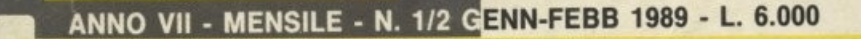

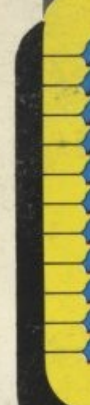

 $11170%$ 

Gr.

post.

Sped. abb.

**PROGRAMMI PER IL TUO** 

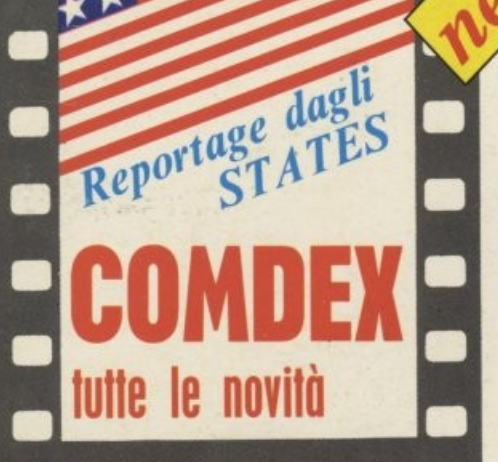

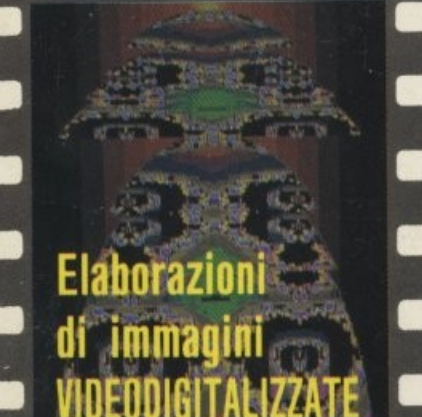

**Corso di Pascal** 

1<sup>ª</sup> parte

**COMPUTER** 

 $\left( \widehat{R}\right)$ 

**NUOVE RUBRICHE** 

**ARCHIMEDES:** Digitalizzatore VIDEO Basic, Artisan

**AMIGA:** Digitalizzatore Audio Real-Time **Sound Processor** Novità software

> Vaccino per il clock virus

**TELEMATICA:** Quick-BBS **ELoISA** 

**Tutto VIDEOTEL** 

stampante MANNESMANN **TALLY MT 81** 

NMS TC1

GRANDE OCCASIONE in regalo l'adattatore telematico C 64

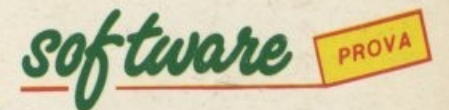

**EDIABORLAND TURBO PASCAL PER MACINTOSH** 

Freelance Plus by Lotus.

PHILIPS

PROVA

**HITTAGGGANA** 

hardware

## **I MODEM OMOLOGATI**

**L'INDUSTRIA ITALIANA AL SERVIZIO DI UNA COMUNICAZIONE DA TI RAPIDA PRECISA E DI ALTISSIMA QUALITÀ** 

**MODEM TW-M13\$** Modem esterno per trasmissione dati a 300 bps full duplex, 1200 bps half-duplex, 75/1200 bps full duplex (VIDEOTEL) e 1200/75 bps full duplex (lato centro VIDEOTEX). Risposta e disconnessione automatica.

**MODEM PC-13DH** Modem su scheda half-card per trasmissione dati a 300 bps full-duplex e 1200 bps halfduplex 75/1200 bps full-duplex (VIDEOTEL). Chiamata e risposta automatica.

**MODEM PC-131** Modem su scheda full-card per trasmissione dati a 300 bps full-duplex, 1200 bps half-duplex e 75/1200-1200/75 bps full-duplex.

Chiamata automatica a standard HAYES ·, risposta automatica, adattamento automatico al tipo di modulazione del Modem remoto. Adattamento di velocità lato PC. Totale configurabilità da software.

**MODEM PC-121** Modem su scheda full-card per trasmissione dati a 300 bps e 1200 bps full-duplex. Chiamata automatica a standard HAYES •, risposta automatica, adattamento automatico al tipo di modulazione del Modem remoto. Adattamento di velocità lato PC. Totalmente configurabile via software.

EWARE

**PROGETTI E PRODOTTI TELEMATICI** 

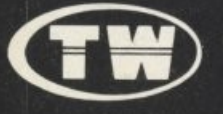

**Sede Legale:** C.so Venezia, 61 - 20121 MILANO Tel. 02/2041341

**Ufficio Commerciale:** Via Boscovich, 61 - 20124 MILANO Tel. 02/29405791-656919 - Fax 225187

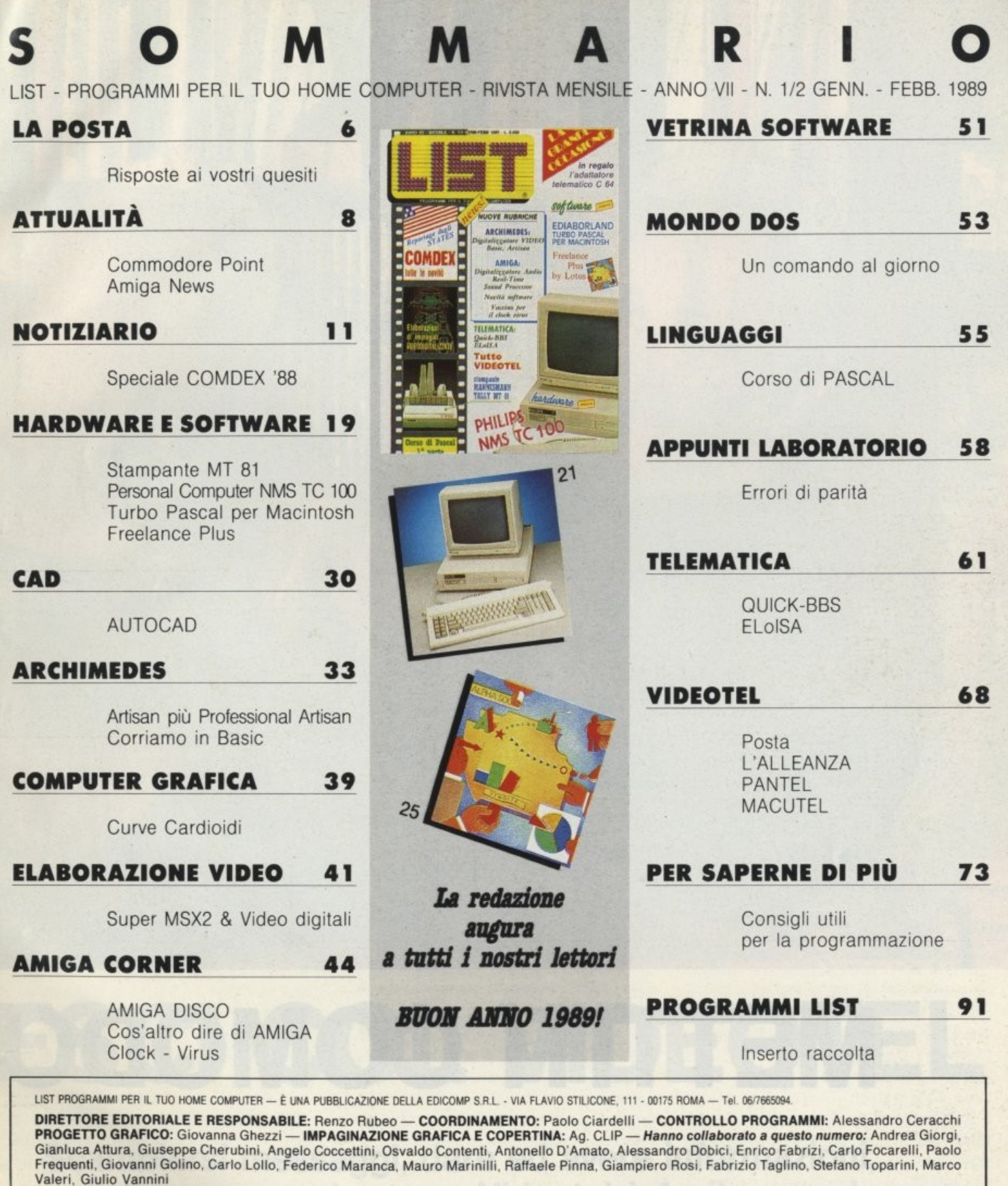

DIREZIONE, REDAZIONE, AMMINISTRAZIONE E PUBBLICITÀ: Via Flavio Stilicone, 111 - 00175 ROMA - Tel. 06/7665094.

REDAZIONE DI MILANO: Via Domenichino, 27 - 20149 Milano - Tel 02/ 48195146. INIZIATIVE SPECIALI: Giovanna Golfieri.

FOTOCOMPOSIZIONE: CROMOCOMP - Via Acuto, 137 - 00131 Roma - Tel. 4091418 - STAMPA: GRAFICA PALOMBI S.r.l. - Via Pieve Torina 65 -<br>00156 ROMA - DISTRIBUTORE ESCLUSIVO: Messaggerie Periodici - Viale Famagosta, 75 - Milano -

Registrazione e autorizzazione presso il Tribunale di Roma, n. 254 del 3/8/1983 — Spedizione in abb. post. gruppo III — 70%.

Prezzo di un numero: L. 6000 — Numero arretrato: L. 8.000 — Abbonamento annuo: L. 66.000 — Per l'estero: L. 130.000. I pagamenti vanno effettuati a mezzo c.c. bancario, vaglia postale, c.c. postale n. 72609001<br>Intestato a

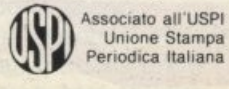

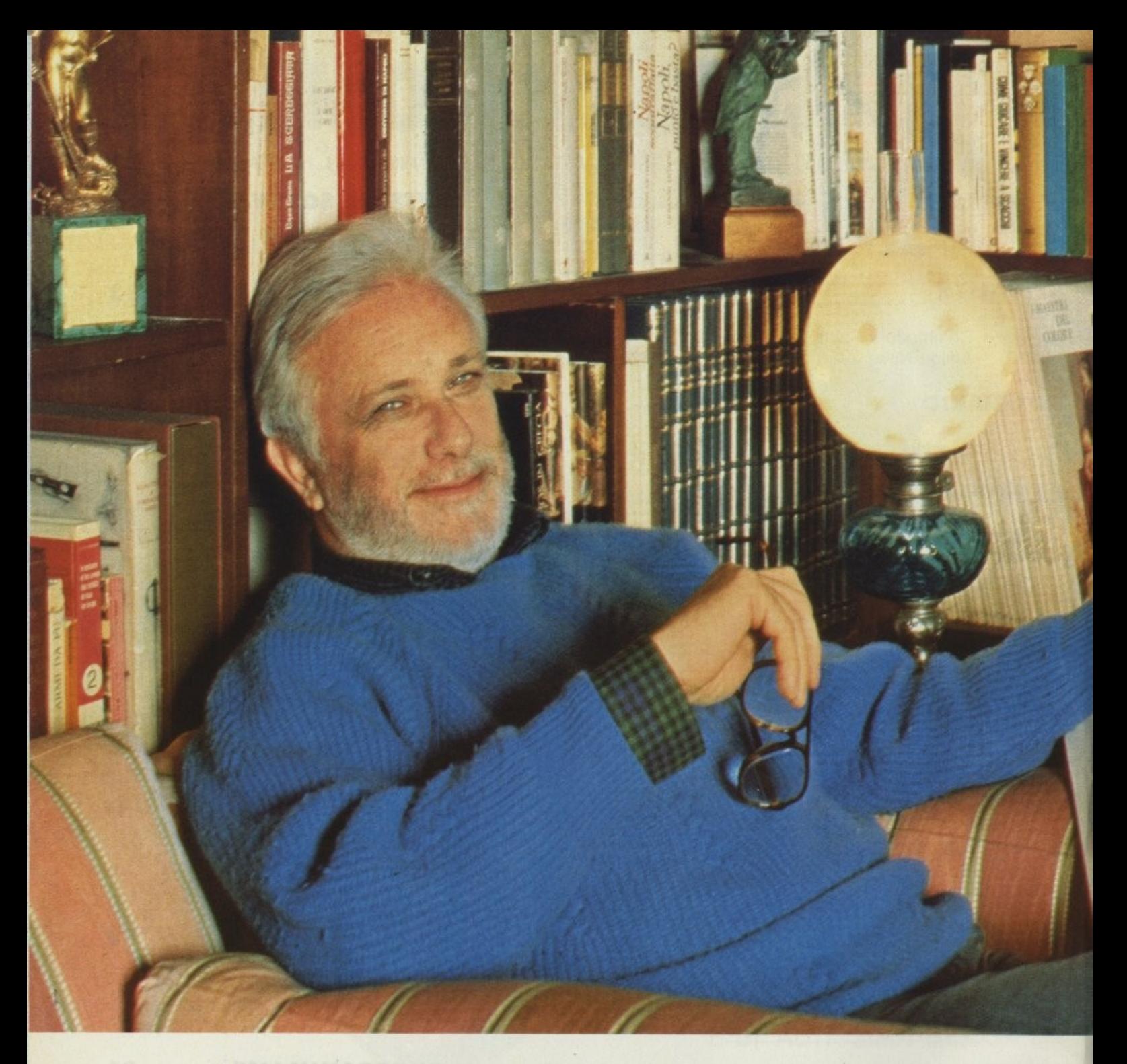

# METTITI COMODO,

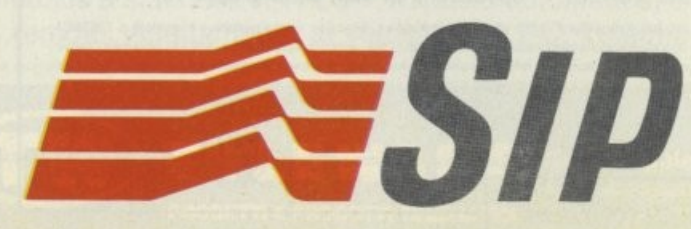

**GRUPPO IRI-STET** 

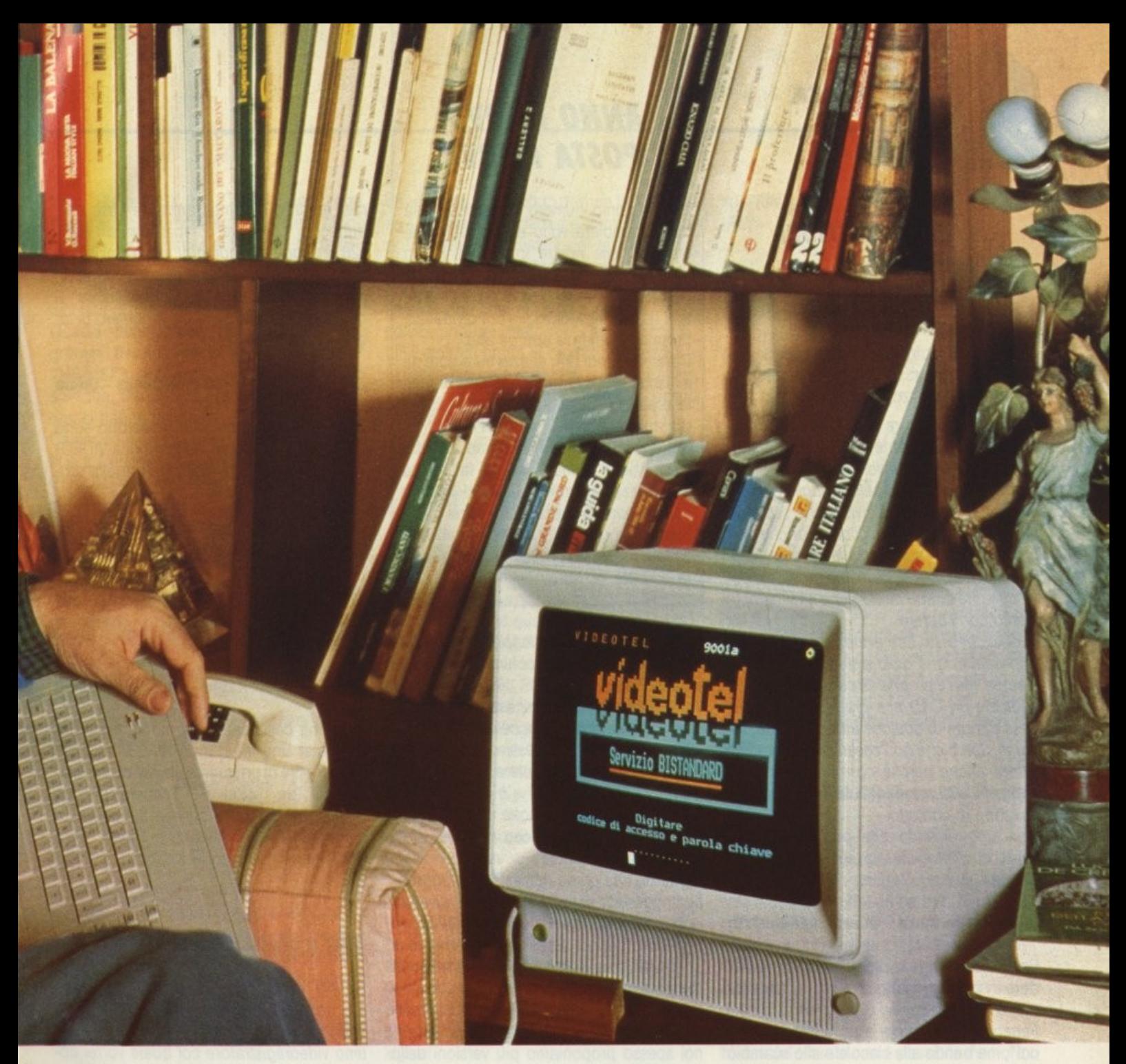

# **ESCI COL VIDEOTEL**

#### **Scambiarsi messaggi, dare ed avere informazioni, acquistare e vendere con Videotel è facile e costa poco.**

Oggi il mondo non cammina più. Corre. Ecco perchè bisogna fermarsi e far muovere il pensiero. E inutile affannarsi più del necessario quando possiamo comprare, vendere o scambiarci messaggi direttamente da casa nostra. Tutto questo è reso possibile dal Videotel, il servizio telematico SIP che 24 ore su 24 ci consente di ricevere servizi, dati e informazioni usando la normale linea telefonica. Col Videotel possiamo acquistare prodotti e servizi, effettuare operazioni bancarie, ricevere e registrare programmi per computer, prenotare teatri, viaggi, alberghi, avere qualsiasi tipo di informazioni, dall'oroscopo alla borsa, dal meteo all'agricoltura. Videotel è anche un prezioso strumento per i Fornitori di Informazione in quanto offre loro la possibilità di predisporre servizi tra le proprie sedi, e tra queste verso un pubblico specifico o generalizzato. Collegarsi al servizio Videotel è semplice, basta disporre di una linea telefonica, di un terminale, un personal o un home computer con relativo adattatore e chiedere il codice di ingresso personale (Password) alla SIP. Il servizio Videotel è anche economico: solo 150 lire ogni 3 minuti più il costo di uno scatto all'inizio del collegamento col numero 165.

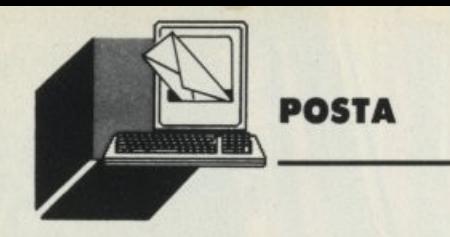

#### *AVVISO Al lErrORI*

**Sono aumentale le caselle postali di UST. Vedi pagina 89** 

#### *CAD* **per** *MSX*

Sono un possessore di MSX 2 NMS 8255 completo di stampante VW 0030, di monitor, di mouse e di una tavoletta grafica.

Vi scrivo, innanzitutto perché voglio complimentavi con la vostra rivista che secondo me e i miei amici è la migliore, e anche perché siete stati superlativi a fare un programma CAD per MSX, io l'ho provato e de· vo dire che è fatto molto bene e mi complimento con l'autore.

lo direi che visto che avete cominciato con la progettazione delle automobili fino alla stampa vera e propria su carta: perché non dedicate un CAD alla progettazione delle case oppure di qualche altro interesse comune. Spero che non cestiniate questa mia lettera anche perché non sono solo io a pensarla cosi ma altri CLUB MSX 1·2 con cui sono in contatto.

Concludo dicendo che non esisteva un CAD per MSX e voi lo avete progettato. Grazie.

#### **Federico Maso· Quarto d'Altino (VE)**

Lettere come quelle di Federico fanno an· dare in brodo di giuggiole l'intera redazione.

Federico "Ti xe proprio un puteo simpati· co!", ma bando alle ciacole e allo scambio di complimenti, ti assicuriamo che il CAD PROGETTAZIONE EDIFICI apparirà presto su LIST. Non sappiamo dirti in che numero, ma ci sarà, a patto naturalmente che dopo tu ci scriva una nuova lettera di congratulazłoni.

Scherziamo, intanto ti giungano i saluti del· la Redazione al completo owiamente estesi agli aderenti ai CLUB MSX 1-2 da te menzionati.

#### *Basic incompatibili*

Sono un possessore di un Olivetti Prodest PC 128 e vorrei dirvi alcune cose:

1 - Leggendo LIST talvolta ho incontrato dei bei programmi per altri computer e mi sono cimentato nella loro traduzione spesso con risultati insufficienti. Potreste porre

#### *ANNO NUOVO, POSTA NUOVA*

Dal prossimo numero la rubrica della posta cambierà volto e si trasformerà, almeno nelle nostre intenzioni, in un punto di incontro dove chi ha problemi possa chiedere aiuto e chi sia già riusci· to a risolvere i suoi voglia condividere le proprie esperienze con gli altri.

Daremo quindi uno spazio maggiore al· le risposte, che saranno più approfondite, e perciò "l'amico che ne sa di più" ci dia una mano.

Noi della redazione metteremo a vostra disposizione quella che è la nostra esperienza ma non chiedeteci la luna perché non ve la possiamo dare! ·Speriamo che questa nostra iniziativa ri·

scuota i vostri favori e comunque scrivete, scrivete, scrivete.

accanto ai listati le indicazioni per tradurli dal BASIC di una macchina a quello di un'altra?

2 • Desidererei che dedicaste una rubrica ·Per saperne di più" anche al mio computer o, se vi sembra eccessivo, proporre al· meno piccole utility adatte ad un pubblico giovane.

#### **Roberto Picco • Sacile • (PN)**

Riguardo alla prima richiesta, ci è purtroppo impossibile scrivere note esplicative per la "traduzione" di un programma BASIC in un altro "dialetto". Spesso l'adattamento di un programma non è possibile se non con profonde alterazioni del listato, il che renderebbe più agevole l'intera ripubblicazio· ne dello stesso. Come avrai notato. infatti, noi spesso proponiamo più versioni dello stesso programma, proprio per accontentare gli utenti di tutte le macchine.

Leggendo LIST degli ultimi mesi, ti sarai accorto che gli articoli ed i trucchi perii PC128 sono aumentati, dunque riteniamo di averti accontentato.

Per lo studio di funzioni, idem come sopra. È stato pubblicato nel numero di ottobre.

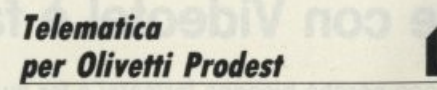

Spett.le redazione di LIST, ero un felice pos· sessore di un Olivetti Prodest PC 128 S fino a quando seppi dell'uscita di produzione delle periferiche e del software per la mia macchina. Da quel momento volsi il mio in· teresse verso la telematica, materia che mi aveva sempre interessato, fallendo però i miei tentativi di contattare altre case produttrici di hardware compatibile con il PC 128 S; leggendo quindi il vostro invito ho deciso di scrivervi al fine di avere maggiori informazioni relative al kit telematico al quale avevate accennato nel numero di luglio.

#### **Paolo Michielis • Udine**

Tutte le informazioni che ti servono sono sul numero di ottobre, nella rubrica VIDEO· TEL. Abbiamo infatti recensito il nuovo programma BETACOMM.

#### *Telematica con C-64*

Che tipo di interfacce devo montare sul mio Commodore 64 affinché possa collegarmi con una qualsiasi banca dati?

#### **Gianni Auteri • Guidonia (Roma)**

La prima cosa da fare è montare sul tuo computer una interfaccia RS-232 *e* corre· darlo inoltre di un buon software di comuni· cazione (tra i quali VIP Terminal e Bobs TEAM), per quanto riguarda il modem Le consigliamo un compatibile Hayes, visto che Hayes è uno standard più che affermato.

#### *MSX e digitalizzatore*

Gentile redazione di LIST. sono un felicissimo possessore di un NMS 8280 (MSX 2) provvisto di digitalizzatore, nonché di un ottimo videoregistratore col quale vorrei costruire dei filmetti tratti appunto dalle scher· mate del mio MSX 2.

Ma la cosa non è proprio cosi semplice e per giunta neanche le più rinomate riviste dedicate alla videoregistrazione ne tanno cenno. Risultato: chi dispone di un VHS e di un MSX 2 rimane solo coi suoi problemi.

E allora ecco la richiesta: non potrete essere voi a parlare, anche sporadicamente, delle meravigliose possibilità di simbiosi vi· deoregistratore-computer?

Per convincervi credo che come me molte altre persone attendano da tempo una specifica risposta sul tema esposto.

#### **Andrea Giacobbe • Genova**

La tua richiesta è accolta! Non solo, pensi che ancor prima della tua missiva già era in atto il progetto per una nuova rubrica dal ti·

tolo: "Super MSX 2 & Digitai Video", che spiegherà con articoli e programmi il Mondo delle nuove istruzioni MSX 2 e, bada bene, le tecniche di MONTAGGIO e REGIA applicabili nell'uso di un videoregistratore allacciato proprio ad un MSX 2.

Questa neo-rubrica tratterà super programmi assolutamente inediti e tecniche VHS-MSX2 all'altezza dell'aspettativa non solo tua, ma di una gran massa di lettori che ci hanno scritto.

Come vedi LIST è la prima rivista di informatica a trattare una rubrica di VIDEOREGI-STRAZIONE dedicata ai computers poi le altre riviste ci verranno dietro, ma a questo siamo abituati, cioè siamo abituati ad essere i PRIMI!

#### *C-64* **1** *compatibilità C-128*

Sono un possessore di C-64 con relativo drive 1541 e monitor 1702. Vorrei sapere se è possibile usare il drive e il monitor anche con il Commodore 128.

#### **Diego Marini - Cremona**

Il Commodore 128 è compatibile al 100% con i programmi C-64 quando usato, appunto, in modo 64.

Considerando però che le peculiarità del C-128 sono notevoli rispetto al C-64, probabilmente avrai bisogno, fermo restando che puoi usare senza problemi il drive 1541 e il monitor 1702, di un drive 1571 e di un nuovo monitor 1902 RGB-1 per poter sfruttare al meglio le opportunità offerte dal Commodore 128.

#### *Programmi incompleti* **C**

Spett.le Redazione di LJST sono un vostro lettore e vorrei farvi alcune domande: 1) Come bisogna salvare un programma

quando non si può ultimare? 2) C'è un programma sul totocalcio (per il

mio COMPUTER OLIVETTI PRODEST PC128S)?

3) C'è un programma sugli spartiti musicali?

#### **Luca Dalla Costa • San Pietro Val Lemlna (TO)**

1) Nulla differenzia un programma ultimato

da uno non completato, tranne la lunghezza *e* la correttezza degli algoritmi, particolare trasparente al sistema di archiviazione, che può salvare il programma anche incompleto con SAVE "nome programma".

2) Esistono numerosi programmi per il totocalcio, uno dei quali pubblicato anche su LIST, sotto il nome di "Riduzione sistemi". 3) Certo, e si tratta dell'ottimo "Sistema Musicale" distribuito dalla Olivetti e recensito dalla nostra rivista.

A proposito, ma la leggi la nostra rivista?

#### *Trucchi e cultura*

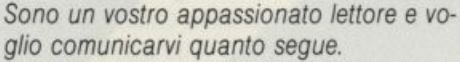

Poiché nel LIST N. 9 settembre 1988 ha suscitato in me un vivo interesse l'articolo "I registri interni del PC 128 Olivetti Prodest" in cui si tratta di un sistema per sbloccare i programmi protetti con l'opzione SAVE"...", P, desidero sapere se tramite LIST, è possibile conoscere altri sistemi per sbloccare i programmi salvati e protetti in binario.

Inoltre, gradirei sapere, se vi sono in commercio libri dedicati alla programmazione e alle conoscenze di base dei microprocessori 6809.

#### **Stefano Salvemini • Manfredonia**

Non siamo a conoscenza di altri 'trucchi" per sproteggere i programmi, oltre all'uso della locazione 8586. Ricordati comunque che la distribuzione di software copiato è illegale!

Un ottimo manuale sul 6809 è: "6809 - Assembly language programming" di Lance A. Leventhal Osborne/McGraw-Hill che però è quasi introvabile in Italia. Noi abbiamo dovuto penare per averne una copia! Esistono comunque anche dei buoni testi in francese.

#### *Varptr, hardware, musica*<br>e *modem*

Spett.le Redazione di LIST vi propongo subito alcuni quesiti:

a) attenzione a questo programma:  $10$  A\$  $=$  "VIVA JUVE"  $20 A = VARPTR(AS)$ 30 POKE A,37

#### 40 PRINT A\$ <RUN•

#### VIVA JUVELKR AAPY4VTTVFAJLKKK

cosa significa questo output? sono con voi nel dire che potrei scoprirlo da me, ma ....provateci!!!

b) È possibile inserire dei programmi in forma permanente (anche a computer spento) nella memoria senza /'ausilio di aggiunte di tipo hardware?

c) Perché tutti, dico TUTTI, i giochi originali OLJVETTI sono privi di musica? E ancora, perché anche i vostri lo sono?

d) Che modem potrei collegare al mio OLI-VETTI PRODEST PC 128 e come e da chi devo tarmi aiutare?

e) Vorrei conoscere ill'la solutore/trice del gioco LAS VEGAS perché, dopo aver giocato per mesi non sono ancora riuscito ad uscire dalla prima parte del gioco (il Casinò si trova nella terza parte) con comprensibile indignazione che talvolta è sfocata in un istinto repressivo nei confronti dell'autore. Perciò, vi prego, ditemi come si esce da quella maledetta parte!!

#### **Roberto Picco • Sacile (PN)**

#### Rispondiamo ai quesiti:

a) Lo strano output del programmino da te proposto è presto spiegato. Se si va ad alterare il contenuto del primo byte di una variabile stringa (e VARPTR ritorna proprio questo valore), si altera il puntatore che indica la lunghezza della stessa. Il BASIC va dunque a leggere in zone di memoria piene di chissà che cosa, e quindi stampa caratteri assurdi.

b) Assolutamente non è possibile memorizzare permanentemente nelle RAM alcunché senza complicatissime modifiche hardware. Il metodo più spiccio è programmare una EPROM, da inserire nell'apposito vano. c) I giochi distribuiti dalla Olivetti sono scritti in massima parte per il Thomson M-05, cioè il PC128 in modo BASIC 1. Mentre all'interno del Prodest c'è un ottimo processore musicale, nell'M-05 non c'era, cosicché tutti i programmi lavorano su un solo canale sonoro. Un bellissimo programma francese in nostro possesso ci ha dimostrato invece le buone capacità musicali del nostro PC128. d) Sempre in Francia sono disponibili interfacce *e* programmi per la comunicazione via modem. Non ci risulta che la Olivetti abbia intenzione di distribuirle in Italia

e) Riguardo infine al gioco LAS VEGAS, nessuno di noi l'ha mai visto e pertanto non ti possiamo aiutare.

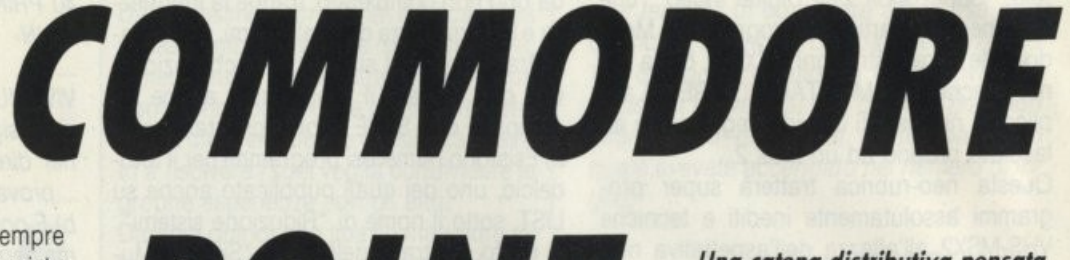

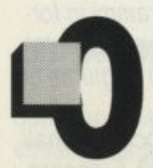

ggi il consumatore è sempre più smaliziato. Ogni acquisto viene attentamente ponderato per evitare spiacevoli sorprese.

L'acquisto di un computer, ad esempio, richiede una assistenza pre e post vendita. Tale garanzia si può trovare solo in punti vendita qualificati che abbiano sviluppato un rapporto diretto con le aziende.

Attraverso questo dialogo, infatti, i negozianti sono in grado di ricevere le giuste informazioni e soddisfare la clientela più esigente.

La Commodore ha fatto sua questa filosofia applicandola nella realizzazione della catena dei Commodore point.

In questi negozi, indipendenti dalla Commodore, il cliente può trovare tutta una serie di notizie e servizi.

A partire dalla vetrina dove, a rotazione, vengono esposte tutte le novità Commodore. Tale spazio consente al cliente di essere informato continuamente anche con un semplice colpo d'occhio.

Entrando nel negozio si noterà subito lo ·spazio Commodore.

Si tratta di una zona più o meno grande dove sono esposti, funzionanti, tutti i prodotti Commodore. Questo permette una facile ed immediata dimostrazione da parte del negoziante di tutte le peculiarità tecniche del prodotto.

Inoltre il commerciante è in grado di fornire un esauriente mosse di informazioni, tutto ciò grazie ad un contatto continuo con la sede.

La Commodore, infatti, esegue corsi di addestramento e di aggiornamento e mette a disposizione vario materiale dimostrativo. I Commodore point, inoltre, grazie a questo contatto continuo con la sede, sono in grado di realizzare promozioni particolari molto interessanti per il consumatore.

Attualmente i Commodore point sono presenti nelle maggiori regioni d'Italia e raggiungono la cifra di 300 unità.

L'obbiettivo per i prossimi 5 anni è di raggiungere la copertura nazionale creando 1000 punti vendita.

Una sfida importante che la Commodore intende portare avanti perché consumatore e azienda siano sempre più vicini.

**POINT** *Una catena distributiva pensata per il consumator•* **•** *per I• sue*  smaliziate esigenze

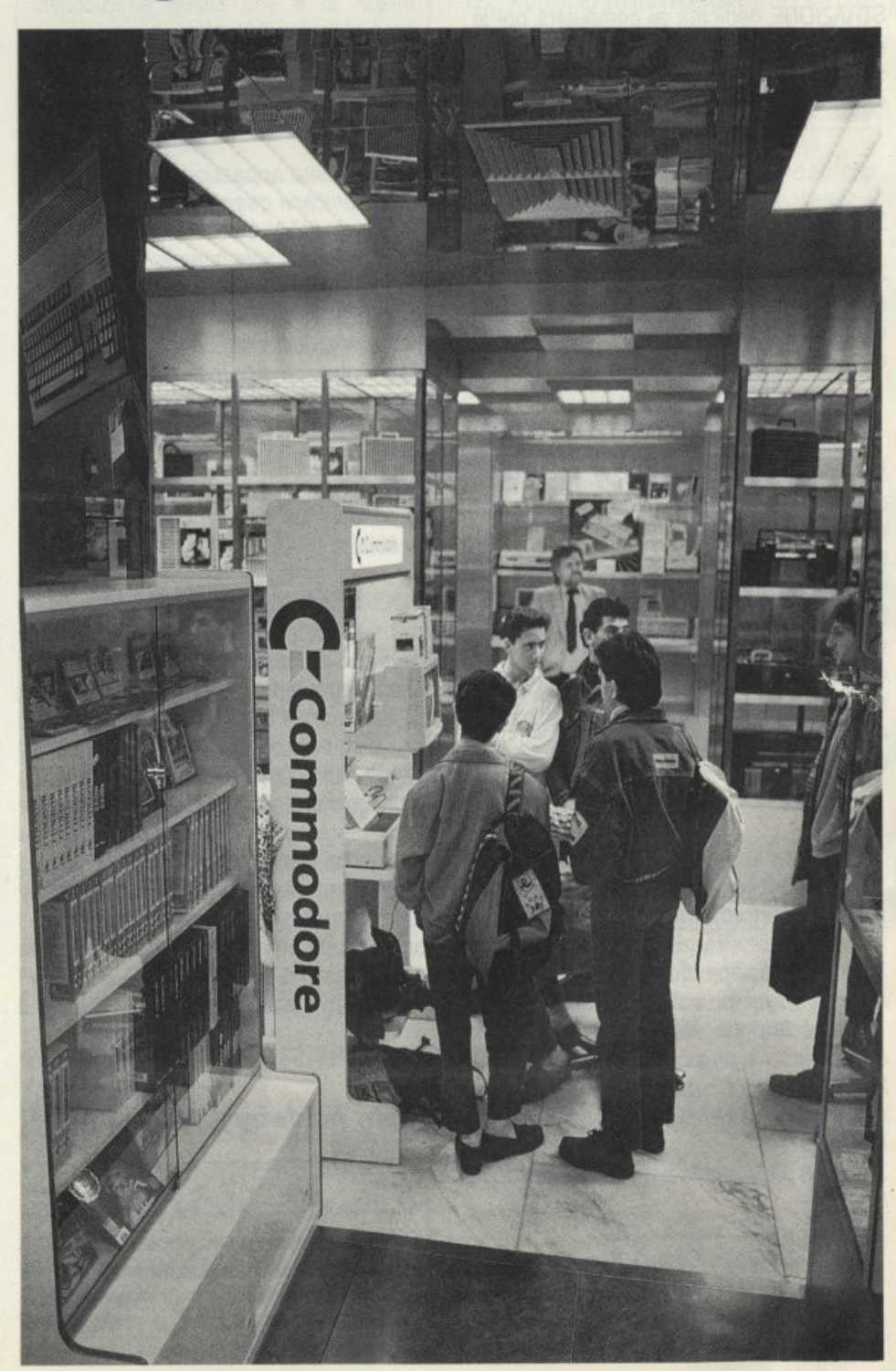

#### **ATIUALITÀ**

# **AMIGA NEWS**

#### **di GIANLUCA ATIURA**

*Ci siamo. Dopo tonti ritordi che focevono dubitore della verità di quanto trapelato n.,,li ultimi ,,,.,i, improvvisamente il 15*  novembre la Commodore ha presentato al **Comdex di Las Vegas i nuovi modelli** Amiga, che sicuramente solleveranno un *gran polverone nel mondo informatico, così come accadde per il vecchio 1000* 

#### **AMIGA 2000HD E AMIGA 2500**

*t*  i presentiamo due modelli:<br>
l'Amiga 2500, che diviene il<br>
top della gamma, ed il 2000<br>
HD, un enhancement del<br>
B2000 attualmente in distri-<br>
buzione. Dei due il più aspettato è sicural'Amiga 2500, che diviene il top della gamma, ed il 2000 HD, un enhancement del B2000 attualmente in distri-

mente il primo, logica evoluzione del 2000 e destinato ad una utenza professionale (la stessa cosa si era detta anche del predecessore, ma fu vera solo in parte). rivolto in particolar modo al mondo della videografica, con caratteristiche forse inferiori a quanto si era previsto, ma con alcune particolarità che lo rendono decisamente appetibile.

Il 2500 nasce basato proprio sulla scheda del 2000, con una scheda A2620/2, installata nello slot a 86 pin della CPU, su cui è alloggiato un 68020, 2 MB di Ram a 32 bit, espandibile fino a 4, e coprocessore matematico 68881.

Alla Ram a 32 bit si affianca un altro mega di Ram a 16 bit, a cui se ne possono aggiungere altri quattro, sicché la memoria totale della nuova macchina potrà essere portata a nove mega complessivi, tutti autoconfiguranti, grazie al terzo coprocessore che troviamo sulla scheda, un 68851.

·11 sistema operativo (256 KByte su Rom) installato è l'1.3, che permette l'autoboot della macchina da Hard Disk.

Le memorie di massa fornite di serie sono un classico drive da 3 1/2, che formatta a 880 KByte, ed un Hard Disk da 40 MByte con tempo di accesso di 28 ms preformattato e con il software di gestione ed alcune utilità già caricati sullo stesso. È compreso il controller per l'autobooting da HD, da tanto atteso ed ora utilizzabile col nuovo sistema operativo. Le dimensioni del cabinet sono di 44(I)x39 (p)x15(h) cm, ed il peso si aggira sugli 8.5 Kg.

Sulla motherboard troviamo 5 slot da 100 pin per espansioni Amiga e quattro IBM, da utilizzare con le schede Janus XT/AT, uno slot dedicato ad un eventuale decodifificatore NTSC/PAL o ad un Genlock interno.

Per quanto riguarda la grafica ed il suono non si sa ancora se su questa macchina saranno montati i nuovi coprocessori per la gestione del video e dell'audio, ma dai dati in nostro possesso sembra non vi siano differenze su questo lato tra il 2500 ed i suoi fratelli minori. In pratica ci troviamo davanti ad un Amiga con una velocità operativa quadruplicata, con un sistema operativo nuovo che va a coprire alcuni bug delle versioni precedenti ed il cui prezzo, 4699 dollari, anche se taglia fuori la fascia di mercato amatoriale, è decisamente alla portata di tasca di coloro che intendono usarla come mezzo professionale.

Si è parlato anche di una versione modificata della stessa macchina, il 2500UX, fornito di HD da 100 MByte e con sistema operativo Unix V, ma in questo caso si tratta di voci che vanno prese col beneficio d'inventario, dal momento che di Unix su Amiga si parla da tempo e, secondo i listini, dovrebbe essere in circolazione da più di un anno una scheda che ne assicuri la compatibilità, ma nessuno ha avuto tuttora il piacere di vederla.

Per quanto riguarda il 2000HD, anche questo nasce col nuovo AmigaDOS 1.3 già inserito su ROM.

Inoltre, come si intuisce dal nome, è fornito di Hard Disk da 40 MB, lo stesso del 2500, con controller A2090A per l'autoboot del sistema.

Per il resto si tratta di un normalissimo 2000, il cui maggior pregio probabilmente consiste più nell'avere di serie l'AmigaDOS 1.3 piuttosto che i'HO, che senza il primo non può svolgere una delle sue funzioni principali, il boot del sistema, che fino ad adesso era possibile solo attraverso il drive O e che ora invece potrà essere effettuato attraverso più device, compresa la Ram protetta denominata RAD: che può essere installata con il nuovo device driver che si trova sul disco di Workbench 1.3, la cui distribuzione è ormai prossima insieme alle nuove ROM. Comunque il prezzo, 2999 dollari, mantiene

questa macchina entro livelli più ragionevoli, sicché la sua diffusione dovrebbe essere maggiore del 2500.

Le ultime voci, che, come quella del 2500UX, vanno interpretate con una certa cautela, parlano della versione 2.0 della scheda Janus (probabilmente la XT, dal momento che l'AT è uscita adesso), di una scheda grafica a colori ad alta risoluzione e di un'altra che trasforma l'Amiga in una workstation transputer che opera processi in parallelo con una velocità impressionante.

È già uscito invece l'A590, un HardDisk da 20 MByte per il 500, concepito anch'esso per 1'1.3, che usa la DMA (Direct Memory Access) per operare trasferimenti di dati ad alta velocità, e che alloggia lo spazio per un'espansione di memoria da 2 mega.

#### **AmiEXPO 4**

Ad ottobre si è invece svolta a Los Angeles la quarta edizione dell'AmiEXPO, che ha accolto gli espositori di Stati Uniti, Canada, Gran Bretagna ed Australia. Anche se que**ATTUALITÀ** 

sta informazione magari può sembrare essere arrivata col tempismo di una lettera non affrancata, ve la giro ugualmente perché mi sembra essere piena di notizie interessanti, molte delle quali non ancora giunte qui in Italia al momento di andare in macchina.

Sono stati presentati 1200 nuovi titoli, la cui maggioranza non è composta, come si potrebbe pensare, di nuovi giochi, bensì di una quantità di software professionale di alto livello.

Già in quei giorni sembrava prossimo l'arrivo del 2000HD, anche se la configurazione lo vedeva con una scheda Janus AT montata di serie (e chissà che alla Commodore non ci ripensino!).

Quella che mi sembra la notizia più notevole è la presentazione da parte della Emerald Intelligence di Magellan, un sistema esperto basato su tecniche di intelligenza artificiale con un'interfaccia utente sviluppata graficamente secondo i canoni della macchina. Forse la novità più attraente, oltre ovviamente al fatto di essere il primo dei programmi per Amiga di questo genere, risiede nel fatto che il programma in questione è in

#### LE MIGLIORI UTILITA AMERICANE PER COMPUTERS IBM PC, XT, AT, PS/2, OLIVETTI, COMPAQ, AMSTRAD E TUTTI I COMPATIBILI\* SOLO PROGRAMMI ORIGINALI CON GARANZIA **UFFICIALE DEL PRODUTTORE**

I prezzi indicati comprendono IVA e spese postali franco.

PCSG-LUCID 3D (offerta promozionale L. 300.000) L. 390.000

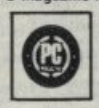

Primo foglio elettronico tridimensionale residente in memoria: intercambiabilità dei dati in qualsiasi applicazione, numerazione europea, files compatibili 123, calcolo velocissimo, prestazioni

Ogni cella può contenere un intero foglio di calcolo, o pagine di testo, tro tutti i VIRUS del computer e tutte le alterazioni indesiderabili. entrambi accessibili con un tasto. Menus, Funzioni, Macros totalmente assistiti, Finestre (9 fogli di calcolo sullo schermo), Notepad, Clipboard, Calcolatrice. Editore. Limitato solo dalla capacità del disco fisso.

TAKECHARGE!... New! (offerta lancio L. 185.000) L. 245.000 Da solo, fa tutto ciò che fanno assieme dieci tra le più note utilità. Residente in memoria (soltanto 20 K), l'unico funzionante con programmi giganti, contiene tutte le utilità di cui si e computers. fa sempre uso! (software 600 K).

Insostituibile per il recupero dei files dopo formattazione accidentale del disco fisso, «disastri» hardware o enflware Virus een 3 dischi con dBFix. 17 utilità senza paragoni. Elette The Best of the Year 1987 (USA e Francia).

PAUL MACE hTEST/hFORMAT... New Release 1988 L. 196.000 Riconfigurazione (senza formattare) del fattore d'accesso al disco fisso, con miglioramento da 50 a 600%, ricupero settore boot, formattazione a basso livello, partizioni, controllo, diagnosi hardware del disco lisso, ecc

Presentazioni a livello professionistico (video e stampa), schermate personaggi animati, demos, ecc. Cattura, edizione (immagini e colori), archiviazione (testo o grafico) in formati BSAVE, PIC, PCX (PC Paintbrush, Ventura), GIF. Sopporta testo e grafica CGA, EGA, VGA, Hercules Incolor, ecc..

PAUL MACE ARTOOLS... New! L. 196,000 Tutto il necessario per dare a G.R.A.S.P., senza difficoltà tecniche. le più sofisticate routines d'animazione, e straordinari effetti speciali video Tutti i nomi citati sono marchi registrati dai legittimi proprietari.

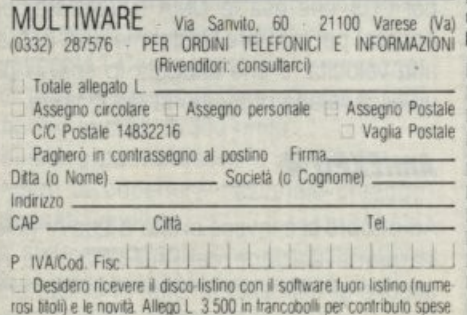

PAUL MACE Nvelope... New! (per Mac L. 145.000) L. 115.000 PC Magazine Award for Technical Excellence (USA) - 12/1987. Per calturare, editare, archiviare e stampare indirizzi (stampa verticale, varii caratteri di stampa, etichette e buste tutti i formati, mailing, ecc.). Compatibile con tutti gli elaboratori e stampanti, incluse HP o TI laser

PAUL MACE VACCINE... New! ............. L. 60.000 solislicate e straordinarie possibilità strutturali. Protezione del disco fisso e del sistema operativo ad alto livello, con-

> $L$  160.000 REINSTAL... New! .............. Garantisce tutti i programmi protetti installati su disco fisso (purchè con disinstallazione), contro ogni irrimediabile rischio di perdi ta (optimizers e/o backup non selettivi, formattazione, «disastri» hardware o software, ecc.). Funziona con tutti i sistemi di protezione

PC-8/MULTITASKING ....... ........... L. 290.000 PAUL MACE UTILITIES New Release (oftre i 32Mb) L. 196.000 Eseque SIMULTANEAMENTE sotto DOS, fino a 9 programmi, con qualsiasi cmputer compatibile, senza linguaggio o sintassi speciale. Versione multi utente con 7 programmi + 2 terminali ANSI (o PC in emulazione), e possibilità di gestione a lunga distanza tramite MODEM.

> PC-8/MULTIUSER... New! ............... L. 1.175.000 NEWSPACE... New Release ........ .... L. 220.000

Aumenta la capacità in Mbytes di qualsiasi disco fisso (fino a 90%). QUAID - ANTIDOTE... New! ........... L. 155,000

PAUL MACE G.R.A.S.P.... New Release 3.1. L. 280.000 Ora indispensabile: localizza subito ed AUTOMATICAMENTE i files danneggiati da qualsiasi tipo di VIRUS, che possa gradualmente contaminare il computer

QUAID - COPYWRITE - New release 88 .....L. 130.000 QUAID - ANALYZER - New professional release L. 345.000 **QUAID - DISK EXPLORER - New release 88. L. 140,000** QUAID - The-Envelope-Please - New release L. 100.000

PIZAZZ - Desktop Publishing Image Editor . L. 200.000 Per catturare qualsiasi schermata, trasformare colori in 30 toni di grigio, ingrandire, rimpicciolire, finestrare, ruotare, e creare archivi d'imnagini, files compatibili con VENTURA, PAGEMAKER (.TIF) e PC PAINTBRUSH (.PCX).

BACK-IT - Hard Disk Backup... New Release 88 L. 235.000 Q-DOS-II - Hard Disk Manager... New Release 88 L. 155.000 GS OPTIMIZER - Hard Disk Optimizer... NEW! L. 235.000 WINDOWDOS - DOS Shell... New Release 88 L. 100.000 EZ-MICROCACHE con SpeedWrite e SpeedSprint L. 190.000 PRN-Matic - per cambiare i parametri di stampa L. 60.000 JACK2 - Integrato (testo-calcolo-data base-grafica) L. 200.000 TORNADO - Random Information Processor . L. 200.000 **WARP-TEN (velocizzatore)** ......... L. 55.000 RAMBAK (salvataggio disco RAM) .. 55.000  $\mathsf{L}$ POLYBOOST - Velocizz. (dischi, video, tastiera) L. 138.000 C invece che in Lisp od in Prolog, come vorrebbe la tradizione dell'AI, ma in questo caso si è preferito scavalcare questi pregiudizi per ottenere una maggiore velocità operativa.

Per il momento il sistema è disponibile a scopo educazionale ed è orientato verso coloro che vogliono sperimentare a livello personale i passi avanti fatti in questo campo, ma entro il primo trimestre 89 sarà disponibile la versione professionale per lo sviluppo di applicazioni.

Nel campo delle telecomunicazioni è arrivata la rete locale per Amiga, sviluppata secondo lo standard Ethernet nella versione minore Chepernet, che, attraverso una scheda da inserire in uno degli slot, permette trasferimenti di dati a 10 Mbit al secondo, sfruttando un buffer di 32 KByte provvisto sulla scheda.

Attraverso questo collegamento si è potuta verificare la capacità di Amiga di colloquiare con un Sun.

Comunque la novità più bizzarra e futuristica è stata sicuramente quella proposta dalla Haitex Resources.

Si tratta di occhiali con lenti a cristalli liquidi ad alta velocità collegati all'Amiga che permettono di visualizzare immagini tridimensionali.

La cosa è parsa interessante non solo ai partecipanti alla fiera, ma perfino ai tecnici della NASA, che stanno utilizzando l'Amiga e questa singolare periferica per simulazioni di atterraggio, mentre si sta sviluppando un software a livello universitario per lo sviluppo di modelli molecolari in tre dimensioni.

Comunque per non far dimenticare che Amiga è anche una splendida macchina per videogame, gli occhiali vengono forniti con un gioco di sapore spaziale, con l'eccezione che i nemici escono fuori dallo schermo.

#### Adesso una nota di colore.

È uscito Empire, il nuovo gioco strategico della Intertel. Subito è stato definito il miglior gioco dell'anno da Computer Game World Magazine, e questo ha suscitato un mare di polemiche, non tanto circa la qualità del gioco che è notevole, ma perché la rivista in questione non avrebbe dovuto pubblicare un tale commento che va a sfavore di altri pacchetti dello stesso genere usciti al ComDex.

Per questa volta abbiamo finito. A rileggerci su queste pagine per tutto quello che riquarda le meraviglie del mondo di Amiga. Ciao.

*dal mondo informatico* 

*<u>•notiziario</u>* 

### *MACINTOSH SI PRESENTA Computer Appie Macintosh Il per la pro*duzione di short televisivi *AllA RIBALTA*

Le importanti caratteristiche grafiche cromatiche di Macintosh Il hanno spinto importanti case di software negli Stati Uniti a produrre applicazioni destinate alla produzione di una grafica di alta qualità, specialmente destinata alla realizzazione di immagini televisive a colori, complete di animazioni ed audio.

La principale di queste è la Macromind di Chicago che con il suo programma Video-Works giunto alla seconda release, permette ad un creativo di realizzare sequenze di immagini colorate in movimento con effetti nuovi e fino a poco tempo fa impensabili con le normali macchine televisive per effet· ti speciali a grande velocità di realizzazione ed a basso costo.

Macintosh Il, il computer ideale per la grafica colorata, produce sul suo monitor dei segnali video a righe non interlacciate ed a frequenza di ripetizione di riga molto più elevata di quella usata nei sistemi televisivi ed a frequenza di quadro di circa 70 Hz, scelta per evitare al massimo l'effetto di sfarfallio dovuto alla bassa persistenza delle immagini sulla retina dell'occhio umano. L'effetto dei programmi fatti con Video-Works Il sul monitor Appie a 256 colori è gradevolissimo. ma soprattutto le immagini non erano fino a poco tempo fa trasporta· bili fuori del sistema MAC Il.

Recentemente sono uscite sul mercato alcune schede di interfaccia con i vari standard video che hanno aperto a Macintosh un nuovo mercato costituito di tutti i fruitori di immagini televisive, sia in diretta che in differita per la ormai enorme diffusione dei televisori e dei videoregistratori domestici. In particolare la grafica animata di Macintosh può essere ora facilmente videoregistrata sia ad uso dei produttori dei programmi televisivi (da quelli pubblicitari a quelli informativi tipo risultati elettorali, partite di calcio, dati economici ecc.) sia per

l'utente aziendale per la produzione di presentazioni di tipo economico o commerciale, sia per creazioni di cartoon.

La Ditta ANFREL di Firenze. già importatrice del primo grande schermo per Macintosh: il MegaScreen e di altri prodotti di avanguardia per Macintosh come il Mega-Drive della Jasmine Tecnologies e le sche· de acceleratrici Prodigy, può mettere a disposizione del cliente italiano un pacchetto

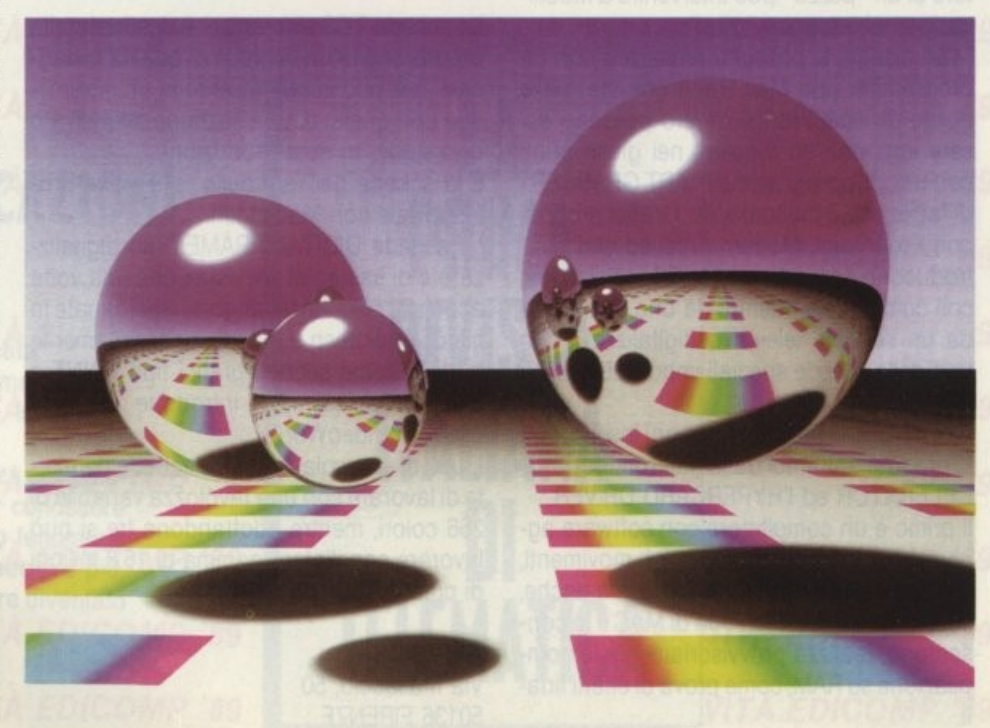

**NOTIZIARIO** 

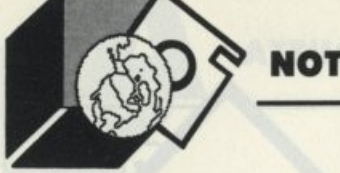

di software dedicati alla grafica animata e tre schede di interfaccia per il NUBUS di Macintosh Il che permettono la realizzazione professionale di grafica animata a colori per uso televisivo.

#### IL SOFTWARE

La base del software di grafica animata è costituita del programma VideoWorks Il della Macromind di Chicago.

Si tratta di un software sofisticatissimo, ma di uso facile grazie allo sfruttamento dell'interfaccia grafica di Macintosh. Sono state ideate nuove icone, che permettono di realizzare potenti funzioni di animazione con pochi clic di mouse.

L'idea guida del programma fa riferimento al mondo del cinema e definisce quindi diverse icone che riferiscono a personaggi, copioni e quindi a fotogrammi, primi piani ecc. Tutto un vocabolario tratto dal mondo del cinema, dal teatro e dalla scrittura musicale.

Assomiglia infatti molto ad uno spartito lo SCORE di VideoWorks, che assume iconograficamente i momenti di ingresso sulla scena dei vari movimenti. il rapporto con i suoi correlati.

Una serie di "scorciatoie", una volta apprese, rendono facile e spedita la realizzazione di "moovies" che possono avere un gradevole effetto sul monitor di Macintosh. Il programma è snello ed aperto tanto che l'ideatore di un "pezzo" può intervenire a modificarlo anche mentre "gira".

I vari disegni si possono realizzare con un programma tipo Mac Paint che sta già a bordo di VideoWorks, owero possono essere importati ed incollati nei giusti punti con un sottoprogramma I'" ART GRABBER' di facile uso e molto docile. Grafici prodotti con Pixel Paint. Modern Artist ed altri si introducono con estrema facilità sulla scena, cos come quelli ottenuti da uno scanner o da un segnale televisivo digitalizzato con una delle schede speciali importate da AN-FREL.

VideoWorks Il ha per compagni inseparabili, prodotti entrambi dalla Macromind, l'AC-CELERATOR ed l'HYPERCARD DRIVER.

Il primo è un compilatore con software aggiuntivo di ottimizzazione dei movimenti, che salva i suoi risultati su disco, ma anche, se le dimensioni della RAM di MAC II lo consentono, realizza prowisoriamente la compilazione su RAM, come prova di effetti finali.

Il secondo, partendo da uno Stack di Hyperdrive, permette la manovra dei filmati di VideoWorks, da un'altra finestra di Mac, che per esempio si può trovare su un altro monitor. Questo software risulta quindi utilissimo per preparare presentazioni aziendali da far girare a clic di mouse nei momenti voluti.

La Macromind ha in cantiere altri programmi più evoluti, tra cui un VideoWorks interattivo e un VideoWorks Professionale, che saranno presentati in Italia da ANFREL non appena disponibili.

Per l'utenza italiana ANFREL sta approntando la traduzione del manuale di Video-Works Il, che potrà essere richiesto anche da chi ha già acquistato l'edizione americana.

#### L'HARDWARE

Per uscire da MAC Il con segnale video Standard PAL CCIR ANFREL ha selezionato tre schede:

- PAL TV PRODUCER

• TVS SINCRONIZER

- DIGITAL FRAME

Ciascuna di esse è specializzata in una funzione specifica.

La scheda PAL TV PRODUCER oltre, naturalmente ad aver in uscita un segnale video composito codificato PAL CCIR, permette di generare facilmente segnali in Overlay e di ottenere un CromaKey a 256 colori.

La scheda TCS sincronizer è destinata alla produzione di un segnale di qualità broadcast, che può essere inserito in un mixer video con quello di una stazione televisiva o uno studio di Post-Produzione.

È la scheda per fare della televisione professionale con Macintosh.

La scheda DIGITAL FRAME è un digitalizzatore di immagini televisive, che una volta acquisite sulla RAM vengono trasformate in file di Macintosh e quindi successivamente trattate come segnali grafici tipo PAINT e quindi, per esempio, introdotte nel programma VìdeoWorks.

L'uso di una sola di queste schede permette di lavorare con una tavolozza variabile di 256 colori, mentre adottandone tre si può lavorare con l'intera gamma di 16.8 milioni di colori.

ANFREL Sas Via Masaccio, 50 50136 FIRENZE

#### . - • *ITAlCAD DISTRIBUISCE*  **CONCEPTSTATION DELLA ARIES**

*ConceptStation si propone quale compie-*

*mento del sistema Halcad Serie 7000, un* 

*prodoHo sviluppalo nei laboratori di Ri-*

#### *cerca* **e** *Sviluppo della società italiana*

Mentre il sistema ltalcad Serie 7000 può essere considerato come uno strumento software di tipo orizzontale, in grado di coprire le esigenze di progettazione e produzione. ConceptStation è un prodotto verticale adatto esclusivamente alla progettazione concettuale o preliminare.

Una volta definito il modello solido, ConceptStation consente di compiere una vasta gamma di analisi e rappresentare i risultati a video sotto forma di deformazioni della figura o variazioni di colore, permettendo di eseguire il lavoro di ingegnerizzazione nel modo più completo.

Analisi strutturali permettono, per esempio, di sottoporre ogni modello a reali sforzi di utilizzo, verificando la sua robustezza strutturale senza produrre alcun prototipo fisico. Operante su piattaforme Sun Serie 3 e 4 e anche su personal computer con microprocessore lntel 80386 (previa installazione dell'Aries Graphics Engine, un dispositivo a due schede con bus AT che fornisce 1024x 770 pixel e 256 colori), ConceptStation si presenta come una stazione studiata per essere usata da ingegneri e non da specialisti di computer.

Di facile apprendimento e utilizzo (i comandi vengono impartiti indifferentemente da mouse, tastiera alfanumerica o tasti funzione), ConceptStation taglia del 30-50% i costi e il tempo di progettazione, consentendo al team di progettisti di provare approcci innovativi al lavoro senza per questo dover sacrificare le esigenze dell'azienda.

Sempre per quanto riguarda la facilità di utilizzo, il pacchetto include menu strutturati gerarchicamente, un'opzione di creazione ed esecuzione di macroistruzioni, la possibilità di osservare l'oggetto da punti di vista differenti, più finestre attive raneamente contenenti ognuna una diversa applicazione, sistemi di coordinate definibili dall'utente e la capacità di anticipare le scelte dell'utente, proponendogli una serie di opzioni tra cui scegliere quella desiderata.

Nel campo dell'analisi, ConceptStation permette tra l'altro di disegnare un meccanismo e lasciare al programma il compito di

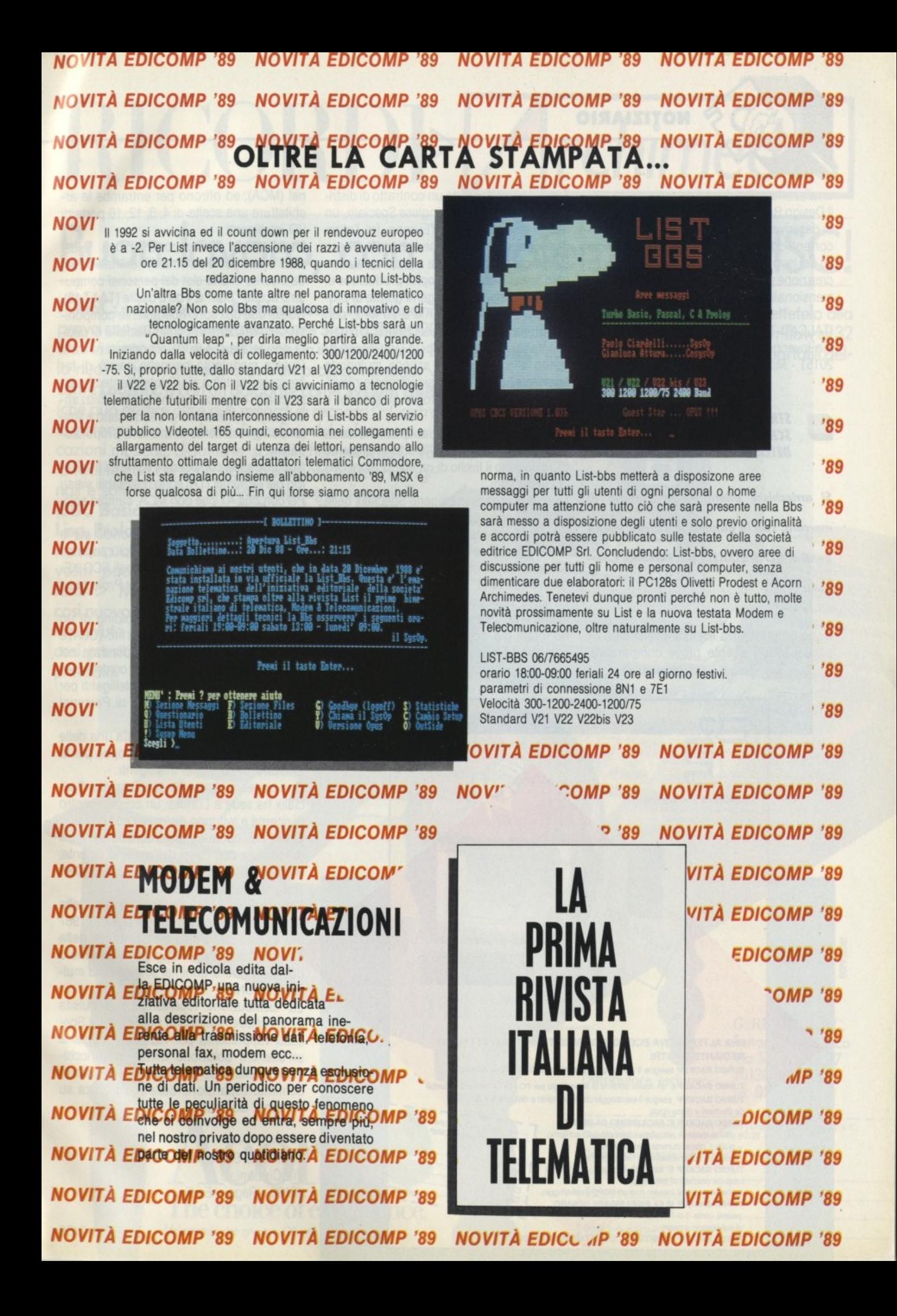

**NOTIZIARIO** 

Il Design Aule Processor Aries consente poi di descrivere una sequenza di equazioni ricorrenti con particolare frequenza nel corso del lavoro e di impiegare soluzioni per la creazione diretta di modelli geometrici tridimensionali.

ITALCAD-Tecnologie e Sistemi S.p.A. Via Inverigo, 6 **I vantaggi delle schede di I/O intelligenti ri-**20151 - Milano

#### **STRHOLD PRESENTA LE NUOVE** *SCHEDE INTEll/GENTI DEllA SPEC/Al/X*

Si arricchisce ulteriormente l'offerta di Le nuove schede intelligenti Specialix della mercato, con la gamma di schede intelligenti di I/O SPECIALIX per Personal Computer

Dopo una trattativa iniziata diversi mesi or sono e dopo attente prove comparative,

analizzarlo sotto diversi aspetti. Strhold ha sottoscritto un contratto di distribuzione con la società inglese Specialix, un tempo distributore per l'Europa, fra l'altro, di controller I/O della connazionale Chase Research, ed oggi pronta a proporsi al mercato italiano con una propria produzione di schede multiporte intelligenti dotate di processore Z 280 funzionante a 20 Mhz, con troughput di 500000 bit/secondo.

> spetto alle tradizionali schede multiporte "non-intelligenti" sono sicuramente rilevabili nell'enorme aumento di prestazioni e potenza.

> Normalmente, le prestazioni di un PC dotato di un controller multiporte intelligente raggiungono il livello di un elaboratore della classe mini.

> serie "SI" sono prodotti di terza generazione, con caratteristiche emergenti e destinate a raggiungere livelli di prestazioni anche 50 volte superiori a quelle dei controller "non-intelligenti".

> La linea di schede "SI" copre completamente le esigenze del mercato PC; esse sono infatti già disponibili sia per macchine con bus AT che per macchine Microchan-

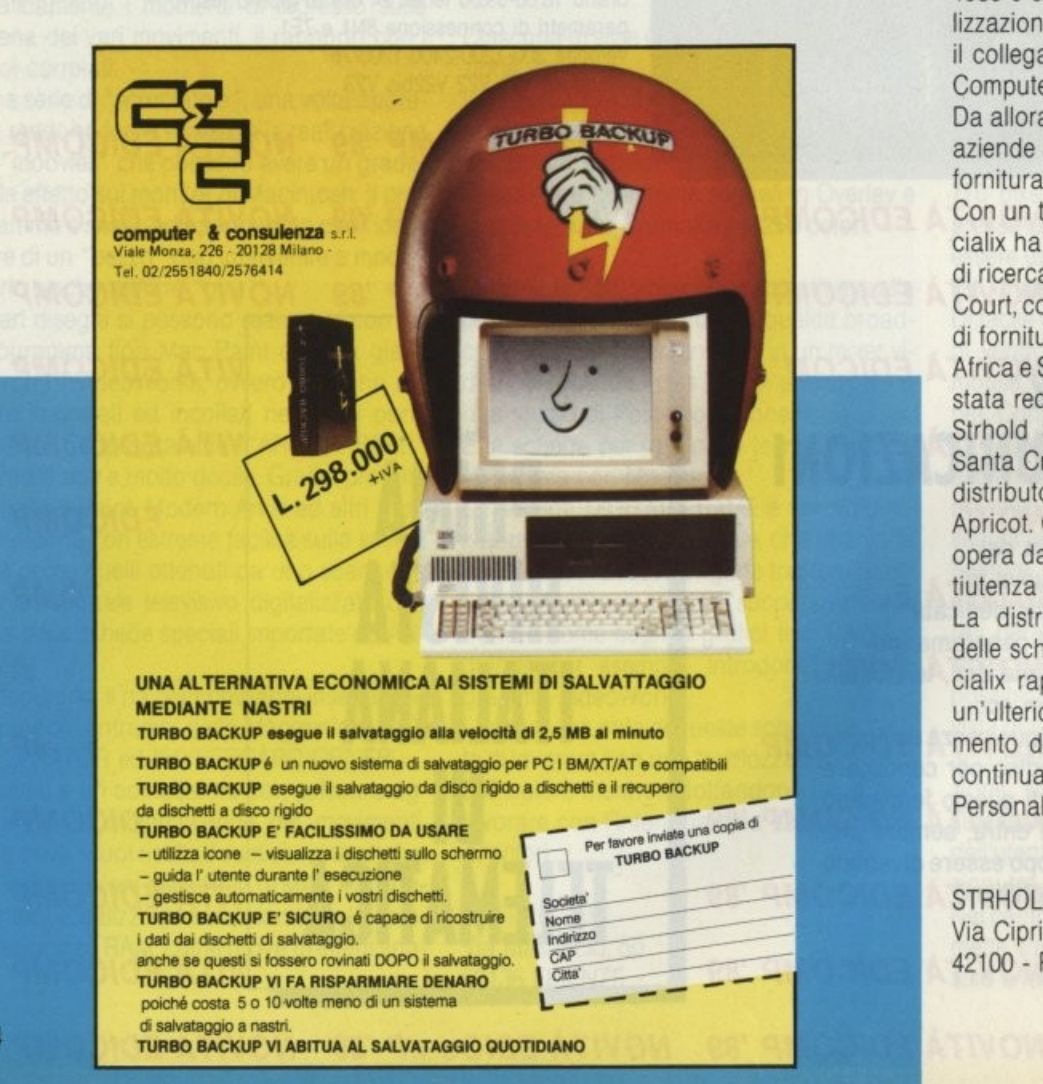

nel (MCA). ed offrono per entrambe le architetture una scelta di 4, 8, 12, 16 porte di 1/0 intelligenti.

L'architettura si compone di una "Host card" (che per il sistema AT è "half size") da inserire in uno slot del personal computer e di due "box" a 4 od 8 uscite (TA4 TA8). Questi due box sono liberamente componibili per realizzare la configurazione di uscita desiderata a 4-8-12-16 porte.

Questa modularità permette perciò di far crescere il sistema di 1/0 intelligente al passo con le esigenze del momento, utilizzando sempre quanto si è già acquistato e limitando l'investimento in maniera proporzionale.

Non ultimo da considerare è che gli adattatori per terminali (TA) sono utilizzabili sia su PC con bus AT che con MCA, cambia solo. owiamente, la "host card"

A livello software, sono già disponibili per le schede "SI" i device driver dei più popolari sistemi operativi multiutente quali SCO XE-NIX V, UNIX System V, ed inoltre Prologue e PC-MOS/386, ed altri.

Specialix lnternational Ltd., holding di un pool di aziende fra cui Specialix lnc. (USA) e Specialix System Ltd., è stata fondata nel 1986 e si è specializzata nella commercializzazione di controller di I/O intelligenti per il collegamento multiterminale di Persona! Computers.

Da allora la Specialix è diventata una delle aziende leader nel mercato europeo per la fornitura di controller intelligenti.

Con un team altamente specializzato, Specialix ha sede a Londra, un proprio centro di ricerca e sviluppo dislocato ad Hampton Court, così come legami di collaborazione e di fornitura con Paesi dell'estremo Oriente, Africa e Stati Uniti, dove una propria filiale è stata recentemente aperta.

Strhold Spa è distributore ufficiale della Santa Cruz Operation dal 1985 e dal 1987 distributore dei Persona! Computer della Apricot. Con sede a Reggio Emilia, Strhold opera da diversi anni nel settore della multiutenza UNIX.

La distribuzione recentemente acquisita delle schede multiseriali per PC della Specialix rappresenta per l'azienda reggiana un'ulteriore soluzione mirata all'arricchimento della propria offerta al mercato in continua espansione della multiutenza su Personal Computer.

STRHOLD S.p.A. Via Cipriani, 2 42100 - Reggio Emilia

# $RICORDF$  *Archimedes*

### **Buon lavoro, con la potenza del RISC!**

l> **RISC:** è il principio di **Archimedes,** lo straordinario e velocissimo persona! computer a 32 bit l> Mettetelo alla prova con un foglio elettronico come **SigmaSheet,** 200 volte più rapido dei suoi simili (ricalcola un cash-flow di 32 anni *in meno di 25 secondi),* o con un integrato come **Pipe-dream** (predisposto per comunicare con i portatili del-

la nuova generazione), o con un project-manager versatile come **Logistix,** o con un database come **System Delta Plus**  (che può gestire oltre *due miliardi di records)* l> Confrontate la potenza dei pacchetti di *grafica,* del software per applicazioni *musicali, didattiche, scientifiche, mediche* I> Valutate la facilitò con cui sono state sviluppate soluzioni originali e sofisticatissime nei vari linguaggi disponibili **(BBC Basic, Assembly, C, Pascal, Fortran 77, Lisp, Prolog)** l> Apprezzate la possibilità di continuare a utilizzare tranquillamente i vostri pacchetti **MS-DOS** preferiti  $\triangleright$  Mai un computer così nuovo e rivoluzionario ha avuto tanto software così presto ▷ Ed è solo il principio.

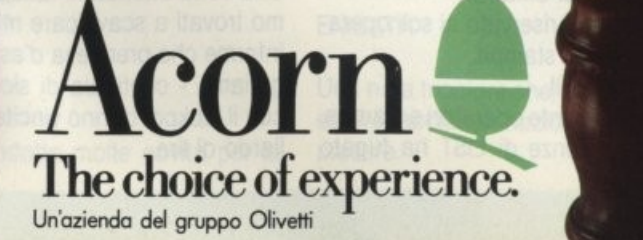

Distributore esclusivo:

Settore Informatico Via Salomone, 77 20138 MILANO tel. 02/5082-315

G. RICORDI & C.

Per maggiori informazioni, inviate questo coupon a G. RICORDI & C. Settore Informatico, Via Salomone, 77, 20138 MILANO

**I Desidero overe mogigiori informazioni su Archimede\$** 

Cognome: Qualifica professionale:

Ditta, Ente o Scuola:

**I Indirizzo:** 

Nome

### COMDEW/Fall '88 THE MANNIVERSARY

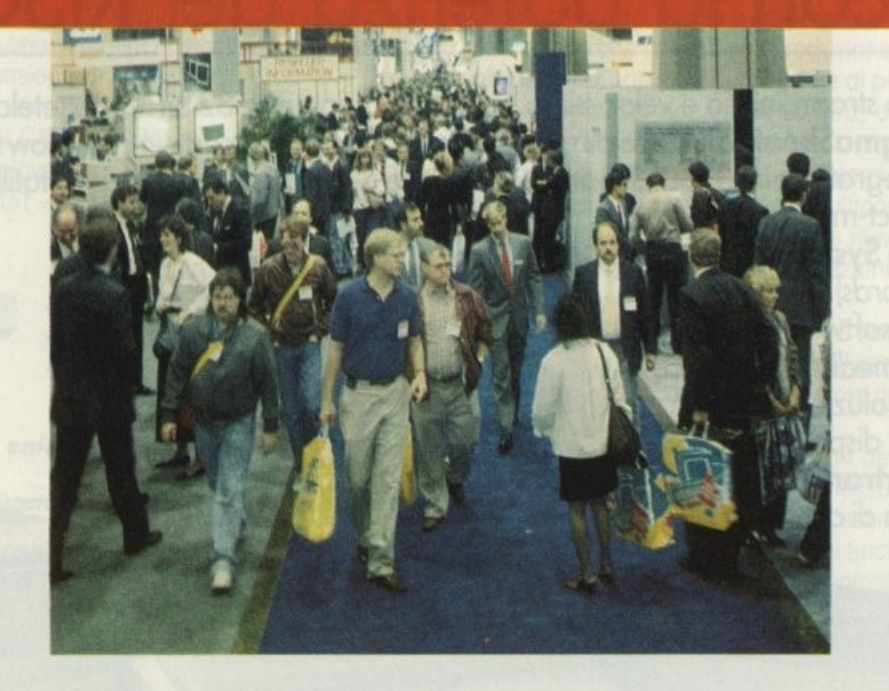

#### **dai nostri inviati CARLO FOCARElll e GIUSEPPE CHERUBINI**

utto cominciò con uno spa-<br>
ventoso volo di 19 ore da Ro-<br>
ma a Los Angeles a causa<br>
dei venti contrari.<br>
Con le 5 ore di ritardo che i ventoso volo di 19 ore da Roma a Los Angeles a causa dei venti contrari. Con le 5 ore di ritardo che il

volo Alitalia aveva accumulato, il nostro arrivo a LA (cosl si chiama Los Angeles in terra statunitense) coincise con la partenza dell'ultimo volo utile per Las Vegas.

Cosa fare per non mancare all'apertura dell'indomani mattina del COMDEX?

Semplice. Sono bastate 9 ulteriori ore di guida notturna nel deserto del Nevada con un'ammiraglia americana - intesa come autovettura - (4.500 di cilindrata ma la benzina costa 400 lire al litro) e alle prime luci dell'alba Las Vegas ci ha accolto vittoriosi. Una breve doccia in albergo, il nodo alla cravatta scelta con cura e, con le 36 ore di sonno arretrato ecco LIST pronta a visitare quello che si preannuncia come l'awenimento informatico dell'anno.

#### COMDEX/FALL '88

L'impatto è impressionante. Per celebrare al meglio il suo decimo anniversario gli organizzatori non hanno tralasciato nulla. Servizi ininterrotti gratuiti di bus navetta da e per tutti i maggiori alberghi della godereccia città (numerosissimi) una rete televisiva mobilitata per trasmettere in diretta e in differita per tutte le 24 ore interviste e curiosità sulla convention - le fiere qui si chiamano così - punti di informazione in ogni angolo e la città tappezzata di pubblicità informatica tanto che, apparentemente. Las Vegas non sembrava più la capitale del giuoco ma una sorta di mega computer.

Il primo impatto con la manifestazione vera e propria ci lascia un attimo sconcertati. Per prima cosa va detto che non esiste un solo luogo dove la convention ha vita ma praticamente tutta la città è mobilitata. La fiera si distribuisce in diversi siti distanti

anche diverse miglia l'uno dall'altro. Il principale è la Convention Hall il cui interno potete vedere in una delle rare foto concesseci. Il resto in alberghi - grandi come basiliche - tra cui per esempio il Ceasar's

Palace e il Bally's di Sinatra. L'ingresso in fiera è riservato ai soli operatori di settore e alla stampa.

#### Ed è veramente così!

Solo ed esclusivamente operatori e stampa. La lettera di referenze di LIST ha fugato ogni incertezza della cortesissima hostess che ci porgeva i moduli similministeriali da riempire. Date tutte le informazioni richieste, il panico! Credevamo di aver terminato con le formalità ma invece ci attendeva una fila "a serpentone" lunga almeno 2 chilometri.

Abbiamo imparato con sorpresa e piacere che le file made in Usa sono velocissime (meno di 20 minuti) e che tutto sommato la gente del luogo si dimostrava molto disposta alla chiacchiera salottiera.

Giunti alla fine presentiamo il modulo consegnatoci vistato dalla reception e, dopo averci inserito in un terminale, ci siamo visti consegnare il nostro badge personalizzato con relativo contenitore con attacco a spilla modello balia per metterlo bene in evidenza sulla giacca.

Crediamo che abbiate ben presente una carta di credito con il nome scritto in rilievo Stessa cosa con nome e indirizzo stampati sopra così che, ad ogni nostra fermata presso un qualunque stand, era sufficiente porgere il pezzo di plastica e abilissime e rapide ragazze prowedevano ad infilarlo in una di quelle macchinette per le memorie di spesa delle carte di credito.

Niente spreco di biglietti da visita e la comodità di poter parlare con qualcuno potendo leggere sulla sua giacca chi fosse e cosa presumibilmente desiderasse.

Un approccio lavorativo e culturale profondamente diverso e più evoluto di quello nostrano. I biglietti da visita comunque occorrevano. Perchè? Ma per le lotterie.

Si! Avete capito bene proprio lotterie che nella capitale del vizio non potevano certo mancare.

Il gioco consisteva nel depositare il biglietto da visita in grosse ampolle di vetro e sperare che la dea fortuna si ricordasse di noi. In palio biciclette, libri, computers, software e persino una Ferrari ultimo modello targata WIN ME (vincimi).

Nelle prime due ore abbiamo owiamente terminato i biglietti da visita peraltro numerosissimi.

Un nostro collega, di cui pietosamente non facciamo il nome, ha comunque vinto un wordprocessor dopo aver sfiorato l'infarto arrivando secondo sulla Ferrari.

La cosa preoccupante - che ci fa pensare con rammarico alle sue amicizie - è che lo stesso individuo lo scorso anno aveva vinto un computer!!

Torniamo all'ingresso in fiera.

Una volta ottenuto il fatidico badge ci siamo trovati a scavalcare masse di umanità informe che prendeva d'assalto • non esageriamo - centinaia di slot machines che con il jackpot danno vincite superiori al miliardo di lire.

Ma si sa. l'America è il paese delle grandi cose e dei grandi sogni.

Da qui si evince che l'ingresso in fiera era, come dire, "tassato" poiché anche il più probo dei padri di famiglia non poteva resistere alla tentazione di buttare il quarto di dollaro nella macchina mangia soldi.

Lo sfarzo della città è enorme e non basterebbe un intero numero di LIST per descriverlo.

Abbiamo cercato di fare comunque opera di sintesi cercando di fornire delle informazioni seppur telegrafiche e non prive di commento nelle pagine che seguono. Non è stato owiamente possibile parlare di tutti come del resto molti giudizi, benché si sià cercata l'obiettività, sono influenzati in parte dai gustì personali.

Per ragioni di "democrazia" gli espositori sono presentati in ordine alfabetico. Buon divertimento!

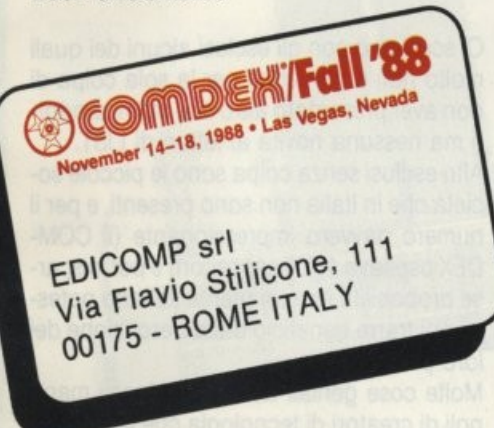

#### AMSTRAD

Ha esposto la nuova serie PC 2000. 12 nuovi modelli sono stati esposti con i relativi prezzi.

#### APPLE

La Appie ha puntato molto sulle reti locali *e*  sulle soluzioni di connessione tra diversi ambienti con scambio di file tra IBM, DEC, ecc.

Notevole la presenza delle stupende macchine di Cupertino con i lodevoli Mac.

#### ASHTON-TATE

DBaselV, RapidFile, DBase Mac, MultiMate Advantage Il, FullWrite Professional, Byline, Framework III, Full Impact, Draw Applause, Map-Master, Chart-Master, Diagram-Master, Sign-Master. Cosa dire di più?

AST

La AST ha introdotto molte novità per la

sua linea di PC Premium Computer. Molte le schede aggiuntive per sistemi PS/2, Apple e DEC con soluzioni LAN e connessioni micro-mainframe.

AT&T

Di buono UNIX tanto UNIX solo UNIX.

#### ATARI

I soliti giochi con le solite macchine buone ed economiche.

#### BORLAND

Tantissimo ottimo software a prezzi incredi· bili. La Casa californiana deve essere giustamente lodata per aver introdotto questo nuovo concetto del software di qualità a prezzi superaccessibili. Questa sua scelta *e*  il successo che ha giustamente riscosso hanno di fatto imposto nuovi standard marketing per i produttori di software, molte le case che si sono allineate alla sua politica ma, francamente, sono poche quelle che competono anche in qualità. Un grazie sentito da tutti.

#### **COMMODORE**

Tanta ottima grafica, uno stand affollatissimo, i nuovi modelli Amiga. Ci sarebbe da parlare per ore ma l'accesso allo stand, credeteci, era un'impresa erculea e, perdonateci, abbiamo desistito accontentandoci dei depliants.

#### COMPAQ

La Casa texana ha puntato da lungo tempo sulle performances delle proprie macchine e, tanto di cappello, sono dawero ottime. I nuovi modelli 386SX sono anche, cosa rara per gli statunitensi, gradevoli a vedersi. Tanta velocità.

#### DATA GENERAL

Probabilmente la DATA GENERAL avrà esposto delle buone cose ma il loro stand era off-limits per coloro sprowisti di invito. Le nostre timide richieste per essere ammessi nel loro Data Generai Executive Club hanno avuto delle risposte in slang stretto che non abbiamo compreso. Sic!

#### ENIDATA

Una nota tricolore che, a condizione di non essere tacciati di nazionalismo, ci ha fatto piacere.

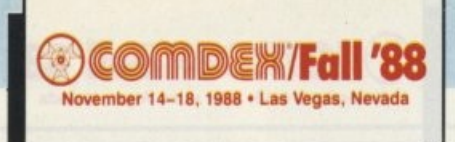

#### EPSON

Equity, la linea di PC della EPSON faceva bello spicco tra i portatili e le stampanti ad impatto e laser.

Stupenda la LQ-2550 una 24 aghi dalle prestazioni rimarchevoli.

#### **HERCULES**

Da menzionare per il solo fatto di avere una base di installato di 10.000.000 di unità di schede video.

La nuova scheda a colori e le nuove possibilità offerte dalle RAM-font la portano nuovamente un gradino oltre la concorrenza.

#### HEWLETT-PACKARD

HP è sinonimo di stampanti laser, di linguaggio per plotter (HPGL) e di prezzi non appetibili a prima vista.

La qualità e l'affidabilità della Casa di San Diego premia comunque le loro scelte.

#### HONEYWELL

Uno stand allestito in ambiente Western con scorcio di saloon e operatori travestiti da cow-boys con tanto di banco per la mescita. L'assalto degli indiani (i visitatori) non c'è stato e questi mesti figuri si aggiravano tra i finti cactus con fare desolato.

Da ricordare che a volte l'allestimento sgarbatamente fantasioso non premia. Peccato perché i prodotti non sono male.

#### **HUSTON INSTRUMENTS**

Plotter con aggiunta del robot presente anche a Roma in occasione dello scorso Romaufficio allo stand Commodore. Questa volta però abbiamo scoperto l'omino che, con fare furtivo e munito di radiomicrofono, blandiva gli incauti awentori. Divertenti le scenette create.

#### IBM

Cosa dire di Big Blue? Insistono con PS/2 e, come recitano alcuni passi della Bibbia, Dio ci salvi dai falsi profeti.

#### IT ALIAN TRADE COMMISSION

Finalmente si è parlato un po' di italiano e ci siamo piacevolmente intrattenuti con gli operatori anche se, va detto, il fuso orario ci tirava scherzi barbini cogliendoci in reciproci sbadigli. L'alta percentuale di romani

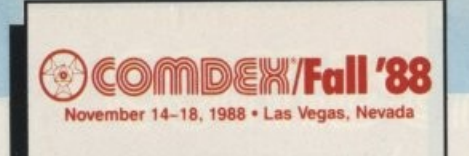

ci permetteva però di sdrammatizzare con battute tipiche.

L'immagine che risultava era comunque professionale e sarà sicuramente servita a toglierci un po' dell'etichetta di improwisatori ed arruffoni che ingiustamente ci portiamo dietro. Va menzionato lo sforzo organizzativo che lo Stato ha profuso in questa iniziativa e in ultima analisi ma non in termini di importanza, la qualità dei prodotti soprattutto software esposti che nulla aveva da invidiare agli amici di oltreoceano.

#### LOTUS

La Lotus dimostrava i suoi prodotti 1-2-3 e Symphony con l'aggiunta di una serie di prodotti integrata per la produttività personale.

Vanno menzionati Graphwriter Il e la nuova release di Freelance Plus, Manuscript, Agenda e i prodotti HAL, Metro e Express. Tutti i prodotti potevano ovviamente essere provati personalmente nella sala demo.

#### MICRO-PRO

Gli untori che davano per spacciata la Casa produttrice del più famoso wordprocessor al mondo (Wordstar) si dovranno ricredere.

La nuova versione di Wordstar Professional riporta sicuramente in auge la casa di San Rafael l'accoppiata con Wordstar 2000 darà sicuramente fastidio al nuovo leader dell'elaborazione testi: la Wordperfect.

#### MICROSOFT

A Milano abbiamo visto il DOS 4.0, qui no! (forse era ben nascosto). Fortunatamente la Microsoft non commette molti errori e tutto il resto del software esposto, troppo per menzionarlo tutto, era ottimo e sicuramente rendeva onore alla Casa nata dal PC-DOS.

#### **NCR**

La NCR è nata come società produttrice di registratori di cassa e sicuramente non ha perso la vocazione; notevole l'impegno nel settore POS (point of sale-punto vendita) integrato con macchine che vanno dal PC fino a sistemi multiutenti a 200 posti. Presenti i nuovi modelli equipaggiati di 80386.

#### **NEC**

Esposta la famiglia Multispeed e alcune soluzioni per il Desktop Publishing. Ottima la presenza dei monitor multisync che sono, di fatto, lo standard a cui riferirsi per questo ti· po di monitor.

Interessante la nuova famiglia di laptop e le soluzioni CD ROM.

In un altro stand della NEC si sono viste le ultime nate con il processore 386SX e le stampanti, ormai tradizionale cavallo di battaglia della casa nipponica.

#### OKIDATA

Nel mio giudizio c'è sicuramente del campanilismo. Amo spassionatamente le stampanti Oki con in testa la ML393 che rimane a mio parere la migliore 24 aghi sul mercato. Non bisogna però fare torto ad alcuno e perciò non parlerò d'altro in casa Oki

#### PANASONIC

Una gamma di prodotti impressionante che va dalle stampanti, ai computer per finire con i videoregistratori.

#### PLASMON DATA SYSTEMS

Nome invitante per chi, come noi, è cresciuto grazie all'Omonima di casa nostra. In California producono anche una cosa che loro chiamano vino ma qui di biscotti neanche l'ombra. Per fortuna.

Non potevamo rimanere indifferenti al nome.

#### SANTA CRUZ OPERATION

Unix e Xenix in tutte le salse. Molti i prodotti di supporto a questo sistema operativo che stenta tuttora a decollare nonostante abbia tutte le qualità e esistano le premesse per una sua imposizione sul mercato.

Se son rose fioriranno.

#### SANYO

Nulla di nuovo in casa Sanyo ma c'è da dire che la Casa giapponese aveva già fatto grossi passi in un passato recente e pertanto attendersi delle novità, peraltro mollo rare in tutto il COMDEX, sarebbe stato ingiusto. Presente tutta la linea di PC che già conosciamo in Italia.

#### **SIEMENS**

La Casa tedesca ha puntato molto su dischi di capacità elevata e sui sistemi di streaming della consociata Tandberg, notevoli gli scanner a 400 dpi e soprattutto (ma per tasche della capacità del Creso) una stupenda stampante 50 pagine/minuto a tecnologia led non impatto.

#### TOSHIBA

Tutta la serie di laptop che ha reso famosa la Toshiba era esposta in bella vista nel loro stand compresi i modelli T5100 e T8500. Insomma era come portarsi in borsa tutta la capacità di calcolo di un'università.

#### UNISYS

La ex Sperry ha presentato il suo nuovo modello di macchina basata su CPU 80386 oltre che le unità che già abbiamo avuto modo di conoscere qui da noi.

#### **WORDPERFECT**

Il leader mondiale dei wordprocessor ha messo su uno spettacolino niente male con tanto di ballerine e cantanti. Una cosa da non perdere!

Ci scusiamo con gli esclusi alcuni dei quali molto noti e non citati per la sola colpa di non aver presentato altro che ottimi prodotti ma nessuna novità ai lettori di LIST.

Altri esclusi senza colpa sono le piccole società che in Italia non sono presenti, e per il numero dawero impressionante (il COM-OEX ospitava 1.700 espositori) e per le scar • se probabilità che un utente italiano potesse poi trarre beneficio dalla descrizione dei loro prodotti.

Molte cose geniali da questi piccoli manipoli di creatori di tecnologia che mostravano tutta la frenesia e la voglia di emergere con un'energia che a volte sfiorava l'arroganza.

Tanto software. ad esempio dei database collegati con sistemi di desktop publishing per la manipolazione di moduli e stampati di qualità in cui i dati sono soggetti a frequenti aggiornamenti e alcune brillanti soluzioni hardware come un'unità di back-up della capacità di 240 mega che utilizza un comune videoregistratore televisivo per salvare i dati o un disco da 20 mega rimovibile il cui supporto magnetico è un floppy da 3.5 pollici.

Abbiamo invitato molti di questi illustri sconosciuti ad inviarci copie dei loro prodotti o a metterci in contatto con eventuali distributori italiani per poterli presentare in una sede diversa e con maggior spazio a disposizione.

#### Attendiamo con ansia.

Va ricordato che sovente abbiamo pensato ai patrii spaghetti poiché, tolte le succulente bistecche alla Tex Willer, la cucina americana non ha la stessa qualità della sua tecnologia

O forse hanno cercato di fondere i due concetti.

# **fANNESMANN**  TALLY MT 81

### UNA STAMPANTE **PROFESSIONALE PER TUTTE LE TASCHE**

ter parallelepipede, ma ha una linea accattivante e arrotondata, tanto che a guardarla bene ci ricorda la MT 330, solo in formato molto ridotto.

Novità il sistema di copertura che mantiene la stampante completamente chiusa tranne per una feritoia da cui esce la carta.

Nella parte frontale superiore troviamo il classico pannello di controllo costituito dai tre tasti che servono rispettivamente per il posizionamento in ON LINE, per l'avanzamento della carta LINE/FORM FEED e la stampa in modo NLO.

Sono altres presenti quattro led di colore diverso, tre verdi ed uno giallo, la cui funzione è quella di segnalare se la stampante è accesa (ON), se è ON LINE, la qualità di stampa Orafi o NLO ed infine rosso se si sono verificati dei malfunzionamenti.

Quest'ultimo entra in funzione se la carta si inceppa o finisce o comunque per quei guasti non gravi.

La meccanica spartana di casa Mannesmann non disdegna l'opzionale sovrapposizione di un cassetto porta fogli per l'inserimento automatico di carta di formato A4. Utilissimo quest'ultimo per chi fa un uso di carta intestata o personalizzata.

Particolare interessante è l'adozione dei

i questa industria ricordiamo con piacere i modelli di successo presso il grosso pubblico della classe MT 8x. Ci riferiamo alle MT 80, 85, 86 e le

più perfezionate MT 87 e 88. In sintonia con questo sempre costante divenire ecco l'apparizione della MT 81 che almeno dalla sigla sembra raccogliere l'eredità della MT 80, soprattutto per un pubblico che osiamo definire "amatoriale".

#### **ASPErro ESTERIORE**

La MT 81 è molto semplice e si rifà alla linea degli altri prodotti Mannesmann Tally. La forma non è quella classica di altre prin-

Proposta dalla casa tedesca una nuova *stampante a matrice di punti che non smentiste la politica di marketing tesa alla conimercializzazione di prodotti robusti ma a bosso costo* 

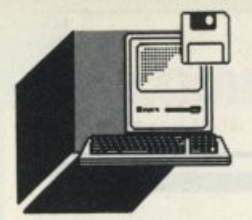

trattori di spinta e non quelli di tiro. Accedere alla testina per la sostituzione del nastro è comodo e semplice.

Sulla sinistra, all'esterno senza perciò dover togliere il coperchio, troviamo le due levette per il bloccaggio/sbloccaggio della

frizione del trascinamento del foglio e la barretta metallica ferma carta.

Sulla destra della parte posteriore trova posto la porta parallela per la connessione di tipo Centronics. Al contrario della altre stampanti di casa Mannesmann la scheda di interfaccia non è accessibile tramite uno sportellino, ma bisogna accedere all'interno per sostituire l'interfaccia.

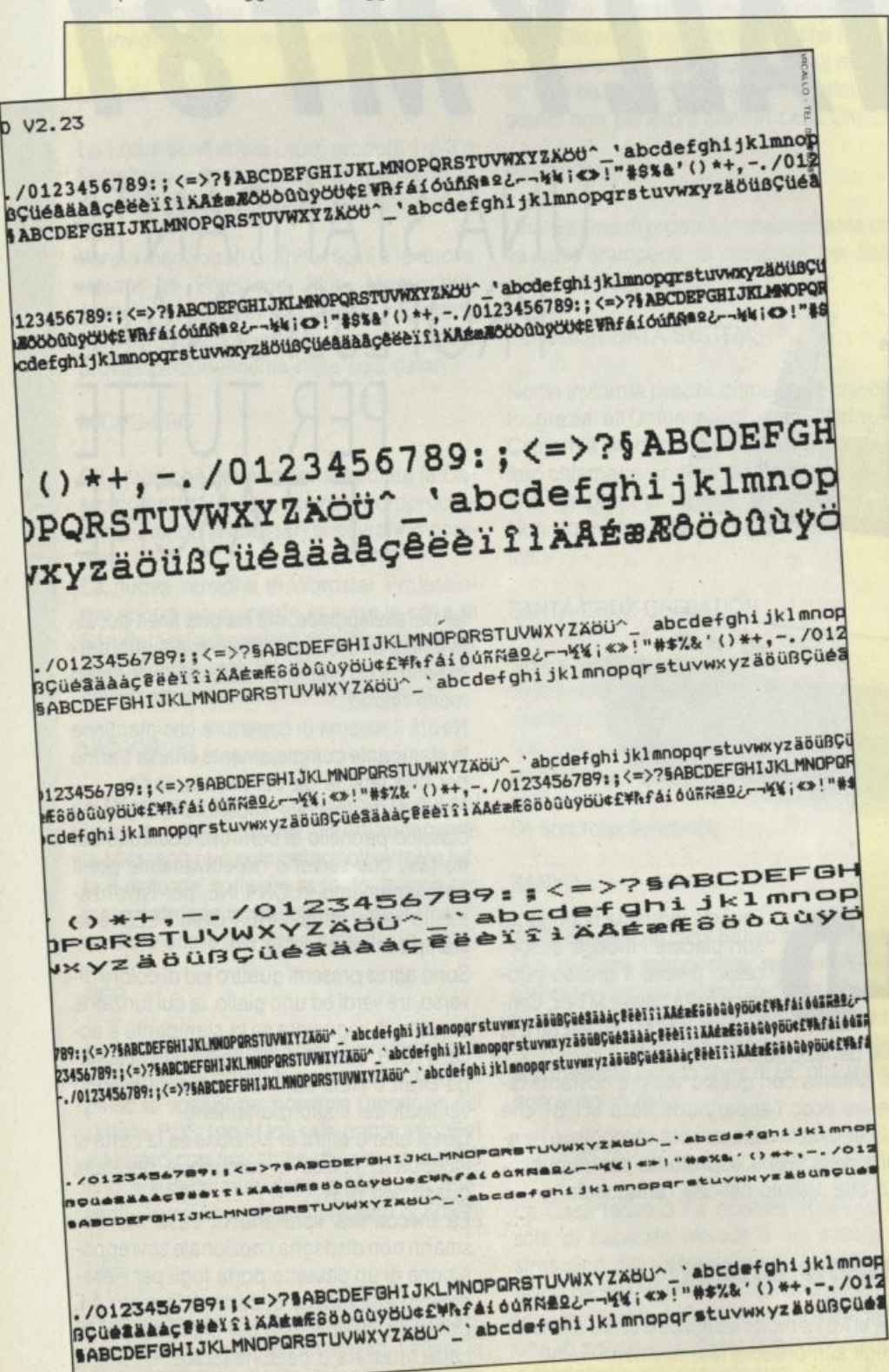

Ma le configurazioni non sono solo la parallela e la seriale, infatti è annunciata una terza scheda che permetterà la connessione alle apparecchiature del mondo ludico della Commodore.

La configurazione base prevede come già detto prevede l'utilizzo sia dei fogli singoli che del tabulato continuo da 80 colonne.

#### **HARDWARE INTERNO**

La fase di apertura a dispetto della solidità dell'apparecchio risulta molto semplice. Infatti, è sufficiente sfilare la solita manopola per l'avvolgimento della carta e svitare poche viti scoprire un interno ben compatto e ben congegniato.

Si nota subito a colpo d'occhio il motore per il movimento del carrello. Alla base di quest'ultimo è posizionato il sensore per il controllo di fine carta, tale sensore può in ogni caso essere sconnesso in fase di configurazione.

#### **CONFIGURAZIONE**

L'inizializzazione della stampante MT 81 può essere eseguita con facilità attraverso l'opportuno settaggio di due dip switch. I parametri inizializzabili sono il tipo di stampante emulata: IBM Proprinter ed Epson FX 80, i caratteri stampabili in emulazione IBM: Internazionale 1 e 2, Grecia, Spagna. Portogallo e Israele; in emulazione Epson: Francia, Germania, Gran Bretagna, Danimarca, Italia, Spagna, Svezia e USA), la definizione di stampa compresa tra i 60 e i 240 punti per pollice).

#### **DOCUMENTAZIONE**

La documentazione consiste in un manuale operativo completamente in italiano che illustra in maniera semplice ed esauriente tutte le fasi di inizializzazione e di uso della stampante.

Grazie a questo manuale è possibile a chiunque, seguendo con attenzione le istruzioni passo passo, poter utilizzare tutte le peculiarità della stampante.

#### **CONSIDERAZIONI FINALI**

Un bell'oggetto, semplice da usare, compatto nella linea e ad un prezzo veramente buono, viste le caratteristiche.

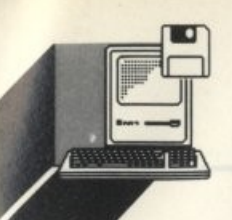

### *PERSONAl* **i.;;11n.;**   $\frac{1}{1}$ **2000 000** *COMPUTER PH/l/PS NMS* **re** *100*  Da apprezzare il connettore din per la ta-

#### **di PAOLO CIARDElll**

*Al Comdex di Los Vegos, un nolo produl·*  tore di hardware presentava tra cactus di *plastico 11 odd11Hi olio stand frovesfifi do pistoleri lo gommo di persona/ "pilÌ veloci del West".* 

 $B$ è', in clima simile questo nuovo prodotto *merita il soprannome dello "smilzo"* 

#### **ASPErro ESTERIORE**

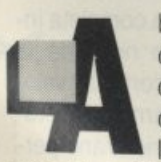

bbiamo soprannominato questo nuovo prodotto della casa olandese lo "smilzo" in quanto si presenta con un look più simile ad un termi-

nale dal profilo basso che quello solito ad altri modelli desktop, una linea "slim" per l'appunto.

La dotazione di base comprende una tastiera avanzata "taiwan like", ma che al tocco rileva una scelta meccanica/elettrica dei tasti che non smentisce la cura nella fabbricazione della casa olandese.

stiera posizionato sul laterale sinistro quasi all'altezza dello spigolo, quindi una facilità estrema per sconnetterla e sostituirla senza muovere l'elaboratore.

Sul frontale si apre la finestrella del floppy da 3,5 pollici ed il secondo sportellino per l'eventuale, necessaria secondo noi, unità di memoria di massa.

Il tasto di accensione, quello di reset e le due spie, di default quella che ci indica il funzionamento e non usuale quella della velocità a 10 MHz.

Al momento non ci è stata comunicata la disponibilità a catalogo di un hard disk, per cui non sappiamo dare ulteriori informazio· ni sull'argomento, ma la Philips non tarderà a colmare questa lacuna.

#### **All'INTERNO**

Per accedere all'interno del computer occorre svitare le solite viti poste sulla parte posteriore quindi, con delle leggere spinte lungo gli assi della macchina è possibile liberarsi della parte superiore che funge da coperchio.

Ad un primo colpo d'occhio l'interno appare compatto e assemblato con ordine. Per essere onesti i collegamenti tramite fili sono solo quelli relativi al collegamento dati con il floppy e l'alimentazione. Tutto il resto è in· gegnerizzato sulla scheda madre.

Per essere precisi sulla mother board sono presenti:

- l'interfaccia video multistandard che supporta sia il modo monocromatico MOA e MGA che colore CGA e PLAN· **TRONICS**
- le due porte per il mondo esterno, la RS232 a 25 poli e la parallela CENTRO· **NICS**
- l'interfaccia per i floppy

Inoltre si può sempre disporre sui due slot di espansione ad 8 bit posti sulla scheda madre in alto a sinistra, posti in maniera normale al piano della scheda madre, cosi da non infirmare la linea contenuta del NMS TC100. Continuando nell'esplorazione del circuito base vediamo parecchi chip tra i quali il Bios i quattro, Sic!, integrati per la memoria di 512 Kbyte insieme agli zoccoli vuoti per la memoria aggiuntiva e l'eventuale coprocessore aritmetico.

Unico punto su cui già una volta quando provammo l'NMS9100, ci trovammo su delle posizioni critiche è per quanto riguarda il processore. Questo infatti è tuttora un lntel 8088-1 al posto del quale avremmo ancora una volta visto meglio un Nec V20. Le ragioni le abbiamo già illustrate per cui non ci ripetiamo. L'alimentatore di basso profilo, anch'esso, si trova al di sopra della scheda madre ed accanto trova refrigerio al suo lavoro tramite un piccolo ventilatore.

Un supporto metallico per il floppy drive da 3,5 pollici da 720 KByte ed il suo eventuale compagno di memorizzazione di massa terminano la lista della carpenteria leggera al· l'interno della macchina.

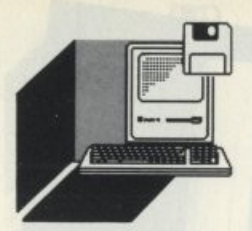

#### Il *MONDO ESTERNO*

Per l'interconnessione con le varie periferiche è stata sfruttata la parte posteriore della macchina dove troviamo la porta parallela Centronics, la seriale RS232 a 25 poli come vuole lo standard della classe XT e la porta video tipo RGB. Dell'attacco a 5 poli per la tastiera posto sul lato sinistro ne abbiamo già lodato la posizione.

#### **CARATTERISTICHE ELETTRICHE**

Il cuore del sistema gira grazie ad un microprocessore lntel 8088 compatibile in quanto la tecnologia ASIC ha colpito ancora, nascondendolo all'interno di un anonimo polimero.

Questo cuore è capace di "lavorare" a due differenti velocità: 4.77 - 10 MHz. e dispone di 512 KByte di memoria RAM.

Gli standard video supportati, lo ripetiamo sono quattro: MDA, MGA, CGA e la PLAN-TRONICS.

La versatilità del controller video utilizzato dalla Philips è rappresentata dalla non indifferente opportunità di poter utilizzare diversi tipi di monitor e differenti formati video senza dover installare una scheda grafica appropriata.

La buona velocità di elaborazione, l'ampia memoria interna, la possibilità di montare una memoria di massa (hard disk) e la notevole flessibilità grafica consentono al "nostro" Philips NMS TC 100 di utilizzare un sistema operativo come l'MS-DOS e tutti i prodotti software che generalmente girano sui persona! IBM compatibili, come ad esempio Windows, Lotus 1-2-3, DBase IV, Word 4, Sidekick ed altri ancora.

#### *Il MONITOR*

Abbinato al computer in prova abbiamo ricevuto un classico monitor Philips monocromatico della serie 80.

Questo modello ha avuto un successo enorme di pubblico accomunando un prezzo più che accettabile alla risoluzione di pari livello della scheda grafica che lo pilota.

La linea è abbastanza gradevole pur essendo ormai un classico.

Le prestazioni ci sono sembrate molto buone con ogni tipo di soflware, mostrando sempre un'immagine stabile e ben definita.

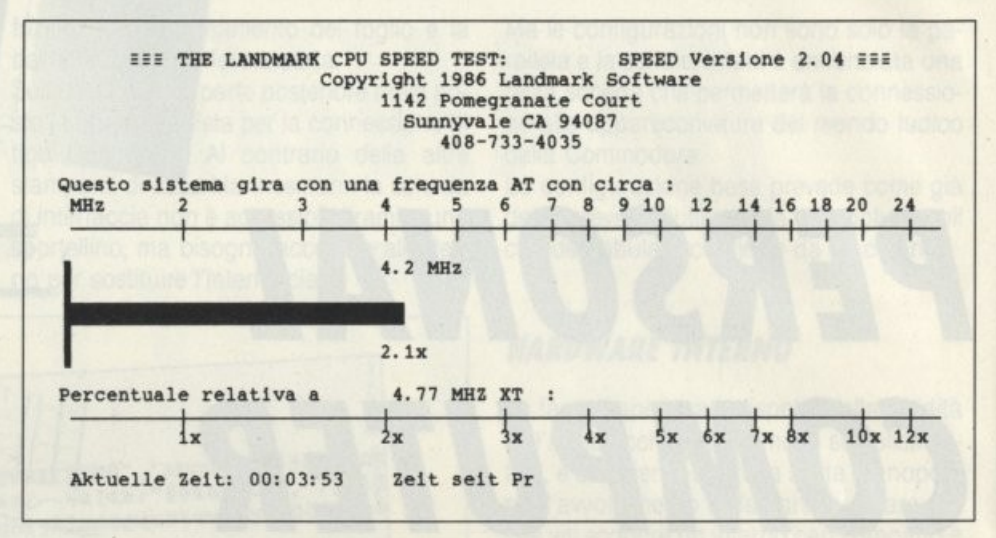

**HAAWTROB E HAWGAAN** 

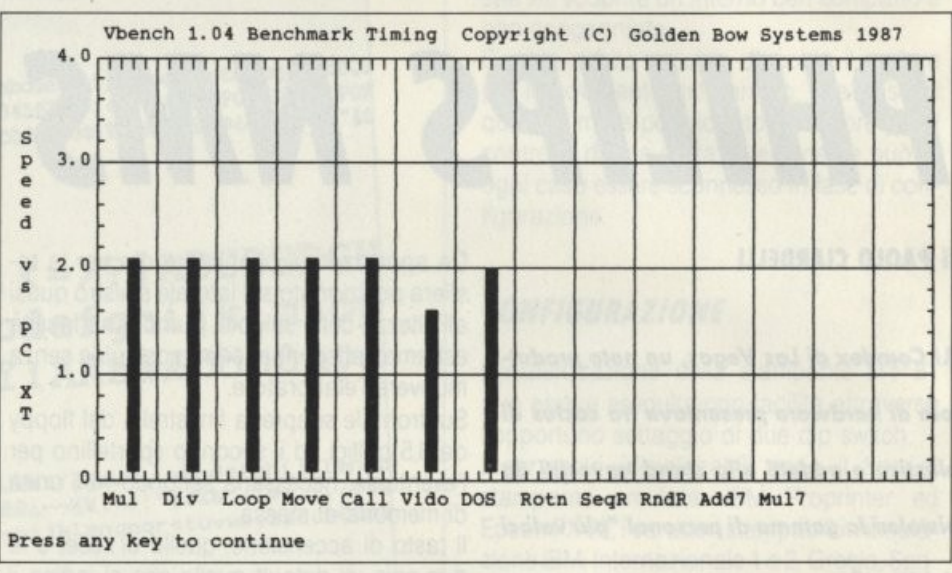

#### *lA TASTIERA*

La tastiera utilizzata dal NMS TC 100 è la classica "Taiwan like", ma i tasti sono stati scelti seguendo la linea professionale solita in casa Philips, con una ottima ergonomia ed una disposizione dei tasti che conserva l'architettura delle versioni precedenti.

I tasti funzione sono 10, disposti verticalmente e in alto a destra sono presenti le tre spie luminose che indicano il blocco delle maiuscole, l'attivazione del tastierino numerico e il blocco dello "scroll".

I piedini estraibili consentono infine un posizionamento ideale della tastiera, che è disponibile naturalmente nella versione nazionale per tutti i paesi europei.

#### *CONSIDERAZIONI*

Al termine di queste prove possiamo dire di avere una immagine abbastanza completa del NMS TC 100 che esprime ancora una volta la molteplicità costruttiva della casa

#### produttrice.

Forse questa maggiore espansione nel settore degli elaboratori personali è anche dovuta alla minore diversificazione dei propri prodotti, dopo l'abbandono del settore degli elettrodomestici.

Esprimiamo senz'altro un giudizio positivo per quel che riguarda il suo insieme. Difatti, pur non distinguendosi per particolari fuori del comune, a parte le ridottissime dimensioni, è da considerarsi un computer ben costruito ed affidabile, presentando anche peculiarità innovative, come la completa ingegnerizzazione. Per quanto riguarda le prestazioni non abbiamo riscontrato velocità di elaborazione particolarmente entusiasmanti, ma c'è da dire che rientrano perfettamente nella media dei personal presenti attualmente sul mercato.

Per il resto la documentazione può presentare qualche insufficienza per i più pignoli per quanto riguarda la guida all'installazione e all'uso, mentre buono, come è uso della Philips, il corredo di manuali in italiano del Dos e del Basic.

### **Primo Generatore Italiano di Programmi**  in linguaggio dBase III e compilatore clipper.

**G.A.P.** 

G.a.p. è un pacchetto che permette di realizzare in pochi minuti una intera procedura di gestione di uno o più archivi dBase III a partire dal-<br>l'inserimento, variazio-<br>ne, cancellazione e<br>visualizzazione per l'inserimento, variazio-<br>ne, cancellazione e *G AC* visualizzazione per passare alle ricerche e stampe e per finire alla gestione sistema comprendente salvataggi, ripristini, ristrutturazioni ecc. Il Generatore di Programmi in dBase III può essere utilizzato sia dalla grossa azienda, per ridurre i costi di realizzazione del soft-ware, che dal singolo amatore che intenda imparare a programmare. Nel primo caso i

vantaggi sono molteplici: tempi di realizzazione dell'80-90% di una procedura praticamente nulli, uniformità nella struttura delle videate, delle varie procedure, uniformità nella struttura dei programmi; da questi vantaggi poi, ne scaturiscono altri come ad esempio una facile intercambiabilità dei programmi da un progetto ad un altro. Nel secondo caso invece il fatto importante è che GAP offre una soluzione al problema, spesso difficilmente risolvibile, di realizzare una procedura avente una struttura ottimizzata sia in generale che all'interno dei singoli programmi.

#### CARATTERISTICHE TECNICHE

1 - GENERAZIONE MENU

Genera il programma principale, più quello di installazione e quello di apertura degli archivi.

#### 2 - GENERAZIONE SOTIOMENU

Genera i sottomenu successivi ai menu della procedura da cui partiranno i programmi.

#### 3 - GENERAZIONE DATA ENTRY

Genera i seguenti programmi: Inserimento - Variazione - Cancellazione - Visualizzazione

#### 4 ·GENERAZIONE DATA ENTRY (EDIT)

Genera un data entry, come il precedente, che utilizza il comando DBEDIT del CLIPPER.

#### 5 • GENERAZIONE GESTIONE SISTEMA

Genera i programmi addetti alle seguente funzioni: Salvataggio - Ripristino - Ricostruzione indici -Ristrutturazione - Azzeramento -Format dischetti -Accesso al DOS.

#### 6 • GESTIONE RICERCHE

Genera prògrammi per la ricerca e la visualizzazione dei campi del file.

#### **7 - GESTIONE STAMPE**

Genera programmi per la stampa del file. Contiene l'opzione per la selezione dei campi da stampare.

#### HARDWARE RICHIESTO

512 Kbyte, 2 Floppy o 1 Floppy + Hard Disk

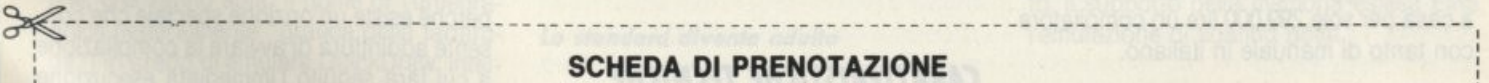

Desidero ricevere Nº ................ copie del programma GAP in offerta speciale inviandoVi la somma di L. 280.000 cadauna anziché 580.000 comprese le spese postali.

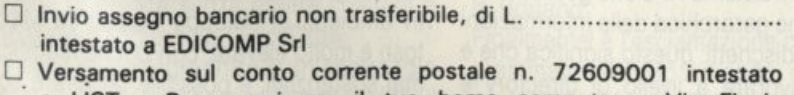

- a LIST Programmi per il tuo home computer Via Flavio Stilicone 111 - 00175 Roma, di cui allego fotocopia.
- O Vaglia postale intestato a EOICOMP Sri Via Flavio Stìlicone 111 00175 Roma.

Se è richiesta fattura indicare Partita IVA

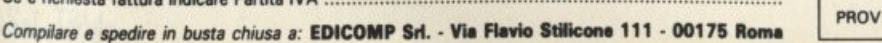

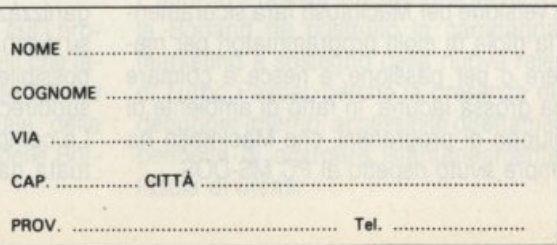

I I ' I ' I I

' ' ' ' ' ' ' ' ' ' ' ' '

I ' I I I I

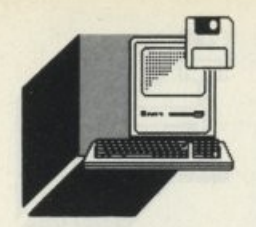

# *BORlAND Cl RIPROVA E CONQUISTA*  IL MONDO MAC

urbo Pascal in pochi anni ha<br>dato la scalata al mondo della<br>la programmazione in ambiente MS-DOS e ha conqui-<br>stato la vetta imponendosi dato la scalata al mondo della programmazione in ambiente MS-DOS e ha conquistato la vetta, imponendosi

ovunque come la migliore alternativa al GW-BASIC e ai vari Basic più o meno strutturati. I motivi del suo successo sono facilmente individuabili: in linea generale, hanno giocato a suo favore la grande diffusione del Pascal come linguaggio di programmazione, grazie all'ambiente universitario che sforna ogni anno giovani programmatori in grado di sviluppare egregiamente in linguaggio strutturato; inoltre la snellezza del compilatore della Borland, che richiede poca memoria e non esige nemmeno l'hard disk (sempre consigliabile, però!), ne consente l'utilizzo praticamente su qualsiasi PC IBM e compatibili. L'eccezionale velocità di compilazione ha creato la leggenda del Turbo Pascal, capace di compilare 12000 linee al minuto, mentre il prezzo, altrettanto leggendario, consente di portarsi a casa per sole 299.000 lire un compilatore con tanto di manuale in italiano.

#### *Il TURBO PER Il MAC*

La versione per Macintosh farà sicuramente la gioia di molti programmatori per mestiere o per passione, e riesce a colmare una grossa lacuna, in fatto di ambiente di sviluppo di programmi, che Macintosh ha sempre avuto rispetto al PC MS-DOS.

A prima vista si può affermare che la versione per Mac del Pascal Borland corrisponde abbastanza alla versione 3.0 del Turbo Pascal per MS-DOS, con qualche piccolo vantaggio in termini di velocità di compilazione ed esecuzione, dovuta principalmente alla maggiore velocità intrinseca del micropro- ·cessore del Mac, il famoso Motorola 68000 a 32 bit.

Da notare le routine di Turtlegraphics che sono simili a quelle contenute nel 3.0 MS-DOS.

Molto interessante infine la possibilità di gestione dei suoni e del colore, con appositi driver di adattamento per chi dispone di un Macintosh Il: nei dischi di Turbo Pascal per Mac sono infatti contenuti i file specifici per l'installazione sul più grosso dei Mac, che non vengono utilizzati dai possessori di Macintosh Plus e SE E previsto anche un driver per Macintalk, il software di sintesi vocale di Macintosh che può essere utilizzato anche dall'interno dei programmi Pascal.

#### *CARArrERISTICHE TECNICHE*

Turbo Pascal per Mac è ovviamente compatibile con il sistema HFS che gestisce l'organizzazione gerarchica delle informazioni su dischi e dischetti: questo significa che è possibile lavorare a livello di directory e subdirectory senza alcuna limitazione. La compilazione separata delle routine attuata dal Turbo Pascal per Mac crea dei *Dopo l'uscita della release 5 per l'ambien· te MS-DOS, la Borland lnternational lancia il Turbo Pascal Macintosh, la nuova relea· se del famoso compilatore sviluppata per i computer della mela* 

moduli, denominati "Units", che possono essere "linkati" a qualsiasi programma sviluppato in Turbo Pascal.

Questo particolare approccio modulare della programmazione consente ottenere piccoli "pezzi" di programma che costituiscono una libreria di routine specifiche per determinate operazioni e che possono essere integrate in programmi più complessi. È perciò possibile operare una riduzione dei tempi di sviluppo di programmi complessi, e avere una migliore gestione della memoria.

La velocità di compilazione è abbastanza elevata, se si tiene conto della maggiore complessità del sistema operativo di Macintosh che, non dimentichiamolo, è un computer orientato alla grafica. I test ci danno un record di poco più di 12000 linee al minuto, sensibilmente inferiore alla versione MS-DOS, ma certamente velocità degna di un compilatore professionale.

Le finestre di editing sono indirizzabili separatamente, e se ne possono avere fino a 8 aperte contemporaneamente sullo schermo, in pieno rispetto delle tradizioni Macintosh. Il Turbo Pascal è un programma unico che incorpora tutte le funzioni necessarie allo sviluppo, alla compilazione, all'esecuzione e al debugging del codice: è interessante sottolineare che non è perciò necessario usare programmi diversi per la stesura dei programmi e la loro esecuzione, perché esiste un'opzione speciale che consente addirittura di avviare la compilazione a cui farà seguito l'immediata esecuzione del programma, a patto che non siano riscontrati errori.

La compatibilità tra il Turbo Pascal e gli altri ambienti di sviluppo Pascal su Macintosh è molto elevata: con poche modifiche, mai sostanziali, è possibile far girare sotto Turbo Pascal programmi sviluppati con Macintosh Programmer's Workshop Pascal e lnside Macintosh.

L'editor del Turbo Pascal Macintosh è completo e consente all'utilizzatore di effettuare ricerche e sostituzioni automatiche di porzioni di codice, esattamente come in un normale word processor, senza uscire dal programma: anche questo è un ennesimo sistema per rendere più efficiente e rapida la stesura dei programmi.

L'utilizzo della memoria da parte del compìlatore è stata studiata attentamente dalla Borland per consentire di accedere a tutta la Ram disponibile sul computer: questo significa che, a partire dal Macintosh Plus per arrivare al Macintosh Il, si possono usare da 1 a 8 Mb di Ram per i propri programmi: è quasi un'esagerazione! Tuttavia, a volte l'abbondanza non guasta, specialmente quando si parla di applicazioni grafiche dove la fame di memoria da parte delle applicazioni è leggendaria e insaziabile.

#### I **'INTERFACCIA UTENTE**

Per chi è abituato a Macintosh, vedere la finestra di Turbo Pascal sormontata da una serie di menu a discesa non è certo una novità, dato che è cosa comune a quasi tutte le applicazioni del computer della mela. Tuttavia, per un utente di Turbo Pascal versione MS-DOS la cosa non può che lasciare stupefatti, principalmente per la semplicità con cui tutti i comandi sono a disposizione del programmatore con un semplice tocco di mouse.

È degna di nota la possibilità di annullare l'ultimo comando impartito, classica di Macintosh, e che va sotto il nome di "Undo" (letteralmente "disfa").

#### **lA GRAFICA DEI TURBO PASCAi**

Una funzione estremamente importante. visto che ci troviamo a lavorare con un computer grafico come Macintosh, è l'uso della grafica. Turbo Pa5cal offre una serie di routine, che vanno sotto il nome di Turtlegraphics (letteralmente "grafica della tartaruga") in grado di emulare OuickDraw, interprete grafico di Macintosh.

Questo consente ai programmatori di accedere direttamente anche da Pascal alle routine di grafica senza essere costretti a imparare il linguaggio OuickDraw.

La base di Turtlegraphics è un linguaggio simile al Logo, ben noto ai lettori di LIST, il famoso ambiente di programmazione inventato da Seymour Paperi al MIT di Boston e utilizzato per awicinare alla pro-

grammazione i bambini delle scuole del primo e secondo ciclo.

Turtlegraphics, come il Logo, lavora su coordinate particolari e può convivere pacificamente con le finestre di Turbo Pascal, fornendo una marcia in più per l'utilizzo del Pascal in applicazioni grafiche.

La nuova versione è sostanzialmente un miglioramento della 4.0, rispetto alla quale presenta alcune differenze in termini di caratteristiche e di prestazioni, e si presenta come un ambiente di programmazione completo per sviluppare programmi in ambiente MS-DOS.

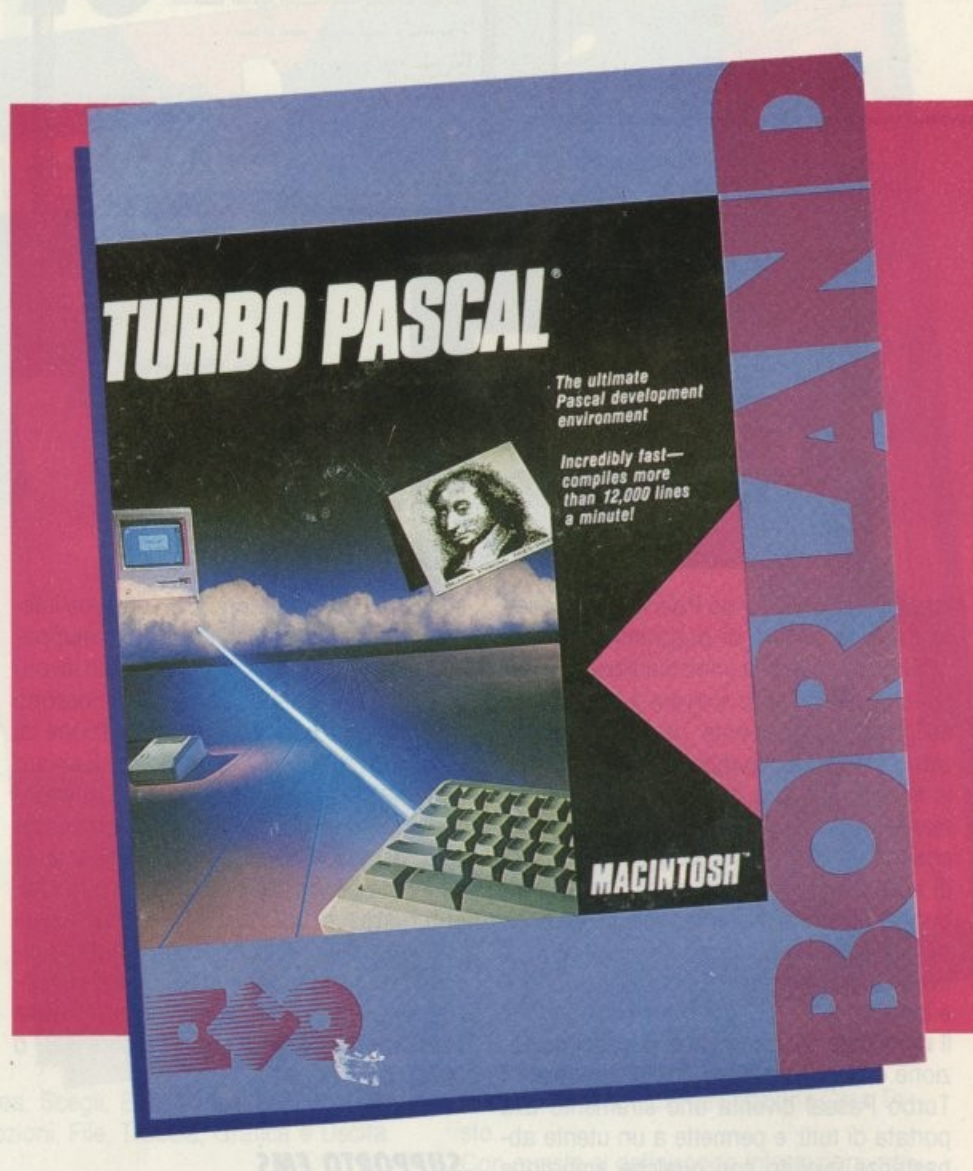

### **TURBO PASCAL 5.0**

*Lo standard diventa adulto* 

La nuova release del più diffuso Pascal per MS-DOS include funzioni innovative che ar ricchiscono ulteriormente il capolavoro della Borland

Finalmente! è l'esclamazione con cui i programmatori di tutto il mondo, quelli che lavorano in ambiente DOS, s'intende, hanno salutato la presentazione ufficiale della nuova release del Turbo Pascal delle Borland International, marchiata 5.0.

Fra le novità del Turbo Pascal commentiamo le più significative: il debugger integrato, il supporto della memoria estesa EMS, l'emulazione di floating point.

#### Il **DEBUGGER INTEGRATO**

È intorno a questa innovazione tecnica che la Borland ha costruito la campagna di marketing a sostegno della nuova release di Turbo Pascal, perché la presenza di un debugger interno, accessibile direttamente, permette di allargare istantaneamente la fascia di utenti.

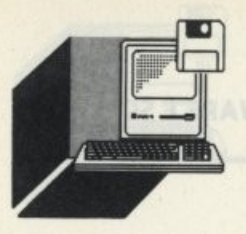

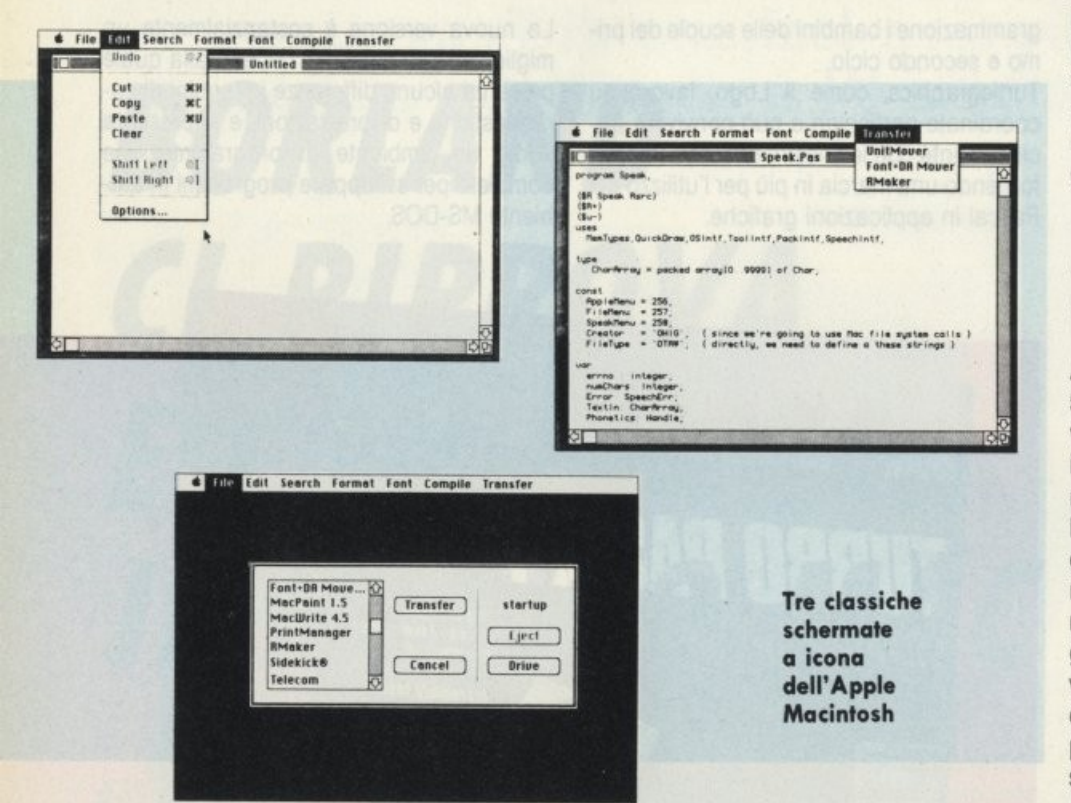

Infatti l'ambiente Turbo Pascal è il prediletto da folte schiere di programmatori MS-DOS grazie alla sua immediatezza di utilizzo, che consente di scrivere il codice e di eseguirlo direttamente previa compilazione, sempre molto rapida. Tuttavia, erano in molti a sentire la mancanza di uno strumento di test e di verifica dei programmi che fosse integrato nel programma, e quindi accessibile immediatamente: infatti i debugger esterni si rivelano piuttosto macchinosi da utilizzare, soprattutto quando ci si trova a testare programmi molto complessi e lunghi.

Il significato più generale di questa innovazione è anche un altro: con il debugger, il Turbo Pascal diventa uno strumento alla portata di tutti, e permette a un utente abbastanza evoluto con qualche ambizione di sviluppo programmi di affrontare in modo estremamente professionale la programmazione, utilizzando procedure da professionisti anche se semplificate e banalizzate nella forma.

#### **EMULAZIONE 8087**

Il nuovo Turbo Pascal è in grado di emulare perfettamente il cacolo in virgola mobile tipico dei PC equipaggiati con coprocessore matematico 8087, perché consente di utilizzare i tipi in virgola mobile secondo le specifiche IEEE anche se il proprio PC non di-

spone del coprocessore. È un'opzione interessante per i programmatori che sviluppano sorgenti che eseguono parecchio lavoro di calcolo e di iterazione, e che possono trarre alcuni benefici dall'applicazione di metodi di calcolo in virgola mobile. È chiaro comunque che i migliori risultati si ottengono soltanto montando su PC il coprocessore matematico 8087, nato appositamente per effettuare calcoli e quindi sgravare il microprocessore principale delle operazioni matematiche di routine. Compilando i programmi in emulazione 8087, questi vengono velocizzati indipendentemente dalla presenza sul PC di un coprocessore 8087 o 80287 per i PC AT.

#### **SUPPORTO EMS**

Turbo Pascal 5.0 si è adequato, come la maggior parte dei programmi attualmente sulla cresta dell'onda, all'utilizzo della memoria estesa del PC secondo le regole dello standard EMS/LIM.

La sigla EMS sta per Extended Memory Specification, e indica la possibilità offerta all'utente da alcuni programmi di superare la famosa barriera dei 640 K di Ram, limite logico di gestione della memoria delle attuali versioni dell'MS-DOS. Il sistema di utilizzo della memoria estesa è denominato LIM dalle sigle delle tre case che lo hanno inventato e adottato per prime, cioè Lotus,

Intel e Microsoft. A parte Intel, la società che ha inventato il microprocessore, le altre due sono software house che più di altre avevano bisogno di una maggiore quantità di memoria a disposizione dei propri programmi.

#### **LE ALTRE CARATTERISTICHE TECNICHE**

A giudicare dai dati tecnici, Turbo Pascal 5.0 è davvero rivoluzionario rispetto alle versioni precedenti. Ciò è confermato dalle informazioni relative alle caratteristiche tecniche delle prestazioni, la velocità di compilazione raggiunge le 34.000 linee al minuto, cifra ragguardevole anche se il test è stato realizzato dalla Borland su un IBM PS/2 mod. 60. Questo dato rappresenta un miglioramento da due a tre volte rispetto alla versione 3.0, per esempio, e consente quindi una maggiore velocità globale di sviluppo per quei programmatori che amano trastullarsi con codici dai 50 K in su.

A proposito di dimensioni dei sorgenti, il linker integrato è di tipo intelligente ed è capace di rimuovere le porzioni di codice inutilizzate al momento del linkaggio, producendo come risultato file oggetto di dimensioni più ridotte, che permettono una maggiore agilità di lavoro.

Anche il 5.0 inoltre beneficia della possibilità di sframmentare il codice di Units, piccoli moduli di programma che corrispondono alle routine più usate e che possono essere condivise da più programmi. Questo consente di sviluppare routine di libreria, utilizzandole una alla volta quando richiesto.

#### **LA CONFIGURAZIONE**

La configurazione minima richiesta dalla Borland per garantire un funzionamento ottimale del Turbo Pascal 5.0 è rappresentata da un PC XT 100% compatibile con lo standard IBM, 448 K di memoria Ram e un sistema operativo MS-DOS versione 2.0 o successive, anche su sistemi PS/2.

Per i programmatori professionisti la Borland ha inoltre preparato un set, denominato Turbo Pascal Professional, e composto di Turbo Pascal 5.0, Turbo Assembler e Turbo Debugger: tre strumenti indispensabili per chi lavora ad alto livello e vuole sviluppare in modo professionale.

Il prezzo di Turbo Pascal 5.0 è allineato con la straordinaria politica di Borland: L. 299.000 + IVA!

## FREELANCE PLUS,<br>NON SOLO GRIFFE **ALPHA SC**

**di PAOLO CIARDElll** 

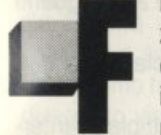

reelance ci mette in condi-<br>
zione di creare i nostri "Tra-<br>
de-mark", le nostre "Griffe",<br>
insomma tutte quelle ormai<br>
necessarie etichette che fan-<br>
no sentire l'anonimo uomo contemporaneo zione di creare i nostri "Tra de-mark", le nostre "Griffe". insomma tutte quelle ormai necessarie etichette che fan-

un po' meno comune.

Si possono creare e redigere disegni utilizzando oggetti grafici di uso quotidiano quali linee, archi, poligoni, rettangoli. Al tempo stesso gli stessi si possono redigere e combinare per creare dai più semplici diagrammi al marchio registrato della compagnia.

#### Il *MENU PRINCIPAlE*

Un classico in casa Lotus è il menu dei comandi che appare in alto con la riga sovrastante dove appare l'elenco degli stessi e la loro ramificazione prima di mandarli in esecuzione.

Come sempre in questo menu ci si può spostare sia con le frecce di movimento cursore, sia digitando l'iniziale del comando.

Prima di parlare delle moltissime opzioni di questo programma di Business Graphic, apprezziamo ancora una volta l'omnipresente tasto F1, che ci tiene compagnia nei momenti di indecisione.

Stiamo parlando del tasto di Help che può contare su almeno una cinquantina di pagine che ci spiegano fin nei dettagli il comando che stiamo per usare.

Dunque esaminiamo i dieci comandi principali:

Crea, Scegli, Edit, Muovi, Ridisponi, Vista, Opzioni, File, Traccia, Grafica e Uscita.

#### *CREA*

Con il primo. abbastanza intuitivamente. si creano oltre a dei testi e le varie figure geometriche, quali rettangoli, poligoni vari ecc, delle frecce, archi, spicchi e dei disegni a mano libera.

A quest'ultima opzione viene incontro l'uso del Mouse o della Tavoletta Grafica.

Il mouse è uno strumento manuale per dirigere il movimento del cursore e si impiega da solo o assieme ai tasti direzionamento. mentre la tavoletta grafica si usa per un più accurato posizionamento del cursore, e spesso viene usata per ricalcare disegni, diagrammi e grafici esistenti.

VENDITE

Prendiamo l'esempio dell'opzione Crea Testo.

Con questa si definiscono intestazioni, note, etichette assi, titoli e commenti. Freelance tratta ogni linea di testo come un oggetto grafico.

Quando appare "Immettere Testo" basta digitare dei caratteri da tastiera ed al termine premere <INVIO>.

Viene riportata una casella nel Campo di Vista che rappresenta l'altezza e la lunghezza del testo. Posizionate la casella con i tasti direzionamento cursore e poi premete <INVIO• (premete <ESC· per ricominciare.) Continuando ad immettere del testo, questo verrà allineato con il precedente. Per concludere l'immissione basterà premere

«INVIO» all'invito "Immettere Testo".

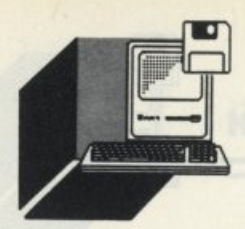

Per ogni linea di testo si possono variare le seguenti caratteristiche: il Tipo di testo, la sua Grandezza, lo Stile, l'Angolo ed il Colore.

#### **SCEGll**

Il comando Scegli, permette di identificare uno degli oggetti su cui vogliamo lavorare per poterlo redigere, muovere o ridisporre. L'oggetto scelto viene evidenziato dall'apparizione degli indicatori di selezione pieni. Entriamo nel dettaglio.

Si possono scegliere oggetti all'interno di un'area o con il riquadro di contorno interno o a contatto con un'area.

Quando appare il cursore basta portarlo in un angolo della area e premere •SPAZIO>. Apparirà una finestra di selezione che andrà estesa fino a circondare l'area, poi andrà premuto il tasto  $\odot$  per cambiare il punto d'estensione ed alla fine lo ·SPAZIO>.

Se il tutto è corretto premere •INVIO· per confermare.

La scelta inoltre può essere singola o multipla ed il numero di oggetti quindi può variare aggiungendone o togliendone.

#### *EDIT*

Naturalmente è necessario poter modificare le caratteristiche di oggetti esistenti e a questo prowede il comando Edit.

La grandezza "Misure" ed il "Colore" sono caratteristiche comuni a tutti gli oggetti. La prima può essere variata in modo Uniforme, mantenendone il rapporto altez-

za/larghezza o Non-Uniforme.

La seconda "Colore" è specifica per quanto riguarda i Rettangoli, Poligoni, Cerchi e Spicchi.

Chiaramente per cambiare colore o riempimento di uno o più oggetti esistenti bisogna selezionare l'oggetto o il gruppo da cambiare, quindi attivare Edit Colore o Edit Riempi, evidenziare il colore o il riempimento voluto e premere <INVIO>.

La gestione del colore degli adattatori grafici e di unità d'output varia, per cui Colore viene mostrato con adattatori grafici ad alta risoluzione, ma non con quelli a bassa risoluzione, come l'Adattatore Grafici Colore IBM.

Ultima cosa da dire è che Freelance usa fino a 12 colori per volta e andrà usato Traccia Opzioni per scegliere i colori dalla gamma disponibile per ogni unità di output e Configura per adattare l'unità la gamma di colori disponibili.

#### *MUOVI*

BRAWTTOR BERAWORAN

Questo comando mette in condizione di spostare uno o più oggetti.

Essi possono essere spostati nella stessa pagina o in una differente.

Per muovere un oggetto od un gruppo bi· sogna scegliere l'oggetto o gli oggetti da muovere.

Per fare ciò quando appare il riquadro di contorno all'oggetto bisognerà usare i tasti di direzionamento cursore per spostarlo alla nuova posizione, cambiando pagina se necessario.

Premere •INVIO> quando il riquadro è correttamente posizionato.

#### *RIDISPONI*

Ridisponi permette di copiare, cancellare, girare, unire, proteggere e invertire degli oggetti in grafici o disegni.

Dal menu Ridisponi si accede alle seguenti opzioni:

Copia che esegue una singola copia dell'oggetto.

Duplica che esegue copie multiple ad intervalli regolari di spazio.

Elimina che cancella gli oggetti selezionati. Ripristina che è la classica procedura di

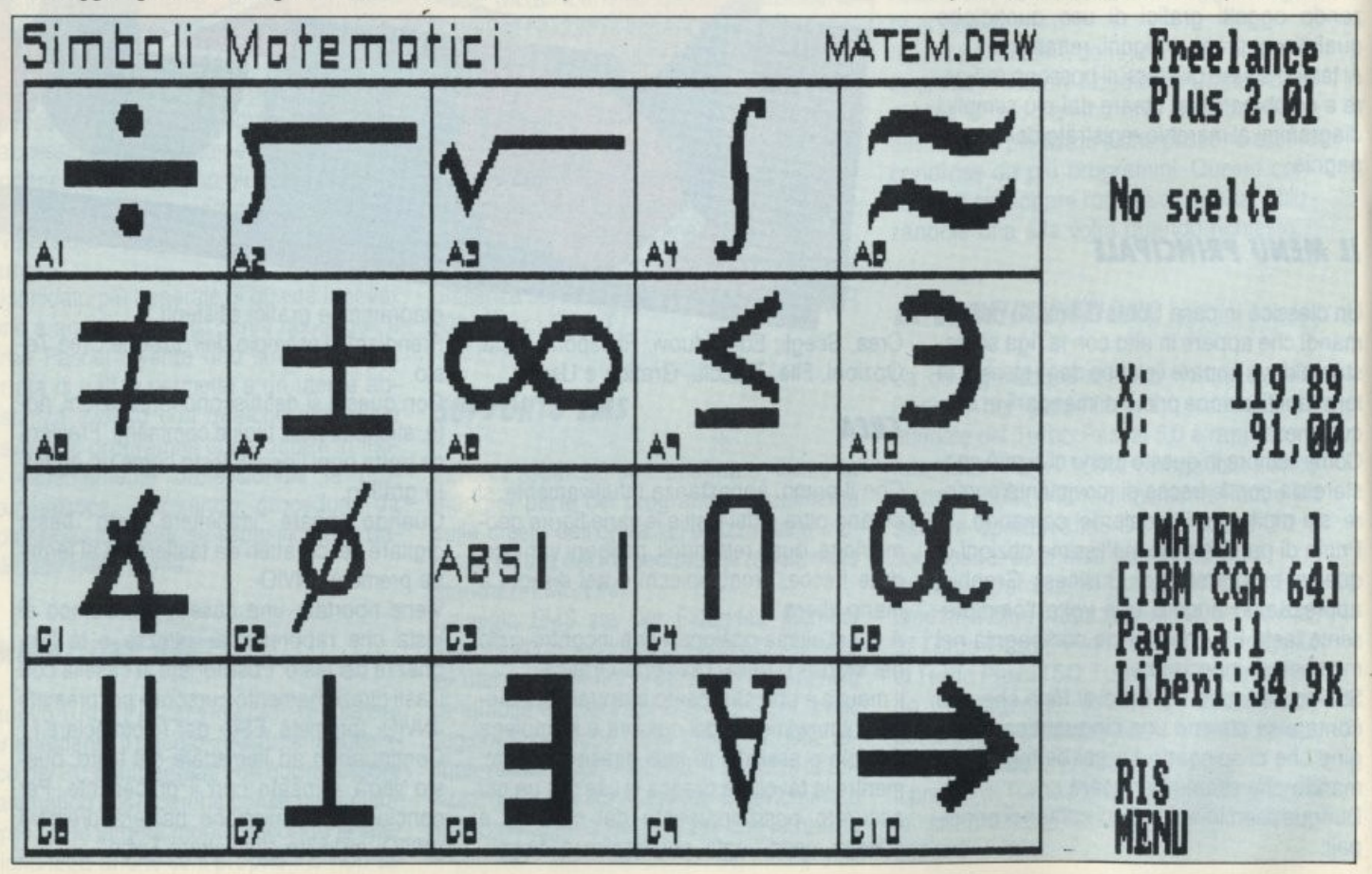

UNDO, per ripristinare gli ultimi oggetti cancellati.

Gira che fa ruotare gli oggetti attorno al loro centro.

Speculare che ridispone un'immagine come se la si vedesse allo specchio.

Metti che sposta degli oggetti avanti o dietro ad altri.

Unisci che assembla un gruppo di oggetti in modo da formare un simbolo.

Protezione che protegge oggetti in modo tale da non poter essere cancellati o redatti in modo accidentale.

#### *VISTA*

Il comando Vista serve per esaminare sezioni di disegno che eccedono la capacità dello schermo

Vediamo le prime quattro opzioni:

Vista Alta per esaminare la metà superiore, Vista Bassa per esaminare quella inferiore, Vista Destra per quella destra ed infine Vista Sinistra per esaminare la metà dello schermo a sinistra.

Lo schermo tramite questa opzione viene ridisegnato visualizzando la parte di schermo nella direzione selezionata.

I comandi Vista non influenzano l'output, sono infatti degli ausili per il disegno che rendono semplice aggiungere e redigere i grafici nel Campo di Vista.

Precisiamo che il Campo di Vista è la zona contenente la parte visibile del disegno. Una linea tratteggiata all'interno del Campo definisce il bordo della Zona di Tracciamento.

Il menu Vista oltre alle opzioni sopra descritte comprende:

Vista che ridisegna tutti i grafici visibili. Ingrandita che è il classico comando di Zoom per esaminare un'area in dettaglio. Ridotta, operazione inversa che riduce la porzione più vasta del disegno del 30%. Totale che ripristina la visione completa

dell'intera Zona di Tracciamento.

Precedente per tornare alla esposizione più recente.

Alta che muove il Campo di Vista di mezza schermata verso l'alto.

Bassa, è l'operazione inversa che fa scorrere il Campo di Vista di mezza schermata in basso.

Sinistra e Destra che compiono le sopradescritte operazioni rispettivamente verso sinistra e verso destra.

Gira, permette esame quanto disegnato nell'altra pagina grafica.

Cancella, è owio, cancella permanente-

mente gli oggetti, per cui gli oggetti cancellati non potranno essere ripristinati.

#### *OPZIONI*

Il menu Opzioni permette di modificare o definire le caratteristiche di default di disegni ed oggetti per l'uso temporaneo in un disegno, inoltre permette di salvare tali modifiche per utilizzarle in futuri disegni.

Il menu delle Opzioni si di ramifica in: Definisce, che decide le caratteristiche della

griglia sullo schermo.

Misura che visualizza il regolo su schermo, misura posizione cursore.

Origine, che definisce l'origine della griglia e del regolo.

Cursore cambia le caratteristiche del cursore o del mouse.

Risalto che attiva o disattiva gli indicatori di selezione.

Default che stabilisce le caratteristiche per i vari tipi di oggetti.

File con il quale si decide il percorso, la path, e l'estensione di default dei file.

Precisione definisce la precisione per l'opzione Mano-Libera e gli oggetti convertiti. Ciò quando un oggetto curvo lo si vuole convertire in una linea o in un poli· gono.

Salva memorizza le definizioni di default per le sessioni future.

#### *FllE*

Dal menu del comando File molto semplicemente si può richiamare file contenenti grafici creati in casa Lotus, Freelance o Graphwriter, importarne/esportarne con estensione .PIC o file ASCII ed infine grafici con formato Metafile, memorizzare file con estensione .DRW Freelance.

Precisiamo che un file di formato Metafile contiene informazioni grafiche memorizzate in un formato compatibile con altri programmi grafici.

11 formato Metafile si basa sulla proposta ANSI Computer Graphics Metafile, come implementata nel prodotto Graphic Software Systems GSS\*CGM (tm).

Il menu File contiene le seguenti opzioni: Richiama per richiamare file (.DRW) Freelance e Graphwriter.

Salva memorizza file Freelance.

Importa per richiamare file ASCII, PIC e Me· tafile.

Esporta per esportare grafici Metafile in altri software.

Lista per ottenere un elenco dei file.

#### *TRACCIA*

Traccia, permette di definire le caratteristi· che di emissione e di disegnare, tracciare perciò il disegno con l'unità di output correntemente scelta.

Il menu Traccia comprende le opzioni: Disegna che produce la copia su supporto. Opzioni definisce le caratteristiche dell'unità di emissione.

Salva default salva le caratteristiche per sessioni future.

#### *GRAFICI*

Usando Freelance si possono creare una molteplicità di tipi di grafici: Barra verticale Barra orizzontale Barra a pila - verticale Barra a pila - orizzontale Diagramma lineare Diagramma a torta Diagramma X, Y (frazionati) Diagramma di testo (alfanumerico)

I dati grafici necessari al disegno di tali diagrammi, possono essere direttamente inserite tramite il Modulo Grafici, oppure importarne da programmi quali Lotus 1-2-3, Symphony, SYLK o dBASE.

#### *CONSIDERAZIONI FINAll*

Ci troviamo di fronte ad un pacchetto che a parole non rende le possibilità grafiche che si ottengono con una semplicità estrema. Molto a favore gioca la possibilità di importare, cioè di leggere grafici creati da altri pacchetti software, di modificarli e naturalmente di migliorarli.

Non solo "griffe' ci è piaciuto scrivere nel titolo e lo ripetiamo ora.

Ci scusiamo se però non abbiamo reso con le parole la potenzialità del pacchetto che in mano al dimostratore scozzese della Lotus, durante un meeting romano, ci ha tanto affascinato.

Per cui non ci resta altro che consigliare l'acquisto di un siffatto pacchetto a chi de· ve creare diapositive o lucidi per delle demo o delle conferenze un po' non usuali. A chi per richiamare l'attenzione utilizza simboli predisegnali senza però disdegnare di crearne di nuovi.

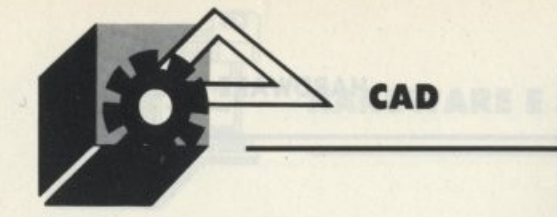

UTO

di GIUSEPPE CHERUBINI

#### **ROUTINE DI INSERIMENTO PORTE E FINESTRE**

già un po' di tempo che alcuni affezionati lettori ci chiedono con insistenza alcune applicazioni in AutoCAD. Dopo aver apprezzato l'eser-

cizio del precedente numero effettuato su TurboCAD, non foss'altro per l'oggetto riguardante l'esercizio che come ricorderete consisteva nel disegnare un cono gelato con tanto di ciliegina, vediamo senz'altro di arricchire le nostre conoscenze con quattro interessanti routine gestibili in AutoCAD, essendo gli utenti di questo bel pacchetto software, certamente numerosissimi quanto gli utenti di TurboCAD. Potremo poi nei prossimi numeri alternare agli articoli di redazione, qualche altra interessante routine di qualche altro interessante pacchetto software

Intanto avrò estremo piacere nel proporvi le routine che seguiranno; vi assicuro sono delle interessanti soluzioni che saprete senz'altro apprezzare, visto il grado di erudizione che pian pianino avrete senz'altro acquistato.

```
; Questa routine Lisp permette di inserire ( da un lato) una finestra singola ; con uno stipite di 2"x4" su ciascun lato. Al di fuori del ; primo punto
 selezionato tutti gli altri sono in modo osnap ; acceso. E' STATO UTILIZZATA SOLO
SULLA RELEASE 9.<br>; CREA UN NUOVO COMANDO CHIAMATO FINLATO
 (defun C: FINLATO ( / W P1 P2 P3 P4 A1 A2 J1 J2 p a b c d os)
           (setvar "CMDECHO" 0)<br>(setq W (getdist "\nInserire larghezza Finestra: "))
           (setq W (+ W 4))<br>(menucmd "S=OSNAP")<br>(menucmd "P1=*")
           (setq P1 (getpoint "\nScegli un lato della finestra esterna:"))<br>(setvar "lastpoint" P1)<br>(setvar "OSMODE"))<br>(setvar "OSMODE"))
           (setg P2 (getpoint "\nTocca il muro opposto: "))<br>(setg P2 (getpoint "\nTocca il muro opposto: "))<br>(setg P3 (getpoint "\nScegli fine opposta della finestra esterna: "))
           (setq P3 (getpoint
           (setvar "OSMODE" os)<br>(setq A1 (angle P1 P3))
           (setq P3 (polar P1 A1 W))<br>(setq A2 (angle P1 P2))
           setg P4 (polar P3 A2 (distance P1 P2)))<br>(setg J1 (polar P1 A1 2))<br>(setg J1 (polar P1 A1 2))<br>(setg J2 (polar P3 (+ pi A1) 2))
          (command "line" P1 P2 "")<br>(command "line" P3 P4 "")
           (command "pline"
                    (setq p (polar P1 A1 2))<br>(setq a (polar p A2 2))<br>(setq b (polar a A2 2))<br>(setq p (polar b (+ p1 A1) 2))
          mm(command "pline"
                   (setq c (polar P3 (+ pi A1) 2))<br>
(setq c (polar p A2 2))<br>
(setq d (polar c A2 2))<br>
(setq p (polar d A1 2))
           mm(command "line" a c "")<br>(command "line" b d "")<br>(prin1)
Ÿ
; Questa routine Lisp permette di inserire (dal centro) una finestra singola<br>; con uno stipite di 2"x4" su ciascun lato. Al di fuori del ; primo punto
 selezionato tutti gli altri sono in modo osnap ;acceso. E' STATO UTILIZZATA SOLO
 SULLA RELEASE 9.
: CREA UN NUOVO COMANDO CHIAMATO FINCENT
(defun C:FINCENT ( / W os P1 P2 P3 P4 P5 P6 A1 A2 A3 a b c d p)<br>
(setvar "CMDECHO" 0)<br>
(setq W (getdist "\nInserire larghezza Finestra: "))<br>
(setq W (* W 2))<br>
(menucmd "5-OSNAP")<br>
(menucmd "P1=*")
               (menucmd "Pi=*)<br>
(setq Pi (getpont "\nSceqli il centro esterno della finestra: "))<br>
(setq os (getwar "Lastpoint" Pi!<br>
(setq os (getwar "OSMODE"))<br>
(setq P2 (getpont "\nTocca il muro opposto: "))<br>
(setq A1 (angle P1 P2))<br>
(
               (command "line" P3 P5 "")<br>(command "line" P4 P6 "")
                (command "pline"
                               (setq p (polar P3 A3 2))<br>(setq a (polar p A1 2))<br>(setq b (polar a A1 2))<br>(setq p (polar b A2 2))
                +(command "pline"
                               (setq p (polar P4 A2 2))<br>(setq c (polar p A1 2))<br>(setq d (polar c A1 2))<br>(setq p (polar d A3 2))
                ***1(command "line" a c "")<br>(command "line" b d "")<br>(prin1)
altro programma **************************
; Questa routine Lisp permette di creare una doppia porta<br>; con uno stipite di 2"x4" su ciascun lato. Al di fuori del ; primo punto
selezionato tutti gli altri sono in modo osnap ;acceso. Se il valore di dafault
di 3.0' non
The functionale lo si pu<br>
; cambiare nella linea 3 e 4 al valore desiderato.<br>
; E' STATO UTILIZIATA SOLO SULLA RELEASE 9.<br>
; CREA UN NUOVO COMANDO CHIAMATO PORDOP
(defun C:PORDOP ( / W os P1 P2 P3 P4 P5 P6 P7 A1 A2 A3 J1 J2 p a b)<br>(setvar "CMDECHO" 0)<br>(setq W (getdist "\nInserire larghezza delle Porte <3.0'>: "))
```
#### CAD

```
(if (= W nil) (setq W 36))(setq W (+ W 2))
         (menucmd "S=OSNAP")
         (menucmd "P1=**")(setq P1 (getpoint "\nInserire il centro della doppia porta sul lato di
apertura: "))
                 (setvar "lastpoint" P1)
        (setg os (getvar "OSMODE"))<br>(setvar "OSMODE" 128)
         (setq P2 (getpoint "\nTocca il muro opposto: "))
         (setvar "OSMODE" os)
         (setq A1 (angle P1 P2))
         (setq A2 (+ (* pi 1.5) A1))
         (setq P3 (polar P1 A2 W))
         (setq A3 (+ pi A2))
         (setq P4 (polar P1 A3 W))
         (setq P5 (polar P3 A1 (distance P1 P2)))
         (setq P6 (polar P4 A1 (distance P1 P2)))
         (setq J1 (polar P3 A3 2))
         (setq J2 (polar P4 A2 2))
         (setq P7 (polar J1 (+ pi A1) (- W 2)))
         (setq B1 (polar P1 A3 (/ W 2)))
         (setq B2 (polar P2 A3 (/ W 2)))
        (command "break" B1 "f" P3 P4)
         (command "break" B2 "f" P5 P6)
         (command "pline"
                 (setq p P5)
                 (setq p P3)
                 (setq p (polar p A3 3.75))
                 (setq a (polar p (+ pi A1) (distance J1 P7)))
                 (setq p (polar a A2 1.75))
                 (setq p (polar p A1 (+ W 2)))
                 (setq p (polar p A2 2))
         mm)
         (command "pline"
                 (setq p P6)
                 (setq p P4)
                 (setq p (polar p A2 3.75))
                 (setq b (polar p (+ pi A1) (distance J1 P7)))
                 (setq p (polar b A3 1.75))
                 (setq p (polar p A1(+ W 2)))
                 (setq p (polar p A3 2))
         mm1(command "arc" P1 "e" a "d" (polar P1 (+ pi A1) (- W 2)))<br>(command "arc" P1 "e" b "d" (polar P1 (+ pi A1) (- W 2)))
         (prin1)altro programma *****
; Questa routine Lisp permette di creare una porta singola
; con uno stipite di 2"x4" su ciascun lato. Al di fuori del ; primo punto
selezionato tutti gli altri sono in modo osnap ; acceso. Se il valore di dafault
di 3.0' non
              funzionale lo si pu
; cambiare nella linea 3 e 4 al valore desiderato.
; E' STATO UTILIZZATA SOLO SULLA RELEASE 9.
; CREA UN NUOVO COMANDO CHIAMATO PORSING
(defun C: PORSING ( / W P1 P2 P3 P4 P5 A1 A2 J1 J2 B1 B2 P A OS)
         (setvar "CMDECHO" 0)
         (setq W (getdist "\nInserire la larghezza della porta <3.0'>: "))
                 (if (= W n11) (setq W 36))(setq W (+ W 4))
        (menucmd "S=OSNAP")
        (menucmd "P1=**")
```

```
(setq P1 (getpoint "\nScegli uno stipite sul lato cerniera: "))
                  (setvar "lastpoint" P1)
         (setq os (getvar "OSMODE"))
         (setvar "OSMODE" 128)
         (setq P2 (getpoint "\nScegli il muro opposto: "))
         (setvar "OSMODE" 512)
         (setq P3 (getpoint "\nScegli il lato di apertura: "))
         (setvar "OSMODE" os)
         (setq A1 (angle P1 P3))
         (setq P3 (polar P1 A1 W))
         (setq A2 (angle P1 P2))
         (setq P4 (polar P3 A2 (distance P1 P2)))
         (setq J1 (polar P1 A1 2))
         (setq J2 (polar P3 (+ pi A1) 2))
          \text{seeg of } \text{polar 31 (+ p1 A2) (- W 4)}(setq B1 (polar P1 A1 (/ W 2)))
         (setq B2 (polar P2 A1 (/ W 2)))
         (command "break" B1 "f" P1 P3)
         (command "break" B2 "f" P2 P4)
         (command "pline"
         " "(setq p P2)
                  < setq p Pll 
                  \left( \text{setq } p \right) \left( \text{polar } p \right) A1 3.75))
                  (setq a (polar p (+ pi A2) (distance J1 P5)))
                  \left( \text{setq } p \right) \left( \text{polar } a \right) (+ p1 A1) 1.75)\left( \text{setq } p \text{ (polar } p \text{ A2 } W) \right)\left( \text{setq } p \right) \left( \text{polar } p \left( + pi \right) 2 \right)<command "pline" 
         "") 
                  (setq p P4)
                  (setg p P3)
                  (setq p J2)lsetq p lpolar p A2 4ll 
                  \left( \text{setq } p \right) (polar p Al 2))
         \{command "arc" J2 "e" a "d" (polar J2 (+ pi A2) (- W 4)))\}(prinll 
altro proqraama •••••••••••••••••••••••••••••••••••••••••• 
;Questa 
          una routine Liap che permette di inserire una porta con larghezza 
;specificata dlll'operatore all'interno di una struttura di linne parallele. 
;spezza il muro, chiude le linee aperte, disegna una linea per rappresentare 
;la porta e un arco per l'apertura. 
;crea un nuovo coaando AutOCAD per la versione 2.18 chiamato "PORTA" 
; This is a routine to insert a door of operator-specified width into a
; parallel line structure. It will break out the wall, close the ends of
; the wall, draw a line for the door and an arc for the door swing.
;Make a new AutoCAD command for v. 2.18 called "DOOR" 
(DEFUN C: PORTA ()
(SETVAR "CMDECBO" O> 
(SETQ P1 (GETPOINT "SCEGLI IL LATO CERNIERA: ") )
(TERPRI)
(SETQ P2 (GETPOINT "SCEGLI L'ALTRO LATO DEL MURO: "))
(TERPRI)
(SETQ P3 (GETPOINT "SCEGLI L'ALTRO LATO DELLA PORTA: "))
(TBRPRll 
(SETQ P1 (OSNAP P1 "NEA"))
(SETQ P3 (OSNAP P3 "NEA"))
(SETQ DWIDTH (DISTANCE P1 P3))
(COMMAND "LINE" P1 (SETQ P2 (OSNAP P2 "PER")) "")
ICOMMARD "ERASE" "L" ""l 
(SETQ P4 (POLAR P2 (ANGLE P1 P3) DWIDTH))
(SETQ P5 (POLAR P1 (ANGLE P2 P1) DWIDTH))
(COMMAND "BREAK" P1 P3)
(COMMAND "BREAK" P2 P4)
(COMMAND "LINE" P1 P5 "")
ICOMMAllD "ARC" P3 "E" P5 "D" IATOP IARGTOS IARGLB P2 Pll O 4lll 
(COMMAND "LINE" P1 P2 "")
(COMMAND "LINE" P3 P4 "")
```
**CAD** 

)

**ARCHIMEDES** 

**di GIANLUCA AnURA** 

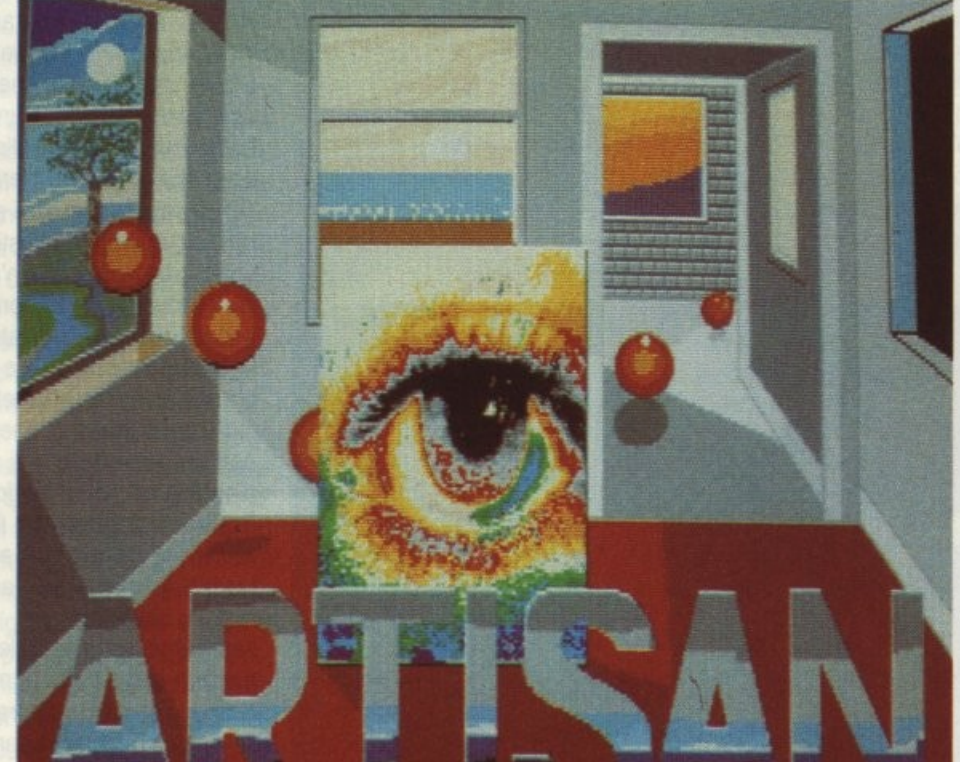

**Dissertare su Artisan** significa prima di tutto *por/ore dello superbo*  grafica di Archimedes

e a qualcuno l'aggettiva-<br>
zione può sembrare eccessi-<br>
va, consiglio di osservare attentamente le immagini che<br>
corredano quest'articolo,<br>
che rendono giustizia solo in parte a quello e a qualcuno l'aggettiva-<br>zione può sembrare eccessi-<br>va, consiglio di osservare at-<br>tentamente le immagini che<br>corredano quest'articolo. va, consiglio di osservare attentamente le immagini che quest'articolo,

che realmente si ascolta<sup>e</sup> si vede scaturire quasi magicamente dal monitor.

Purtroppo non vi è modo per farvi giudicare la qualità dei suoni campionati che accompagnano le animazioni in ray-tracing qui riportate (sul cui sviluppo e la notevole riduzione dei tempi di calcolo parleremo in seguito) gentilmente forniteci dalla SPEM di Torino, ma per darvi un'idea sappiate che uno dei suoni in questione è un concerto di campane, durante la cui esecuzione la redazione si è trasformata in un luogo di cul $to...$ 

Artisan ed il suo fratellino maggiore Professional Artisan sono due modi di intendere la computer-graphics su Archimedes.

**PROFESSIONAL** 

Il primo si rivolge all'utente medio che voglia utilizzare le doti grafiche di Archie in modo 12, ovvero con un palette di 16 colori (peraltro modificabili) con una risoluzione di 640x256 pixel, con scopi che possono andare dal semplice interesse personale per questo nuovo modo di esprimersi alla grafica pubblicitaria.

Il secondo può essere considerato un upgrade del primo. ma non solo rispetto allo standard grafico adottato, essendo passato dal modo 12 al 15 (cioè con la stessa risoluzione ma con 256 colori per pixel), bensì all'intero ambiente di lavoro, in cui le funzioni del primo sono state ulteriormente potenziate.

*ARTISAN* 

Artisan rispetta pienamente lo stile con cui dovrebbero essere sviluppati i software per questa macchina, elevando al massimo la **ARCHIMEDES** 

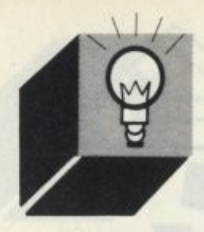

semplicità d'uso ed evitando il più possibile l'uso dei manuali.

Una volta caricato il programma presenta uno schermo vuoto ed un menu alquanto particolare: non si tratta infatti dei classici menu a discesa che troviamo su Amiga, Atari e Macintosh, bensì di una finestra riposizionabile al cui interno non vi sono item letterali ma piccoli sprite che rappresentano le varie funzioni, cliccando sui quali si impartiscono i comandi o si passa ai menu successivi

si trattava dì menu con item alfanumerici. Arthur (il Dos di Archimedes) permette anche questo tipo di menu, ma debbo ammettere che i primi sono decisamente più accattivanti. Inoltre il numero dei menu con· catenabili non ha limiti precisi, a parte le dimensioni dello schermo, sicché è possibile aprire tre o quattro menu concatenati senza difficoltà.

Sempre nell'ottica di rendere l'utilizzo del pacchetto indipendente dal manuale, si può selezionare l'opzione di help (indicata da un punto esclamativo) ed una zona in basso dello schermo sarà riservata alla spiegazione del gadget indicato col mouse.

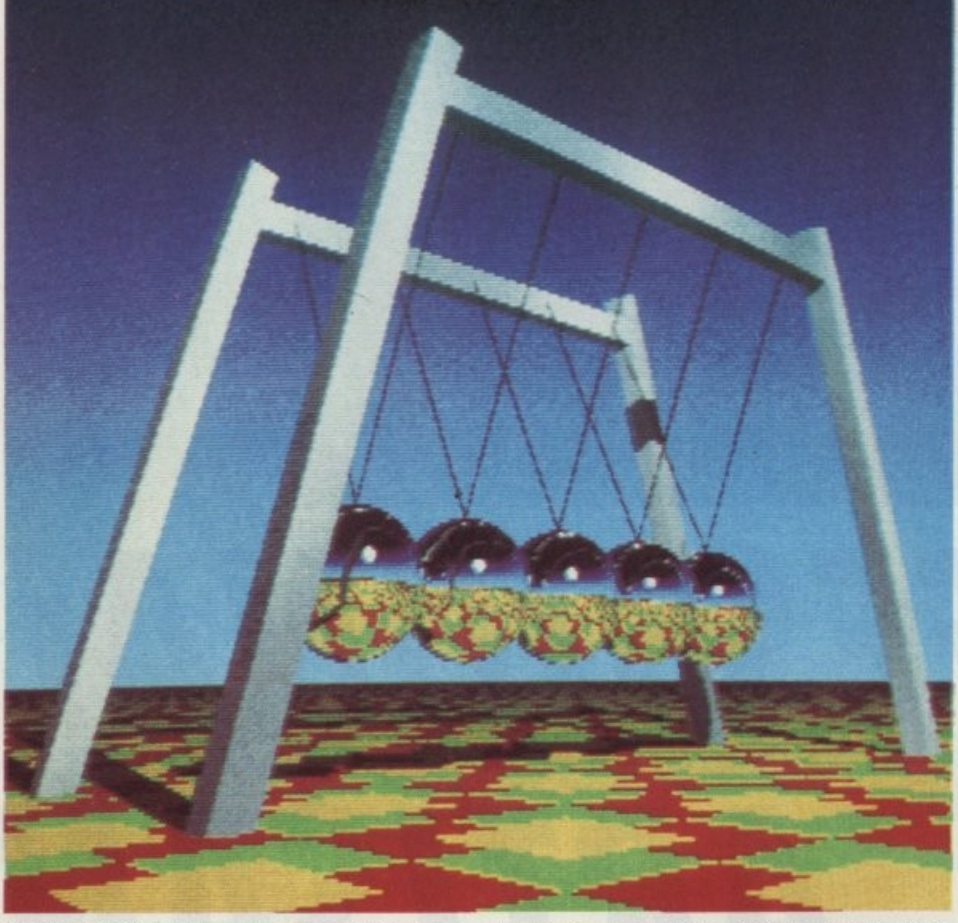

Se il menu viene riposizionato e chiuso. una volta riaperto manterrà la posizione assegnata. Inoltre i menu successivi al primo sì chiudono automaticamente se il puntatore del mouse esce fuori della loro area.

Questo è stato il primo passo verso un nuovo tipo di interfaccia tra il computer e l'operatore. che sui nuovi pacchetti è stata

ancor più ottimizzata, con menu che si aprono sotto al puntatore alla pressione del primo dei tre tasti del mouse e che mantengono lo stesso tipo di presentazione grafica.

Qualcosa di simile già esisteva sui sistemi Xerox per la videoscrittura, ma in quel caso In pratica bastano pochi minuti per essere in grado di utilizzare il programma, ed il manuale diventa utile solo nei rarissimi casi in cui l'help in linea non sia sufficientemente eloquente.

Veniamo all'utilizzo del programma.

Dal menu principale si passa ad altri sei menu secondari, il primo dei quali è riservato all'accesso al disco ed è facilmente identificabile dal gadget che visualizza un dischetto.

Il menu di caricamento mostra le icone dì due disk drive e due hard disk, dei quali vengono evidenziati solo quelli realmente disponibili dal sistema. Cliccando su quella del drive scelto si apre una finestra con i titoli di quanto disponibile, tra schermate, sprite. palette di colori e pattern per il riempimento di aree, che possono essere caricati selezionandoli col mouse. Se invece il disco inserito non ha la directory Artisan installata, allora il programma richiederà di installarla, e la scelta verrà effettuata sempre col mouse nella finestra di request. Se invece si vuol salvare o l'immagine attualmente presente sullo schermo od uno degli altri moduli, basterà cliccare sui gad· get che si trovano al di sopra delle quattro liste, e l'oggetto in questione sarà riprodot· to in scala ridotta in un'altra finestra di request dove scrivere il nome con cui salvarlo. Il secondo menu, indicato con un rettangolo tratteggiato in quello principale, consta di tutte le figure geometriche selezionabili più vari tipi di linee, che una volta selezionati vengono disegnati sullo schermo mediante il mouse ed il primo dei tre pulsanti, mentre ricordiamo che il secondo visualizza l'ultimo menu scelto ed il terzo ha la funzione di Undo, owero cancella l'ultima operazione effettuata.

Inoltre è presente un selezionatore dei colorì e due gadget che aumentano o diminuiscono lo spessore del tratto. Infine attraverso l'ultima opzione si apre una piccola finestra su cui disegnare la propria figura geometrica, che una volta terminata verrà utì· lizzata come le altre.

Tornando al menu principale (selezionando su tutti i menu la freccia a sinistra) scegliamo il menu di Paint, indicato dalla punta di una matita. Questo è il più importante tra i menu disponibili, in quanto è quello che controlla tutte le funzioni principali di disegno. Anche qui si può decidere lo spessore del tratto e selezionare il colore, ma le opziori più interessanti sono quella di zoom, che apre una finestra coll'ingrandimento della zona in esame e attraverso la quale si possono modificare i particolari, quella di alterazione della palette, che apre una finestra attraverso la quale i singoli CO· lori possono essere modificati, l'ECF ed il Pen Designer, che permettono dì modificare il pattern di riempimento ed il tratto della penna, ed il cosiddetto Magie Brush, che permette di ritagliare una zona di schermo e di usarla come pennello.

Non poteva mancare un menu con opzioni dì taglia e cuci, e quello di Artisan è quanto dì meglio visto finora, con ogni tipo di operazione (rotazioni, spostamenti, ingrandì· menti, deformazioni di aree) che si possa desiderare.

Gli ultimi due menu sono quelli che riguar-

dano gli sprite e le operazioni di stampa. Il primo permette di ritagliare uno sprite dall'immagine corrente, di utilizzarlo come pennello, di inserirlo od estrarlo dalla lista degli sprite al momento in memoria, e di creare una maschera attraverso la quale selezionare il colore di sfondo dello sprite che viene considerato come trasparente.

Il secondo permette vari tipi di dump su stampante, integrali o parziali, di convertire una parte dello schermo in bianco e nero (utile per vedere il risultato di un output su stampante in bianco e nero). di ridefinire i caratteri da 240 a 255 della stampante che corrispondono ai codici dei colori, di scrivere sullo schermo con un font di caratteri che può essere caricato da disco, di distorcere zone dello schermo ed infine di cancellare l'immagine attualmente presente.

Nel Professional le caratteristiche sono pressoché le stesse. ma permettono alcune sfumature in più, quali il riempimento degli sprite disegnati al momento, ma il prodotto finale si differenzia soprattutto per l'uso di 256 colori contemporaneamente.

Per quello che riguarda l'uscita su stampante, questa è possibile, come vedremo, su diverse macchine senza bisogno di driver esterni, ma per sfruttare al meglio le capacità della macchina è stata sviluppata una stampante a colori, la lntegrex, per la quale sul disco sono presenti due programmi che consentono di ottenere delle stampe di notevole qualità.

Il programma non è protetto onde poterlo installare su Hard Disk.

Questa operazione può essere effettuata immediatamente chiamando il programma lnstall da desktop oppure dall'ambiente Basic.

#### *ART/SAN SUPPORT DISK*

Agli Artisan si affianca un programma nato per aiutare la gestione dei file e delle stampanti decisamente comodo.

L'utilizzo è analogo a quello di Artisan. Do· po il caricamento appare uno schermo con in basso le icone di una stampante, un monitor, un pattern (per il riempimento di aree), una palette e di un disco.

Cliccando sulla stampante si apre un menu alfanumerico con la possibilità di scegliere l'ultima immagine caricata da disco ed il tipo di periferica tra diversi proposti, oltre ad un test per provare la selezione dei colori della stampante.

Se è stata caricata un'immagine, la selezione della stampante dà il via alla stampa.

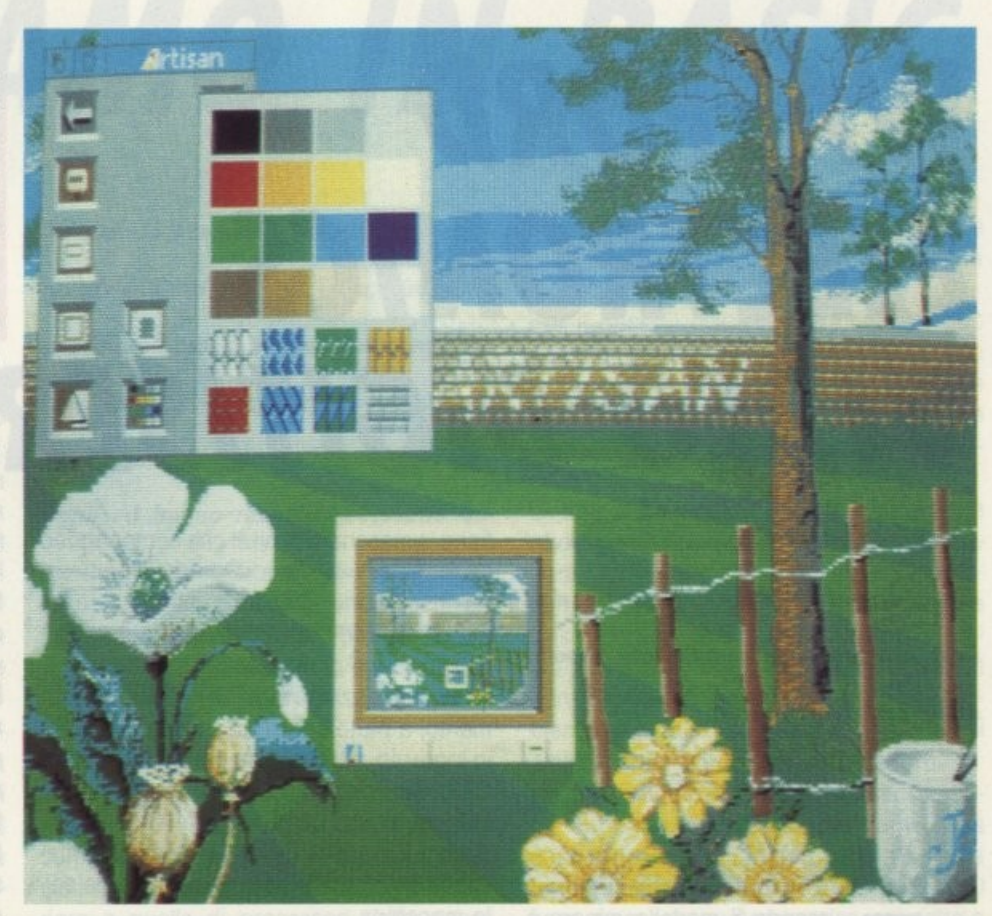

Sono disponibili i driver delle stampanti Epson a colori o in bianco e nero e quellodella lntegrex.

Attraverso l'icona del monitor si accede al menu di visualizzazione. che permette di apporre delle modifiche ad un'immagine e di creare delle animazioni.

Cliccando sulle icone di Pattern e di Palette si accede alle stesse risorse di Artisan, ovvero al design di pattern per il riempimento di aree ed all'alterazione dei singoli colori. Infine mediante l'icona di Disk si apre lo stesso menu di Artisan con i due drive ed i due Hard Disk, dai quali si passa alla finestra per i caricamenti e i salvataggi dei moduli.

Inoltre sullo stesso disco è presente un programma che consente di installare nuovi font di caratteri sulla copia di lavoro di Arti· san, ed un altro che permette di creare un disco con un file che guidi la visualizzazione in sequenza di immagini.

#### **CONSIDERAZIONI FINALI**

Il programma in esame è il portabandiera della grafica di Archimedes e dello stile d'uso del software per questa macchina. Difficilmente si può trovare sul mercato qualcosa che regga il confronto soprattutto col Professional, sia per i risultati ottenibili sia per la semplicità d'uso. Sarebbe facile operare dei confronti con pacchetti analoghi di altre macchine, ma analizzando in profondità il software in questione ci si accorge che non esiste alcun termine di confronto, dal momento che per poter mettere sullo stesso piano due programmi bisogna partire dai principi della loro programmazione, e non si può confrontare un programma scritto in C e compilato con uno scritto in BBC Basic interpretato che ha (sembra assurdo ma è vero) una velocità operativa maggiore. Questo significa che volendo Artisan può venire modificato rispetto alle esigenze personali, cambiando per esempio i colori di default dello schermo direttamente nel listato (anzi nei listati, dal momento che si tratta di più moduli richiamabili). oppure aggiungere altre istruzioni che possono risultare uiiii o tradurre i messaggi di help.

Probabilmente Archimedes è il primo computer su cui programmare in Basic non potrà più essere considerato l'adottare una tecnica inferiore rispetto a quelle attualmente utilizzate, ed Artisan ne è la prova, dal momento che è virtualmente impossibi· le distinguere la differenza di linguaggio che c'è tra questo programma e quelli simili scritti in C o Assembly.

**ARCHIMEDES** 

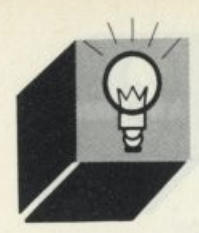

## **WATFORD ELECTRONICS VIDEO DIGITISER**

*Si trotta del primo dello voslo lomiglio dei digitolizzotori video per Archimedes, dol-***1'1110 estremamente** *semplificato rispetto olle prestazioni notevoli* 

> ssendo il modello minore è stato sviluppato per ottenere immagini in bianco e nero, ciononostante l'utilizzo rima-' ne sempre su livelli profes-

sionali. Il digitalizzatore è costituito da una normalissima scheda corta che va inserita all'interno della macchina, dopodiché non rimane che collegare all'entrata video il cavo del videotape o della telecamera. A questo punto siamo pronti per iniziare il lavoro. Già, ed il software di gestione?

Questo risiede in una ROM montata sulla scheda, che viene abilitata al momento dell'accensione, da cui vengono tratti alcuni comandi che vanno ad aggiungersi al sistema operativo e che sono disponibili direttamente come gli altri.

I comandi in questione, richiamabili sia da Basic che dallo schermo del Dos, permettono una notevole varietà di funzioni che comprendono tutte quelle di uso comune sui digitalizzatori più alcune che fanno riferimento alle caratteristiche della macchina. Il digitalizzatore non usa un modo grafico predefinito, ma si adegua automaticamente a quello selezionato. Cosi veniamo ad avere 64 toni di grigio nei modi a 256 colori, 16 in quello a 16, 1 quali però possono essere modificati rispetto alla palette base, oppure si può ricavare una digitalizzazione in bianco e nero puri con la possibilità di ridefinire le maschere di pixel che compongono l'immagine.

La risoluzione standard adottata è di 512x256 pixel. ma può essere aumentata coll'adozione di un monitor multisync.

La digitalizzazione avviene in qualsiasi momento, a patto che vi sia un segnale video m ingresso. attraverso la pressione dei tasti CTRL-@, che peraltro possono essere ridefiniti attraverso un \*Configure GrabKey <n> dove n è il codice della combinazione ricavabile dalle tabelle accluse al manuale della macchina.

Come tutti i comandi 'Configure, anche questo viene salvato nella Ram CMOS che serve a mantenere la configurazione del sistema, come vengono salvati i dati relativi alle GrabOptions. che permettono di scegliere la zona di schermo da salvare in Ram durante la digitalizzazione, il tipo di palette, alcuni effetti ottici e consentire l'abilitazione o no alla combinazione dei tasti prescelta. All'atto pratico i comandi usati possono essere od usati manualmente oppure inseriti in un programma basic di gestione.

Inoltre a questi vanno aggiunte alcune chiamate SWl al sistema operativo accessibili attraverso il Basic Assembler che permettono altre funzioni grafiche.

Sicuramente il comando più utile è il \*SEE, che ripropone in tempo reale senza ritardo apparente il segnale video digitalizzato, sicché durante la visione delle immagini si possono premere i tasti che operano il Grab e salvare il fotogramma in memoria per poi operare le modifiche necessarie.

Si possono operare riduzioni in scala, rotazioni, cangiamenti in falso colore, deformazioni dell'immagine, sempre mentre questa viene visualizzata sul video. In questo senso è stata lasciata massima libertà di programmazione all'utente, ma naturalmente è stato fornito anche un programma che apparentemente dovrebbe servire da demo ma che si è rivelato un ottimo strumento di lavoro, poiché si possono apporre le modi· fiche necessarie proprio al programma in questione senza dover scriverne uno nuovo

È stata prevista anche la stampa delle immagini, della quale i parametri specificabili sono numerosi. dalla densità all'orientazione dell'output su carta.

Le palette di colori utilizzate durante la digitalizzazione possono essere salvate su disco al pari delle immagini stesse, e possono esserne richiamate delle altre per le elaborazioni in falso colore. Si può agire direttamente sul fotogramma colorandolo col mouse. oppure salvare l'Immagine ed importarla sui pacchetti grafici come Artisan (a patto che vengano rispettate le convenzioni circa le modalità grafiche).

Inoltre si possono operare digitalizzazioni dirette all'interno di Artisan stesso; basta lanciare il programma e premere i tasti di Grab per avere l'immagine pronta per essere modificata

Sul disco sono presenti anche tre utility che permettono la selezione dei colori, dei pattern e la stampa di immagini salvate su disco su stampanti della serie MX.

In finale siamo davanti ad un buon prodotto, di notevoli potenzialità e che può essere oltretutto fatto diventare un digitalizzatore a colori per mezzo di un kit di upgrade.

Una volta si sarebbe detto che uno strumento simile aveva come unico target la videografica professionale, oggi un discorso simile non si può fare perché risulterebbe restrittivo dal momento che la digitalizzazione oramai è alla portata di chiunque voglia utilizzare le capacità grafiche del proprio computer, e quindi non si rivolge solo ai professionisti, per i quali si dimostra valido, ma anche a coloro i quali abbiano o una telecamera od un videotape e vogliano ampliare il campo d'utilizzo del video.
*CORRIAMO IN BASIC* 

el folle tentativo di creare un esemplare perfetto caddero nella depressione più profonda affrontando un problema che nella loro suprema vanità *avevano* all'inizio considerato di facile soluzione ma che si era dimostrato uno scoglio di ben più ampie proporzioni. Poi, circa un anno fa, si diffuse la notizia che nella terra di Albione la Acorn aveva potuto fregiarsi del titolo di costruttrice del micro più veloce del mondo e che la macchina in questione non solo era già dispo-

nibile ma che il suo prezzo era inferiore non ad un Macintosh Il od ad un 386 ma persino ad un AT. Era giunta l'era dell'Archimedes, il compu-

ter che in Basic ha una velocità operativa spesso superiore a quella degli Assembly di altre macchine e che porta il nome del grande matematico greco che rese famosa l'esclamazione che ci sarebbe piaciuta come titolo di questa rubrica.

Come è possibile tutto ciò?

Sarebbe troppo semplice eludere la domanda con la scusante della logica evoluzione del mondo informatico, dal momento che in questo specifico caso si è saltata più di una generazione.

Oltre alle capacità intrinseche della macchina bisogna prendere in considerazione il sistema operativo, giunto alla release 1.2, l'ambiente di programmazione che fonde insieme un Basic potentissimo ed un Assembly il cui utilizzo dimostra come tale linguaggio, una volta considerato solo alla portata di addetti ai lavori, adesso può essere finalmente divulgato grazie all'enorme semplicità con cui vengono sviluppati i programmi, e per finire il livello del software applicativo che gli è stato affiancato, sul quale ogni commento difficilmente può rendere un'idea precisa della bellezza e della potenza che ci presenta a portata di mouse.

L'Archimedes nasce come una famiglia numerosa di macchine, divisa tra due serie (la 300 e la 400), a cui appartengono diverse versioni. Noi per il momento faremo riferimento al modello che ha maggior diffusione, il 310.

Cuore di tutte le macchine è il chip ARM (A· corn Rise Machine), un processore a 32 bit concepito per avere un numero di istruzioni limitato (44 contro le più di 200 della

*Oa quando il computer ha iniziato la colo· nizzazione del pianeta Terra, circa otto anni fa, gli esseri umani, lentamente asserviti al suo potere, hanno aumentato la loro dipendenza simbiotica nei suoi con· fronti* **ed** *hanno ritenuto necessario aumentore le capacità dello stesso pur di ot***tenere** *dei benefici secondari di scarsissima importanza.* 

serie 68000), che vengono però eseguite con un una velocità, che va espressa in termini di cicli macchina, enormemente inferiore a quelle di processori della stessa classe.

Questo spiega l'enorme velocità operativa, poichè se su un processore 68000 un'istruzione complessa impiega 15 cicli macchina per eseguire il suo compito, il processore di Archimedes per svolgere lo stesso lavoro dovrà essere programmato con un numero superiore di istruzioni, ma queste, lavorando per la quasi totalità ad un ciclo macchina ognuna. termineranno con notevole anticipo rispetto all'altro processore.

Da questo numero iniziamo l'esplorazione del mondo di Archimedes, e da bravi cercatori di tesori cercheremo di addentrarci per gradi attraverso la giungla fino ad oggi inesplorata del suo Sistema Operativo, del suo Basic e del suo Assembly.

I tre elementi sono strettamente collegati fra loro, in primo luogo grazie alla presenza su ROM che evita di caricare da disco i moduli, in secondo perchè la programmazione della macchina si sviluppa attraverso l'interscambio di informazioni delle tre unità.

Il Sistema Operativo, denominato Arthur, è giunto alla release 1.2 praticamente privo dei bug che avevano afflitto le versioni precedenti. Questo avrebbe potuto significare un rallentamento da parte della casa madre nello sviluppo di successive versioni, ma al contrario alla Acorn stanno oramai ultimando una sorpresa che uscirà dall'uo*vo* di Pasqua e che si annuncia essere qualcosa di veramente notevole (provate a guardare nelle News...)

**ARCHIMEDES** 

Per il Basic il discorso dei bug non può neanche essere accennato, poiché si tratta della versione 5.0 del BBC Basic, che anche nelle versioni precedenti aveva dimostrato di essere al top nell'evoluzione di tale linguaggio.

Di tutti i linguaggi, il Basic è sicuramente quello che, dovendo presumibilmente appartenere ad uno standard e quindi mantenere le sue caratteristiche, ha invece avuto trasformazioni così numerose e di così ampia portata da non poterlo più virtualmente considerare il linguaggio inteso come elemento generale, ma come un insieme di dialetti fortemente discordanti fra loro.

In quest'ottica il BBC Basic si inserisce come un ibrido quale esso è derivante dalla concezione del linguaggio originale e una forte influenza del Pascal e del C, la qual cosa, trasposta su Archimedes, permette a chiunque programmi una varietà di scelte praticamente illimitata.

L'Assembler rimane però la cosa più sconcertante agli occhi di chi è abituato alla classica programmazione basata sulla stesura del sorgente, sua compilazione e ricerca degli errori intese come tre fasi diverse e spesso esasperanti.

Qui il discorso cambia radicalmente, poiché si parla di Basic Assembler, ovvero, come già avveniva sui BBC e gli Olivetti 12BS, di scrivere il sorgente all'interno di un comunissimo programma Basic, e di effettuarne la compilazione durante l'esecuzione dello stesso, con tutta una serie di incredibili possibilità per l'interscambio di dati, come ad esempio quella riguardante le variabili del Basic che vengono lette dall'Assembly non attraverso puntatori a locazioni di memoria o indirizzamenti alla tavola delle variabili, ma semplicemente indicandole per nome!

Per coloro che invece sentono il bisogno di un compilatore classico, è già disponibile quello ufficiale, che consente altre funzioni che rappresentano anch'esse delle novità rispetto a pacchetti dello stesso tipo e di cui avremo occasione di parlare in seguito. Per il momento iniziamo a vedere le caratteristiche generali di questo interprete, su cui ci soffermeremo nelle prossime puntate.

**ARCHIMEDE\$** 

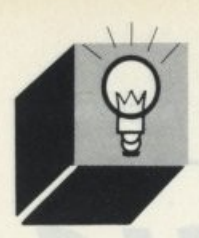

Il Basic dell'Archimedes nasce con una totale compatibilità verso il basso, rivolta al Master BBC e al fratellino italiano 128S, che viene completata da un emulatore 6502, il quale permette di girare anche i programmi in linguaggio macchina senza alcun rallentamento rispetto alle macchine originali.

L'emulazione è un argomento difficile da affrontare, poiché si sa da esperienze passate che questo termine indica raramente la possibilità di disporre di un altro computer solo attraverso il software a causa dell'enorme mole di lavoro a cui si sottopone la CPU per "shiftare" tutte le istruzioni originali per tradurle in qualcosa ad essa comprensibile.

Questo è sì possibile, ma rende il prodotto finale lento e non troppo affidabile.

Poi però è arrivato l'oggetto delle mie considerazioni, che in emulazione IBM-XT dà un indice relativo di 1.0, owero la stessa velocità di tale macchina con un clock di 4.77 MHz. e col nuovo emulatore (che sarà già disponibile quando leggerete queste pagine) si dovrebbe superare la velocità di un XT turbo a 8.00 MHz, il tutto con una compatibilità completa.

Torniamo al Basic.

Questa versione dispone di un potente editor di schermo. che può essere attivato una volta entrati in ambiente Basic (cliccando su Exit col mouse all'accensione e digitando "\*Basic" una volta entrati nello schermo del Dos). dotato di tutte le funzioni che possono essere utili durante la programmazione, tra cui il renumber. il search/replace, l'uso di due finestre contemporaneamente (per lavorare su due parti dello stesso programma) ed un help on-line, tutte attivabili attraverso i tasti funzione.

Naturalmente si può lavorare anche al di fuori dell'editor, utilizzando le solite funzionalità del BBC Basic, di per sé più che sufficienti.

Le istruzioni si possono formalmente dividere in tre gruppi funzionali; le istruzioni Basic esplicite, le pseudoistruzioni VDU e le chiamate al sistema operativo dette ·Fx. Le prime sono le istruzioni che rientrano nell'idea classica del Basic, almeno a prima vista, tra qui spiccano le istruzioni di controllo, con i classici costrutti FOR... NEXT, IF-... THEN .. ELSE, GOTO, GOSUB ... RETURN che si affiancano ai più potenti REPEAT... UNTIL, WHILE... ENDWHILE, IF... THEN... EL-SE... ENDIF su più linee, CASE... OF... WHEN...

#### OTHERWISE ... ENDCASE e ON ... GOTO/GO· SUB.

Le strutture WHILE...ENDWHILE e RE-PEAT...UNTIL sono simili fra loro, in quanto costruiscono un ciclo con condizione d'uscita, che viene controllata all'inizio nel WHILE e alla fine nel REPEAT

La IF su più linee non è esattamente una novità, ma in questo caso è stata migliorata rispetto alla velocità nell'analisi delle condizioni, anche se questo discorso può sembrare superfluo su tale macchina

La struttura di controllo più potente è sicuramente la CASE, che esegue test condizionali su più valori di uscita, e non su uno solo come la IF, ed associa a ciascuno un gruppo di istruzioni.

Tutti questi nuovi test condizionali possono essere sempre sostituiti con condizioni più classiche, ma il tutto a scapito della chiarezza e della semplicità di programmazione.

Sempre in quest'ambito troviamo accanto alle vecchie GOSUB le nuove e più funzionali Procedure, che, con l'implementazione delle variabili locali e l'organizzazione in memoria di queste che non vengono rilasciate all'uscita della procedura ma continuano ad avere il loro spazio fisico a meno che non sia necessario alle fasi successive del programma, divengono moduli a parte che possono essere staccati e riutilizzati in altri programmi, creandosi le proprie librerie, cosa che si può fare anche con le funzioni, che godono anch'esse delle stesse caratteristiche.

Sia le procedure che le funzioni permettono la ricorsione (o ricorsività), ultima delle caratteristiche che rendono questo Basic il primo che si possa avvalere della programmazione strutturata, cosa che non si può invece affermare per gli altri, ai quali in generale manca sempre qualcuna di tali peculiarità.

La grafica è uno dei punti di forza di Archimedes (anche se mi rimane difficile trovargliene di deboli) con 18 modi grafici normali e 3 accessibili in caso si disponga di un monitor multisync. Per la famiglia dei 400 poi i modi diventano in tutto 23, di cui uno che lavora con una risoluzione di 1280 x 976 pixel.

È possibile gestire finestre video, in ognuna delle quali disegnare qualsiasi cosa attraverso una sene di comandi grafici che congloba tutti quelli finora visti su altre macchi· ne, più altri nuovi che completano le eventuali mancanze.

Ovviamente non mancano gli sprite, che vengono disegnati con un ottimo editor fornito sul disco di Welcome, che in pratica è un piccolo programma di grafica. Comunque è sempre possibile disegnare gli sprite direttamente col pacchetto grafico Arlisan. magari dopo averli estratti da un'immagine digitalizzata.

Il suono viene gestito attraverso otto canali, indirizzabili direttamente da Basic senza bisogno di particolari accorgimenti in Assembly, e se ne può avere un'idea, anche se molto limitata, utilizzando l'apposito programma di gestione che si trova sempre sul Welcome.

Dal punto di vista matematico tutte le funzioni d'uso scientifico sono disponibili senza bisogno di utilizzare conversioni, e il range dei numeri in virgola mobile può essere aumentato richiamando il Floating Point Emulator. Inoltre c'è la possibilità di passare (funzione utilissima nel caso del calcolo di funzioni) una stringa al sistema operali· *vo* ed ottenere da questo il risultato

Durante lo sviluppo dei programmi utilissime, anzi praticamente indispensabili, sono le opzioni di debugging, che consentono di controllare il programma un'istruzione alla volta, ma, a seconda delle scelte, si può li· mitare questa opzione solo a determinate linee del programma o alle procedure.

Ovviamente non poteva mancare una gestione degli errori all'interno del linguaggio, che va anche al di là del necessario. A tutto questo vanno aggiunte due cose: la capacità da parte del Basic di chiamare comandi Dos attraverso due canali (o in modo diretto o attraverso il comando Oscli) ed un Toolkit che aggiunge altri comandi diretti all'interprete quali editor della memoria, editor del disco, disassembler, ecc.

I comandi VDU sono chiamate che permettono di accedere a funzioni grafiche altrimenti non accessibili attraverso i normali canali dell'interprete, in particolar modo per quanto riguarda la creazione delle finestre, lo scroll del video, il settaggio dei colori ed il controllo delle tabulazioni.

I comandi 'FX sono invece chiamate al sistema operativo, atte a definire valori del sistema, in particolar modo per quanto riguarda l'hardware.

Di entrambi ci occuperemo in seguito, poiché meritano una loro ampia valutazione, essendo fondamentali per il Basic BBC.

Questa volta abbiamo visto le caratteristiche generali del linguaggio, dalla prossima affronteremo in maniera particolareggiata i singoli temi.

Comunque fin da ora vi invitiamo ad esporre le vostre domande scrivendo in redazione. Ciao.

# Pagina mancante

# Pagina mancante

# **SUPER MSX 2** *& VIDEO DIGITAll*

#### **di OSVALDO CONTENTI**

*Si apre con questo numero uno rubrica dedicota ai possessori di un MSX 2,* **e,** *nella suione "Video digitali", saremo ogni* **me***se in compagnia dell'NMS 8280, adatto alla creazione di film personalizzati, per aprire le porle ad una vera* **e** *proprio regia delle immagini.* 

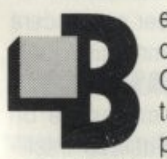

envenuti! Amici dell'MSX 2 e dell'NMS 8280.

Questa rubrica è proprio tutta per voi ed è vostra anche perché le pressanti ma sem-

pre cortesi richieste rivoltemi al riguardo sono diventate sempre più numerose con l'andar del tempo, sino a che mi sono accorto che un buon 40% dei fruitori MSX possedeva un MSX 2.

Quindi sono in ottima e folta compagnia e questo naturalmente mi sprona ad offrirvi un "prodotto" di alta statura tecnica.

In realtà erano mesi che stavo approntando questo appuntamento, ma ho aspettato con pazienza e studio di consegnarvi delle vere e proprie "bombe" sia in versione listato sia per la cura degli aspetti tecnici, ciò deve essere inteso non come un fatto di immodestia da parte mia, ma come precisa consapevolezza di un lavoro condotto con i crismi della ricerca senza badare ai "risultati veloci" che durano lo spazio di un mattino.

Inoltre questa comunione fra normali MSX 2 e il potente NMS 8280 mi appare stimolante anche perché, come in questa occasione, còn il listato EFFETTI SPECIALI, cercherò quando possibile di creare dei ponti sospesi fra i due modelli MSX 2.

Naturalmente ci saranno anche delle specificità e la sezione VIDEO DIGITALI ne è un'evidente riprova, sezione certamente inedita nel panorama dell'editoria informatica in quanto le culture del COMPUTER e dei VIDEOAMATORI troveranno in questa sede un campo comune di utilizzazione PRATICA, per cui SCENEGGIATURE e PRO-GRAMMI in BASIC, MONTAGGI FILMATI e WIPE DIGITALIZZATI non saranno più divisi da steccati invalicabili, proprio nel nome di una nuova CULTURA MULTIMEDIALE DELL'IMMAGINE.

Ma ora. bando alle chiacchiere e vediamo cosa ci offre questa nuova rubrica.

### **EFFErrl SPECIALI**

Il programma: EFFETTI SPECIALI, come vedremo, risulta emblematicamente sospeso fra le possibilità offerte da un qualsiasi MSX 2 e il fratello maggiore NMS 8280.

Il bello è che questa immagine sarà perfettamente digitabile trovandosi, come potete osservare, nelle linee DATA del programma suddetto.

Questa ulteriore codificazione di un'immagine digitalizzata non la troverete da nessun'altra parte, giacché essa è scaturita da un altro programma il quale ha sottoposto a codifica ASCII ciascuno dei pixel della figura digitalizzata.

Ma se ciò è utile per un normale MSX 2, cosa se ne fanno di un tale programma gli utenti NMS 8280, vi chiederete.

Ebbene, si dà il caso che EFFETTI SPECIALI superi per qualche aspetto anche le superbe possibilità del programma VIDEOGRA-PHICS (dato in allegato all'NMS 8280), in quanto comprende fra le altre delle operazioni di FLESSIONE o RIPIEGATURA delle immagini trattando le figure come se fossero posate su di un pezzo di carta, ripiegabile e stampabile sul video in moltissime direzioni.

**E** allora vediamo queste possibilità unitamente all'utilizzo della tastiera.

#### **EFFErrl SPECIALI: TASTIERA E OPERAZIONI**

Appena dato il RUN il programma partirà con la visualizzazione dell'effetto forse più spettacolare, il quale farà anche un po' da copertina al nostro programma.

L'effetto di cui parlo stamperà mano a mano 3 diverse inclinazioni di una stessa immagine (quella SORGENTE inserita nelle DATA) al fine di produrre un CUBO imprigionante il viso della protagonista: vi ricordate la prigione elettronica dei "cattivoni" del film "Superman 3"? Beh, quasi come quella. Conclusasi, dicevo, la stampa dell'effetto cubo, il titolo sarà cancellato e allora potrete premere il tasto:

(1) per l'effetto CUBO (3 immagini in video) (2) per l'immagine SORGENTE (quella nelle DATA)

(3) per la flessione CONCAVA E CONVESSA per l'altezza (2 immagini)

(4) per l'inclinazione a 45 gradi EST e OVEST (2 immagini)

(5) per !'INGRANDIMENTO sola altezza (allungamento)

(6) per l'INGRANDIMENTO sola larghezza (allargamento)

(7) per l'INGRANDIMENTO COMPLETO altezza-larghezza con RIPRODUZIONE SGRANATA (effetto dipinto)

(8) per l'INGRANDIMENTO COMPLETO altezza-larghezza NORMALE

(9) per la flessione CONCAVA E CONVESSA per la larghezza (2 immagini)

(O) per la PIEGATURA in 3 direzioni diverse (Sud-Est/Sud/Sud-Ovest)

Inoltre i tasti:

(N) per visione NEGATIVA o POSITIVA dell'intera immagine (vedasi NEGATIVO come

ONGIV RMOIS SCOOL P

### **ABORAZIONE VIDEO**

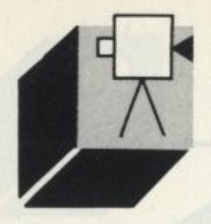

colori complementari del POSITIVO): ripremere N per tornare all'immagine complementare senza soluzione di continuità (SE· LECT) per SALVARE (con BSAVE) una immagine qualsiasi su disco nella slot A; cosa che Il computer farà automaticamente attribuendo ad esempio il nome file: ES1.PIC, dove ES sta per Effetti Speciali, la cifra 1 corrisponde al numero d'ordine di un tale effetto (vedi numero di richiamo tastiera), e infine ".PIC" non è altro che l'ESTENSIONE stante per PICture file (file d'immagine), tra parentesi l'unica estensione ammessa dal programma VIDEOGRAPHICS, ma in ogni caso quella consigliabile per un subitaneo riconoscimento di file memorizzanti la grafica del video (intere schermate).

Non appena la funzione BSAVE sarà stata completata. potrete ancora utilizzare tutta la tastiera qui elencata.

(DEL) per CARICARE (con BLOAD) un'immagine precedentemente salvata, magari per sottoporla al gioco negativo/positivo, ma sia chiaro che in nessun caso questa nuova immagine subirà gli effetti di trasformazione riservati all'immagine SORGENTE contenuta nelle DATA.

Premuto DEL lo SCREEN si sposterà al 7, per cui l'ultima immagine su screen 8 andràperdula.

Vi verrà chiesto Il nome del file d'immagine, digitatelo e premete RETURN, dopodiché rispondete S o N alla richiesta di conferma e in caso negativo il caricamento non avrà il suo corso mentre vi verrà nuovamente richiesto il nome del file.

Vorrei far rilevare come da una sola immagine contenuta nel programma, si arrivi, contando anche i rispettivi negativi, alla bellezza di 30 immagini fornite dal listato, non contando poi che, come leggerete in seguito, ogni trasformazione potrà essere mutata a vostro piacere perché regolata da semplici operazioni o funzioni matematiche e c'è qualcosa d'altro...ma continuate a leqgere.

#### *CAPIRE Il l/STATO E MANIPOlARlO*

Se come abbiamo già accennato ogni singolo carattere ASCII delle linee DATA corrisponde ad un CODICE COLORE dell'immagine digitalizzata, se ne deduce che le possibilità di gestione di una figura codificata in tal modo sono pressoché infinite.

Cosi, ad esempio, è la semplice funzione per la creazione di un ARCO la molla ispiratrice delle flessioni concave e convesse. per le inclinazioni a 45 gradi poi dei semplicissimi spostamenti di coordinate del tipo: R= R-1:C=C + 1 sono certamente alla portata di tutti: ma non è forse ora di "rispolverare" tutte le funzioni che abbiamo appreso durante le puntate di COMPUTERGRAFI· CA?

Ora ci serviranno come il pane, e vi immaginate l'effetto di un'immagine descritta a SPIRALE o di una racchiusa SFERICAMEN-TE?

Un ghiotto menu, non c'è che dire, tanto più gustoso perché realizzato da noi stessi, ma per farlo dobbiamo conoscere una piccola regola per colorare i singoli pixel senza l'uso di PSET, UNE o DRAW, proprio come avviene nel listato.

Questa regola si esplica nella seguente operazione:

#### $LO = RI^*256 + CO$

il che vuol dire che usando una VPOKE mdirizzata alla TABELLA DEI NOMI (dello screen 8) potremo collocare e colorare un dato punto dello schermo semplicemente scrivendo:

#### VPOKE L0,255

dove LO è uguale alla RIGA scelta per il numero fisso 256 più la COLONNA scelta, punto che si colorerà di bianco, nel nostro esempio, perché la cifra 255 corrisponde proprio a questo colore.

Ora sapete proprio tutto, ma una piccola analisi del listato non guasta per schiarirci ulteriormente le idee; eccola di seguito. 150-390 Stampa effetti speciali

460-t350 DATA contenenti l'immagine sorgente in ASCII

1390-1560 Input tastiera

1610-1820 Effetto CUBO

1860-1940 Salvataggio immagine (con BSAVE)

1990-2110 Caricamento immagine (con BLOAD)

2150 Funzione negativo/positivo

MA come dicevo prima non esiste solo un modo matematico atto alla personalizzazione dell'immagine sorgente, c'è il metodo "Indiana Jones". owero la programmazione vista come avventura, difficile sì, ma fruttifera portata a buon fine.

Questo metodo prevede che entriate direttamente nelle linee DATA dell'immagine (prima però salvate il programma) e mutiate manualmente la lista dei caratteri ASCII onde cambiarne l'ordine grafico e/o quello coloristico, vi sarà più facile agire in tal senso ordinando al computer un listato ad 80

colonne, dove per lo meno potrete visualizzare l'intera larghezza dell'immagine; il mio primo consiglio è quello di sloggiare l'ingombrante presenza delle mie iniziali (C.0.) in luogo delle vostre, così, per fare pratica. E proprio quelle iniziali d'altronde le ho immesse a mano, come vi sto dicendo, quindi nulla di impossibile, semmai di molto paziente, non dimenticandosi di dare il RE-TURN per ogni linea totalmente o parzialmente modificata.

Ma è ora di passare ai vostri colleghi dell'NMS 8280, ma per favore, non smettete di leggere perché un giorno questo computer potrebbe essere a casa vostra e voi già lo conoscereste un po'.

#### *VIDEO DIGITAll* **/** *NMS 8280*

Ma chi è più felice al Mondo: Il ragazzo di Patsy Kensit o un programmatore di NMS 8280?

Certamente un programmatore di NMS 8280 che ha sulle ginocchia Patsy Kensit! Eppure anche da solo questo computer sa donare emozioni visuali di rara intensità. con il digitalizzatore video incorporato, i 2 drive, le 2 slot per cartucce, il mouse, una retro-console stracolma di derivazioni input-output video e audio e per concludere un programma di gestione immagini quale VIDEOGRAPHICS. l'NMS 8280 si rivela non solo un gran divertimento, ma anche un chiaro passo avanti verso l'utilizzo intelligente della fonte video, in un mare di possibilità che è difficile persino rammentare

Con un tale marchingegno non è possibile non pensare di utilizzarlo per la produzione di film amatoriali ma di livello assai alto, lo faremo di volta in volta con l'aiuto di un VI-DEOREGISTRATORE, una TELECAMERA, un CAMCODER o anche più semplicemente utilizzando VIDEOGRAPHICS, ma in ogni caso affronteremo la nuova frontiera della REGIA DELLE IMMAGINI. E partiamo subito con la descrizione della CONFIGURAZIONE necessaria per effettuare la prima prova pratica di montaggio, avvertendovi che la stessa non verrà ripubblicata nelle prossime puntate (per motivi di spazio e per non creare doppioni). quindi conservate gelosamente queste pagine e soprattutto non perdete da adesso nessun numero di LIST

#### *OPERAZIONI POSS/Blll*

(A) CON COMPUTER SPENTO 1- visione programmi TV

#### **ELABORAZIONE VIDEO**

#### (B) CON COMPUTER ACCESO

1- uso del computer (porre cursore VIDEO MIX tutto a DESTRA)

2- visione programmi TV (cursore VIDEO MIX a SINISTRA e pulsante SOURCE SE-LECT in posizione OUT; la spia luminosa segnalerà AV-OUT)

3- visione registrazioni da VCR (VIDEO MIX a SINISTRA e SOURCE SELECT in posizione IN; AV-IN)

(C) CON COMPUTER ACCESO E VIDEO· GRAPHICS CARICATO

1· visione programmi TV (come punto (B) 2) 2- visione registrazioni da VCR (come punto (B) 3)

3- Uso del programma VIDEOGRAPHICS (VIDEO MIX a DESTRA)

Con VIDEOGRAPHICS attivo potrete:

-Digitalizzare emissioni TV o provenienti da **VCR** 

- Registrare con VCR emissioni sola TV - Registrare con VCR emissioni solo COM-PUTER

- Registrare con VCR emissioni TV (in corso e/o digitalizzate ) assieme a GRAFICA COMPUTER o EFFETII VIDEO (vedi WIPE) realizzati dall'elaboratore.

Prima di iniziare la prima prova pratica di regia-video, controllate l'esatto funzionamento di quanto sinora descritto.

#### *PIOVA PRATICA DI VIDEO*

Materiale occorrente:

• programma VIDEOGRAPHICS

- videocassetta con nastro vergine (qualsiasi durata)

- videocassetta con vostro filmetto SOR-GENTE amatoriale (se non l'avete, leggete di seguito)

• 1 dischetto formattato da 3.5 doppia faccia doppia densità (può contenere sino a 13 immagini digitalizzate)

Prime operazioni:

- Accendere il TV COLOR, inserire il programma VIDEOGRAPHICS e accendere il computer. quindi inserire la cassetta SOR-GENTE nel VCR.

Titolo del soggetto: "FESTA DI COM-PLEANNO"

opzione da realizzare:

(1) Titolo del film (10 secondi); file: TITO-LO.PIC

(2) Data della ricorrenza e luogo (10 secondi); file: DATI.PIC

(3) Immagine sala con ospiti (15 secondi); file: OSPITI.PIC

(4) Immagine del festeggiato (30 secondi); file: IMFE1.PIC

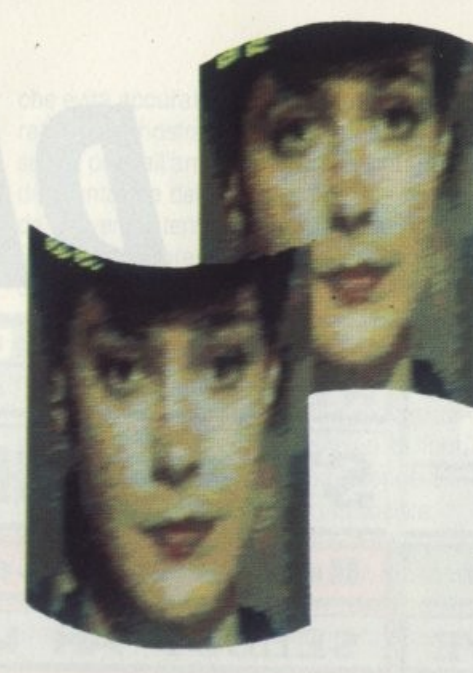

(5) Spegnimento candeline (20 secondi); file: TORTA.PIC

(6) Brindisi d'auguri (20 secondi). file. CALI· Cl.PIC

(7) Nuova immagine festeggiato (30 secondi); file: IMFE2.PIC

(8) Scritta THE END (10 secondi); file: Fl-NE.PIC

Svolgimento del Copione: Memorizzazione Picture File

(1) Dare il PLAY al VCR e scegliere nel corso del film SORGENTE i migliori fotogrammi atti a rappresentare i file d'immagine: ospiti.pic; imfe1.pic; torta.pic; calici.pic; imfe2.pic (se non disponete di un film con tali caratteristiche usate, a puro titolo di prova. un qualsiasi altro film, oppure digitalizzate delle immagini direttamente dalla TV, mantenendo, anche se arbitrariamente, gli stessi nomi file già indicati per seguire con ordine le fasi di montaggio).

(2) Preparate le scritte per i file. titolo pie; dati.pic e fine.pic, fatelo a scelta utilizzando il mouse per una scrittura corsiva. oppure selezionando il MODO TESTO offerto da Vl-DEOGRAPHICS.

La memorizzazione dei file d'immagine è completata. Rimuovete la cassetta SOR-GENTE dal VCR ed inserite quella col nastro vergine.

#### *MONTAGGIO DEllE IMMAGINI*

(1) Caricate: DATl.PIC e di seguito: TITO-LO.PIC, selezionate la SOSTITUZIONE RANDOM A BLOCCHI, quindi la funzione COMPUTER A COMPUTER.

Date il RECORD al VCR e aspettate i secondi indicati nel Copione (guardando il contagiri del VCR), dopodiché premete la BAR· RA SPAZIO o il PULSANTE DI SERVIZIO DEL MOUSE e quando il WIPE sarà completato aspettate ancora 5 secondi per dare la PAUSA RECORD al VCR.

(2) Per completare il titolo, riempite di NERO il colore dello schermo, quindi ridate il RE-CORD al VCR per ancora 3 secondi; il vostro primo montaggio è completato. (Se desiderate abbinare a questo o ad altri montaggi una base musicale, impostate precedentemente il pulsante SOURCE SELECT in AV-OUT selezionando un'emittente TV (Videomusic?) che trasmetta musica: il video di tale emittente non verrà registrato).

(3) Caricate il file: OSPITI.PIC, date il RE-CORD al VCR per 15 secondi, quindi ordinate una PAUSA RECORD; selezionate la funzione schermo MOLTIPLICAZIONE DELLE IMMAGINI (ne avremo 4) e ridate il RECORD per 3 secondi. poi ancora PAUSA per premere la barra spazio ed avere 16 immagini moltiplicate; ora ridate il RECORD per 3 secondi e infine lo STOP al VCR.

(4) Caricate il file: IMFE1.PIC, date il RE-CORD per i secondi stabiliti. quindi PAUSA e selezione della funzione TRASFORMA· ZIONE DELLE IMMAGINI, con la quale preleverete ed ingrandirete una parte del volto del festeggiato da porre in una zona isolata dello schermo, ora ridate il RECORD per 5 secondi e quindi lo STOP al VCR.

(5) Caricate il file: TORTA.PIC, quindi selezionate la trasformazione di UN IMMAGINE A COLORI IN MONOCROMA, date il RE-CORD e pigiate con velocità a piacere il ta· sto F1 per l'effetto: COLORE/ MONOCOLO· RE e scaduti i 20 secondi date lo STOP al VCA.

(6) Caricate il file: IMFE2.PIC e di seguito: CALICI.PIC, selezionate l'effetto di sostituzione a BARRE e la funzione COMPUTER A COMPUTER, date quindi il RECORD per i secondi dati per poi premere la BARRA SPAZIO, aspettando ancora 30 secondi prima di dare lo STOP al VCR.

(7) Infine caricate il file: FINE.PIC e di seguito ancora: IMFE2.PIC, selezionate la SOSTI-TUZIONE N.5 e la funzione COMPUTER A COMPUTER. date il RECORD per 3 secondi quindi premete la BARRA SPAZIO e aspettate, a WIPE completato, altri 10 secondi prima di dare lo STOP al VCR. Il vostro primo, piccolo film complelamente digitale è ultimato!

Ora potete riavvolgere il nastro e visionarlo accuratamente; se avete fatto degli errori non cancellate questa prima esperienza ma avviate una seconda prova in coda alla prima per verificare successivamente i progressi ottenuti.

**AMIGA CORNER** 

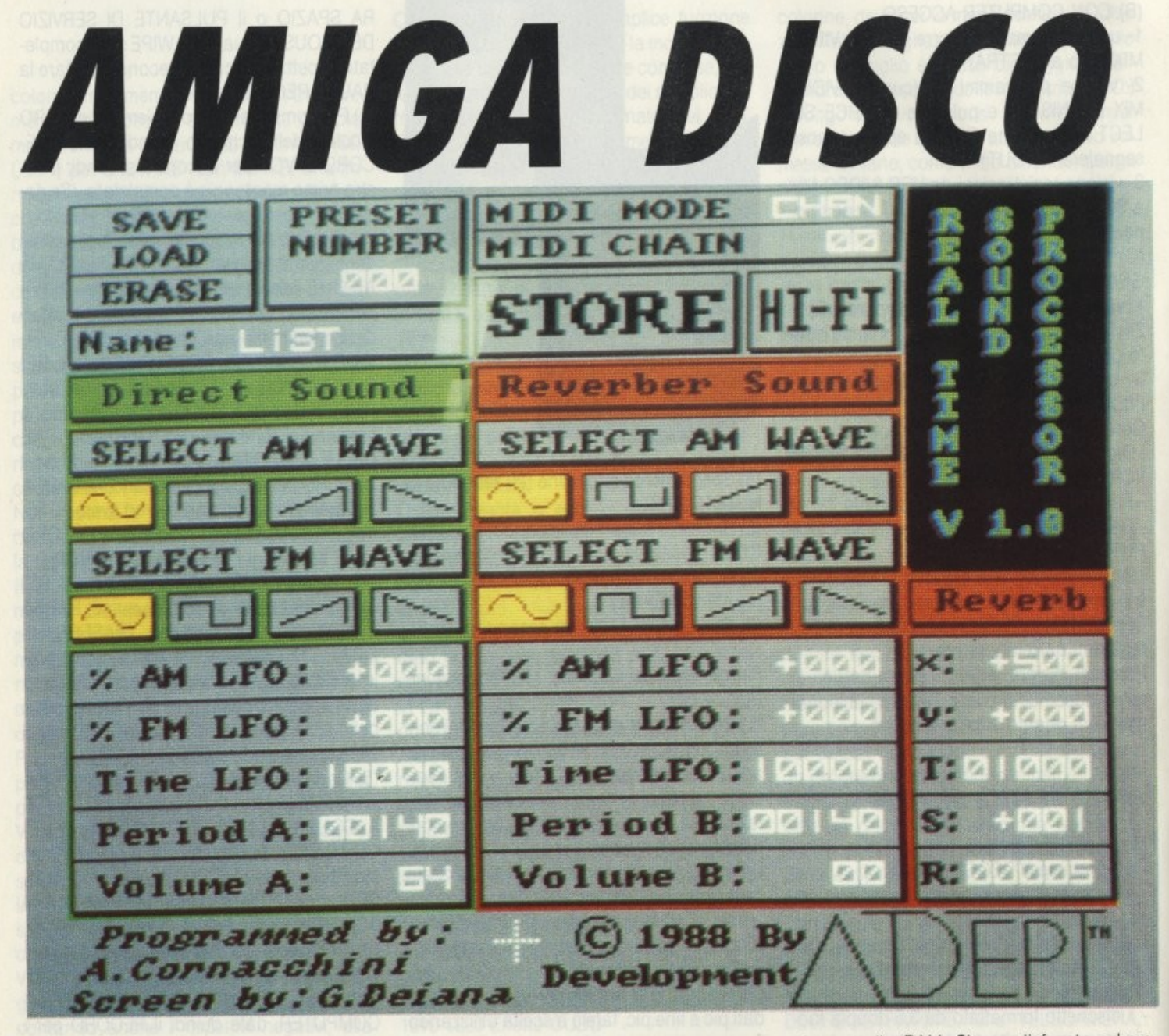

Cerchiamo di dare uno sguardo d'insieme su quanto necessario per costruirsi con *l'Amiga la propria biblioteca di suoni* 

ma non sfruttate come meriterebbero Il panorama del mercato ci offre alcuni punti fermi di cui parlare ed una novità nel campo della digitalizzazione audio che a partire dalle premesse dovrebbe per lo meno suscitare interesse.

### *REAl-1/ME SOUND PROCESSOR*

Si tratta di un pacchetto che comprende un digitalizzatore audio (altresì detto campionatore) ed un software di gestione. nato per l'Amiga 500, che ci offre per la prima volta la possibilità di modificare quanto campionato in tempo reale. cioè mentre il suono proveniente dall'entrata audio viene immagazzinata nella RAM. Siamo di fronte ad un programma che segna un altro passo avanti verso l'uso estremamente semplificato di tutte quelle possibilità nella gestione dei suoni che prima appartenevano solo a sistemi dedicati e di costo superiore.

Il tutto si gestisce su di una sola schermata che funge da banco di regia per tutte le operazioni. sia per quanto riguarda le modifiche da applicare al suono in entrata, sia per le operazioni riguardanti la gestione dei dischi, delle periferiche Midi eventualmente collegate e dell'uscita del suono una volta modificato. Si possono manipolare effetti di eco, mediante un'unità di ritardo digitale (con ntardi fino a nove secondi), creare cori da una singola voce registrata, giocare con l'uscita Hi-Fi scomponendo i canali o far

miga nasce con un coprocessore che gestisce grafica e suono ad alto livello, purtroppo però il suo utilizzo spesso sembra essere rele-

gato alla sola gestione della prima, poiché finora le reati potenzialità sonore sono state ampiamente discusse e pubblicizzate. rimbalzare un segnale dal canale destro al sinistro, rendere stereo (per quanto possibi· le) un segnale monofonico od appiattire uno stereofonico.

Per chi usa la chitarra elettrica, lo si può usare come distorsore, mentre chi ha problemi col filtro anti-alias, attraverso il comando Hl-FI lo si può escludere

Le operazioni si svolgono sia in AM che in FM per entrambi i canali, scegliendo tra tor· me d'onda sinusoidali, quadre. a rampa ascendente e discendente.

Il pacchetto è prodotto dalla Adept Development. una casa francese. ma è con una certa soddisfazione che si leggono sulla schermata i nomi di Antonio Cornacchini e di Guido Poiana, rispettivamente programmatore ed autore dello schermo.

#### *INSTANT MUSIC*

Sul retro della copertina di questo programma si legge la frase "Intelligenza Artificiale per ballare".

La cosa può sembrare per lo meno riduttiva nei riguardi dell'AI, ma una volta utilizzato il programma si capisce che l'Amiga viene sfruttato al meglio per evitare che tutti coloroche non siano naturalmente dotati musicalmente e che non abbiano passato anni nei conservatori commettano errori e possano alla fine dire "questa canzone l'ho scritta io!"

Debbo ammettere che questo programma mi è piaciuto moltissimo, non tanto per le sue caratteristiche intrinseche che possono farne tranquillamente uno strumento per lo sviluppo anche ad un livello ben superiore. quanto per il tipo di interfaccia verso l'utente che ho trovato sicuramente più comprensibile e di uso più immediato rispetto al classico spartito.

In pratìca i suoni (evito di dire le note perché si possono gestire anche voci digitalizzate) vengono scritti sotto forma di linee su di uno spartito che viene fatto correre attraverso due rulli. Cioè tutto somiglia agli spartiti delle vecchie pianole, ed il principio è più o meno lo stesso.

Quello che varia è la quantità di scelte possibili. Sullo stesso spartito possono coesistere i suoni di quattro strumenti a scelta, dei quali si può modificare il ritmo, l'accompagnamento, il volume e tutto quanto necessario per modificare i suoni una volta creati.<br>Ma il láto straordinario del programma è

l'uso reale dell'AI.

Abbiamo qui una sorta di sistema esperto

che evita accuratamente che quanto generato dalla nostra immaginazione, spesso spinta più dall'armonia dei colori scaturenti dal puntatore del mouse sullo spartito che da un vero intento creativo.

Si può importare una matrice ed effettuare delle modifiche a piacimento, quindi dare il via all'esecuzione

Rispetto alla matrice originale il program· ma analizzerà l'andamento della melodia cercando di limare per quanto possibile tutte le impostazioni che vadano al di fuori dell'andamento generale, sopperendo alle mancanze dello sprovveduto musicista.

Il risultato alle volte è notevole e si ha la piacevole sensazione di essere stati in grado di scavalcare le proprie lacune anche dove anni di studio non avrebbero potuto nulla

#### *ADRUM*

Qui il discorso cambia totalmente. Non si parla più di melodia assistita dal computer, bensi di lavorare con uno strumento di livello professionale, il cui uso da parte di non addetti ai lavori è sl possibile ma un utilizzo non accurato può generare solo confusio· ne ed una sene di rumori tutt'altro che apprezzabih.

 $E$  un programma, come del resto si intuisce dal titolo, che tratta le percussioni sotto tutte le sue forme, mettendo a disposizione una varietà di ventisei strumenti, drumkit programmabili, quattro tracce multistrumentali, input di dati via interfaccia Midi, una serie di suoni campionati da utilizzare come base di riferimento ed una serie di peculiarità riguardanti la modifica dei suoni e la creazione di effetti particolari.

L'uscita è ovviamente stereofonica, ed in prima analisi si può utilizzare lo stesso monitor dell'Amiga per ascoltare il prodotto finale.

La composizione dei brani può essere effettuata in tempo reale da tastiera, oppure utilizzando il mouse per costruire i vari suoni in modo più accurato.

#### *DElUXE MUSIC CONSTRUCTION SET*

Ho lasciato per ultimo quello che a mio giudizio è il programma che non dovrebbe mancare assolutamente nella biblioteca di chi fa musica con Amiga. Non perché rimarrà il miglior programma in assoluto (probabilmente. seguendo le leggi che regolano l'evoluzione del software, al momento della lettura di questa recensione sarà in circolazione chissà quale meraviglia), bensi perché al momento è un punto di riferimento al quale i programmi sunnominati hanno guardato per cercare uno standard per il trasferimento dei file

Cosa si fa con Instant Music? Si suona, si compone e si ascolta.

Praticamente tutto.

Detto questo la recensione sarebbe finita, ma sarò generoso e vi darò alcuni dati che spero possano darvi un'idea abbastanza precisa di quanto si ha a disposizione una volta lanciato il programma

La schermata di lavoro ci presenta due finestre principali, una rappresentante una tastiera su cui provare le varie tonalità, l'altra uno spartito visualizzante dei pentagrammi. che variano da uno ad otto a secondo degli strumenti che si vogliano utilizzare. ed una terza che funge da menu a gadget come già visto in Deluxe Paint.

L'inserimento delle note avviene o attraverso il mouse sullo spartito, una volta selezionata quella desiderata dal menu, oppure attivando la tastiera e cliccando sui tasti corrispondenti.

Numerose sono le possibilità di editing degli spartiti, con opzioni di undo, cut. copy, paste, che rendono il lavoro di composizione simile a quello di scrittura di normalissimi testi.

Gli spartiti possono essere sia salvati che stampati, e si possono importare brani da un largo numero di programmi, come accennato sopra, che hanno mantenuto la compatibilità

In particolare sono disponibili dei dischi di brani già composti e pronti per essere importati sul Deluxe Music.

Due di questi pacchetti sono It's only Rock'n'Roll e Hot & Cool Jazz, nei quali oltre ad uno svariato numero di brani scelti con ottimo gusto (anche se qui l'opinione è strettamente personale) troviamo anche le librerie di strumenti relative ai brani che possono owiamente essere utilizzate a parte per 1 propri lavori e che in pratica coprono tutti gli strumenti comunemente usati.

#### *CONSIDERAZIONI FINAll*

Per chi ama la musica ed ha un Amiga i pacchetti visionati vanno a riempire una larga fascia dell'indispensabile, colmabile con un'interfaccia Midi, permettendo anche a chi non si intenda di musica di accedere a quello che spesso è considerato un mondo per pochi eletti.

**AMIGA CORNER** 

# **OS'AlTRO DIRE**  DI AMIGA?

Sono passati tre anni da quando questa *macchino eh• fu d•finito un giocattolo m•rovlglioso,* • *solito o/lo ribalto, porlondo uno scompiglio porogonobil• solo o*  quello che generò un ordinato ammasso di fili che aveva un nome analago al frutto che è all'origine dei guai dell'umano genere.

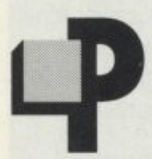

**1990 robabilmente sarebbe ora di**<br>dire che tutto è tranne che un<br>giocattolo, come non lo era<br>l'Apple II, ma una macchina dire che tutto è tranne che un giocattolo, come non lo era dalla versatilità tale da non

negarle praticamente nessun campo. Eppure, dovendo sottostare alle leggi di mercato, fu indirizzata fin dall'inizio in pochi, specifici settori, quali computer graphic e musica, declassandola in un certo qual modo a "riempitivo" in quei settori dominati da macchine di costo ben superiore, e sol· traendola ad applicazioni che forse le potrebbero essere anche più congeniali, vista l'architettura della macchina, che consente velocità di tutto rispetto per non dire notevoli, ed un sistema operativo tale da far per lo meno riflettere chi sia rimasto al livello MS-DOS

In questa sede ci occuperemo però non dell'AmigaDOS, bens del suo Basic. Già, l'AmigaBasic, questo semi-sconosciuto.

Chi programma su Amiga a livello professionale probabilmente non l'avrà neanche preso in considerazione, dal momento che il linguaggio d'elezione per questa macchina rimane il C, poiché con esso è stato scrit· to il suo sistema operativo.

Allora perché programmare in Basic? In primo luogo perché è molto più semplice, sia a livello di programmazione che di compila· zione e di debug. Poi perché il Basic dell'Amiga permette l'accesso a tutta la macchina come il C, ma questo non sempre viene detto. Infine, e questo è diretto a tutti quelli che non sono esattamente degli ad· detti ai lavori, perché il Basic in questione è uno dei migliori dialetti disponibili sul mercato, con delle notevoli capacità dal punto di vista della programmazione e decisamente affidabile.

Questa volta vedremo le caratteristiche salienti dell'AmigaBasic, in modo da dare un quadro generale su cui lavorare nelle prossime puntate. Non si parlerà in questa sede delle primitive generiche del linguaggio, in quanto esulerebbe dagli scopi della rubrica e per la qual cosa rimandiamo ai numeri precedenti della rivista.

Comunque anche per i neofiti non dovrebbero presentarsi problemi insolubili nel seguire quanto segue, ed in ogni caso invito tutti ad espormi i loro problemi scrivendo in redazione. Mi impegno a leggere tutte le lettere e a rispondere nei limiti consentiti dagli spazi editoriali.

E adesso. signore e signori, andiamo ad 1n· cominciare.

#### **l 'AMBIENTE DI lA VORO**

Per caricare l'AmigaBasic basta cliccare col mouse sull'icona relativa presente nella finestra del disco Extras. che viene fornito insieme alla macchina

Si aprono due finestre, una di input/output (Basic), su cui appare il messaggio di copyright della Microsoft, e una dove scrivere i programmi (List).

Tenendo premuto il tasto destro del mouse, compaiono i quattro menu di default, l'Edit, il Project, il Run ed il Windows. Posizionando il puntatore del mouse su ciascuno di essi verranno visualizzate le possibili scelte,

che possono essere attivate anche in modo più tradizionale attraverso la finestra di I/O. Si capisce subito che anche il Basic segue la filosofia della macchina, con l'uso di mouse, finestre e lo sviluppo in multitasking, ovvero mentre su queste finestre si sta elaborando un'applicazione, niente ci impedisce di aprire un altro task, come per esempio l'orologio o il notepad.

#### I **MENU**

Fin dall'inizio diventano praticamente insostituibili, grazie alle numerose opzioni attraverso i quali si può disporre e alla facilità d'uso

Il New cancella il programma attualmente in memoria, attivando una finestra che richiede il salvataggio del programma qualora questo sia stato modificato o appena scritto, o l'annullamento dell'opzione stessa. Stesso discorso per il Quit, che serve per uscire dal Basic.

Load e Save As chiedono qual è il nome del programma da caricare/salvare, mentre la Save salva il programma senza porre domande, a meno che il programma da salvare non abbia un nome, nel qual caso si comporta come sopra

Il menu di Edit é dedicato alla gestione del buffer dove mantenere un blocco di programma precedentemente rimosso. attraverso le funzioni di Cut, che rimuove il blocco evidenziato. Copy, che copia il blocco in memoria senza rimuoverlo, Paste, che inserisce il blocco a partire dalla posizione al· tuale del cursore nella finestra List.

Per evidenziare un blocco è sufficiente farvi scorrere sopra il mouse tenendo premuto il tasto di sinistra. Attenzione però a non premere tasti quando un blocco è evidenziato. poiché 1n quel caso ìl blocco verrà rimosso e sostituito col carattere da voi premuto. cosa peraltro utile se si vuole rimuovere una parte del programma

Le tre funzioni possono essere attivale anche attraverso la combinazione <Amiga Sinistro > e le lettere X, C, P.

In Run le funzioni sono quelle relative allo start/stop del programma e al suo debugging. Start è equivalente al classico Run, Stop al <CTRL-C>, e troviamo anche un Continue, che in fase di sviluppo di pro-

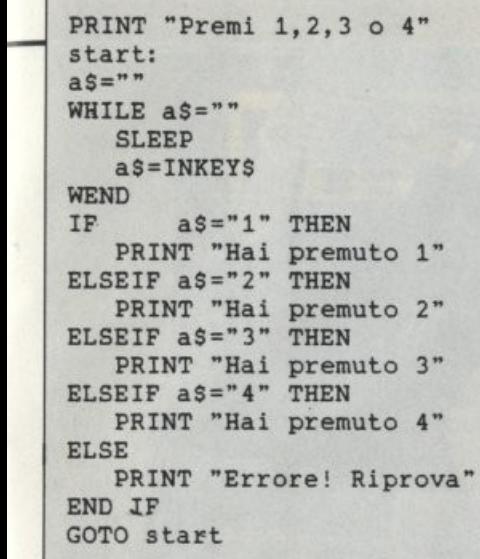

PRINT "Premi 1, 2, 3 o 4" start:<br>a<sup>s=""</sup> WHILE a<sup>s="</sup> SLEEP a\$=INKEY\$ **WEND**  $a = ASC (aS) - 48$ IF a > 0 THEN ON a GOTO 1, 2, 3, 4<br>PRINT "Errore! Riprova" GOTO atart 1 PRINT "Hai premuto 1": GOTO start 2 PRINT "Hai premuto 2": GOTO start<br>3 PRINT "Hai premuto 3": GOTO start 4 PRINT "Hai premuto 4": GOTO start

grammi in Basic è sempre stato scomodissimo da digitare (anche se in AmigaBasic basta scrivere Cont) ma qui a portata di mano per riprendere l'esecuzione del programma. Inoltre Suspend, derivato dallo Stop, che però non interrompe fisicamente il programma, ma lo mette in attesa di un Continue.

Poi le opzioni per il debugging. Trace On/Off e Step.

La prima fa correre il programma evidenziando la linea al momento in esecuzione incorniciandola in un rettangolo nella finestra di List, la seconda esegue uno statement alla volta.

In questo caso le funzioni attivabili anche da tastiera sono Start (Amiga-R). Stop (Am1ga-.). Suspend (Amiga-S). Step (Amiga-T).

Infine il menu di Windows, con Show List (Amiga-L) e Show Output. Selezionando queste due funzioni si fanno apparire al di sopra delle altre le finestre corrispondenti, e nel caso siano chiuse vengono riaperte

Da notare che per uscire dal Basic, oltre al Quit da menu od al System digitato, si può anche ricorrere alla semplice chiusura delle finestre aperte, ma questo può creare dei

problemi se il programma ha aperto altre finestre ed alterato i menu, sicché è buona pratica lasciare sempre una via di uscita "legale".

## Il *l/NGUAGG/O*

Cosa sia rimasto del linguaggio nato per i principianti neil'AmigaBasic è difficile dirlo, dal momento che sembra avere molto più a che fare col Pascal che coi Basic classico Con questo non voglio dire che non vi sia un alto grado di compatibilità con i Basic di altre macchine. ma che le possibilità offerte dall'interprete invogliano ad uscire dagli standard, sfruttando le risorse a disposizione.

Non si usano i numeri di linea, ma label numeriche o letterali. Nel primo caso quindi si possono simulare i classici numeri di linea, per chi ne sentisse la mancanza. mentre nel secondo bisogna ricordare che la label deve necessariamente terminare con i due punti (:).

I costrutti condizionali If...Then...Else non sono legati su una stessa linea, ma possono essere estesi senza limitazioni, ed è stata aggiunta la keyword Elself per permettere una nidificazione degli stessi più ordinata Utilizzando una struttura If.. Then.. Elself.. Elself..Endlf si può in pratica ottenere un test condizionale su più valori di confronto, ovvero data una vanabile la si può confrontare all'interno della stessa struttura con più valori, come nella Case del Pascal.

Altra condizione di controllo è l'ON ...GO-TO/ON .. GOSUB, che permette di saltare a label rispetto al valore assunto dalla variabile di controllo.

In caso questa abbia un valore al di fuori di quello specificato dal numero di label, l'istruzione viene ignorata e si passa alla seguente.

Sempre nell'intento di permettere il massimo ordine formale nella stesura è stata aggiunta la struttura ripetitiva While... Wend, che dal punto di vista operativo è totalmente analoga ad un ciclo ottenuto con un Goto ad una linea precedente.

Ma la caratteristica sicuramente più importante è l'uso delle procedure e delle variabili locali.

Chi già conosce i fondamenti della programmazione strutturata, perché questo è lo scopo finale dell'AmigaBasic, sa che le procedure non sono, come talvolta si è sentito dire. delle Gosub raffinate. ma degli strumenti molto potenti che permettono di sviluppare il programma per moduli, in modo da poter rendere ognuno di questi indipendenti dal resto del programma.

Lo scopo finale di questa filosofia è quello, già applicato con enorme successo in ambienti di sviluppo di livello superiore, di permettere al programmatore di costruirsi le proprie biblioteche di funzioni, cosa impensabile fino a poco tempo fa in Basic, non tanto per la difficoltà operativa, quanto perché la cosa non poteva essere considerata di utilità dal momento che non era disponibile un interprete sufficientemente veloce.

Oggi invece si sta sviluppando la tendenza a trasporre quello che si è usato con maggior successo sugli altri linguaggi nei nuovi interpreti Basic, che possono disporre di hardware con notevoli velocità, aumentando di fatto l'espansione nell'uso del più semplice da usare.

Da Basic si dispone del controllo di tutte le primitive dell'AmigaDOS in modo diretto per quello che riguarda le finestre, gli schermi, il mouse ed i menu, in modo indiretto, attraverso il passaggio per le librerie del sistema, a tutte le funzioni disponibili in Rom e attraverso queste ai comandi del Dos che normalmente vengono utilizzati da Cli.

In questo modo le limitazioni che possono scaturire nell'uso avanzato dell'interprete vengono così scavalcate ricorrendo alle chiamate al sistema Inoltre è sempre possibile utilizzare il codice Assembly all'interno dei programmi onde sveltire se necessario l'esecuzione.

Da Basic si controllano anche i file su disco, ed è possibile aprire file sequenziali, che possono essere file di testo, altri programmi generati da un programma madre, file di utilità temporanei, e file ad accesso casuale, come quelli che servono per registrare indirizzi. nominativi, fatture

Per finire la gestione degli errori. È sempre possibile intercettare un errore che si verifica all'interno di un programma, come per esempio un errore matematico, individuar· ne il tipo e scrivere una routine che venga attivata dalla condizione di errore, senza che il programma stesso venga interrotto. Si può anche chiedere al programma di ignorare l'errore, dando l'istruzione ON ER-ROR GOTO 0, che in pratica dovrebbe far passare all'istruzione successiva a quella in cui si è avuto errore. poiché in AmigaBasic la chiamata GOTO/GOSUB O non salta ad una label numero O. bens ignora il comando

Per questa volta abbiamo finito. Dalla prossima passeremo all'analisi di alcuni costrutti fondamentali per la stesura di programmi che sfruttano le capacità della macchina. Ciao.

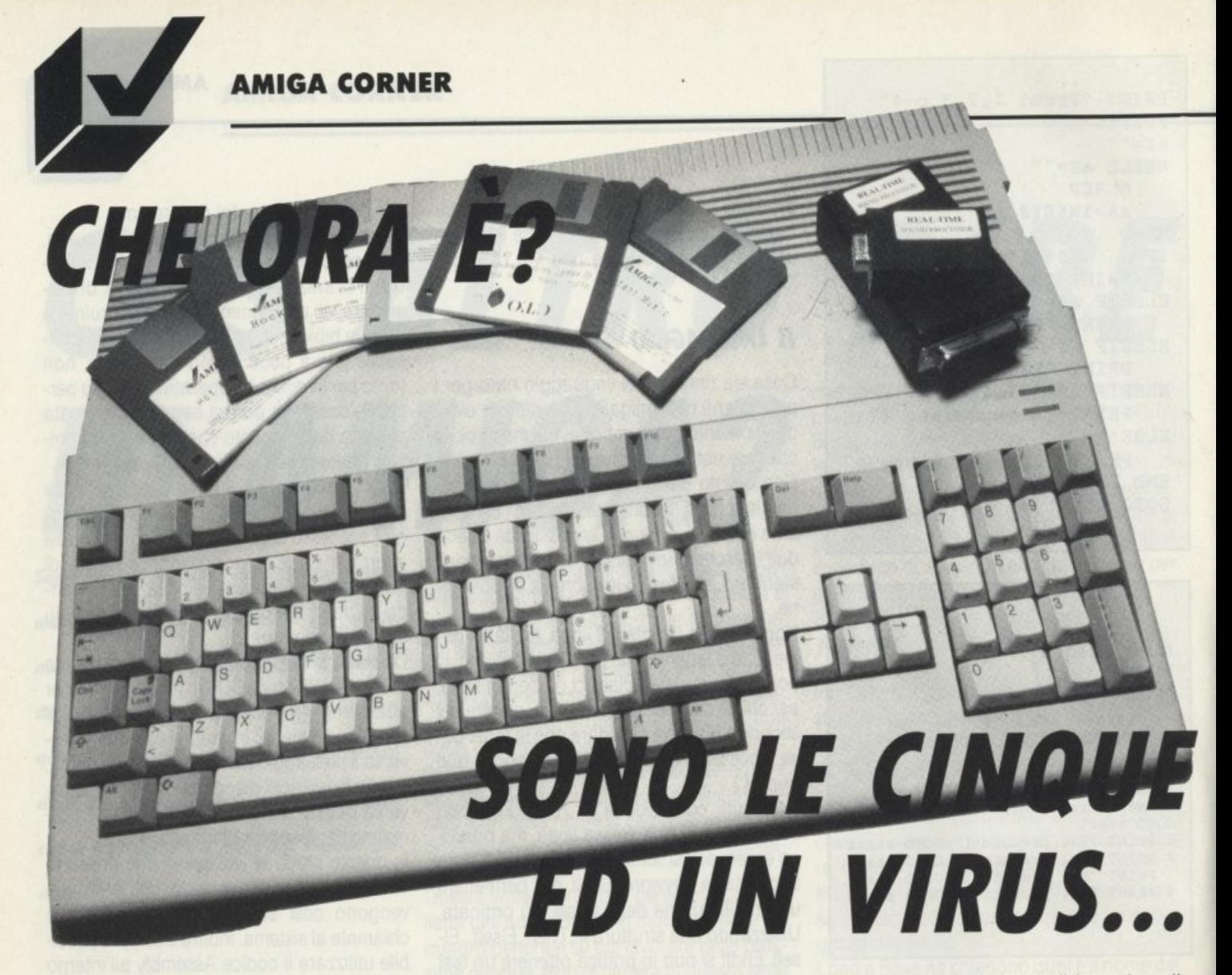

os'era successo? Dopo sei<br>generazioni di virus, parten-<br>do dallo SCA! per finire con<br>l'Obelisk, qualcosa era cam-<br>biato ed aveva trovato generazioni di virus. partendo dallo SCA! per finire con l'Obelisk, qualcosa era cambiato ed aveva trovato

impreparati i possessori di Amiga che si sentivano finalmente al sicuro grazie ai numerosi programmi antivirus che erano stati tempestivamente messi in circolazione.

I programmi di virus in questione hanno la caratteristica in comune di installarsi in memoria al momento del boot. poiché vengono scritti nel bootblock, ovvero in quei due settori in cui all'accensione ed ad ogni successivo reset della macchina il Kernel va a leggere nel drive 0 (almeno fino a quando, ed oramai è questione di poco, sarà messa in distribuzione ufficiale la versione 1.3 del Kickstart) se il disco in questione è formattato secondo l'AmigaDOS, cercando la stringa C "DOS n" all'inizio del primo dei due settori

Se questa condizione è venficata. viene cancato ed eseguito l'eventuale programma inserito nel resto del bootblock, mentre se questo non è presente si passa all'esecu· zione della startup-sequence.

Sfruttando questo meccanismo il virus viene caricato in memoria e Il vi rimane inattivo fino al verificarsi di una condizione, dopodiché il programma diviene operativo ed iniziano i vari sabotaggi più o meno dannosi. In generale la condizione sopraindicata è il superamento da parte di un contatore di un valore prefissato. Questo contatore viene scritto sul bootblock di ogni disco che viene inserito insieme al codice del virus stesso se questo non è già presente. da cui il propagarsi del programma sul tipo di un'infezione

I programmi antivirus controllano il bootblock in questione, scandagliano la memo· ria e controllano gli accessi al disco. cosl eliminando ogni motivo di preoccupazione. Purtroppo problemi insolubili, soprattutto se si tratta di arrecare danno al prossimo, non esistono, ed ecco che spunta fuori il vi· rus dell'orologio di Amiga.

Non si tratta di un virus inteso come tale, ovvero di un programma in grado di replicarsi e diffondersi, bensì di un "Trojan Horse" - un cavallo di Troia - cioè quello che apparentemente sembra un programma normalissimo ma che in realtà nasconde una parte di codice nocivo.

In questo caso il codice va ad alterare un flag (cioè un byte che viene usato per compiti di controllo) della memoria dell'orologio

Qualche mese addietro si sparse una voce attraverso le banche dati amatoriali americane che all'apparenza pareva inverosi*mi/e* e *gen.roto solo do qualche mitomane*  in preda ad allucinazioni. Sfortunatamente non era così.

*Stavo esplodendo l'ultimo guerra degli Amighi contro l'ennesimo* ed *il più subdolo dei virus* 

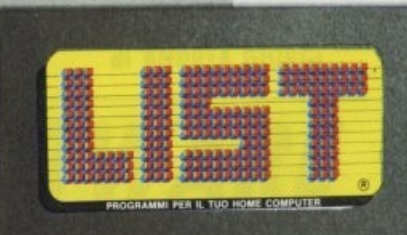

...

#### Hardware richiesto: 1 floppy + hard disk Sistema operativo richiesto: MS·DOS

# $AL$ **il 1° linguaggio completamente**   $in$  italiano

L'ARS, è un linguaggio che permette al programmatore di realizzare senza fatica intere procedure di Gestione, con tutti gli archivi dati necessari; l'ARS, infatti, consente all'utente molteplici possibilità di creare programmi di qualsiasi genere, con inserimento, variazione, cancellazione e visualizzazione dei dati, per poi passare alle ricerche e stampe che vuole costruire in piena libertà.

li linguaggio ARS può essere utilizzato sia dall'azienda per ridurre i costi di realizzazione del software, che dal singolo amatore che intenda imparare a programmare. I vantaggi sono immediati:

- I. La possibilità di risolvere anche i più difficili problemi in maniera estremamente intuitiva, grazie alla peculiarità che l'ARS offre:
	- $-$  di utilizzare un editor scritto in ITALIANO.

- di possedere un'estrema flessibilità nella costruzione degli archivi, i cui campi assumono automaticamente le dimensioni di quanto in essi contenuto.

- 2. Programma con velocità di un compilato, pur rimanendo interpretato, con il conseguente vantaggio di effettuare modifiche sui programmi stessi in tempi reali.
- 3. Gestione delle routines per mezzo di chiamate di macroistruzioni in automatico.
- 4. Ordinamento degli archivi in automatico, secondo il codice ASCII.

Da ciò consegue una estremamente versatile utilizzazione dei programmi scritti in ARS, anche per la costruzione di progetti molteplici e tra loro differenti.

Clip

Spett. EDICOMP S.r.l. desidero ricevere su Floppy da 51/4  $\Box$  da 31/2  $\Box$ ARS primo linguaggio di programmazione completamente in italiano a L. 120.000 (Iva e spese di spedizione comprese).

- O Invio in allegato assegno bancario di. L. 120.000 intestato a Edicomp S.r.l.
- O Ho effettuato versamento di L. 120.000 tramite vaglia postale a Edicomp S.r.l.
- □ Ho effettuato versamento postale di L. 120.000 su c/c nº 72609001 intestato a «List programmi per il tuo home computer»

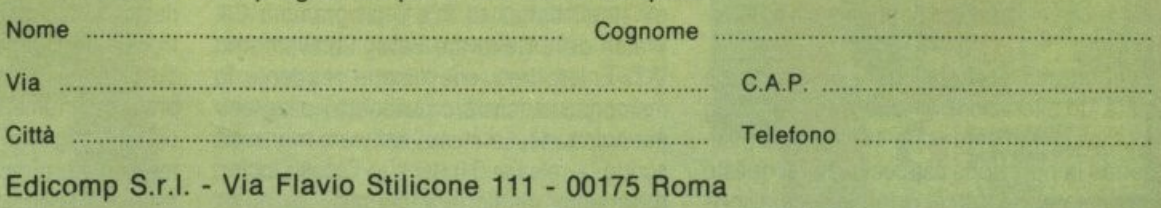

Per riceverlo compila e spedisci il tagliando, qui sopra riprodotto.

#### **AMIGA CORNER**

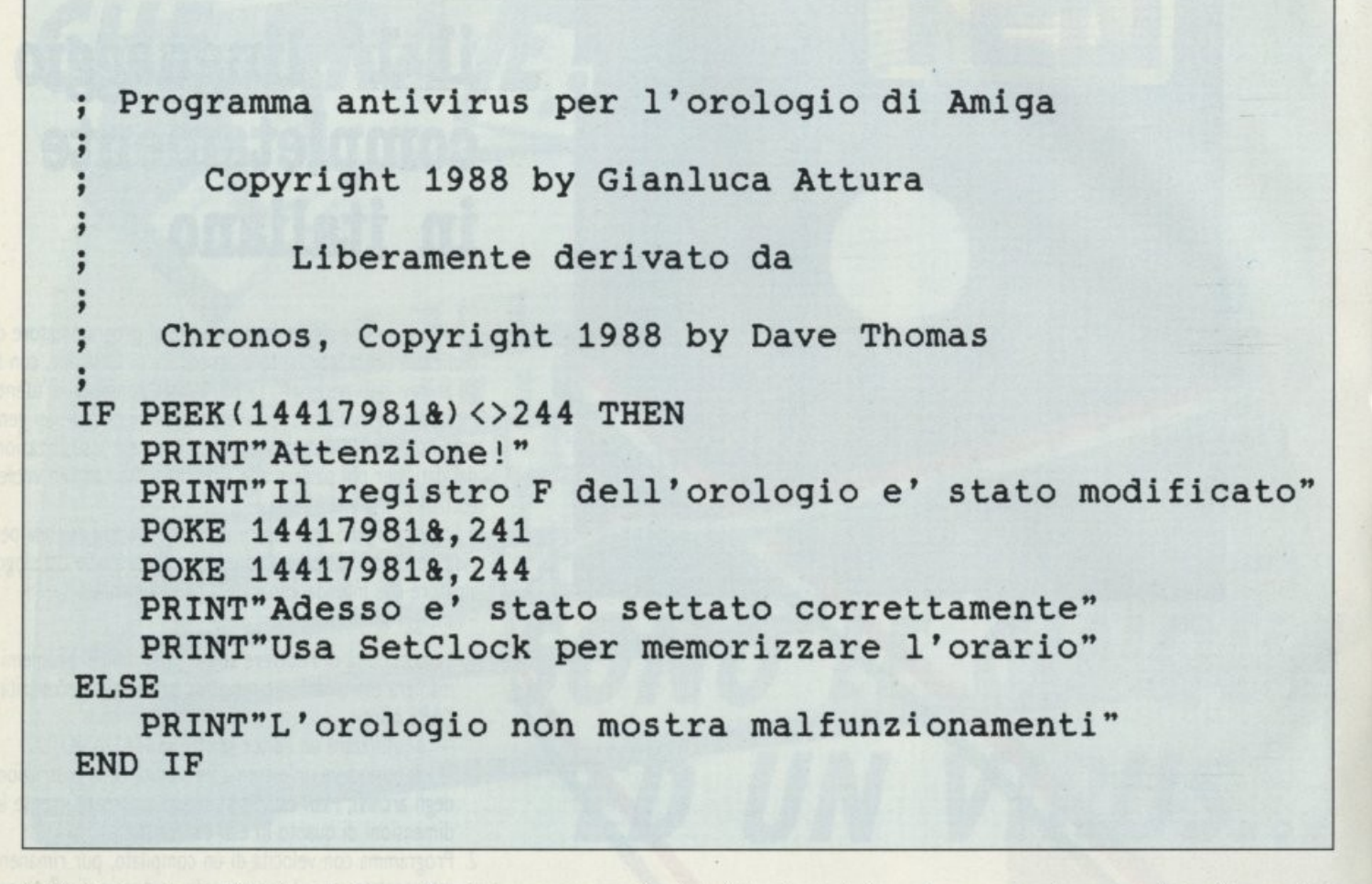

(ovviamente solo sugli Amiga che hanno il . Il programma qui riportato è l'equivalente in clock con batteria tampone), facendo impazzire il sistema qualora si faccia ricorso a questa risorsa.

Inoltre, poiché l'orologio non si spegne insieme alla macchina, essendo dotato di una batteria tampone, all'accensione di questa il problema si ripropone, in quanto il flag resta inalterato.

Per essere precisi, i virus dell'orologio sono due. che si differenziano nel modo in cui agiscono sull'orologio: il primo lo arresta, il secondo lo accelera facendolo avanzare di otto ore al secondo.

Entrambi alterano lo stesso flag in due tempi, poiché secondo la struttura intrinseca dell'orologio bisogna settare prima alcuni dei bit del flag e successivamente altri per far impazzire l'orologio, ed allo stesso modo bisogna in un primo tempo porre il flag nello stato di reset del clock, per poi riavviarlo onde disattivare ogni possibile interferenza.

È importante resettare il clock perché se vi è stata un'alterazione in uno degli altri flag (complessivamente sono 16, da O ad F secondo la notazione esadecimale) in questo modo saranno tutti riportati alla situazione di default.

Basic di un programma scritto in C inserito nel Pubblico Dominio internazionale da Dave Thomas qualche mese fa, dopo che il virus aveva colpito gli Stati Uniti, lasciando stupefatti coloro che vedevano il loro orologio correre a velocità tali da far supporre di essere sul punto di invecchiare precocemente o che si sentivano rispondere dall'Amiga che lo stesso non funzionava.

Adesso sembra sia giunto in Italia, generando la stessa confusione.

Già, ma come si diffonde questo virus, che virus non è?

È stato inserito in un numero imprecisato di demo di programmi pirata ed in alcune routine di Pubblico Dominio, sicché non vi è modo di isolarne la fonte, né finora si è riusciti ad individuare l'autore o gli autori di tale amenità.

Comunque è disponibile, sempre attraverso gli stessi canali di PD. il programma Clk Watch della Delaware Valley Software and D.T. Enterprises. che rimane residente in memoria in attesa di individuare il programma colpevole. La stessa software house ha scritto la release 3.0 del suo Clock Doctor, programma analogo a Chrons.

Ad aumentare la confusione c'è stato an-

che un piccolo errore della Commodore americana, che ha distribuito un numero, fortunatamente ridotto. di Amiga 2000 con il jumper J300 invertito, sicché al clock arrivava una frequenza maggiore di quanto stabilito, poiché tale jumper indica se al clock deve arrivare la frequenza di 50/60 Hz proveniente dalla rete o quella del sincronismo verticale dell'immagine video proveniente dal modulatore, come era successo.

Qui in Italia si è sfiorato il paradossale, poiché è giunta la versione 1.0 del Clock Doctor prima del virus stesso. sicché si è scatenata la caccia al codice fantasma tra ovvii scetticismi.

Comunque per il momento possiamo considerare archiviato anche questo virus, e goderci un po' di tranquillità (almeno fino al sopraggiungere del prossimo).

Per quanto riguarda invece il discorso del Pubblico Dominio, questo è un argomento decisamente interessante, perché vi si può trovare ogni genere di programmi e molti di questi sono di qualità eccellente, sicché dal prossimo numero inizieremo le recensioni di tutti i migliori PO in circolazione e ovviamente vi forniremo anche il modo di averli secondo le condizioni che ne regolano la distribuzione in ambito internazionale.

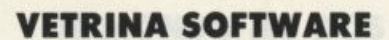

**di ANDREA GIORGI** 

# **SOFTWARE COMMODORE NEWS**

# *CAPTAIN BlOOD*

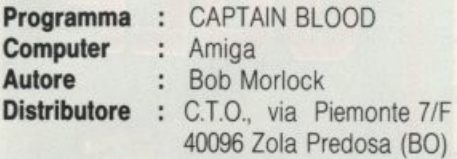

*Pianeti popolati do fantastiche creature in uno go/ossia ai confini dell'universo, uno scenario pieno di avventure con panorami o geometria frottole, fanno di questo gioco un Hit insuperabile* 

Captain Blood è un gioco destinato ad aprire una nuova era nel mondo dei videogames: quella dei BIOGAMES.

I personaggi presenti possono evolversi, nascere e morire, scambiarsi informazioni, dialogare, essere trasportati da un pianeta all'altro, esseri insomma con una loro coscienza, con una loro intelligenza, che pos-

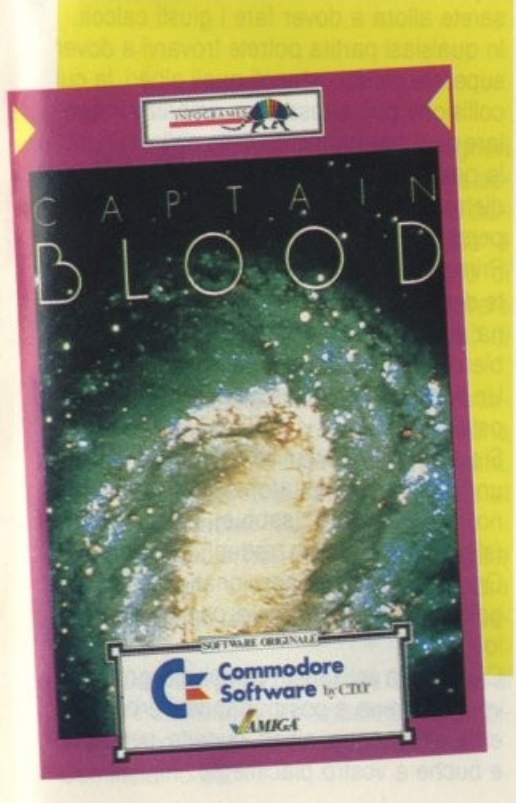

sono aiutarvi, ma anche ingannarvi.

All'inizio del gioco potrai vedere dallo schermo dell'arca uno dei 32768 pianeti abitabili della galassia dell'Hydra e iniziare quindi il gioco a tuo piacimento.

Puoi selezionare un'altra destinazione, prendendo prima la carta galattica e poi selezionando le nuove coordinate che sono mostrate in alto sullo schermo.

Dopo aver selezionato una nuova direzione aggrappati alla sedia e vola nell'Hyper Spazio.

Se, invece, non vuoi cambiare pianeta dovrai solamente selezionare la missione che vorrai compiere su quel pianeta: distruzione del pianeta, scanning di superficie o atterraggio e volo a vista.

Se sceglierai l'atterraggio sul pianeta allora uno dei tuoi fedeli OORXX sarà teleportato e tu ne assumerai il diretto controllo. Si presenterà così ai tuoi occhi una vasta zona di pianure, di montagne e di canyon, ed è proprio qui nei canyon che gli abitanti del pianeta ti stanno aspettando per fare ... quattro chiacchiere. In qualsiasi momento che incontrerai una creatura aliena potrai decidere di colloquiare con lei cercando di strapparle il maggior numero possibile di informazioni utili. Se riuscirai ad ottenere il suo consenso potrai anche teletrasportarlo nel frigorifero della tua arca e qui decidere se disintegrarlo o no.

Per colloquiare con l'essere alieno dovrai far uso dell'UPCOM (Universal Protocole of Communication) che si compone di una serie di icone ognuna con un ben preciso. significato.

Dimenticavo una cosa importante: l'obbiettivo della vostra missione.

Tutto iniziò nel primo giorno solare del tempo universale 4567 alle coordinate 14117 dove Captain Blood e il fedele Honk, Biocoscienza dell'Arca, stavano risvegliandosi da un lungo letargo.

Ad un tratto il frastuono fu spaventoso, l'attacco di uno sciame di caccia del tipo "lnvaders della quinta generazione" fu improwiso e terrificante. Fu un attimo e Blood decise l'unica cosa possibile: la fuga!

"Iperspazio immediato" furono le parole del capitano.

All'arrivo nella nuova galassia una triste notizia attendeva il capitano. li moltiplicatore si era rotto durante il passaggio nell'iperspazio. Il capitano era stato clonato in almeno trenta esemplari e cosa più tragica andava perdendo il fluido vitale, un processo di degenerazione del suo organismo era già in corso...

'

Il compito ora era difficile. Ritrovare i NU-MERI (nome che Blood diede ai suoi cloni) onde riacquistare il suo fluido vitale. Ne mancavano ancora 5, il numero 1, il 2, il 3, il 4 e quel bastardo del numero 5...

# *BOBO*

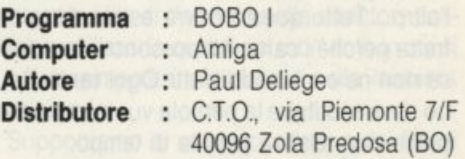

#### *Boho, un detenuto veramente "originale"*

Nel carcere di INZEPOCKET vi sono molli detenuti, ma tra loro ce n'è uno veramente

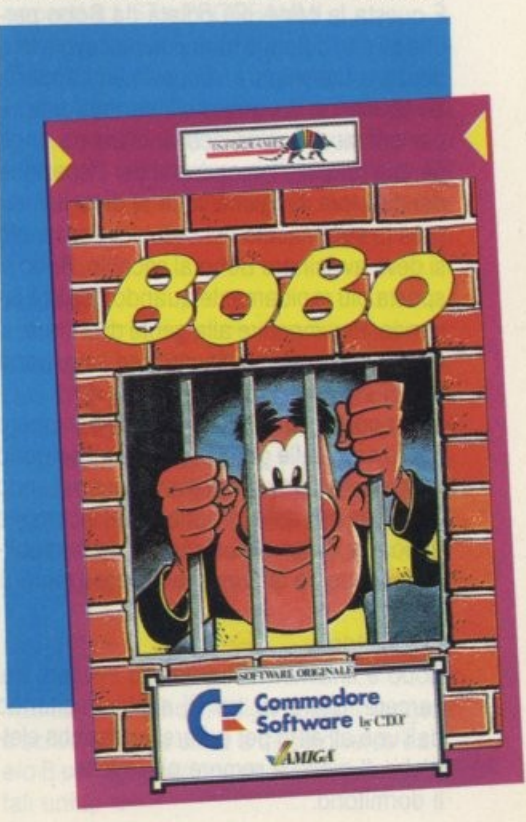

**VETRINA SOFTWARE** 

speciale, Bobo. Il suo passatempo preferito è quello di scavare gallerie per tentare la fuga. Qualche volta ce la fa, ma viene subito ripreso e torna sempre nel carcere dove vive ormai da 17 anni.

lnzepocket è un penitenziario veramente speciale dove tutti i galeotti sono giocherelloni e tutto è pretesto per divertirsi.

Perfino le corvè quotidiane possono diventare divertenti... Ma questo lo scoprirai da te.

Il programma si suddivide in 6 giochi.

Dal menu di partenza puoi selezionare se giocherai a tutti i giochi o se vuoi giocare ad un gioco soltanto.

La mensa.

Il compito di Bobo è quello di servire i suoi compagni detenuti che arrivano uno dopo l'altro ... Tutto questo dovrà essere fatto in fretta perché i carcerati possono inferocirsi se non ne sono soddisfatti. Ogni tanto Bobo deve sostituire la pentola vuota con una piena con relativa perdita di tempo. La corvè "pela patate".

Qui Bobo deve pelare un mucchio di patate il più velocemente possibile perché questo mucchio va crescendo man mano e può finire sommerso. Le patate pelate male tor, nano nel mucchio!

La corvè di lavaggio.

È questa la corvè più odiata da Bobo perché gli altri detenuti hanno la piacevole tendenza a camminare sui pavimenti appena lavati lasciando antiestetiche impronte. E per questo bisogna ricominciare da capo perché tutto sia impeccabile per l'ispezione del direttore. Qualche volta si deve immergere lo strofinaccio nel secchio. Per far ciò si deve awicinare Bobo al secchio. Bobo si sposta più rapidamente quando non sta lavando. Per impedire alla gente di entrare, si deve mettere Bobo davanti ad una porta che si sta aprendo.

Il trampolino. Approfittando di uno sciopero improwiso delle guardie i detenuti colgono l'occasione per tentare di evadere saltando dalla finestra della propria cella. Il compito di Bobo e di farli rimbalzare su un trampolino in modo da far loro scavalcare il muro di cinta.

I fili elettrici.

Bobo è finalmente riuscito ad evadere dal carcere. Corre su tre fili elettrici saltando dall'uno all'altro per evitare le scariche elettriche. Il gioco è sempre più veloce. Il dormitorio.

Ma come detto, Bobo torna sempre in prigione. E la sera, nella cella che divide con altri 5 detenuti. non ce la fa a dormire perché alcuni compagni russano. L'unico mezzo per calmare quel russare è di cullare i fastidiosi detenuti. Attenti, se Bobo fa cadere il vaso da notte sveglia tutti i detenuti, con conseguenze immaginabili!

**TEAMTICE ANITIEV** 

# **WORL TOUR GOLF**

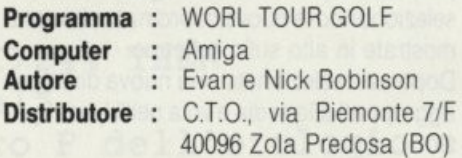

# *Giocate prima sui campi della Scozia, poi su quelli della Georgia* e *per finire una*  puntatina nell'Oceano Pacifico ... il golf è

*veramente un gioco internazionale.* 

Ciò che vi serve in questo gioco è solamente un computer perché Worl Tour Golf vi offre tutto il resto, da un'intera gamma di mazze, ad una serie illimitata di palline e di "tee" (piazzola di partenza).

#### Giochiamo!

Quando vi troverte sul primo tee vi sarà mostrato sulla metà sinistra dello schermo una veduta aerea della buca.

Date il vostro primo colpo dal tee mirando il "fairway", la pista che porta al green (piazzola dove si trova la buca). Attento a mirare bene il fairway perché il terreno ad esso circostante è accidentato.

Prima di ogni tiro vi consigliamo di osservare attentamente la parte destra dello schermo dove sono riportate utilissime informazioni.

Per colpire la palla avrai a disposizione quattordici mazze diverse: tre "Wood", dieci "lron" ed un Putter.

Le mazze sono numerate a seconda della lunghezza e della distanza massima a cui possono mandare la palla.

Le mazze Wood scagliano la palla più lontano delle lron. Le mazze con un numero più alto hanno più "loft" (inclinazione), mandano, cioè, la palla più in alto e quindi più vicina.

Usalele per superare gli ostacoli.

Sul lato sinistro dello schermo una croce vi indicherà la direzione del tiro.

Commodore Software by CTOT AMIGA

RLD

Attenti, però, perché la croce è in linea retta tra la palla e la buca il che significa non tener conto di eventuali inclinazioni del terreno e della velocità con cui soffia il vento. Voi sarete allora a dover fare i giusti calcoli. In qualsiasi partita potrete trovarvi a dover superare alcuni ostacoli quali alberi, la cui collisione può causare un rimbalzo irregolare o un rallentamento della palla, cunette, la palla che colpisce una cunetta torna indietro, e, infine, acqua, che equivale a palla persa.

Prima di un tiro osservate sempre sulla parte destra dello schermo il "lie" di una pallina, vi indicherà gli ostacoli presenti nell'ambiente dove si trova la palla.

Un buon "Ile" significa un ambiente privo di ostacoli.

Si possono avere vari lie da un "perieci" ad un "plugged" (piantato), da un "fair" (buono) ad un "sand" (sabbia), da un "poor" (sfavorevole) ad un "rotten" (pessimo).

Ora che vi siete appassionati al gioco del golf è giunto il momento di personalizzarvelo.

Createvi da soli i vostri campi, disegnando il vostro terreno e posizionandovi erba rasa, erba alta, acqua. alberi, cunette, pendenze e buche a vostro piacimento.

#### **IL MONDO MS DOS**

#### **di ANDREA GIORGI**

*Nel titolo abbiamo patafrasato il vecchio*  adagio lasciandone sospesa la conclusio*ne che dovevo* **essere** *" ... levo il saputo di*  torno...", ovvero coloro i quali hanno passato una buona percentuale della loro esi*stenzo olio spasmodica ricerco del too/ che compie mitacoli o/ solo scopo di stupi*re i loro consimili con le meraviglie dell'ul*timo novità.* 

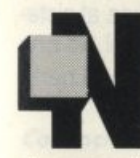

on se ne abbiano i signori "so tutto". ma per logica acquisizione si impara solo dalla propria osservazione e perciò abbiamo pensato di

dare un valido aiuto a chi vuole imparare prospettando la possibilità "interattiva" di costruirsi il proprio handbook.

Quello che presentiamo a puntate è un manuale che dopo averlo immesso in memoria sotto forma di file rimarrà a portata di dita, senza bisogno perciò di dover ricorrere al manuale cartaceo.

Rimane il dubbio, non nostro ma dell'illustre De Crescenzo, "...ma poi come faccio a fare l'orecchietta al computer, per lasciare il segno...?".

Concludendo per chi non se la sente di emulare Stakhanov, il manuale è disponibile su disco presso la nostra redazione. Cominciamo da:

# *UN COMANDO Al GIORNO ...*

#### *APPENO*

Il comando Dos Append, appartiene a quella serie di comandi che nel sistema operativo della MicroSoft vengono definiti esterni cioè non presenti nel file GOMMANO.COM caricato e residente in memoria dopo il boot.

La funzione di questo comando è essenzialmente quella di impostare un percorso di ricerca fuori dell'area di lavoro per tutti quei file che contengono solamente dei dati e quindi non di file eseguibili.

Attenzione però perché Append non è adatto per accedere a file che devono essere sia letti che scritti dallo stesso programma. Questi file, infatti, verranno sempre scritti nella directory di lavoro e non in quel· la in cui erano stati letti.

Cerchiamo di vederne prima la sintassi e poi di proporre qualche esempio per capir· lo meglio.

append [unità:] [percorso] [;[unità:] [percorso]...]

oppure:

append;

Per quanto riguarda la specifica dell'unità non ci sembra il caso di dilungarci molto in quanto è semplice capire che dovrà essere indicata l'unità in cui si desidera fare la ricerca (per esempio per il disco fisso si do· vrà indicare c:).

Il parametro percorso, invece, specifica la directory in cui il sistema operativo ricercherà i file di dati. I puntini sospensivi altermine della sintassi indicano che possono essere specificati più percorsi separandoli però con dei punti e virgola (;).

Facendo, invece, uso dell'altro tipo di sintassi significherebbe indicare al sistema di impostare un tipo di percorso NUL, cioè ricercare i file di dati solo nella directory corrente utilizzarlo quindi nel momento in cui si vorrà reimpostare la ricerca nella maniera originaria.

Supponiamo di voler accedere a dei file di dati in una directory chiamata LIST nell'unità disco A, e, contemporaneamente, in un'altra directory chiamata PROGRAMMI nell'unità disco fisso C.

A tal fine non dovremo far altro che usare il seguente comando:

#### append a:LIST;c:PROGRAMMI

Ci sembra, infine, molto importante ricorda· re che il comando Append può essere usato in ambienti di reti locali e, quindi, molto utile a chi volesse fare delle ricerche di file di dati residenti su memorie di massa remote.

#### *ASS/GN*

L'Assign è un altro dei comandi esterni dell'MS-DOS la cui funzione è quella di asse· gnare una nuova lettera di unità ad una unità a disco diversa.

La sintassi di questo comando è molto semplice in quanto basterà indicare il comando con una equivalenza di lettere co· me mostrato di seguito:

#### assign  $[x=y[...]]$

Tramite il comando Assign potremo leggere e scrivere file su unità a disco diverse da A e/o B per applicazione che fanno uso soli di tali unità.

Osservando la sintassi sopradescritta notiamo che x è l'unità a disco da cui il sistema operativo legge e/o scrive, e y rappresenta la nuova unità a disco che si vuole che il DOS legga e a cui si vuole che scriva. Nella sintassi è possibile sostituire il segno uguale con uno spazio ottenendo lo stesso risultato.

I puntini sospensivi indicano che è possibile fare più di un riferimento nella stessa linea di comando dell'assign.

Ricordarsi, infine, di non digitare i due punti<br>dopo le lettere nonostante che tali siano dei riferimenti a unità a disco. specificare, se si desidera, il nome dell'unità

Attenzione, però perché il comando assign ed il percorso completo del file al quale ci nasconde la vera unità ai comandi che ri- stiamo riferendo. chiedono informazioni su unità realmente Impostando il comando Attrib seguito dal esistenti; non usare, dunque, questo co- nome di un file senza nessun parametro, mando con altri comandi tipo Backup o verranno visualizzati tutti gli attributi del file<br>Print, né durante un normale uso del- in questione. Per avere visualizzati gli attri-Print, né durante un normale uso del- in questione. Per avere visualizzati gli attri-<br>I'MS-DOS. l'uni di tutti i file della directory corrente è

E inoltre da notare che anche i comandi consentito l'uso del carattere jolly \*.\*.<br>Format e Diskcopy ignorano la riassegna- il parametro " + a" di questo comand Format e Diskcopy ignorano la riassegna- Il parametro " + a" di questo comando ri-<br>zione delle unità.<br>sulta molto utile quando viene utilizzato in

originaria assegnazione? quali Backup, Restore, Copy e XCopy

momento vengono usate da altri program- cificata directory dell'unità A tranne tutti mi, e che non possono essere fatte riasse- quelli che hanno l'estensione .bas. gnazioni contenenti delle unità non confi-<br>Basterà fare nel modo seguente: gurate con il sistema (se per esempio non possedendo un disco fisso tentiamo un assign del tipo: assign  $a = c$ , avremo l'inevitabile risposta di parametri non validi da parte del sistema).

Qualcosa di non chiaro? Facciamo un esempio.

assign  $a = c$   $b = c$ 

Inviando questo comando, a patto di parametri validi, tutti i riferimenti, letture e scritture, alle unità disco A e B verranno indirizzali all'unità C.

# **ATTRIB**

La funzione dell'Attrib è quella di impostare o reimpostare l'attributo di sola lettura e/o di archivio di un file, oppure visualizzare quali sono gli attributi presenti in quel momento su un determinato file.

La sintassi del comando prevede la possibilità di far uso di due parametri, ma vediamola:

attrib [ + r][-r][ + a][-a](unità:]nome percorso

La funzione dei vari parametri è spiegata nella tabella seguente:

+ r imposta l'attributo di sola lettura del file. -r elimina l'attributo di sola lettura del file. +a imposta l'attributo d'archivio del file. -a elimina l'attributo d'archivio del file

L'opzione [unità:]nomepercorso serve a

l'MS-DOS.<br>È inoltre da notare che anche i comandi consentito l'uso del carattere iolly \*\*.

zione delle unità.<br>Ma come riportare le unità a disco alla loro contemporanea con altri comandi DOS. contemporanea con altri comandi DOS,

È presto detto, infatti basterà digitare il co- Tali comandi fanno uso dell'attributo di somando assign, senza nessun parametro, la lettura di un file per poter fare una seleseguito da un Return.  $\overline{\phantom{a}}$  zione. Facciamo un esempio. Supponiamo Ricordarsi, inoltre, che non è possibile fare di voler far uso del comando XCopy per co-<br>assegnazioni di unità a disco che in quel piare sull'unità disco B tutti i file di una spepiare sull'unità disco B tutti i file di una spe-

attrib + a a:/PERCORSO/\*.\*

(in questo modo viene impostato l'attributo d'archivio a tutti i file della directory PER-CORSO).

Successivamente:

attrib -a a:/PERCORSO/'.bas

(togliamo ora l'attributo a tutti i file che non vogliamo copiare).

Ora useremo il comando xcopy con l'utilizzo del parametro /m ed il gioco è fatto:

xcopy a: b: /m

# *BACKUP*

Il Backup è un comando esterno la cui utilità spesso e volentieri non è molto apprezzata dalla maggior parte degli utenti MS-DOS.

La funzione del Backup è di duplicare uno o più file da un disco (ngido o flessibile) ad un altro, allo scopo di salvarli, di farne cioè una copia di riserva.

**-200 am cenom il** 

Ricordiamo comunque che i file presenti su un disco di backup non potranno mai essere utilizzati se non dopo averli ripristinati su un altro disco tramite l'uso del comando Restore.

BACKUP [<nome percorso>] [<d>] [/S] [/M] [/A] [/P] [/D:data] [/T:ora]

Anche se ad un primo colpo d'occhio la sintassi del Backup, sopradescritta, potrebbe sembrare un po' complicata. come per la maggior parte dei comandi MS-DOS, la sua comprensione risulterà per lo più facile e di rapida intuizione.

Iniziamo quindi la spiegazione:

«nome percorso» non è altro che il percorso, su disco origine, dei file o del file che devono essere "becappato". possono essere usati i caratteri jolly del DOS;

<d• corrisponde al nome logico dell'unità disco dove si intende indirizzare il backup.

Per tutto ciò che riguarda i vari parametri, ricordiamo che questi non sono obbligatori ed il loro utilizzo varia a seconda delle esigenze dell'utente:

/S serve ad includere nell'operazione di salvataggio del backup anche tutti i sottodirettori presenti su disco origine;

/M con questo parametro si indica al sistema di salvare solamente tutti quei file che hanno subito una qualche modifica a partire dall'ultimo backup;

/A questo parametro serve a concatenare nuovi file ad altri già presenti su un disco backup. Se tale parametro viene omesso i vecchi file saranno cancellati;

/O:data /T:ora con questi due parametri saranno copiati solo quei file che hanno subito modifiche a partire dalla data e/o dall'ora specificata.

Se per esempio volessimo fare un backup del nostro disco fisso (C:) su dei dischi flessibili in A: includendo tutte le sottodirectory, basterà digitare il seguente comando:

BACKUP C:\*:\* A:/S

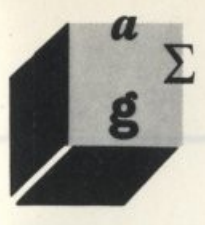

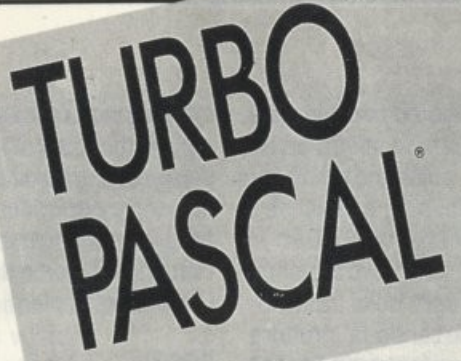

**LINGUAGGI** 

#### **di STEFANO TOPARINI**

Comincia con questo una serie di articoli che introdurranno alla programmazione  $con$  *il linguaggio Pascal e che ha come* scopo quello di introdurre l'utilizzatore di computer in una realtà diversa. Non c'è bi*s011no di ov•r già nozioni* 1~cifich•: *hrlfo*  sarà spiegato nel modo più semplice possibile in modo che tutti coloro che vogliano accrescere le proprie conoscenze possano farlo senza difficoltà.

#### *1• Porte*

"~"o

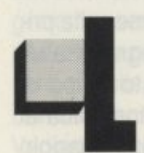

a scelta del Pascal come prima alternativa al Basic, il linguaggio con cui quasi sempre si inizia, è dettata da considerazioni di carattere di·

verso. In primo luogo è un linguaggio pro· gettato appositamente per l'insegnamento della programmazione e per la realizzazione di programmi in maniera affidabile ed efficiente: venne infatti definito seguendo queste linee intorno all'inizio degli anni '70 da Niklaus Wirth all'niversità di Zurigo.

Il linguaggio si è poi sviluppato oltrepassando questi propositi iniziali ed andando ad abbracciare altri e più vasti campi di applicazione rappresenlando ancora oggi un valido riferimento ed il punto di partenza dal quale sono stati sviluppati poi altri linguaggi quali il Modula 2 e l'Ada.

Un altro motivo per cui prendiamo in considerazione il Pascal è il fatto che, dopo il Basic, è forse il linguaggio più adoperato tra tutte le persone che normalmente utilizzano

computer; è per questo che ne esistono versioni, sotto forma sia di compilatori che di interpreti, per tutte le macchine disponibili sul mercato. partendo dai più piccoli pocket computer per arrivare ai personal ed ancora in alto verso computer sempre più potenti e costosi.

ASCAL

NON

~OLO

 $BASC$ :

Oltre a quanto detto bisogna aggiungere che il linguaggio risulta notevolmente flessibile e potente permettendo così all'utilizzatore accorto di raggiungere, con estrema facilità, risultati ai quali con normali programmi scritti in Basic sarebbe difficile, se non addirittura impossibile, giungere.

È giusto quindi enfatizzare il fatto che stiamo parlando di un linguaggio di alto livello, cioè di un linguaggio che fornisce strumenti per la creazione di strutture di dati e di procedure astratti, cioè che non dipendono dal particolare tipo di macchina utilizzata: l'utente non ha bisogno di avere nozioni di hardware né di sapere come realmente i dati sono rappresentati perché di ciò si occupa l'implementazione del linguaggio.

Va inoltre considerato che per il Pascal esiste un vero e proprio standard di mercato **LINGUAGGI** 

çhe viene accettato da tutti i produttori di linguaggi e che viene solitamente indicato come ISO Pascal Standard.

# *MODALITÀ DI UT/l/ZZO*

È bene subito precisare come avviene la realizzazione pratica di un programma in Pascal sulla maggior parte dei computer. Generalmente essa viene suddivisa in due parti: una prima in cui avviene la produzione del testo che rappresenta il vero e proprio programma, tramite un editor o qualsiasi altro prodotto che permetta di scrivere testi; una seconda fase in cui un altro programma si occuperà della traduzione del programma in una forma direttamente eseguibile dal computer. Di solito i programmi che realizzano questa seconda fase sono di due tipi: i compilatori, che producono programmi del tutto indipendenti che possono essere eseguiti autonomamente, e gli interpreti che invece producono programmi che possono solo essere eseguili tramite l'interprete che li ha generati. Questo è comunque solo uno schema generale che può variare a seconda del particolare prodotto software utilizzato o a seconda dellamacchina. In generale ci riferiremo con il termine implementazione a qualsiasi tipo di software che sia in grado di leggere un programma scritto in Pascal ed effettuare le azioni che questo programma descrive. Sui manuali di tutte le implementazioni sono sempre indicate le modalità con cui devono essere effettuate tutte le operazioni necessarie alla produzione del programma finale, in maniera chiara ed esauriente, per cui questi devono essere presi come riferimento: essendo questa una trattazione di carattere generale non possiamo entrare nel particolare del singolo perché così facendo cì perderemmo nelle centinaia di variazioni che esistono per quel che riguarda le implementazioni del Pascal.

Quindi per cominciare, se avete già a disposizione questo linguaggio tiratelo fuori dal cassetto e cominciate, tenendo sotto mano il manuale, a provare il semplice esempio che sarà proposto tra poco (magari fate anche appositamente qualche errore per vedere cosa vi risponde il computer); se invece ancora non lo avete non disperate: cercate di seguire quello che verrà detto, che non richiede l'utilizzo immediato del computer, ed esercitatevi "sulla carta"

fino a quando non avrete disponibile questo linguaggio.

### *COMINCIAMO*

Entriamo allora nel dettaglio della trattazione del linguaggio analizzando la struttura di un primo semplice programma in Pascal:

PROGRAM esempio1 (OUTPUT); BEGIN

WRITELN(' Salve a tutti! ') END.

Le parole scritte in maiuscolo rappresentano, come si suole chiamarle, "parole chiave" ossia termini che vengono riconosciuti come propri del linguaggio.

Questi sono termini della lingua inglese per cui chi lo conosce è leggermente avvantaggiato: per tutti gli altri ciò non è comunque un problema in quanto darò di ognuno una precisa spiegazione (in italiano) per facilitarne la comprensione e la memorizzazione.

Una prima considerazione che si può fare, per chi già conosce il Basic, è la totale mancanza di numeri di linea il che comunque non deve preoccupare perché il programma verrà eseguito esattamente riga per riga nell'ordine in cui scriviamo dall'inizio alla fine; anche questa che potrebbe sembrare una limitazione verrà poi eliminata quando avremo una conoscenza più approfondita del linguaggio e potremo sfruttare tutte le sue potenzialità.

Tornando al listato vediamo come nella prima riga venga assegnato al programma un nome ("esempio1 ") e dichiarato il tipo di programma ("OUTPUT") che comunica al compilatore o all'interprete del linguaggio che questo programma produrrà dei dati in uscita, ossia un "output", che in questo caso verrà scritto sul video: se il programma avesse avuto bisogno anche di dati in ingresso, "input", la parte tra parentesi sarebbe diventata "(INPUT, OUTPUT.)".

L'ultima cosa di cui prendere nota per quel che riguarda la prima riga è la presenza. alla fine, di un punto e virgola (";") il quale rappresenta in Pascal l'indicatore di fine istruzione e che useremo all'interno del programma per separare le singole istruzioni. Sulla seconda riga troviamo il termine "BE-GIN", che significa inizio, al quale è associato l'altro termine in quarta riga "END", fine.

Queste parole chiave, che vanno sempre in coppia, non sono direttamente eseguibili ma servono come una sorta di cornice per racchiudere una istruzione, oppure un insieme di istruzioni separate tra di loro da ";", che serve per evidenziarle all'interno di un . programma. Alla struttura così costruita viene dato il nome di "blocco di istruzioni". Un altro esempio di blocco è il seguente:

BEGIN

istruzione1 : istruzione2 ; istruzione3 END

in cui come si vede viene omesso il ";" che precede "END" in quanto sia "END" che ·; • hanno la stessa funzione di separare le istruzioni tra di loro: si avrebbe altrimentiuna inutile ripetizione che comunque sarebbe segnalata come errore dal Pascal. Dal punto di vista della programmazione la nozione di blocco di istruzioni è molto importante: tutti i programmi sono costituiti da almeno un blocco di istruzioni, come nell'esempio, ed eventualmente da un insieme di altri elementi che vedremo presto, i quali permettono una costruzione molto più ordinata del programma di quanto non sia possibile fare in Basic.

Tornando agli esempi possiamo notare come nei blocchi le istruzioni non siano incolonnate al resto e siano spostate rispetto alla prima colonna: questa è una tecnica che è detta "indentazione" e risulta molto utile perché consente, anche solo guardando il listato del programma, di individuarne le sue parti costitutive migliorando cosi la leggibilità del programma e quindi la ricerca e la correzione degli errori.

L'indentazione è una tecnica che non appartiene solo al Pascal ma a tutti i linguaggi di alto livello delle ultime generazioni e corrisponde a certe norme generali della programmazione: consiglio quindi a tutti di adottare sin dall'inizio questa tecnica di impaginazione.

Continuando ad analizzare il programma di esempio troviamo nella terza riga la prima istruzione eseguibile Pascal, eseguibile nel senso che dice al computer di compiere una azione ben precisa. L'istruzione è la "WRITELN( ... )" che fa comparire sul video la scritta compresa tra apici singoli (') che in questo caso è -Salve a tutti! - e poi va a capo ( in inglese "write" significa scrivere, "In" sta per "line" che vuol dire linea, quindi il comando dice di scrivere una linea). Esiste anche una variante di questa istruzione che è "WRITE( ... )" che fa le stesse cose ma non va a capo alla fine. Queste

•

due istruzioni sono quelle che adopereremo in qualsiasi caso noi dobbiamo comunieare dei risultati o dei messaggi all'esterno attraverso il video o su carta oppure nel caso vogliamo salvare dei dati su supporti magnetici, dischi o nastri, ed useremo, a seconda del dispositivo, opportuni parametri che vedremo di volta in volta.

Per concludere con questo primo esempio possiamo vedere che compare alla fine "END.•: 'END" come già visto rappresenta la fine del blocco di istruzioni; il punto indi*ca* che quello è l'ultimo blocco ossia che il programma è finito. Questo è lo schema più semplice di programma in Pascal ma ci è già servito per evidenziare molte di quelle che sono le caratteristiche di questo linguaggio: la cosa che comunque secondo me deve essere evidenziata ed analizzata con attenzione è l'estremo ordine con cui deve essere progettato un programma.

Certamente questa maggiore organizzazione comporta un certo sacrificio, soprattutto le prime volte, perché obbliga a "pensare per bene" il programma, definirlo in tutte le sue parti assegnando ad ognuna di esse un ben preciso compito ed organizzarlo in un certo modo già prima di doverlo immettere nel computer.

Questo non è, come qualcuno sarebbe tentato di pensare, un handicap per il linguaggio, anzi il fatto di costringere, se cosi si può dire, a mettere prima "sulla carta" il programma è un aspetto molto vantaggioso della programmazione in Pascal ed è comune a molti linguaggi usati correntemente: infatti permette di eliminare, o quantomeno di diminuire, la possibilità di compiere errori di progetto, quegli errori cioè che derivano da una cattiva impostazione del problema che tentano di risolvere e che sono molto comuni quando si comincia subito ad immettere linee di programma nel computer di getto.

Questo orientamento del Pascal è conseguenza del fatto che stiamo parlando di un linguaggio nato come strumento di insegnamento e quindi realizzato appositamente per essere una palestra di allenamento per coloro i quali cominciano a programmare: tutto è finalizzato, una volta concluso l'apprendimento, a produrre i migliori risultati possibili con il minimo sforzo. Quindi, e questo non vale solo quando programmate in Pascal ma in generale, non cominciate subito con l'accendere il computer ma analizzate bene cosa il programma dovrà fare e soprattutto cercate di prevedere tutti i possibili comportamenti che il programma dovrà attuare. Vediamo con un semplice esempio quello che significa ciò che ho appena detto: prendiamo il caso di aver come problema quello di dover leggere da tastiera un numero sconosciuto di cifre, da O a 9, farne la somma e visualizzare il risultato trovato.

#### **Gli AlGORITMI**

Come andrebbe affrontato il problema? Prima di tutto prendiamo un foglio e cominciamo a scriverci le azioni che questo programma dovrebbe compiere.

I più veloci cominceranno con il dire subito che il programma prenderà il primo dei dati in input, in ingresso, lo metterà da una parte e poi vi aggiungerà ogni nuovo numero letto e così sembrerebbe che tutto debba andare bene.

Non è così facile: questo programma potrebbe pure andare bene. se si fermasse! Infatti per come il frettoloso programmatore l'ha pensato questo programma non si ferma mai. Bene, aggiungiamo allora una condizione di arresto: decidiamo che se noi immettiamo un certo carattere, per esempio un asterisco, vogliamo intendere che i dati sono finiti. Anche in questo caso il programma funzionerebbe, male, ma funzionerebbe: avremmo comunque certamente dei problemi se invece di immettere un "1" immettessimo una "Q" che sulla tastiera che adesso utilizzo è immediatamente sotto ad "1". Se contempliamo anche questo caso possiamo dire di avere già individuato abbastanza bene come sarà il nostro programma: certamente non sarà perfetto (la perfezione non è di questo mondo...) però sarà difficile che non riesca a risponderci correttamente.

Vediamo quello che c'è scritto ora sul foglio:

- Prendi il primo numero
- Se non è un numero o un asterisco awerti che c'è un errore e termina il programma
- Metti questo numero da parte. chiameremo il posto dove sta SOMMA
- Leggi un altro numero
- Controlla anche questa volta che quello letto sia un numero od un asterisco: avverti che c'è un errore e termina il programma se non è cosl
- Se è un asterisco il programma termina visualizzando il valore che è in SOMMA altrimenti (quello che è stato appena letto è un numero) aggiungi il suo valore a quello in SOMMA
- Ritorna al quarto punto

Questo è quello che viene detto un algoritmo, ossia una serie di azioni semplici che risolvono il problema dato: per quanto strano però possa sembrare quello che abbiamo scritto è quasi già un programma in Pascal nel senso che le parole che abbiamo scritto, che fanno parte del nostro linguaggio naturale, hanno dei precisi corrispettivi nel linguaggio di programmazione. Quando avremo visto tutti gli elementi che ci occorrono potremo sostituirli direttamente alle parole e ci accorgeremo quindi come ciò sia vero, per adesso un po' di pazienza.

#### **CONClUDENDO**

Vorrei a questo punto tirare le somme di quel che si è visto ed introdurre quello che si farà nel corso dei prossimi mesi. Come si è potuto vedere in questo articolo, oltre a fornire le prime nozioni che riguardano il Pascal, si è badato anche a dare delle nozioni di carattere generale sulle tecniche di programmazione che troppo frequentemente non vengono introdotte quando si parla affrettatamente di linguaggi. Ho ritenuto quindi giusto presentare subito quesli concetti di algoritmo, di organizzazione del programma e cosl via, perché essi fanno parte di una necessaria introduzione di concetti che sono anche alla base del Pascal. Certamente questa prima parte comporta uno sforzo, che è però solo iniziale e che serve per gettare le basi su cui lavorare poiché il Pascal è un linguaggio molto ben organizzato ed è molto facile da usare una volta che si siano assimilate certe nozioni. Dal prossimo numero cominceremo ad arricchire il bagaglio delle conoscenze acquisite oggi per quanto concerne la sintassi del linguaggio: vedremo in primo luogo i tipi di dati che il linguaggio può manipolare direttamente e le prime istruzioni che permettono di controllare il flusso dell'esecuzione del programma.

Nel frattempo cercate di esercitarvi soprattutto nella ricerca di algoritmi, che è poi alla base della programmazione: provate ad esempio a trovare un algoritmo che, sapendo che il 1° Gennaio 1989 è una Domenica, sia in grado di trovare in che giorno della settimana cadrà il 1° Gennaio 2000. La prossima volta tradurremo questo algoritmo in un semplice programma Pascal.

Al termine di questa prima parte voglio rivolgervi l'invito di scrivere per stabilire un contatto con questa rubrica e dirci cosa ne pensate. Per il momento buona digestione ed arrivederci al prossimo numero.

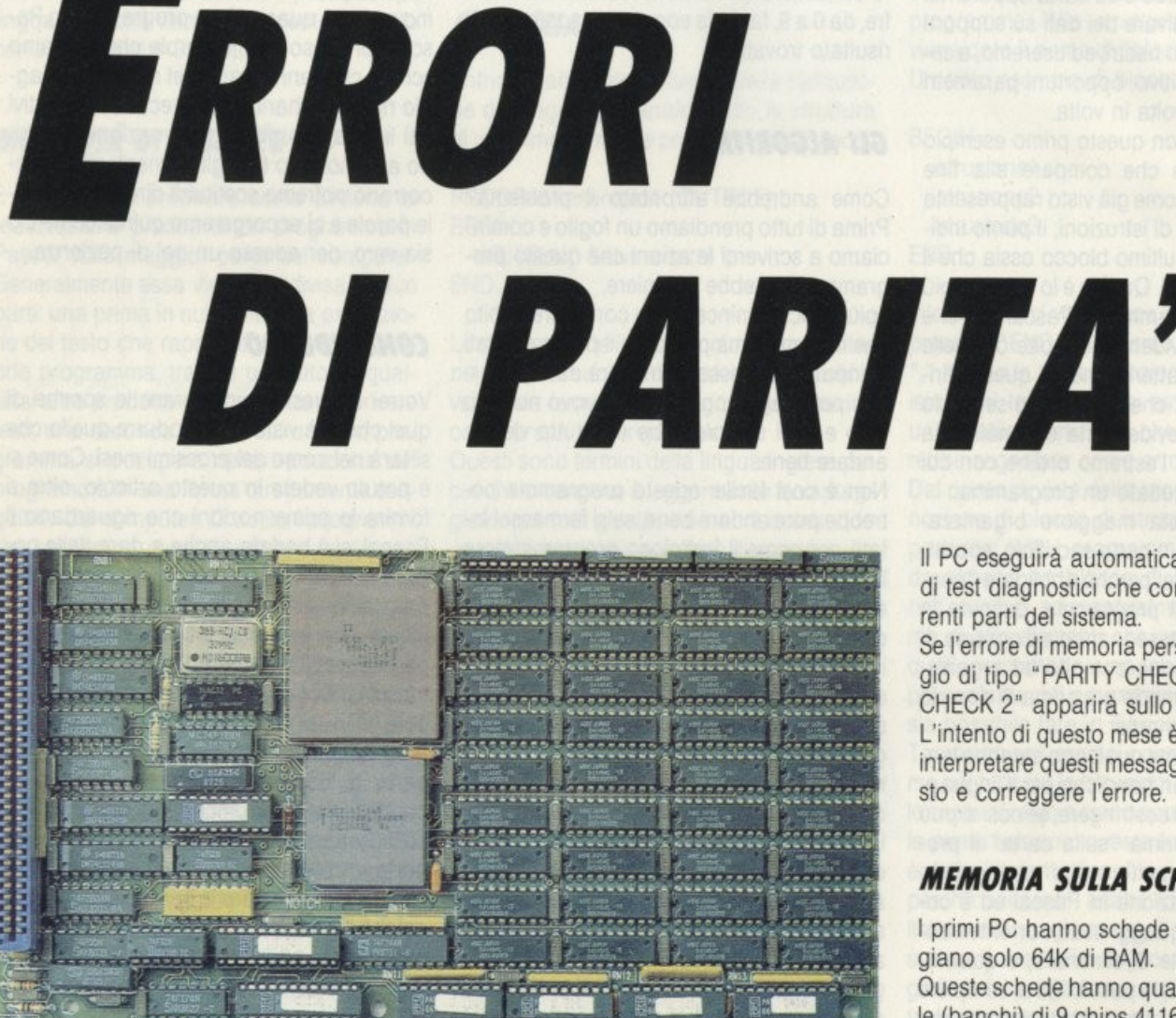

#### **di CARLO FOCARElll**

*Nel bel mezzo dell'esecuzione di un pro· gromma o accendendo* il *PC compare un*  sinistro messaggio "PARITY CHECK" (er*rore di parità). Panico.* 

**LABORATORIO** 

n clip, in un qualche luogo oscuro della RAM del sistema ha deciso di non funzionare più o si è accorto di essere stato mal inserito nel suo alloggiamento.

Per trovare la causa di un errore di parità spegnete il PC, attendete circa 5 secondi e riaccendetelo

Il PC eseguirà automaticamente una serie di test diagnostici che controllano le differenti parti del sistema.

Se l'errore di memoria persiste, un messaggio di tipo "PARITY CHECK 1" o "PARITY CHECK 2" apparirà sullo schermo.

L'intento di questo mese è di permettervi di interpretare questi messaggi, isolare il guasto e correggere l'errore.

#### **MEMORIA SUllA SCHEDA MADRE**

I primi PC hanno schede madri che alloggiano solo 64K di RAM.

Queste schede hanno quattro linee parallele (banchi) di 9 chips 4116 (16 Kbit ciascuno). Gli ultimi PC IBM hanno anch'essi 4 banchi ma utilizzano chips 4164 e pertanto alloggiano un totale di 256K sulla scheda madre.

La maggioranza dei cloni. frequentemente innnovativi rispetto a mamma IBM, utilizza dei chips 41256 (256 Kbit) su due banchi e 4164 (64 Kbit) su altri due per un totale, sulla scheda madre, di 640K. Altri ancora, utilizzando 4 banchi con 41256, arrivano a 1024K. In tutti i casi ciascun banco ha 8 chips per la memoria (bit di dati) e 1 per il controllo di parità (bit di parità).

Guardando il PC dal davanti la linea di chips più vicina a noi è solitamente il banco 3, la successiva il banco 2 e poi il banco 1 e il banco O

Ciascun banco, convenzionalmente, utilizza il chip all'estrema sinistra (spesso leggermente separato dagli altri) quale chip per il controllo di parità.

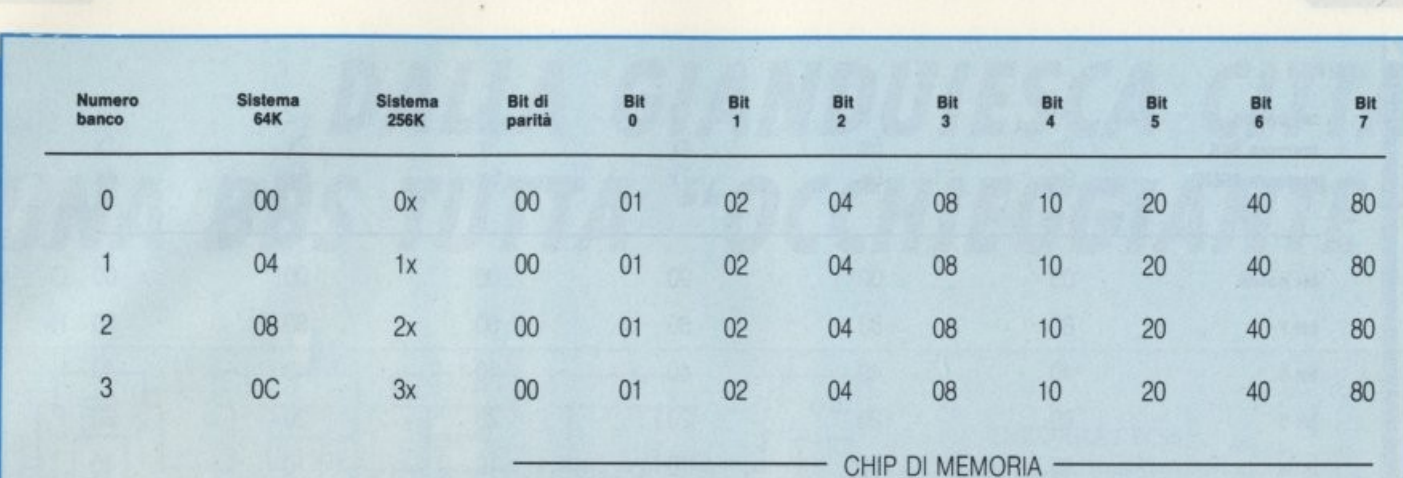

Tavola 1. Indirizzi di memoria della scheda di sistema.

#### *MEMORIA SUlLA SCHEDA*  **DI ESPANSIONE**

La quantità di memoria alloggiabile sulle schede di espansione varia molto da costruttore a costruttore.

Mentre le prime espansioni avevano solo 64K, gli standard correnti per il PC sembrano indirizzati su 3 valori: 256K. 384K e 512K.

Molte di queste schede utilizzano chip 4164 benchè la tendenza ormai consolidata sia di utilizzare le 41256.

L'introduzione di sistemi basati su 80286 come l'AT (capace di indirizzare sino a 16 mega di RAM) o su su 80386 (con possibilità incredibili) ha di fatto prolificato la densità dei chip di memoria per cui oggi abbiamo chip da 1024 Kbit e sono annunciati chip da 4 Mega bit.

Per semplificare l'argomento, limiteremo la nostra discussione a quelle schede che utilizzano le 4164.

Esse hanno da 4 a 8 banchi da 9 chips 4164. I banchi sono organizzati solitamente in orizzontale. numerati da 1 a 8 e sono sequenziali da destra a sinistra.

#### **I MESSAGGI DI ERRORE**

Ora che sapete dove e quali sono i banchi e l'indicatore "numerico" possiamo iniziare a ricercare il chip responsabile del malfunzionamento del vostro persona!. Quando il nostro PC ha un problema di memoria apparirà un messaggio di errore durante il POST (power-on self test - autodiagnosi all'accensione) o durante l'esecuzione di un programma diagnostico. Questo messaggio consiste di due parti: un codice a 4 cifre seguito dal numero 201(es.3040201) e PARl-TY CHECK 1 o PARITY CHECK 2.

#### *PAllTY CHECK 1* **-** *RAM*  **SU SCHEDA MADRE**

Il primo numero del codice di errore indica quale dei banchi da 64K è coinvolto. Nei PC con 256K potrà essere 0.1.2 o 3. nei PC con 64K il numero 0 indicherà l'intero "banco" da 64K costituito dai 36 chip 4116. Per questi ultimi il secondo numero indicherà quale fila (banco da 16K) è interessata e potrà essere 0 (banco 0), 4 (banco 1), 8 (banco 2) o C (banco 3). Nei PC con 256K il secondo numero indica quale pagina da 4K è difettosa; in questo caso non abbiamo necessità di tener conto di questo valore. Il terzo e quarto numero rappresentano la posizione del bit (o chip di RAM) nel banco da 64K che determina la condizione di errore.

Questa coppia rappresenta l'indirizzo esa· decimale del chip.

La tavola 1 vi fornisce l'indirizzo di ciascuno dei chip su un sistema a 64K o 256K. Utilizzando il messaggio precedente (3040 201) possiamo facilmente individuare il chip difettoso nell'ottavo chip (bit 6) della prima linea di chip dal davanti (banco 3) di un PC con 256K RAM su scheda madre.

#### *PAllTY CHECK 2* **-** *RAM SU SCHEDA DI ESPANSIONE*

La procedura per diagnosticare gli errori di memoria nella RAM alloggiata su una sche· da di espansione è simile a quella per la scheda madre. Il primo numero del codice di errore ci indica quale banco da 64K è coinvolto. Nei PC con 256K può essere 4 o superiore, nei sistemi a 64K può essere 1 o superiore. Per entrambi i sistemi, il secondo digit non è utilizzato e dovrà essere ignorato. Il terzo e il quarto digit contengono l'indirizzo esadecimale (all'interno del banco) del chip di memoria malfunzionante.

Poichè esistono molti produttori di schede di espansione di memoria, e poichè ciascun produttore può usare una configurazione e/o una numerazione dei banchi diversa, le regole per identificare l'indirizzo del chip di· fettoso possono essere differenti. Dovreste controllare la documentazione allegata alla vostra scheda come riferimento per una corretta diagnosi.

Per soli propositi dimostrativi, in ogni caso, il seguente esempio utilizza una scheda di espansione di memoria a 384K (AST Six Pak Plus) configurata con 6 banchi di chips, numerati da 1 a 6, da destra a sinistra.

La tavola 2 fornisce gli indirizzi per ciascuno dei chips sulla scheda di espansione. Da notare che l'indirizzo di partenza è diverso a seconda che si utilizzi una scheda madre con 64K o una con 256K. Questo è dovuto al fatto che l'espansione di memoria inizia

#### **APPUNTI DI LABORATORIO**

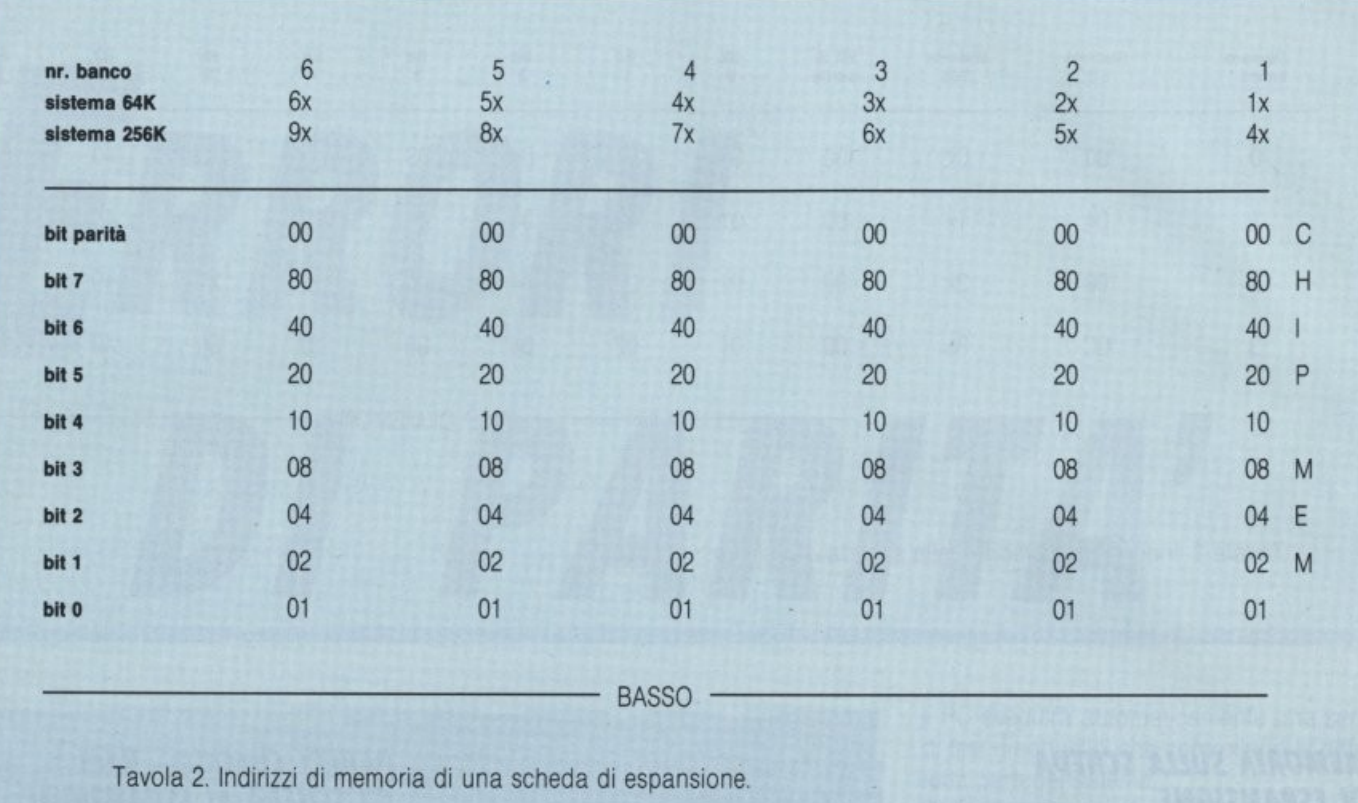

esattamente dove finisce la memoria della scheda madre ed è perciò direttamente di- pendente dalla quantità di memoria della scheda madre.

Utilizzando la tavola 2 possiamo vedere che un codice di errore 7120 201 identifica il chip malfunzionante come il sesto chip dal basso (bit 5) nel quarto banco da destra (banco 4) in un sistema con scheda madre con 256K.

#### *CORREZIONE DEGll ERRORI DI MEMORIA*

Ora che abbiamo identificato il chip incriminato. dobbiamo verificare il suo funzionamento, sostituendolo con un chip di riserva e verificare che l'errore non sussista più facendo girare dei diagnostici. Se non aveste a disposizione un chip di riserva, sostituite il chip sospetto con un altro di un banco adiacente.

Se il chip sostituito fosse quello effettivamente malfunzionante. il messaggio di errore ci mostrerà un diverso codice che rappresenterà, è owio, l'indirizzo della nuova posizione del chip rotto.

Se, disgraziatamente. l'errore indicasse la stessa precedente posizione, ci troveremmo probabilmente di fronte ad un problema legato al connettore e ad un suo probabile falso contatto.

Telefonate ad un tecnico.

Se i microinterruttori della scheda sistema o della scheda di espansione non fossero correttamente posizionati o se un chip fosse mancante, l'indirizzo nel codice di errore potrebbe essere AA, FF, 55 o 01. Qualora aveste problemi con più di un chip, l'indirizzo nel codice di errore sarà la somma esadecimale delle locazioni dei singoli chip rotti e conseguentemente, non ci sarà riscontro con i valori in tavola 1 o 2. Quando questo succede. il codice di errore potrà essere qualunque numero da FF a 00. La diagnosi dei chips non funzionanti comporterà lo scambio di chips (uno alla volta) tra il banco sospetto e quello adiacente.

## *REINSERITE I CHIPS PRIMA DI CAMBIAR LORO POSTO*

Prima di intraprendere questa noiosa attività di scambio chips, vi consigliamo di togliere tutti i chips del banco sospetto e, dopo aver controllato i piedini e averli eventualmente raddrizzati con cura, reinserite i chips nella loro originale posizione e fate

nuovamente girare il programma diagnostico. Poichè molti problemi di parità sono dovuti a cattivi contatti tra il chip ed il suo alloggiamento questo trucchetto potrà eliminare l'errore di parità. La rottura di un chip di RAM è un evento piuttosto raro. Gli errori di memoria o di parità più gifficili da localizzare, sono quelli che accadono intermittentemente.

Ad esempio il calore generato dalla scheda di espansione, dai disk drive o da altri addon possono causare uno spostamento sufficiente ad interrompere il contatto elettrico. Potreste passare una vita alla ricerca di questi particolari problemi poiché le condizioni saranno difficilmente replicabili durante la diagnosi.

# *I RIMEDI FATTI IN CASA*

Ciò che abbiamo discusso fin qui è un semplice metodo per togliervi dai guai con il vostro PC. Nel dubbio un tecnico qualificato avrà gli strumenti per diagnosticare all'istante la "malattia" del nostro amato. Eseguire questi piccoli controlli da soli potrà tuttavia farvi risparmiare del denaro, specialmente se la causa fosse la più frequente e cioè un chip male alloggiato.

**TELEMATICA** 

# • • *DALLA GIANDUIESCA CITTA UNA BBS TUTTA ''OCCHIEGGIANTE''*

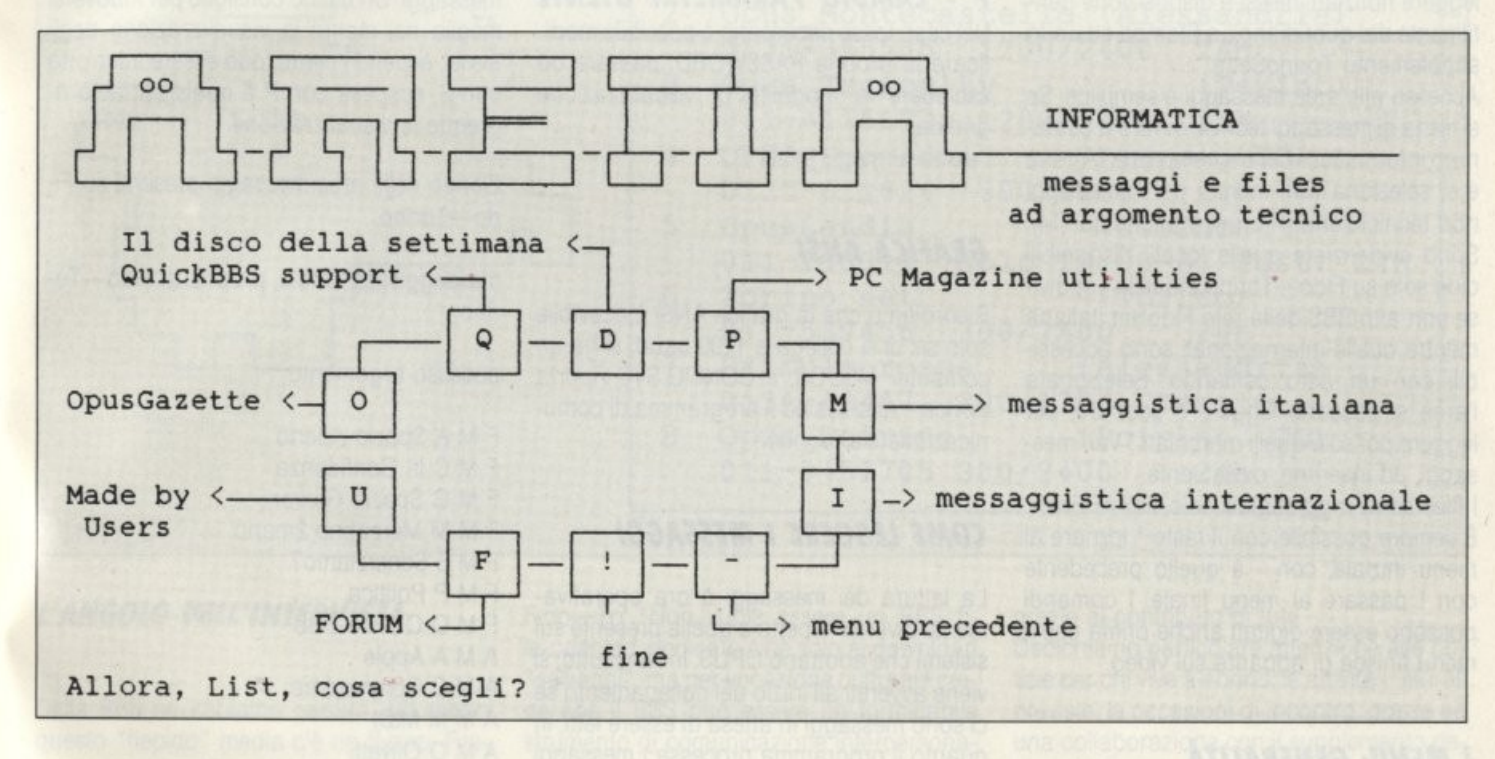

# UNA PANORAMICA DELLA GEOGRAFIA TELEMATICA NAZIONALE

**di PAOLO CIARDELLI** 

Otto Bulletin Board System, sette città, *quattro tipologie di elaborazione doti,*  sembra la ricetta di un cocktail di successo *mo* è *uno stato d•ll'orte* 

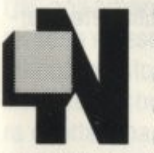

ei numeri scorsi abbiamo affrontato i due pacchetti più diffusi per la gestione di BBS con la peculiarità, oltre a quella di gestire una rete a li-

vello internazionale, di girare in ambiente MS-DOS. L'owia domanda però rimane se questa è la sola realtà esistente in Italia che infatti ad esame più approfondito assomiglia più ad una pelle di leopardo che ad una rete simmetrica di nodi.

In risposta a ciò abbiamo voluto prendere in esame quattro diverse tipologie di Persona! Computer andando a trovare i loro Gestori in sette città diverse, entrando proprio nel vivo della realtà.

Iniziamo dalla città dei "Bugia nen", dove a dispetto del soprannome troviamo un pacchetto di gestione di BBS rivoluzionario, che sta trovando molti proseliti.

Rivoluzionario, perché. Passare dalle schermate a cui OPUS 1.03 ci ha abituato, a quelle di QuickBBS 2.03, prodotto scritto in Colorado (USA) da Adam Hudson, lascia stupiti. Ma tutto il BBS è radicalmente cambiato. Cambia l'interfaccia utente, cambia la struttura, cambiano i comandi.

Si tratta della prima installazione in assoluto in Italia, ma per dovere di cronaca già ne conta una seconda, ertettuata da Cristiano Palazzini di Milano, che rompe un po' la monotonia dei servizi telematici della rete FidoNet. La gestione dell'interscambio dei messaggi con gli altri BBS è effettuata con

quello che viene denominato un "mailer". Binkley 2.0, mentre l'interscambio in standard FidoNet viene sempre più affidato a programmi esterni al BBS in modo che questi ultimi possono essere più finalizzati ad ottimizzare la già complessa gestione delle varie componenti il BBS stesso.

La prima cosa che colpisce è che i comandi non debbono essere seguiti dall'usuale EN-TER, per cui saranno eseguiti appena pigiato il tasto. Il discorso vale per i comandi ad una lettera, naturalmente.

### *ZONE: FORUM e ARENA*

Esistono 2 ZONE in Fido-Torino: FORUM e ARENA. Il concetto di FORUM, non è farina di sacco nazionale e ci ricorda Parigi, ma entriamo nei dettagli. Per chi proviene da Opus sappia che le aree MESSAGGI e FILES anziché seguire quella suddivisione ora sono disponibili sotto forma di zone,

**TELEMATICA** 

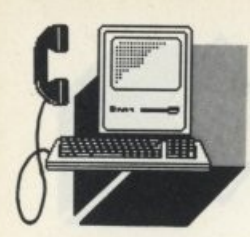

una a contenuto ed argomento eminentemente tecnico-informatico (ARENA), l'altra per tutto quello che è svago, cultura e tempo libero (FORUM). In quest'ultima sarà presto disponibile la possibilità di giocare, leggere notiziari, messi a disposizione gentilmente dal quotidiano La Stampa ed il suo supplemento TorinoSette.

Accesso alle aree messaggi è semplice. Se si tratta di messaggi tecnici, owero a contenuto informatico si entra nella zona [A]rena e si seleziona [M], mentre per i messaggi non tecnici zona (F]orum e anche qui [M]. Sono evidenziate quelle locali, disponibili cioè solo su Fido-Torino e quelle condivise con altri BBS della rete FidoNet italiana mentre quelle internazionali sono accessibili con un altro comando. Selezionata l'area si possono leggere o scorrere, per leggere poi solo quelli marchiati, i vari messaggi, ed inserirne, owiamente.

I files sono raggiungibili solo dall'ARENA. E sempre possibile con il tasto \* tornare al menu iniziale, con - a quello precedente con ! passare al menu finale. I comandi possono essere digitati anche prima che il menu finisca di apparire sul video.

### I *MENU: GENERALITÀ*

Il primo menu che appare dopo il collegamento è quello iniziale.

Da qui si può accedere alle varie sezioni di Fido-Torino. Come accennato non è necessario attendere la fine dell'elencazione delle opzioni per digitare la scelta, per cui è possibile anticiparla all'apparire del menu. L'omnipresente tasto! porta al menu fi. nale, dove è possibile chiudere il collegamento.

Ricapitolando:

• riporta al menu iniziale

- riporta la menu precedente

! porta al menu finale

#### Il *MENU INIZIAlE*

Dal menu iniziale è possibile portarsi a:

#### *F* · Il *FORUM, SVAGO, CUlTURA E TEMPO l/BERO*

Qui è possibile accedere alle aree messaggi di carattere generale non tecnico-informatiche. Qui sarà possibile accedere alla zona GIOCHI e a quella NOTIZIE.

#### *A* **·** *l'ARENA INFORMATICA*

PUNT DI LABORATORIO

Da qui si accede alle zone messaggi di argomento tecnico-informatico ed inoltre alle zone FILES, per download e upload.

*P* **·** *CAMBIO PARAMETRI UTENTE* 

Nel caso fosse necessario è possibile modificare la propria PASSWORD, passare od escludere la modalità di visualizzazione grafica.

! porta al menu finale

# *GRAFICA ANSI*

Ricordiamo che la grafica ANSI è ricevibile solo se: ci si collega a 1200 baud, si ha un computer MSDOS, il CONFIG.SYS riporta devioe = ansi.sys ed il programma di comunicazione sia idoneo.

#### *COME lEGGERE I MESSAGGI*

La lettura dei messaggi è ora operativamente diversa rispetto a quella presente sui sistemi che adottano OPUS. Innanzitutto, si viene avvertiti all'inizio del collegamento se ci sono messaggi in attesa di essere letti, in quanto il programma processa i messaggi in base alla destinazione, e viene anche data la possibilità di farlo subito.

L'accesso alle aree o zone messaggi non è generalizzato ma è attualmente suddiviso in messaggistica a carattere tecnico o non. All'interno di FORUM o ARENA esiste la scelta di accesso alla zona messaggi. Da qui segue l'elenco proprio delle varie aree, ognuna con un argomento specifico: sono evidenziate le aree a carattere locale e quelle in ECHO, nazionale ed europea. Per leggere un messaggio, selezionata l'area, si accede ad un menu che riporta

L leggere un messaggio S Scorrere e Marchiare D Dare un'occhiata

#### *COS'È "MARCHIARE UN MESSAGGIO"*

I lettori diranno "..un messaggio non è un bove che devi marchiarlo per riconoscerlo .. .", dimentichi che QuickBBS l'ha scritto un americano. Scerzo, marchiare vuol dire scorrere le intestazioni dei messaggi leggerne l'autore, il destinatario ed il soggetto e contrassegnare per una lettura successiva i messaggi che più interessano.

Digitando Se poi N vengono scorsi i nuovi messaggi inseriti dopo l'ultimo collegamento e ad ogni messaggio viene chiesto se si vuole marchiarlo (Yes No) o se si vuole interrompere (Stop) la scansione.

Con M(arked) è poi possibile leggere tali messaggi. Un ultimo consiglio per muoversi meglio nei menu: la visualizzazione degli avvisi, eccetto i menu, può essere interrotta con S, sospesa con P e qualsiasi tasto riprende la visualizzazione.

Elenco delle aree messaggi presenti su Fido-Torino

messaggistica locale, propria di Fido-Torino

accesso argomento

F M A Spazio Aperto F M C In Confidenza F M G Spazio Giovani F M M Mercatino 2mano F M S Scherziamo? F M P Politica F M Q Questa BBS AMA Appie A M C Commodore AM M MIDI A M O Olivetti

A M Q Sinclair

messagistica condivisa sulla rete italiana

accesso argomento

F M 1 Chiacchiere F M 2 Salute A A 1 MS DOS A M 2 AMIGA A M 3 Mac A M 4 Linguaggio C A M 5 UNIX A M 6 CAD A M 7 HAM radio

lista dei messaggi condivisi sulla rete internazionale

#### accesso argomento

FMI 1 World Chatter I FMI 2 World Chatter 2 FMI 3 Science Fiction FMI 4 C language FMI 5 AMIGA FMI 6 dBASE

**TELEMATICA** 

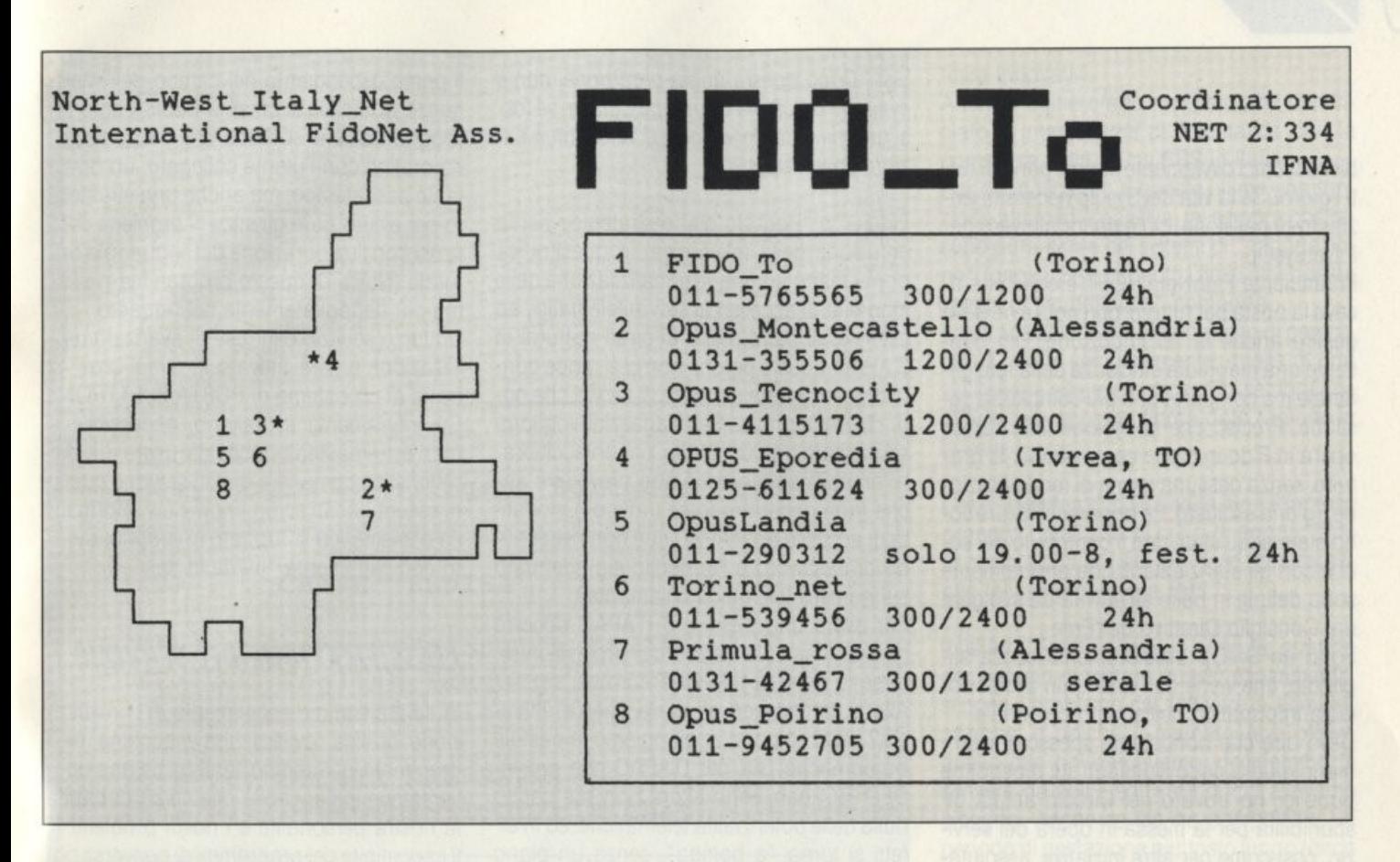

#### *l 'ANGOlO* **Dlll** *'INTERVISTA*

Della BBS ne abbiamo parlato, ma dietro questo "tiepido" media c'è un Sysop. Presentiamola perciò anche dal punto di vista "umano" riportando l'intervista fatta al suo gestore Franco Carcillo.

List "Chi sei l'abbiamo già scritto. Vorremmo che descrivessi cosa gestisci."

Fido-To 'Fido-Torino è un'iniziativa della Sezione che si occupa di divulgazione "informatica" del Circolo Ricreativo dei Dipendenti Comunali di Torino.

Questa opera da 5 anni promuovendo, tra l'altro, iniziative gratuite o a costi irrisori, nel campo informatico a livello hobbistico come alfabetizzazione. serate monografiche, corsi di programmazione. Già all'inizio dell'86, agli arbori della rete FidoNet in Europa. mi sono mosso per attivare un servizio telematico amatoriale, ma per i soliti intoppi burocratici che sono normali in una struttura diretta emanazione di un'amministrazione locale, solo dal primo giugno 1988 Fido-Torino è andato ufficialmente in linea, dopo un periodo di sperimentazione".

List "Come e perché nasce e gli scopi che si prefigge?'

Fido-To "Non vuole essere un BBS file-oriented, dedicato cioè solo ai download "selvaggi", ma per vocazione culturale crede che il BBS può essere un formidabile strumento di comunicazione interpersonale. Lo scambio di esperienze e la condivisione delle idee è Il primo vero motore per un BBS come Fido-To ed è anche l'obbiettivo. Non solo però su argomenti strettamente tecnici. In effetti la sezione "file" è molto scarna per scelta editoriale e comunque hmitata a software rigorosamente di Public Domain, quali le utility della rivista americana PC Magazine o i listati di BYTE.

Inoltre una apposita sezione è dedicata a software made in ITALY, perché in effetti il "condividere" non è limitato alle idee ma anche necessarto per le realizzazioni, come quelle software appunto.

Sin dall'inizio Fido-To ha creduto ai messaggi a presenza differita, altrimenti detti ECHO, proprio per lo spirito che essi sottendono di creazione, in piccolo, di quel villaggio globale di cui tanto si favoleggia: è proprio tra Milano e Torino nacque, ottobre 87, la prima area messaggi ECHO, denominata MITO, diventata poi la CHATTER nazionale. Ma non disdegniamo l'aspetto ludico, grazie a OuickBBS è infatti molto più semplice mettere a disposizioni giochi, quali Trade Wars o Galaxy, che permettono a più utenti di partecipare ad un'awentura che vive

grazie al contributo di tutti.

Dedichiamo particolare attenzione alle notizie per chi vive a Torino, le attività culturali previste, le occasioni di incontro, grazie ad una collaborazione con il supplemento dedicato a Torino del quotidiano LA STAMPA Prossimamente un interessante esperimento di "education", con la possibilità di sequire corsi base in collaborazione con il progetto "Metrotech - Formazione aperta" dell'Assessorato al Lavoro comunale. Una BBS dunque aperta alla città".

List "Hai parlato anche dei servizi offerti, oltre ad accennare che hai creato "MITO" prima di altri manager dell'industria italiana. Ma parliamo ora del tuo Target."

Fido-To "Il mio target conseguente è un pubblico di curiosi, non necessariamente dei professionisti informatici, anche coloro perciò che vogliono capire, avvicinarsi ai problemi informatici.

Accesso libero e gratuito. perché questo è uno degli aspetti che contraddistingue lo spirito amatoriale dagli altri."

List "Problematiche incontrate sia tecniche che di altro ordine?"

Fido-To "Per Fido-Torino, HOST e quindi coordinatore del Net piemontese, i pro-

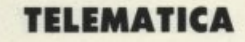

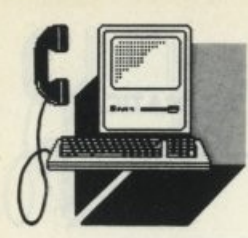

blemi tecnici owiamente sono il pane di tut· ti i giorni. Se la vita del SysOp necessita an· zitutto di passione, ciò è ancor più vero per il NetSysOp.

In ambiente FidoNet l'HOST è colui che riceve la posta per tutti i propri nodi e ne deve gestire anche la ridistribuzione. Ciò con· sente una maggiore efficienza della rete generale ma comporta una più complessa ge· stione. Preciso che la sezione Informatica opera in Fido in modo completamente gratuito, senza nessuna forma di remunerazione, (gloria esclusa). le apparecchiature sono state acquistate con il contributo dei soci e con gli stanziamenti che annualmente sono definiti in base all'attività da svolgere dal Consiglio Direttivo dell'Ente.

Sono un SysOp assolutamente senza sii· pendio, che viene dall'essere un professionista informatico nell'ambito comunale. Devo dire che nonostante spesso si espri· mano giudizi poco illuminati sui dipendenti pubblici, ho trovato nel Circolo ampia di· sponibilità per la messa in opera del servi· zio, cosl come per altre iniziative, assolutamente impensabili sino a qualche anno fa".

List "Forse lo hai già detto ma precisiamolo: cosa vuol dire per te fare il Sysop?" -

Fido-To "Divertirmi, of course".

List "Lo sapevamo, ma che futuro prevedi per la telematica amatoriale?"

Fido-To "La telematica amatoriale non ha futuro. È una testa di ponte, un laboratorio, che sta creando le condizioni perché la telematica italiana diventi effettivamente al· la portata, anche culturale, di tutti.

Quando il "business" sarà appetibile, allo· ra credo che entreranno sul mercato società in grado di mettere in piedi, finanziariamente ed organizzativamente, servizi ben più accattivanti, ancorché a pagamento (magari anche all'interno del vituperato VI· DEOTEL).

Allora gli hobbisti o si trasformeranno in "manager telematici" (Davide contro Golia?) o continueranno a fare la loro parte, senza più grilli per la testa, lavorando da entusiasti per entusiasti. Ma vinceranno la loro partita se pur dando servizi non efficienti al massimo. sapranno essere scevri da vincoli, ad accesso libero e gratuito e soprattutto con quella "marcia in più", la passione, che nessuno riesce a comprare".

List "Dopo questa grigia predizione, non ti evitiamo un'ultima domanda cattiva: se fossi tu il ministro delle Poste e Telecomunica· zioni cosa faresti?"

Fido-To "Beh! Un piano strategico per la diffusione della telematica. In quest'ottica porrei mano ad una razionalizzazione delle modalità di accesso ai servizi telematici, ad esempio si parla molto di pirati notturni di ITAPAC, questo perché non ci si rende conto che esiste una richiesta di servizi che oggi ITAPAC ignora. Se i ragazzini vogliono scorazzare tra i computer per chiacchiera· re amabilmente perché non prevedere anche (non generano forse traffico?) modali· tà di accesso ad IT APAC che non necessitino di password e l'addebito sia effettuato sul numero telefonico chiamante?

Per avere una password ITAPAC occorre necessariamente essere dei professionisti. forse la notte la rete va a dormire.

Allora perché non sfruttare questa richiesta? certo se poi vi aggiungiamo le pastoie burocratiche (sia per ITAPAC che per VI-DEOTEL) beh, certo allora non si è capito nulla delle potenzialità telematiche: ed in ef· fetti si torna "a bomba", senza un piano chiaro e definito negli obbiettivi (vedi l'e· sempio francese) oggi siamo al punto che tutti conoscono, ma che si finge di ignorare. Basti pensare che ad esempio il modem in· terno al computer portatile AMSTRAD è accompagnato da una patetica nota che informa che tale apparato lo si può usare solo in Gran Bretagna!

Ecco, facciamo chiarezza. I problemi tecnici sicuramente ci sono, è la volontà di risolverli che forse manca".

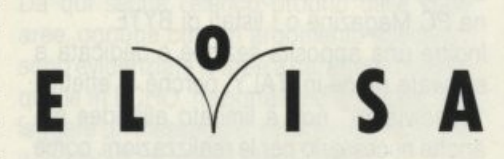

Dalla cima alla punta dello Stivale, andando ad intervistare un Sysop del nostro più profondo sud. Parliamo infatti della Bulletin Board System di Franco Lentini, che abita a Reggio Calabria, in punta al nostro beneamato "Stivale".

Il primo prodotto telematico è AIR-Line, banca-dati delle idee avanzate, della divulgazione scientifica e delle nuove tecnologie: un servizio che vuole essere l'alternati· va di tipo "culturale" ai servizi telematici esistenti (BBS, posta elettronica, sistemi vi· deotex. servizi a valore aggiunto).

Il primo esperimento nel campo dell'Intelligenza Artificiale si chiama ELolSA ed è un programma che sostiene una conversazione on-line con l'utente collegato: un diver· tente passatempo, ma anche uno strumento per evidenziare gli enormi problemi connessi con l'elaborazione del linguaggio na· turale (NLP). Di questo programma parlia· mo più dettagliatamente nel riquadro. Un terzo servizio è in fase di avanzata rea· lizzazione e sarà attivato in tempi brevi: si tratta di un sistema di POSTA ELETTRONI· CA interamente in italiano, accessibile a tutti, estremamente facile da usare. La caratteristica comune a questi servizi è quella di essere basati su un know-how informatico e telematico sviluppato in proprio, owero completamente "made in Italy".

#### *CLASSIFICAZIONE DEI SERVIZIO*

ElolSA è il primo esperimento di conversazione on-line, owero una macchina programmata per comportarsi come una conversatrice instancabile che cerca di capire la nostra personalità e i nostri problemi. Il capostipite dei programmi di conversazio· ne fu ELIZA. programma scritto negli anni '60 da Joseph Weizenbaum, allora ricerca· tore presso il Massachussets lnstitute of Technology (il prestigioso MIT), allo scopo di studiare le relazioni di interdipendenza che si sviluppano tra l'uomo e la macchina. Siamo evidentemente nel campo del Natu· ral Language Processing o NLP (elaborazione del linguaggio naturale), owero in un ramo dell'Intelligenza Artificiale ancora tutto da esplorare.

#### *CONTENUTO INFORMATIVO*

Affinché una conversazione con ELolSA risulti interessante, è necessario usare frasi concise e molto significative, prive di punteggiatura e incentrate su argomenti del tutto generali: gli amici, le donne, il denaro. i computers, i sogni, le speranze, le delusioni, ecc. Seguendo queste semplici regole sono possibili risultati notevoli, poiché ELoISA è capace di riprendere una parte della rispo· sta dell'utente e di usarla nella sua replica; inoltre ElolSA è in grado di conversare in . LINGUA inglese, esattamente come faceva ELIZA. Ma la somiglianza si ferma qui, poiché ElolSA, forse per prima Ira i programmi di questo genere, possiede una certa espe· rienza riferita al contesto: vale a dire che è particolarmente sensibile e preparata a

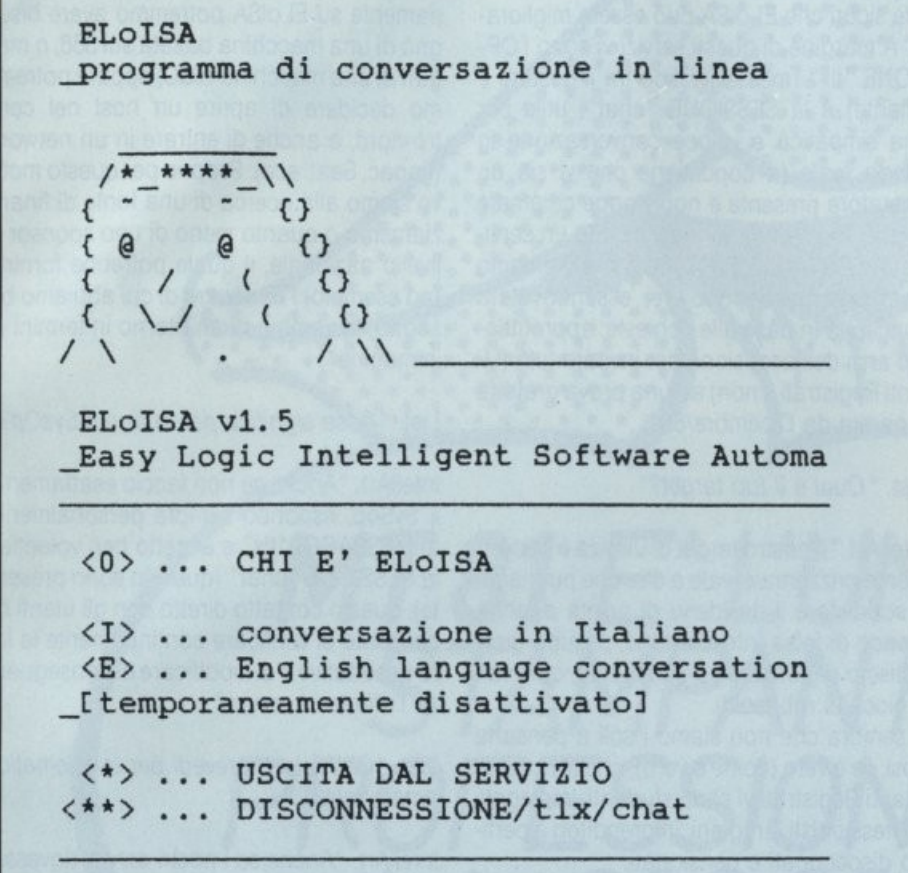

Please choose the option **blease** of  $\overline{0}$ 

conversare su determinati argomenti. Per il momento ELolSA è stata addestrata a conversare in modo abbastanza esteso sull'argomento donne: se l'esperimento avrà successo, l'addestramento sarà esteso ad altri contesti.

# *TARGET UTENZA*

Oltre ad essere una valida forma d'intrattenimento, ELolSA è un servizio rivolto alle persone attente alle problematiche di maggiore attualità: in questo caso il rapporto uomo-macchina, gli sviluppi dell'Intelligenza Artificiale e i limiti di questa tecnologia. La possibilità di conversare in inglese può essere vista come un originale corso di perfezionamento per questa lingua.

### *MODAl/TA ' GENERAI/ DI CONVERSAZIONE*

Per motivi di tempo-linea ELolSA è disponibile per pochi minuti di conversazione nell'arco di una sessione di collegamento: di conseguenza è opportuno evitare errori di battitura, frasi troppo lunghe o ripetute, e così via.

Ricevuta in ingresso la frase dell'utente, ELoISA cerca le parole-chiave conosciute; se la ricerca ha esito positivo passa subito a generare la risposta, usando eventualmente una parte della frase dell'utente.

Se questa prima ricerca ha invece esito negativo, ELolSA tenta di trovare un riferimento ad un particolare contesto (ad esempio le don ne); cerca allora la risposta nel set di frasi che fanno parte di quel minuto.

Se anche così non è possibile trovare una risposta adeguata, ELolSA risponde con un frase di circostanza che invita l'interlocutore a spiegarsi meglio.

Naturalmente il procedimento è alquanto più complesso, ma, compreso questo fondamentale meccanismo, è possibile interagire al meglio con il programma.

# *L'INTERVISTA*

lntellArt. "Sono il titolare di lntellArt e gestisco dei servizi telematici che non esito a de-

#### finire innovativi.

Anch'io, come credo molti altri, ho cominciato a interessarmi di Telematica con la comparsa della prime BBS in Italia.

Pur riconoscendo a queste ultime una funzione altamente positiva, mi sembra che restino puramente dei sistemi di "importazione" (dagli USA), con tutti i limiti che questa specie di "sudditanza" comporta.

La strada che noi abbiamo scelto di percorrere è. molto semplicemente, quella di una via italiana alla telematica; e mi sembra che gli utenti ci abbiano finora dato ragione in questo."

List. "Dalla tua risposta salta fuori il famoso orgoglio calabrese di cui tutti conosciamo la portata. ma parlaci ora delle caratteristi· che tecniche della tua BBS."

IntellArt. "Esattamente un anno fa, quando decidemmo di tentare questo esperimento, si pose il problema del software di comunicazione; e poiché il mercato non offriva quello che noi cercavamo, decidemmo di scrivere da soli il software di cui avevamo bisogno. Anche se ciò ha comportato un periodo di gestazione piuttosto lungo (circa 6 mesi per la scrittura del codice e la definizione dei contenuti, altrettanti per la speri· mentazione on-line), oggi possiamo dire di essere padroni di una tecnologia (o possessori di un certo know-how, come direbbero gli americani).

Sulle caratteristiche tecniche non mi sembra il caso di scendere in particolari, giusto per non fare della pubblicità gratuita a prodotti hardware e software; basterà dire che abbiamo adoperato e adoperiamo attrezzature facilmente reperibili sul mercato e ampiamente alla portata di tutti.

Il software che abbiamo sviluppato si compone di 3 moduli principali a cui vengono agganciati di volta in volta i vari servizi; in tal modo per sviluppare un nuovo servizio è sufficiente scriverne il codice e aggiungere la relativa opzione al menu principale".

#### List. "Come e perché nasce?"

IntellArt. "Ti rispondo dicendo che le caratteristiche essenziali del nostro software sono la messaggistica bilingue (italiano/inglese) e l'impostazione compatibile sia con terminali a 40 colonne che con terminali a 80 colonne. Sono particolari che dicono molto sui nostri obiettivi".

List. "Viene spontanea allora la domanda: gli scopi?"

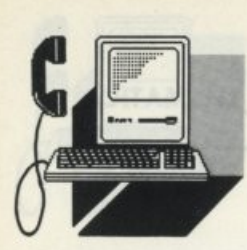

lntellArt. "L'italiano è la nostra lingua, quindi appare sulla sinistra dello schermo; l'inglese è la lingua ufficiale dell'informatica e della telematica, quindi appare accanto all'italiano. In pratica puntiamo all'utenza più vasta possibile, quindi "via italiana alla télematica" per noi non significa provincialismo e chiusura, ma tentativo di imporre uno stile originale, o quanto meno alternativo rispetto a quello cui ci hanno abituato le multinazionali dell'informatica.

List. "Passiamo a parlare dei servizi offerti."

lntellArt. "Ognuno dei nostri servizi è perfettamente indipendente dagli altri, quindi può essere un data-base, un servizio a valore aggiunto (VAS), un sistema di posta elettronica o un programma con funzioni particolari (vedi ELoISA). AIR-Line (Advanced ldeas Report-Line o linea delle idee avanzate), è un data-base orientato alla divulgazione scientifica multidisciplinare.

L'unità informativa base è il FILE-DOCU-MENTO, che contiene sempre tutte le informazioni relative alle fonti; di, conseguenza AIR-Line può essere visto sia come un archivio primario (source data-base) che come un archivio bibliografico (reference data-base).

Scopo di AIR-Line è offrire allo studente, al professionista, al semplice uomo di cultura, una fonte di documentazione per la produzione di articoli, relazioni, ricerche scolastiche, tesi di laurea, ecc; da notare che l'opzione «C»opy consente di ordinare la stampa del file e la fotocopia del documento originale da cui è stato ricavato.

ELolSA (si scrive esattamente così) è forse il primo esperimento di conversazione on-line, owero una macchina programmata per comportarsi come una conversatrice instancabile che cerca di capire la nostra personalità e i nostri problemi.

L'idea può sembrare obsoleta e copiata pari-pari dal famoso programma che J.WEIZENBAUM scrisse negli anni '60 al MIT (ELIZA), se non fosse per il fatto che il nostro programma può accedere a piccole "basi di conoscenza" create ad hoc: ad esempio per il momento è in grado di caricare in memoria e lavorare su un particolare dominio chiamato DONNE (con l'owio significato della conoscenza contenuta). ELolSA è sempre un servizio molto "gettonato". anche se non siamo del tutto soddi-

sfatti del suo funzionamento; ma siamo an-

che sicuri che ELolSA può essere migliorata. A margine di questi servizi vi sono i'OP-ZiONE "tlx" (messaggistica tra il gestore e l'utente) e la SESSIONE "chat", utile per una simpatica e veloce conversazione in tempo reale (a condizione che vi sia un operatore presente e non troppe chiamate in quel momento). È quasi pronto un servizio di POSTA ELETTRONICA che riteniamo diventerà molto popolare, essendo stato concepito in base alle richieste: approfittiamo anzi dell'occasione per invitare tutti (U· tenti Registrati e non) ad una prova gratuita a partire da Dicembre/88".

#### List. "Qual è il tuo target?"

lntellArt. "Il nostro target di utenza è decisamente orizzontale, vale a dire che puntiamo a soddisfare il desiderio di novità di chi è stanco di falsa informazione, pseudo-giornalismo o giornalismo-spettacolo, quiz vari e giochini rubasoldi.

E sembra che non siamo i soli a pensarla cosi, se è vero (come è vero), che tra i nostri Utenti Registrati vi sono studenti, impiegati, professionisti, artigiani, imprenditori e perfino disoccupati e pensionati.

A tutti cerchiamo di riservare un trattamento di estrema cortesia, rispondendo immediatamente e per esteso ai messaggi che troviamo, il giorno dopo, in forma registrata (OPZIONE "tlx")".

#### List. "Problematiche incontrate?"

lntellArt. "I soli problemi che abbiamo incontrato finora, e contro cui ci battiamo giornalmente, sono problemi di natura finanziaria. Il nostro modo di operare è per ora il seguente: al primo collegamento l'utente viene invitato a dichiarare i propri dati personali, che servono al sistema per generare una PASSWORD GRATUITA; quest'ultima viene comunicata a mezzo posta, con l'impegno per l'utente di compilare e restituire un MODULO DI REGISTRAZIONE. Chiaramente in mancanza di questo riscontro annulliamo la PASSWORD dopo un certo tempo, quindi tendiamo a scoraggiare l'anonimato; diciamo che ci piace sapere chi c'è sulla nostra linea telefonica, allo scopo di avere un rapporto franco e aperto con tutti. Sostenute e superate le spese di acquisto del sistema, nonchè di ricerca e sviluppo per il periodo di 1 anno, ci troviamo ora ad un bivio: si tratta infatti di decidere quanto costa, in termini umani e materiali, continuare su questa strada. Ad esempio per continuare a lavorare se-

riamente su ELolSA potremmo avere bisogno di una macchina basata sul 386, o magari di una macchina RISC; oppure potremmo decidere di aprire un host nel centro-nord, o anche di entrare in un network {ltapac, Seat, ecc). Proprio per questo motivo siamo alla ricerca di una fonte di finanziamento o quanto meno di uno sponsor a livello nazionale, il quale potrebbe fornirci (ad esempio) l'hardware di cui abbiamo bisogno, in cambio di un ritorno in termini di immagine".

List. "Cosa significa per te fare il SysOp?"

IntellArt. "Anche se non faccio esattamente il SySop, rispondo sempre personalmente ai MESSAGGI "tlx" e accetto ben volentieri la SESSIONE "chat" (quando sono presente); questo contatto diretto con gli utenti mi consente di verificare continuamente le loro aspettative e di modificare di conseguenza l'offerta di servizi".

List. "Che futuro prevedi per la telematica amatoriale?"

lntellArt. "Anche se i nostri servizi dovessero in futuro diventare còmmerciali, ritengo che la telematica amatoriale vada spronata e incoraggiata in tutti i modi.

Proprio per questo motivo siamo sempre pronti a cedere una copia del software di gestione BBS (solo made in USA, purtroppo) di cui disponiamo. mettendo nello stesso tempo a disposizione la nostra piccola (ma riteniamo valida) esperienza in materia".

List. "Un'ultima domanda cattiva a bruciapelo. Se fossi il Ministro delle Poste che cosa faresti?"

lntellArt. "Regalerei un terminale telematico (magari una semplice tastiera da collegare al televisore) ad ogni famiglia Jtaliana.

Nello stesso tempo finanzierei con cifre piccole, ma significative, tutti coloro che volessero attivare una BBS o una banca-dati privata. Sono sicuro che la spesa sostenuta sarebbe ampiamente compensata in termini di uso della rete telefonica: non bisogna infatti dimenticare che una media BBS rappresenta un vero affare per la SIP, in quanto a scatti telefonici consumati dagli utenti. In alternativa a tutto ciò ridurrei del 50% tutte le tariffe telefoniche, comprese quelle della teleselezione internazionale.

Infine ristrutturerei il servizio pubblico Videotel e lo farei funzionare".

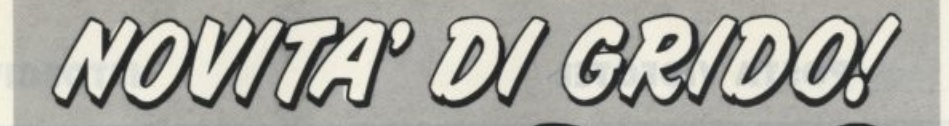

# **MT 81 E' L'UNICA**  STAMPANTE PROFESSIONALE<br>A L. 299.000

• *80* COLONNE A *10* CPI • *130* CPS IN ALTA VELOCITÀ • *24* CPS IN ALTA DEFINIZIONE **• COLLEGABILE A HOME E PERSONAL CON** • MASSIMA SILENZIOSITÀ

Puoi trovare la MT 81 in tutta Italia presso le reti di vendita di: MILANO - SILVERSTAR LTD SPA - TEL. *0214996* MILANO- ACS ELETTRONICA SPA - TEL. *0215398721-5694082* MILANO - CLAITRON SPA - TEL. *0213010091* TOR!NO- ABACUS SRL - TEL. *01116680164* VERONA - TELESTORE *2* SRL - TEL. *0451541051* TRIESTE-1.B.C. SRL-TEL. *0401733395* REGGIOEMIUA-H.S.D. SRL- TEL. *05221557600*  BOLOGNA - NON STOP SPA - TEL. *0511765299* RAVENNA - S.H.R. !TAL/A SRL - TEL. *05441463200*  FIRENZE - DEDO SISTEMI SPA - TEL. *05514360251-4361901-4361902* ROMA -ALTEC SRL - TEL. *0613605943-3615744-3615745* NAPOLI - MASTERS INFORMATICA SRL - TEL. *08117703024- 7703025* PALERMO - BELCO SRL - TEL. *0911547566-545827* 

 $=$ 

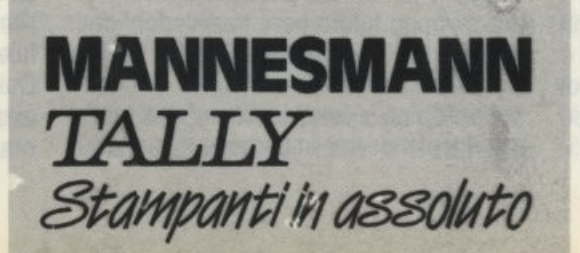

**MANNESMANN TALLY srl** 20094 Corsico (MI)<br>Via Borsini, 6 Tel. (02) 4502850/55/60/65/70

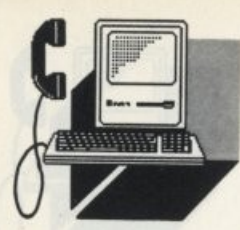

**POSTA VIDEOTEL** 

**Il DOWNLOAD IN** 

Rispondiamo con questa breve dissertazione tecnica a tutti quegli **VIDEOTEL** 

*utenti sio Videotel* che *di oltre BBS, sull'orgomenlo del Download* 

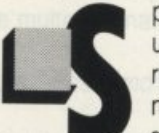

pesso come coGestore di<br>
una Bullettin Board System,<br>
ricevo richieste di spiegazio-<br>
ne, da parte di utenti possessori di home computer Com-<br>
modore o MSX, alla mancata possibilità di ricevo richieste di spiegazione, da parte di utenti possessori di home computer Com-

' scaricare" programmi dall'area File.

Questi computer sono dotati di adattatori telematici, approntati per la ricezione Videotel, e nel programma di gestione incorporano la funzione di Download, ma questa non è adatta se si è collegati ad un tipo diverso di Banca Dati.

Perché? Quali sono state le motivazioni? E se ce ne sono state sono tecniche o politiche?

Facciamo un passo indietro.

Agli albori, si fa per dire in quanto correva appena l'anno 1975, della trasmissione dati, esisteva un solo tipo di terminale, capace di trasmettere e ricevere dati in formato strettamente ASCII, essendo delle apparecchiature direttamente derivate dallo standard delle telescriventi.

E comunque si parlava di trasmissione di informazioni e non di informatica distribuita in senso stretto.

Ma la cronaca serve per puntualizzare ed ancorare a delle date e delle realtà oggettive che spiegano poi le scelte tecniche seguenti.

Per ottenere le qualità grafiche, anche se non eccezionali, del servizio Videotex, si è dovuto approntare un sistema basato fondamentalmente su di una FRAME, o pagina.

Questa pagina è individuata da vari parametri, come l'inizio e la fine. perciò anche un programma viene registrato sotto forma di FRAME, al contrario di una qualsiasi banca di dati dove le informazioni sono registrate sotto forma di file di caratteri.

Ecco dunque la differenza nel processo di "scaricamento" dei dati tra i due sistemi e la spiegazione tecnica dell'impossibilità di poter operare con un adattatore telematico in ambienti differenti a quelli Videotex.

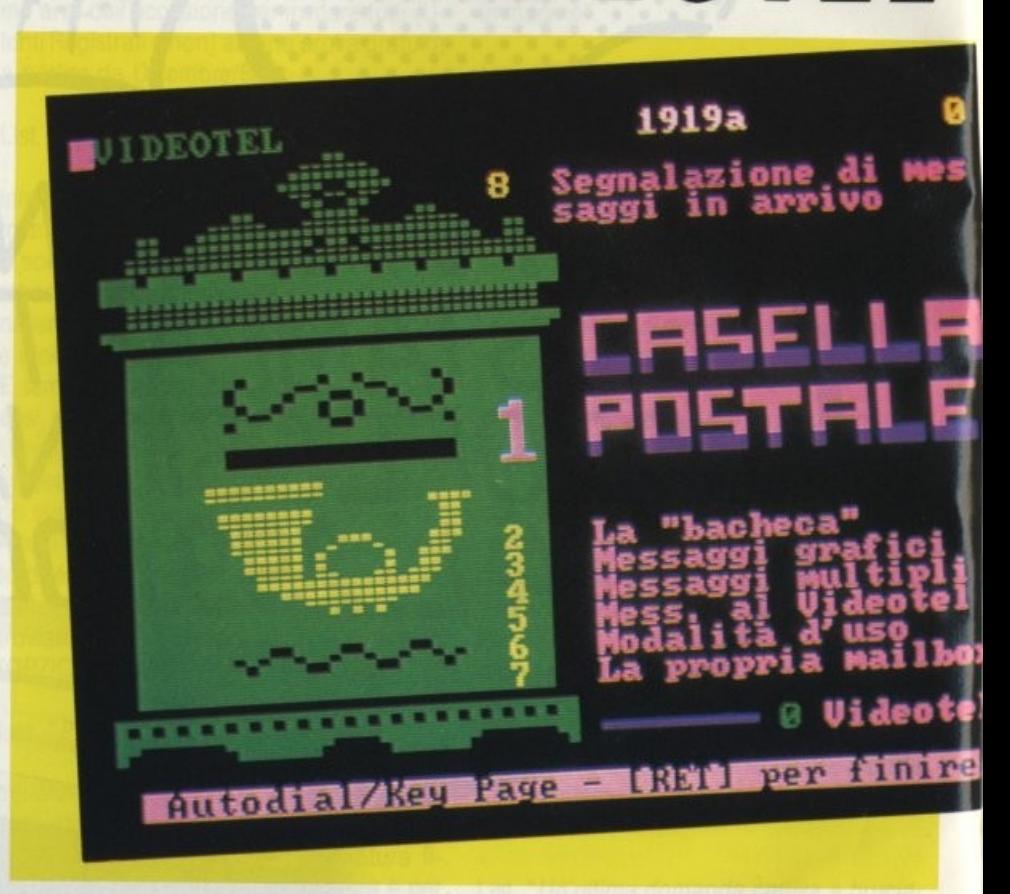

Abbiamo detto prima non eccezionali, dimenticando che il nostro servizio pubblico Videotel è bistandard, per cui parecchie pagine sono sia in bassa risoluzione che in alta risoluzione, tanto da farcelo invidiare dal nostro troppe volte elogiato vicino francese.

Rimane da chiarire un possibile equivoco, sulla volontà politica di legare una certa cerchia di utenti a delle realtà limitanti. Ricordiamo le date sopracitate. A quell'epoca parlare di BBS era parlare di dischi volanti e comunque l'ambiente in cui era possibile una tale dissertazione era talmente professionale che non era possibile pensare un tale sviluppo futuro nelle trasmissioni dati. anche a livello amatoriale

Di diversa situazione dovremmo discutere se prendiamo in considerazione quei servizi del Videotel dove è importante, e manca, il

possibile supporto di un Upload da parte dell'utente.

Per esempio, il servizio di traduzione in tempo reale, obbliga l'utente alla "digitazione" del testo da tradurre. In questo caso basterebbe commercializzare un software adatto alla trasmissione di una pagina di testo in formato FRAME, per venire incontro all'utenza e valorizzare un servizio che ha del futuribile.

Comunque la possibile interconnessione in gateway, tra una Bullettin Board System, con servizi di tipo amatoriale, non è una futuribile aspettativa ma un futuro annuncio. Voci di corridoio infatti danno per prossima l'entrata di un Fornitore di Informazioni di tale portata.

Quindi non resta che aspettare ed usufruire di quello che il servizio Videotel ci mette per ora a disposizione.

**VIDEOTEL** 

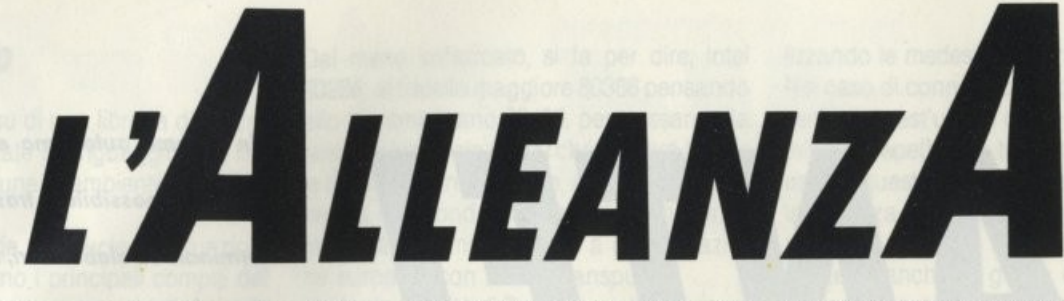

L'associazione l'Alleanza si prefigge di favorire attraverso l'utilizzazione dei servizi telematici, ed in particolare per mezzo del Videotel, la comunicazione tra gli es $seri$  *umani, il conseguente accrescimento cu/lurole degli individui* **e** *lo conoscenza di oltre culture.* 

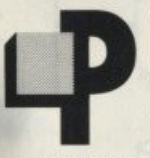

er introdurre l'argomento possiamo innanzitutto descrivere le finalità di questa associazione culturale senza scopo di lucro.

L'associazione l'Alleanza si prefigge di favorire attraverso l'utilizzazione dei servizi telematici, ed in particolare per mezzo del Videotel, la comunicazione tra gli esseri umani, il conseguente accrescimento culturale degli individui e la conoscenza di altre culture.

Ciò vuol dire in sintesi fornire, attraverso i suoi servizi, aiuto e conforto a tutti coloro che essendo isolati, discriminati o emarginati, trarrebbero vantaggio da un simile sistema di comunicazione.

La promozione della divulgazione scientifica e culturale può essere esemplificata dalla pubblicazione da parte dell'associazione di una serie di articoli scritti da un fisico, al riguardo della sconosciuta "quinta" forza. Questa specifica rubrica, chiamata "Alle frontiere della scienza", presenta queste nuove teorie sulla unificazione delle quattro interazioni fisiche, prevedendo una quinta interazione di repulsione.

La dimostrazione dell'impegno sociale per la protezione e tutela degli anelli più deboli della catena sociale, viene dall'esperimento condotto su di un campione di quindici famiglie nelle quali viveva un non udente.

Le stesse sono state dotate gratuitamente per cinque mesi di un terminale Videotel e la possibilità di accedere al servizio AL-LY-Chat.

Tramite questo servizio, in gateway, si poteva "parlare" accedendo con un intervallo di 30 secondi, a 60 messaggi, quasi come degli amici in circolo parlano intorno al chiosco delle bibite o dei giornali.

Prima di proseguire annunciamo che tale servizio non è più in gateway, ma aumentando la presenza sul data base Videotel con 1.790 pagine, centinaia di collegamenti saranno ora possibili.

Il risultato è stato più che apprezzabile in quanto questi ragazzi si trovarono catapultati, sì nel mondo telematico Videotel, ma era anche un mondo sconosciuto dove non erano emarginati dal loro handicap.

Il problema però venne dalle famiglie perché l'exploit di questo mondo nuovo portò. ad uno stato che gli psichiatri chiamano frenesia da eccesso di informazioni, tanto che qualche soggetto rimaneva anche 4-5 ore collegato al servizio.

Certo che al di là della bolletta astronomica non si può parlare della classica sindrome da terminale, che coglie l'uomo moderno, perché nella fattispecie degli audiolesi è l'unico mezzo per uscire dalla silenziosa solitudine fornendoli del mezzo di comunicazione Videotel e, per quanto è possibile, dei dati loro necessari allo scopo.

Ma l'Alleanza non si ferma a queste esperimentazioni. Infatti la volontà di esperire azioni conciliatrici tra gli individui e i gruppi sociali porta alla creazione della prima banca dati specifica Anti Droga.

Questa rubrica sponsorizzata in modo specifico dal Rotary Club e dal Lions spiega l'argomento della tossicodipendenza e tutti quegli aspetti nascosti. Va incontro alle famiglie fornendo loro il mezzo per accorgersi dei segni premonitori. per cui arrestare in tempo utile l'entrata nel tunnel buio e spesso senza uscita che è la tossicodipendenza. Conoscere gli indirizzi utili messi a disposizione dai centri antidroga. Nel prossimo futuro si pensa di poter collegare tutti i centri, in tempo reale, e così di far decollare questa banca di informazioni a livello nazionale e perché no, internazionale

# **QUANTO COSTA**

In un periodo dove la dietrologia non è una paranoica fuga dalla realtà, ci si può giustamente chiedere chi è che sovvenziona un tale servizio.

La risposta è concisa e si riallaccia agli scopi dell'associazione. Chi desideri. quindi, pubblicare una propria rivista personalizzata, quale comunicazione culturale o istituire un servizio di informazioni di pubblica utilità, ha a disposizione questi spazi. Questi servizi offrono a tutti gli utenti la possibilità di creare delle pagine di testo che potranno essere lette da ogni utente Videotel. Chiunque voglia esprimere la propria opinione nell'ambito degli argomenti elencati, ha la possibilità, mediante le pagine di risposta di ciascuna rubrica, di editare pagine di testo. Pagando una quota di 165.000 lire l'anno si diventa capirubrica gestendo in proprio una rubrica di propri interessi quali la cartomanzia. la chirurgia plastica, consulenza finanziaria o la comunicazione culturale.

Tra l'altro sarà possibile accedere a delle informazioni riguardanti l'assistenza di in· fermieri a domicilio 24 ore al giorno come assistenza notturna.

Per cui tutte quelle comunità di volontariato che con le comunicazioni possono potenziare la loro attività.

E se si pensa che non siano abbastanza, si tenga conto che in Italia esistono 57.000 associazioni e che la maggior parte di esse non ha una voce propria per poter presentare i propri scopi, mostre, convegni, manifestazioni. Dunque un servizio di tipo giornalistico/editoriale, ma con tutti i vantaggi della telematica.

Un servizio che giunge dove il giornale non arriva, con la differenza di avere un giornale informatizzato. perciò già su supporti di· gitali, con pagine di risposta dove dopo aver fornito il servizio di pubblico interesse, chi ha la possibilità di offrire una ulteriore consulenza personalizzata alle richieste degli utenti, potrà erogare un servizio a pagamento in risposta a richieste specifiche. Nuovi servizi potranno essere proposti e realizzati, purché di pubblica utilità o di particolare rilevanza culturale.

Associazione Culturale l'Alleanza '419# Mbx 013198026

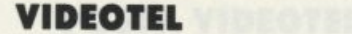

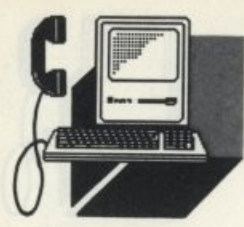

# *Un sistema autonomo* **•** *programmabil•*  PANTEL che rende possibile la trasmissione dati tra *terminal• «I •laboratori, tramite I• norma·*  li reti telefoniche di fonia/dati, telegrafiche o a commutazione di pacchetto. L'ANELLO DI CONGIUNZIONE

uando i due studiosi francesi coniarono per la prima volta la parola telematica forse non potevano prevedere le enormi possibilità che que-

sta branca dell'informatica avrebbe assun· to.

Da branca infatti la telematica diviene aspetto a sé stante dell'elaborazione dati aprendo realtà di interscambio di informazioni o di informatica distribuita.

Ogni soluzione però ha i suoi problemi, co· me ogni problema ha la sua soluzione. Le difficoltà nate immediatamente dopo la nascita di questa nuova possibilità fu la incompatibilità di linguaggio tra i vari sistemi di elaboratori, superata con dispendiose e difficili operazioni di interfacciamento tra i diversi sistemi.

La Siscat, società che ha progettato il pac· chetto di comunicazione Pantel è partita da questo status quo per arrivare ad uno stato dell'arte superiore, semplice economico.

Il nome assegnato a questo pacchetto software, passato il primo accostamento tri· co-pubblicitario spicciolo, presenta super· bamente il prodotto.

Pantel, tutta la telematica, proprio come un Deus ex machina, si presenta alla ribalta dello scenario del futuribile 1992 con tutta la volontà di risolvere le problematiche nel· la comunicazione del villaggio cablato.

# **CARATTERISTICHE DEL PANTEL**

Pantel l'abbiamo già detto, nasce per risol· vere i problemi delle trasmissioni dati, e perciò assolve tutte quelle operazioni che van· no dalla preelaborazione (front-end processor) all'uso come sistema autonomo per la diffusione di informazioni e conseguente

raccolta delle risposte.

La funzione principale di Pantel è di mette· re in comunicazione gli utenti sia tra di loro che con gli elaboratori host, utilizzando i carrier più diffusi:

Linee telefoniche commutate e dedicate

Reti a commutazione di pacchetto (ltapac e altre reti X25) Reti Fonia Dati SlP Videotel SIP Televideo RAI Linee Telex

LINEE

 $L/N$ 

 $T$  **E R** *M* LIST 1-2/89

**TELEFONICHE** 

RETI A COMMUTAZIONE DI PACCHETTO

# **COME È FATTO**

 $\overline{U}$ 

Pantel è basato su di una libreria di macro routine, congegnate in linguaggio C, il linguaggio più comune in ambiente UNIX/XE-NIX.

Pantel comprende un nucleo di funzioni base, che svolgono i principali compiti del sistema. Su di esse vengono installate le diverse applicazioni standard e quelle personalizzate.

Gerarchicamente Pantel si pone immediatamente al di sopra del sistema operativo, a disposizione dei programmi applicativi.

Già da questo punto traspare la potente trasportabilità su elaboratori basati su microprocessori diversi.

...

Dal meno sofisticato, si fa per dire, lntel 80286, al fratello maggiore 80386 pensando allo zio americano 80486, per passare alla famiglia Motorola 68000 che elabora bit per le tre sorellastre A (Appie, Alari e Amiga), finendo nel mondo parallelo della lnmos. la fabbrica di semiconduttori a partecipazione europea, con i suoi Transputer.

Ma la peculiarità di Pantel è quella di essere stato progettato tenendo ben presente tre filosofie marketing: la prima appena descritta la trasportabilità, la seconda il mondo Videotex ed infine le possibilità di continuare ad usare le procedure che l'utente ha messo a punto nel tempo.

Oltre a ciò la scelta del sistema operativo UNIX per la sua capacità di gestire operazioni multitasking e di multiutenza.

Infatti è in grado di assolvere più compiti contemporaneamente, svolgendo i segmenti di ogni compito, task attivo, senza dover attendere il completamento del primo per assolvere il secondo.

Inoltre consente a più utenti di operare uh-

*VIPEOTEL '165'·* 

lizzando le medesime risorse informatiche. Nel caso di connessione ad un host, si presenta a quest'ultimo come un normale terminale, rispettando tutti i protocolli già in uso. In questa collocazione, possiede tutta la potenza per sostenere un dialogo interattivo.

Pantel è anche in grado di selezionare e svolgere autonomamente una grande quantità di funzioni verso l'utente, utilizzando le proprie capacità di elaborazione e un proprio Data Base.

In tal modo l'installazione di Pantel, oltre a non comportare né modifiche alle procedure dell'elaborazione centrale né occupazione di spazio di memoria, alleggerisce l'host di un carico di lavoro che può essere svolto perifericamente.

#### **DOVE SERVE**

Un esempio pratico: supponiamo che un'organizzazione di vendita di auto usate desideri che ogni rivenditore possa reperire immediatamente le auto disponibili, a livello locale e a livello nazionale, e che ogni rivenditore possa immettere le nuove disponibili· tà, in qualsiasi momento.

Pantel risolve tutto questo con estrema semplicità, utilizzando linee di trasmissione economiche; l'elaboratore centrale del· l'azienda viene sollevato dal peso del colloquio con gli utenti, intervenendo solo quando vengono modificati gli archivi.

Un altro esempio: la presentazione di do· mande e offerte per beni o servizi e la conseguente conclusione dell'affare.

Pantel può svolgere una funzione centrale in un sistema di diffusione di informazioni e di raccolta dati.

In un futuribile futuro potrebbe fungere da collettore delle proposte e prowedere ad inviarle ad un servizio di trasmissione dati tramite l'etere, come il Televideo RAI, che è il mezzo ideale per una vasta diffusione al· l'utenza.

L'utente periferico, dopo aver ricevuto le proposte via televisione, è in grado di rispondere inviando la propria sottoscrizione tramite le reti tradizionali telefoniche, tele· grafiche, Videotel o reti a commutazione di pacchetto.

A questo punto Pantel interviene nuovamente per raccogliere le sottoscrizioni e renderle disponibili all'host.

La flessibilità e l'autonomia di Pantel non pongono limiti al genere di applicazioni possibili net contesto telematico attuale e futuro.

l *'Nl* I FONIA DATI

EX

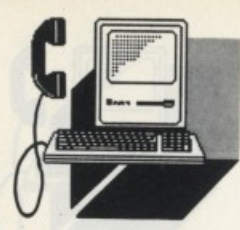

**POSTA VIDEOTEL** 

**Il DOWNLOAD IN** 

Rispondiamo con questa breve dissertazione tecnica a tutti quegli **VIDEOTEL** 

*utenti sio Videotel che di oltre BBS, sull'orgomenlo del DownLood* 

pesso come coGestore di<br>
una Bullettin Board System,<br>
ricevo richieste di spiegazio-<br>
ne, da parte di utenti possessori di home computer Com-<br>
modore o MSX, alla mancata possibilità di Una Bullettin Board System,<br>ricevo richieste di spiegazio-<br>ne, da parte di utenti possesncevo richieste di spiegazione, da parte di utenti possessori di home computer Com-

'scaricare" programmi dall'area File.

Questi computer sono dotati di adattatori telematici, approntati per la ricezione Videotel, e nel programma di gestione incorporano la funzione dì Download, ma questa non è adatta se si è collegati ad un tipo diverso di Banca Dati.

Perché? Quali sono state le motivazioni? E se ce ne sono state sono tecniche o politiche?

Facciamo un passo indietro.

Agli albori, si fa per dire in quanto correva appena l'anno 1975, della trasmissione dati, esisteva un solo tipo di terminale, capace di trasmettere e ricevere dati in formato strettamente ASCII, essendo delle apparecchiature direttamente derivate dallo standard delle telescriventi.

E comunque si parlava di trasmissione di informazioni e non di informatica distribuita in senso stretto.

Ma la cronaca serve per puntualizzare ed ancorare a delle date e delle realtà oggettive che spiegano poi le scelte tecniche seguenti.

Per ottenere le qualità grafiche, anche se non eccezionali, del servizio Videotex, si è dovuto approntare un sistema basato fondamentalmente su di una FRAME, o pagina.

Questa pagina è individuata da vari parametri, come l'inizio e la fine. perciò anche un programma viene registrato sotto forma di FRAME, al contrario di una qualsiasi banca di dati dove le informazioni sono registrate sotto forma di file di caratteri.

Ecco dunque la differenza nel processo di "scaricamento" dei dati tra i due sistemi e la spiegazione tecnica dell'impossibilità di poter operare con un adattatore telematico in ambienti differenti a quelli Videotex.

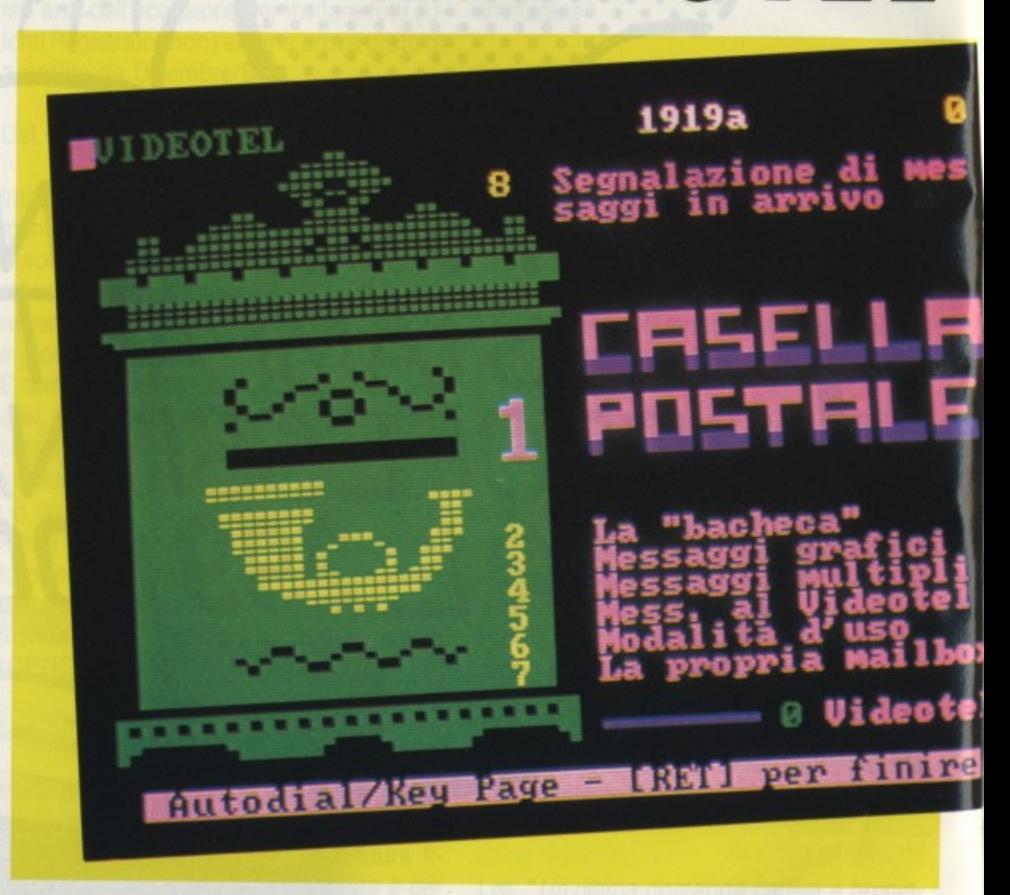

Abbiamo detto prima non eccezionali. dimenticando che il nostro servizio pubblico Videotel è bistandard, per cui parecchie pagine sono sia in bassa risoluzione che in alta risoluzione, tanto da farcelo invidiare dal nostro troppe volte elogiato vicino francese.

Rimane da chiarire un possibile equivoco, sulla volontà politica di legare una certa cerchia di utenti a delle realtà limitanti. Ri· cordiamo le date sopracitate. A quell'epoca parlare di BBS era parlare di dischi volanti e comunque l'ambiente in cui era possibile una tale dissertazione era talmente professionale che non era possibile pensare un tale sviluppo futuro nelle trasmissioni dati, anche a livello amatoriale

Di diversa situazione dovremmo discutere se prendiamo in considerazione quei servizi del Videotel dove è importante, e manca, il

possibile supporto dì un Upload da parte dell'utente.

Per esempio, il servizio di traduzione in tempo reale, obbliga l'utente alla "digitazione" del testo da tradurre. In questo caso basterebbe commercializzare un software adatto alla trasmissione di una pagina di testo in formato FRAME, per venire incontro all'utenza e valorizzare un servizio che ha del futuribile.

Comunque la possibile interconnessione in gateway, tra una Bullettin Board System, con servizi dì tipo amatoriale, non è una futuribile aspettativa ma un futuro annuncio. Voci di corridoio infatti danno per prossima l'entrata di un Fornitore di Informazioni di tale portata

Quindi non resta che aspettare ed usufruire di quello che 11 servizio Videotel ci mette per ora a disposizione.
**VIDEOTEL** 

L'associazione l'Alleanza si prefigge di favorire attraverso l'utilizzazione dei servizi telematici, ed in particolare per mezzo del Videotel, la comunicazione tra gli es $seri$  umani, il conseguente accrescimento *culturale degli individui* **e** *lo conoscenza* 

*di oltre culture.* 

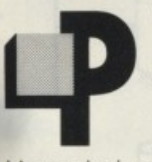

er introdurre l'argomento possiamo innanzitutto de· scrivere le finalità dì questa associazione culturale senza scopo di lucro.

L'associazione l'Alleanza si prefigge di favorire attraverso l'utilizzazione dei servizi telematici, ed in particolare per mezzo del Videotel, la comunicazione tra gli esseri umani, il conseguente accrescimento culturaie degli individui e la conoscenza di altre culture.

Ciò vuol dire in sintesi fornire, attraverso i suoi servizi, aiuto e conforto a tutti coloro che essendo isolati, discriminati o emarginati, trarrebbero vantaggio da un simile si· sterna dì comunicazione.

La promozione della divulgazione scientifica e culturale può essere esemplificata dalla pubblicazione da parte dell'associazione di una serie di articoli scritti da un fisico, al riguardo della sconosciuta "quinta" forza. Questa specifica rubrica, chiamata "Alle frontiere della scienza", presenta queste nuove teorie sulla unificazione delle quattro interazioni fisiche, prevedendo una quinta interazione di repulsione.

La dimostrazione dell'impegno sociale per la protezione e tutela degli anelli più deboli della catena sociale, viene dall'esperimento condotto su dì un campione dì quindici famiglie nelle quali viveva un non udente

Le stesse sono state dotate gratuitamente per cinque mesi di un terminale Videotel e la possibilità di accedere al servizio AL-LY-Chat.

Tramite questo servizio, in gateway, si poteva "parlare" accedendo con un intervallo di 30 secondi, a 60 messaggi, quasi come degli amici in circolo parlano intorno al chiosco delle bibite o dei giornali.

L'ALLEANZA

Prima di proseguire annunciamo che tale servizio non è più in gateway, ma aumentando la presenza sul data base Videotel con 1.790 pagine, centinaia di collegamenti saranno ora possibili.

Il risultato è stato più che apprezzabile in quanto questi ragazzi si trovarono catapul· tati, sì nel mondo telematico Videotel, ma era anche un mondo sconosciuto dove non erano emarginati dal loro handicap.

Il problema però venne dalle famiglie perché l'exploit di questo mondo nuovo portò. ad uno stato che gli psichiatri chiamano frenesia da eccesso di informazioni, tanto che qualche soggetto rimaneva anche 4-5 ore collegato al servizio.

Certo che al di là della bolletta astronomica non si può parlare della classica sindrome da terminale, che coglie l'uomo moderno, perché nella fattispecie degli audiolesi è l'unico mezzo per uscire dalla silenziosa solitudine fornendoli del mezzo di comunicazione Videotel e. per quanto è possibile, dei dati loro necessari allo scopo.

Ma l'Alleanza non si ferma a queste espenmentazioni. Infatti la volontà di esperire azioni conciliatrici tra gli individui e i gruppi sociali porta alla creazione della prima banca dati specifica Anti Droga

Questa rubrica sponsorizzata in modo specifico dal Rotary Club e dal Lions spiega l'argomento della tossicodipendenza e tutti quegli aspetti nascosti. Va incontro alle famiglie fornendo loro il mezzo per accorgersi dei segni premonitori, per cui arrestare in tempo utile l'entrata nel tunnel buio e spesso senza uscita che è la tossicodipendenza. Conoscere gli indrrizzi utili messi a disposizione dai centri antidroga. Nel prossi· mo futuro si pensa di poter collegare tutti i oentri, in tempo reale, e così di far decollare questa banca di informazioni a livello nazionale e perché no, internazionale.

#### **QUANTO COSTA**

In un periodo dove la dietrologia non è una paranoica fuga dalla realtà, ci si può giustamente chiedere chi è che sovvenziona un tale servizio.

La risposta è concisa e si riallaccia agli scopi dell'associazione. Chi desideri, quindi, pubblicare una propria rivista personalizzata, quale comunicazione culturale o istituire un servizio di informazioni di pubblica utilità, ha a disposizione questi spazi. Questi servizi offrono a tutti gli utenti la possibilità di creare delle pagine di testo che potranno essere lette da ogni utente Videotel. Chiunque voglia esprimere la propria opinione nell'ambito degli argomenti elencati, ha la possibilità, mediante le pagine di risposta di ciascuna rubrica, di editare pagine di testo. Pagando una quota di 165.000 lire l'anno si diventa capirubrica gestendo in proprio una rubrica di propri interessi quali la cartomanzia. la chirurgia plastica, consulenza finanziaria o la comunicazione culturale.

Tra l'altro sarà possibile accedere a delle informazioni riguardanti l'assistenza di infermieri a domicilio 24 ore al giorno come assistenza notturna.

Per cui tutte quelle comunità di volontariato che con le comunicazioni possono potenziare la loro attività.

E se si pensa che non siano abbastanza, si tenga conto che in Italia esistono 57.000 associazioni e che la maggior parte di esse non ha una voce propria per poter presentare i propri scopi, mostre, convegni, manifestazioni. Dunque un servizio di tipo giornalistico/editoriale, ma con tutti i vantaggi della telematica.

Un servizio che giunge dove il giornale non arriva. con la differenza di avere un giornale informatizzato, perciò già su supporti digitali. con pagine di risposta dove dopo aver fornito il servizio di pubblico interesse, chi ha la possibilità di offrire una ulteriore consulenza personalizzata alle richieste degli utenti, potrà erogare un servizio a pagamento in risposta a richieste specifiche. Nuovi servizi potranno essere proposti e realizzati, purché di pubblica utilità o di particolare rilevanza culturale.

Associazione Culturale l'Alleanza '419# Mbx 013198026

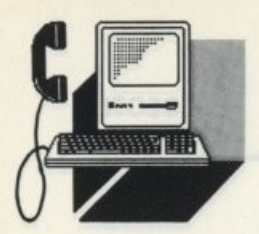

**VIDEOTEL** 

# MACUTEL IL "PORTA PORTESE" DELLE MACCHINE UTENSII

Un sociologo molto futuribile ha asserito che nei prossimi cento anni l'informazione diverrà materia di scambio al posto quindi dei prodotti di consumo. Per ora però diventa sempre più importante conoscere dove, come e a quanto comprare un macchinario utensile.

no degli scopi del servizio pubblico Videotel rimane quello di permettere la consultazione di varie banche dati dal contenuto informativo. Macutel è un servizio presente in Videotel, che anche a detta dei dirigenti della società Sitel, può essere paragonato al giornale della capitale "Porta Portese".

La differenza tra questo servizio e quello del simile su carta stampata, consiste nel capillare studio di marketing effettuato da questo fornitore ombrello, come più volte ci è stato precisato, mettendo in piedi un servizio rivolto ai commercianti interessati alla compra vendita di macchinari utensili anche di un certo valore.

Nell'ottica di Macutel non è stato dimenticato l'utente finale, vedi la piccola officina di carpenteria metallica, il piccolo artigiano insomma, proprio in vista dei nuovi annunci fatti dalla società di concessione del servizio telefonico.

Precisiamo che questi danno un orientamento verso obbiettivi che emulano le politiche di marketing francese, cioè lo sfruttamento della rete Videotel, e non del suo data base.

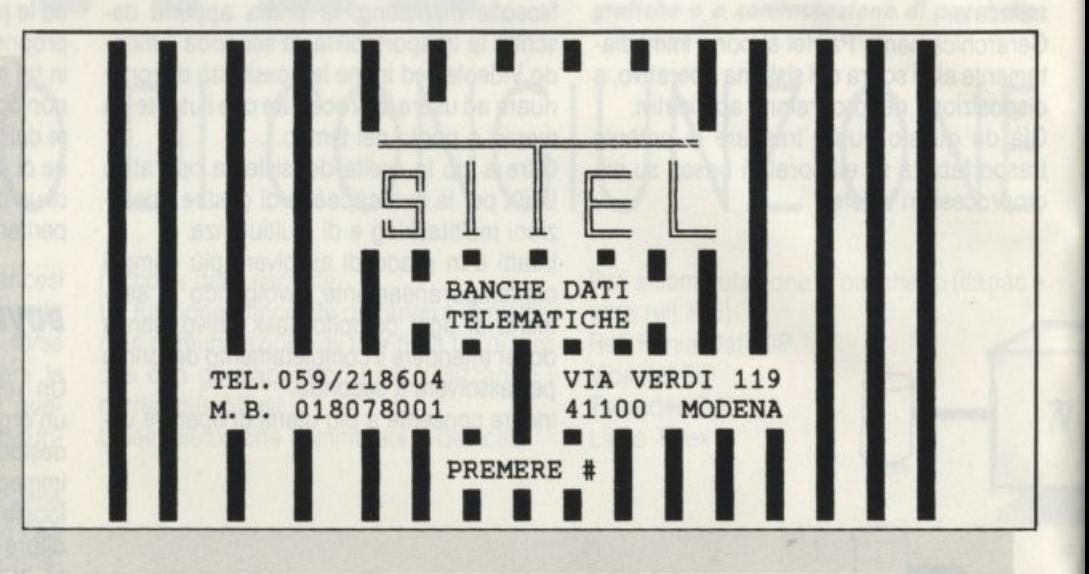

#### **PROFILO DELLA SOCIETÀ**

La società nasce e agisce nel panorama dei servizi telematici come Fornitore Ombrello e come service per la realizzazione di GCU (Gruppo Chiuso di Utenti) per aziende pubbliche e private.

In questa ottica si prende l'onere dello studio, progettazione, realizzazione e gestione di banche dati telematiche ad uso commerciale sul nodo 363 o indipendenti.

Il primo risultato di questo impegno è stato, dopo una certa scelta del target, non essendoci ancora una vera utenza spicciola, una banca dati per macchine utensili.

#### **LA STRUTTÛRA**

Quello che appare all'utente finale è il classico menu di interrogazione dal quale si può accedere alle istruzioni, all'indice delle macchine utensili, dei costruttori o degli inserzionisti.

L'area di influenza, come precedentemente scritto, copre quasi l'intero territorio nazionale e per dovere di cronaca commerciale si ferma al momento alla Campania.

Questo tipo di menu di interrogazione è super collaudato ed il consequente accesso alle informazioni risulta semplice tramite i pochi facili comandi.

#### **IL TEMPO REALE**

Spesso nostro padre che ha sempre esercitato il mestiere di commerciante, asseriva che per fare un affare, gioca buona parte il fattore tempo. Un'occasione infatti, è sempre legata all'immediatezza della contrattazione e si può dire che in senso lato ha una scadenza.

Perciò la possibilità di inserire, cancellare e visualizzare un'inserzione in tempo reale fa aumentare le possibilità di successo di questo servizio.

Altro parametro vincente è il basso costo della consultazione. Al contrario di un giornale specifico dove paga sia l'inserzionista che il pubblico che compra, in questo caso la lettura è gratuita, ed inoltre la famosa diffusione presso il parco dei lettori è facilmente dimostrabile in quanto le statistiche di accesso all'inserzione sono documentabili elettronicamente.

**SITEL** Via Verdi, 119 41100 MODENA Tel. 059/218604 mailbox 018078001

#### **PFR S**

Commodore

di FEDERICO MARANCA

# **LIBRERIA** DI ROUTINE **IN BASIC PER C-64**

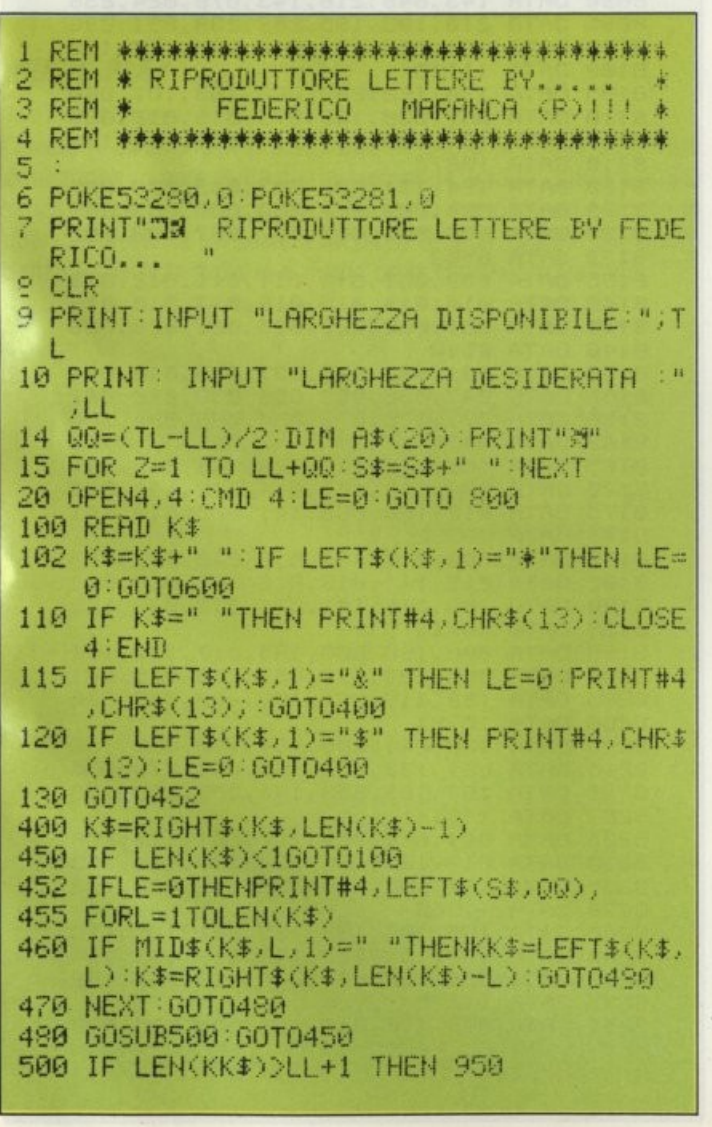

#### **RIPRODUTTORE DI LETTERE**

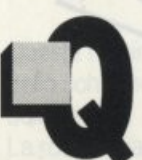

uesto programma permette di immettere un originale (lettera) e di riprodurne poi copie a volontà, ciascuna leggermente diversa dall'altra se necessario. Si inizi a digitare il programma senza linee data, poi lo si salvi per poterlo usare in seguito in più occasioni.

La lettera si dovrà inserire in una serie di linee DATA dalla linea 1000 in poi.

La prima linea data (la 1000) dovrà cominciare con l'indirizzo del mittente. La prima cosa che il programma farà, quindi, è di trovare la linea più lunga e disporla ordinatamente lungo il lato destro della lettera o del foglio.

Fatto ciò, il computer farà scorrere ogni inizio di linea a sinistra secondo uno stile commerciale.

Da sottolineare che la lettera dovrà essere racchiusa tra virgolette come avviene per la maggior parte delle assegnazioni DATA.

Ecco di seguito l'elenco dei significati degli altri simboli: il simbolo "" significa: "questa linea fa parte dell'indirizzo del mit-

tente: disporre a destra della pagina".

Il simbolo "\$" significa: "inizio di un capoverso, lasciare sopra di essa una linea vuota".

Il simbolo "&" significa: "inizio di una nuova linea, scorrere a sinistra senza lasciare spazio sopra di essa".

Il simbolo "\*" significa: "centra (soltanto) questa linea".

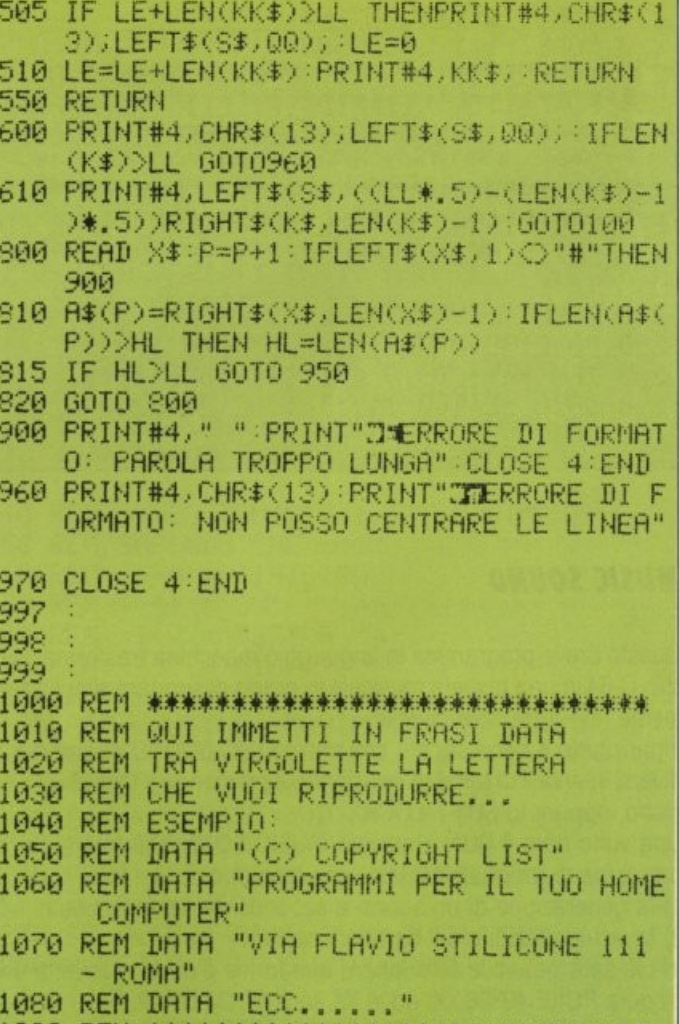

1090 REM 未来来来来来来来来来来来来来来来来来来来来来来来来来

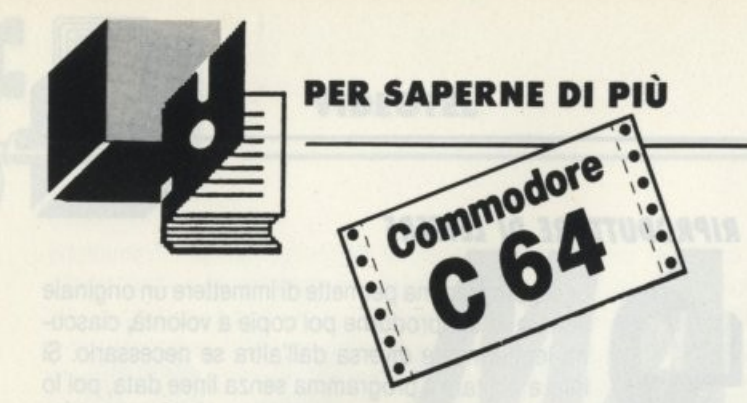

#### **ISTOGRAMMI 2D**

Questo programmino composto di poche linee BASIC sarà un divertimento per gli amanti di istogrammi, poiché il programma farà solamente questo.

Come dicevo prima, il programma costruirà degli istogrammi a 2 dimensioni in modo crescente, dal basso verso l'alto, pixel su pixel.

100 REM 来米米米米米米米米米米米米米米米米米米米米米米米米米米米米 110 REM \* ISTOGRAMMI 2D 120 REM \*BY MARANCA FEDERICO 130 REM \* MONTEFINO  $(TE)$  \* 140 尺巨凹 米米米米米米米米米米米米米米米米米米米米米米米米米米米 170 FORI=0TOS:READA(I):NEXT 190 PRINT"3":POKE53280.0 POKE53281.0 190 PRINT"N"TAB(12)"WISTOGRAMMI 2D" 200 POKE198,0 210 INPUT"⊾TITOLO⊠";F\$ 220 POKE781, 1: SYS59903 130 W=LEN(F\$): IF W<1 OR W>39 THEN RUN 250 FORL=1TOW:X1\$=MID\$(F\$,L,1) V%=ASC(X1 \$)-64:IFV%K0 OR V%>25 THENW=22:60T0 290 260 VE=1994-40\*V% 270 FORT=1984 TO VE STEP-40 FOR1=1TOS FO KET+L/A(I):POKE 54272+T+L/V%:HEXT I/ 290 POKET+L, V% NEXT L 290 POKE198,0:WAIT 198,1:60T0 190 300 REM \*\*\*\* DATA CODICI VIDEO \*\*\*\* 210 DATA 22/100/111/121/98/248/247/227/1 εū

#### **MUSIC SOUND**

Questo breve programma in linguaggio macchina trasforma il vostro C-64 in una tastiera musicale in grado di suonare simultaneamente fino a tre note diverse.

Innanzitutto è bene sapere che con MUSIC SOUND esistono due diversi intervalli di tonalità selezionabili premendo il tasto SHIFT sinistro, oppure lo SHIFT LOCK.

Una volta dato il RUN e attivato MUSIC SOUND si noterà che la pressione di un qualsiasi tasto provoca due cose:

1) la generazione di un suono a secondo del tasto premuto

2) la visualizzazione del carattere digitato.

In più sarà possibile selezionare due forme d'onda mediante una singola POKE 49388, XX, dove XX sarà 17, 33 o 129.

Con la pressione dei tasti RUN/STOP - RESTORE il programma si disattiverà mentre con SYS 49152 si riattiverà.

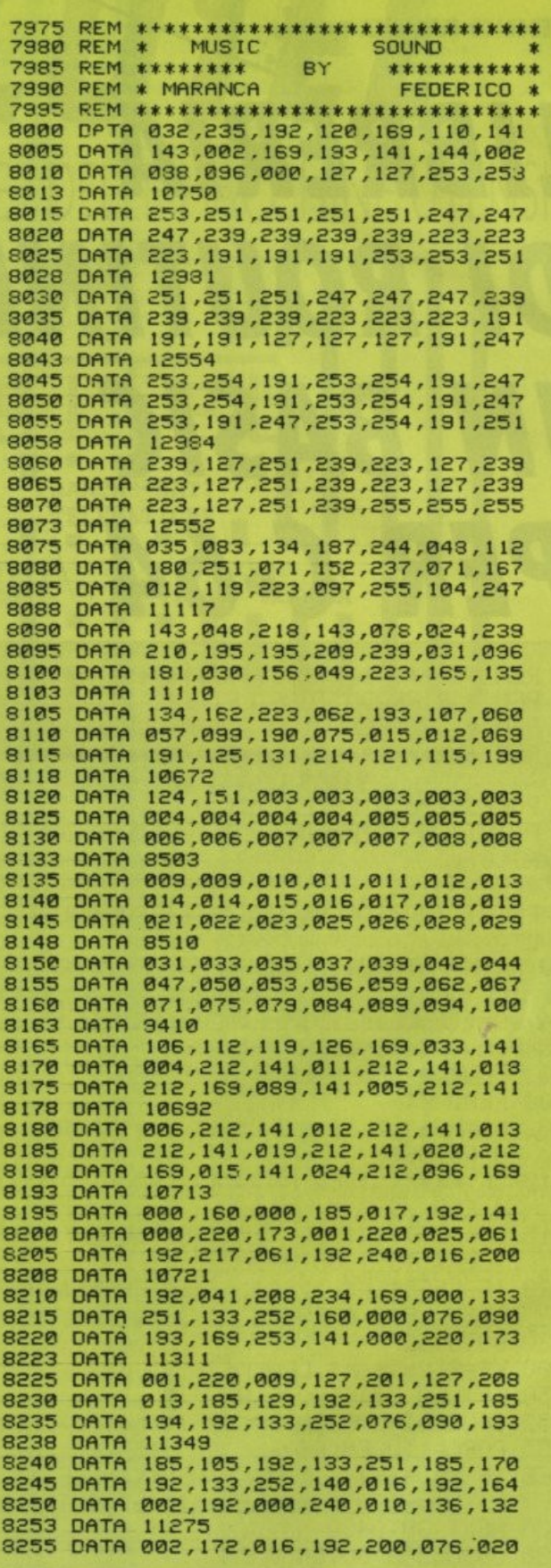

```
8260 DATA 193,096,169,000,133,002,032<br>8265 DATA 016,193,165,251,141,000,212
8268 DATA 10549
8270 DATA 165,252,141,001,212,169,001
8275 DATA 133,002,032,016,193,165,251
8280 DATA 141,007,212,165,252,141,008
8283 DATA 10942
8285 DATA 212,169,002,133,002,032,016<br>8290 DATA 193,165,251,141,014,212,165<br>8295 DATA 252,141,015,212,076,072,235
8298 DATA 11008
8300
8310 REM CARICATORE DATA L.M.
8350
8355 H$=CHR$(147)+"D
                                  FEDERICO MARANC
A - MUSIC SAUND<br>8360 FOR 1=49152
                      TO 49551 STEP 21:CK=0
8380 FORJ=0T020:READ D<br>8390 POKE1+J,D:CK=CK+D:NEXT:READ CZ
8395 RI=PEEK(63)+PEEK(64)*256:PRINTH$:CK
=CK + RI8400 IF CZ<>CK THEN PRINT"MA. "RI-13"-"R
I: ":ERRORES":POKE631,13:POKE198,1:END<br>8405 PRINT"RIGHE":RI:NEXT
8410 PRINT: PRINT"
                           MUSIC SAUND ATTIVATO
 CCN SYS 49152
8415 SYS49152:END
```
#### **CURSOR PLAY**

Questa routine BASIC permette il movimento del cursore all'interno dello schermo nel modo voluto così che possa attirare l'attenzione dell'utente.

La routine sarà molto utile nel caso si vogliano creare schermate di presentazione di un gioco, poiché il cursore si muoverà in un modo molto simpatico.

Dato il RUN, il programma partirà presentando un demo per meglio comprenderne il funzionamento.

Il movimento del cursore è rappresentato da alcune stringhe, contenenti dei valori che vanno da 0 a 3. Eccone di seguito i significati:

- spostamento a sinistra o indietro di un carattere. ZERO :
- spostamento in alto di un carattere. **UNO**  $\ddot{\cdot}$
- **DUE** spostamento a destra o avanti di un carattere.  $\ddot{\cdot}$
- **TRE**  $\ddot{\phantom{a}}$ spostamento in basso di un carattere.

Importante: le stringhe non debbono contenere più di 240 caratteri.

#### **MUSIC PLAY**

Questa routine che vi proponiamo in BASIC permette di salvare una stringa di note, sette per la precisione, e farla suonare al SID senza alterazioni. Il programma è molto semplice ed efficace in quei casi dove sia necessaria un po' di musica. Ecco la corrispondenza fra le note italiane e quelle proposte nel programma:

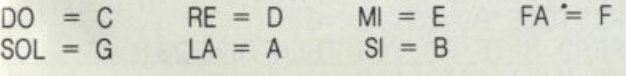

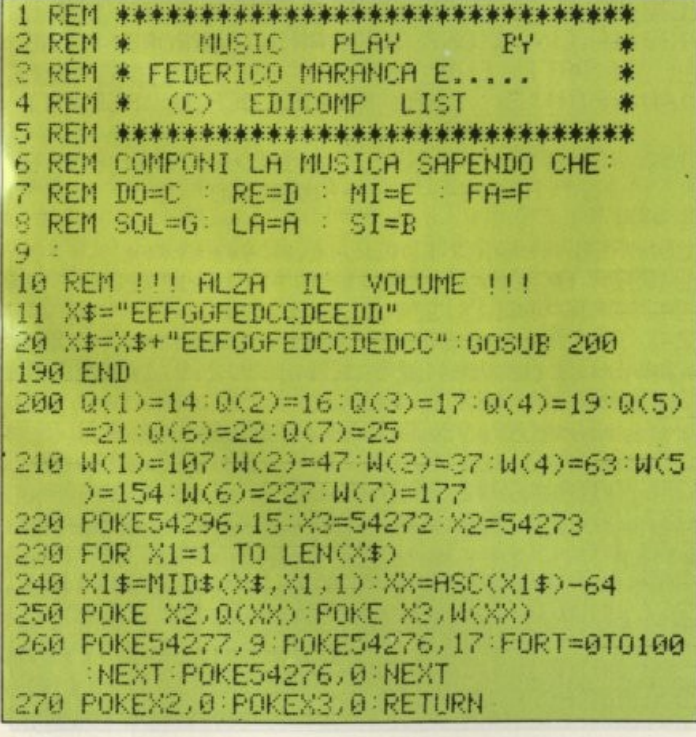

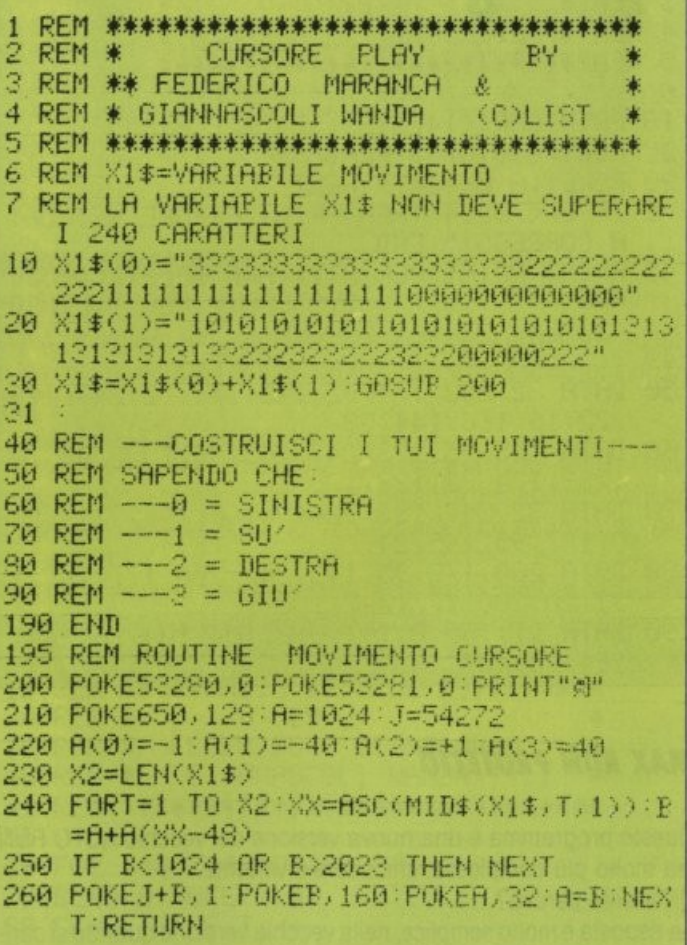

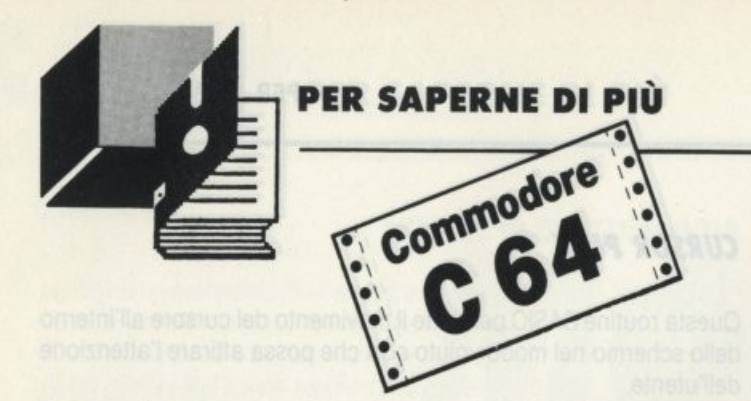

#### **COMANDO DELETE**

Questa routine in Linguaggio Macchina serve per cancellare una serie di linee BASIC indicando il numero della prima e dell'ultima linea.

Digitare il programma così come scritto e senza commettere errori nelle linee data, subito dopo date il RUN ed attendere qualche secondo per la rilocazione dei dati.

La sintassi da sequire è:

SYS 680, LINEA 1, LINEA 2

dove:

LINEA 1 = numero della prima linea da cancellare

LINEA 2= numero dell'ultima linea da cancellare

È importante indicare numeri di linea esistenti, altrimenti UNDEFI-**NE'D STATEMENT ERROR.** 

Provate a fare una prova col cancellare lo stesso programma ...!! Ma prima ricordatevi di salvarlo!!

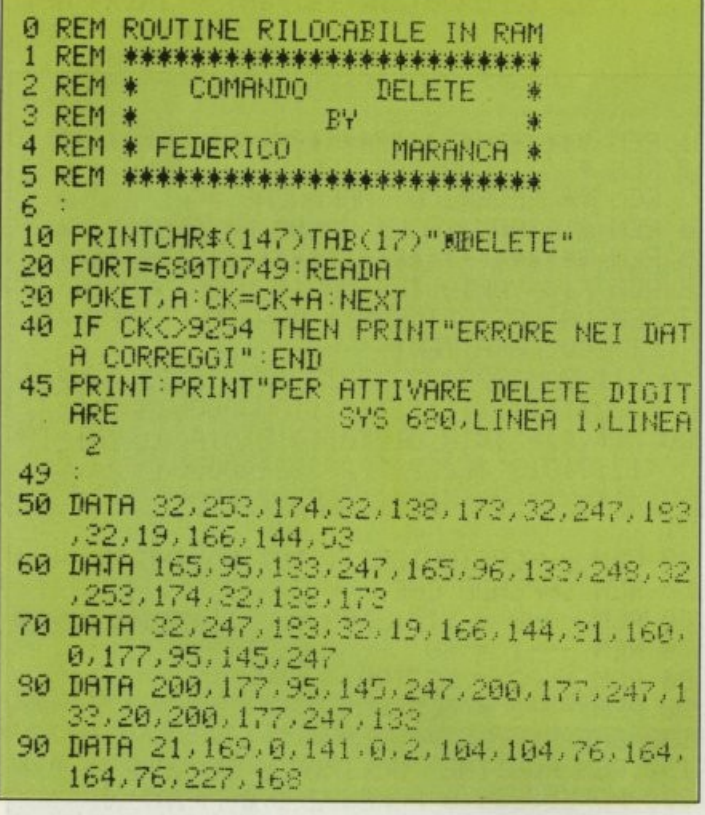

#### **MAX RUN PROTETTO**

Questo programma è una nuova versione del vecchio AUTO RUN ma molto più complessa, efficace e divertente. Divertente perché?

La risposta è molto semplice, nella vecchia versione quando si caricava un programma nel quale era stato inserito l'AUTO RUN, veniva cancellato lo schermo e si doveva attendere il caricamento con il

video "spento". Con la nuova versione, non solo il programma munito dell'AUTO RUN sarà più protetto, ma, durante il caricamento, attirerà l'attenzione dell'utente in quanto lo schermo visualizzerà tante linee colorate in continuo movimento. Più protetto perché?

Sarà più protetto in quanto se si farà un RUN/STOP RESTORE il programma ripartirà in AUTO RUN senza nessuna possibilità di poterlo fermare.

La routine in linguaggio macchina si allocherà in due diverse locazioni, la prima è quella che va da 751 fino alla 765, la seconda dalla 828 fino alla 915.

La prima routine servirà alla colorazione dello schermo in fase di caricamento, la seconda è il vero AUTO RUN.

Si digiti il programma come scritto e si faccia attenzione agli errori nei data, si dia poi il RUN e si attenda qualche secondo.

Dopo questa breve attesa, se il programma non incontra errori, verrà visualizzata una scritta indicante che la routine del MAX RUN è allocata e per attivarla si deve digitare:

SYS 828:SAVE "nome programma",8 (senza virgola 1).

Ecco la procedura da eseguire:

1) caricare e mandare in esecuzione MAX RUN, a scritta comparsa si batta il comando new.

2) caricare il programma che si vuole dotare di MAX RUN.

3) digitare la seguente linea in modo diretto:

SYS 828:SAVE "nome prg.",8 (RETURN)

A salvataggio effettuato il programma si autoresetterà.

```
民医门 米米米米米米米米米米米米米米米米米米米米米米米米米米米米米米米米
111
               MAX RUN PROTETTO
20 REM *
20 REM *
                      EΥ
40 REM * MARANCA FEDERICO & PANIMARA *
50 REN ********************************
60
90 REM ** CARICATORE DATA
100 RESTORE RD=751 CK=0
110 READ X: IF AD=765 THEN AD=828
115 IF X=-1 60T0 130
120 POKE AD, X:AD=AD+1 CK=CK+X:GOTO 110
130 IF CKO11067 THEN PRINT"ERRORE!!
                                          NE
     I DATI" END
140 PRINT"N
                MAX RUN ALLOCATO : PER ATT
    IVBRLO" FRINT
150 PRINT"3
               SYS828: SAVE"CHR$(34)"NOM. P
    GR. "CHR#(34)", 9
                       [ SHI ( B) S( S) ] " : END
190
200 REM ****ROUTINE
                        L. M. ********
240 DATA 206, 32, 208, 169, 1, 141, 17, 208
242 DRTA 141, 5, 220, 76, 49, 234
243 REM
              START RUN ***
         ***
244 DRTA 32, 129, 255, 120, 169, 239, 141, 20
245 DATH 3, 169, 2, 141, 21, 3, 88
246 DATA 169, 98, 141, 2, 3, 169, 3, 141, 3
250 DATA 3/169/0/133/157/169/238/133/43
255 DATA 169, 2, 133, 44, 96
257 DRTR 120/169/49/141/20/3/169/234
260 DATA 141, 21, 3, 88, 32, 129, 255
265 DATA 169, 6, 141, 134, 2, 169, 82, 141, 119
267 DATA 2,169,213,141,120,2,169,13
269 DATA 141, 121, 2, 169, 3, 133, 198
290 DATA 165.144.240.3.76.131.164
300 DATA 76,226,252,-1
```
#### **AMBO RESET RESTORE**

Questa utility permette di avere sempre a disposizione un digitale reset personale.

Tutto questo è possibile grazie a dei puntatori del tasto reset, che vengono modificati ogni volta che il tasto in questione verrà premuto.

La routine verrà allocata in una parte di memoria dove non possa recare disturbo al BASIC, precisamente alla locazione 53192.

```
40 民[] *****************************
            AMPO RESET
50 REM *
                          RESTORE
60 REM *
                      PV
70 REM * MARANCA FEDERICO MONTEFINO
90 民田門 米米米米米米米米米米米米米米米米米米米米米米米米米米米米米米
90
100 FOR I=0 TO 50 READ X
200 POKE 53192+I, X: CK=CK+X: NEXT
200 IF CKO5858 THEN PRINT"ERRORE NEI DA
    TA CORREGGI" : END
4001PRINT"COMMED RESET RESTORE ATTIVATO
    CON SYS53192
500
   PRINT"PER CAMBIARE COLORE ALLO SCHER
    MO SI DIGITI POKE 2, COLORE VIDEO
550
   PRINT PRINT"
                             PREMERE IL T
    ASTO RESTORE.
600 SYS52192 END
650
900 DATA 169,211,141,024,003,169,207,141
    ,025 003,096
900 DATA 162, 255, 120, 154, 216, 032, 002, 253
    , 209, 003, 108, 000
1000 DATA 128 142,022,203,032,091,255,03
     9,165,002,141,032
1100 IATA 208,141,033,208,032,200,207,16
     9, 11, 141, 124, 2, 109, 000, 160, 096
```
#### **BASIC TRACE**

Questo programma TRACE (tracciare) aiuta i possessori di Commodore 64 a controllare i propri listati.

In genere, quando un programma BASIC non gira, compare un messaggio d'errore che segnala quale linea non può essere eseguita. In un programma semplice ciò può bastare per stanare l'errore, ma quando i programmi sono lunghi e complicati, quei messaggi d'errore ci lasciano nel buio più completo.

Il TRACE che vi presento visualizza il numero della linea BASIC in corso d'esecuzione nell'angolo superiore sinistro dello schermo in modo da non dare fastidio alle eventuali scritte visualizzate dal programma BASIC.

Durante il RUN di un programma, i numeri di linea BASIC scorrono molto velocemente: per rallentarli fino a renderli leggibili premere il tasto F1, per interrompere lo scroll premere il tasto RUN/STOP. Per ripartire digitare il comando CONT seguito dal tasto RETURN.

Per attivare la routine digitare SYS 49152, per disattivarla basta premere RUN/STOP e RESTORE.

Attenzione, la seguente routine utilizza quella di interrupt ogni sessantesimo di secondo, lasciando libero lo spazio BASIC.

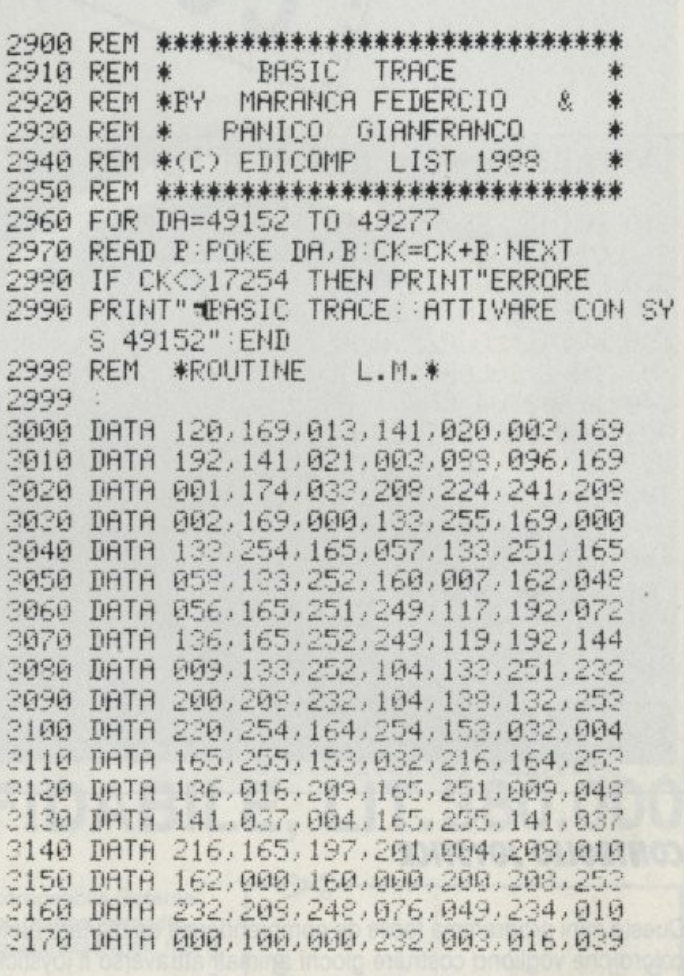

#### **MAGIC SCHERMO**

Questa routine in linguaggio macchina permette di ottenere su tutto lo schermo del C-64 non più un solo colore ma sedici righe di colori diversi.

Per abilitare la routine digitare SYS 40704.

Per cambiare a caso i colori delle righe usare la POKE 40777, X (dove X è un valore compreso tra 1 e 255), mentre per muovere il colore di ogni riga usare la POKE 40776,X (dove X è un valore compreso tra 1 e 255).

Questa routine potrà essere utilizzata dai lettori in molte occasioni, in special modo quando si vorranno costruire dei video games.

```
10 REM *****MAGIC ** SCHERMO********
20 REM *
                 BΨ
30 REM *
          FEDERICO & GIANFRANCO
40 REM *
           GIANNASCOLI WANDA!!!.
  REM *****************************
41
50
60 FOR I=40704 TO 40777
70 READ A POKE I.A
90 CK=CK+A:NEXT
90 IF CKOS530 THEN PRINT ERRORE NEI DAT
   Ĥ
```
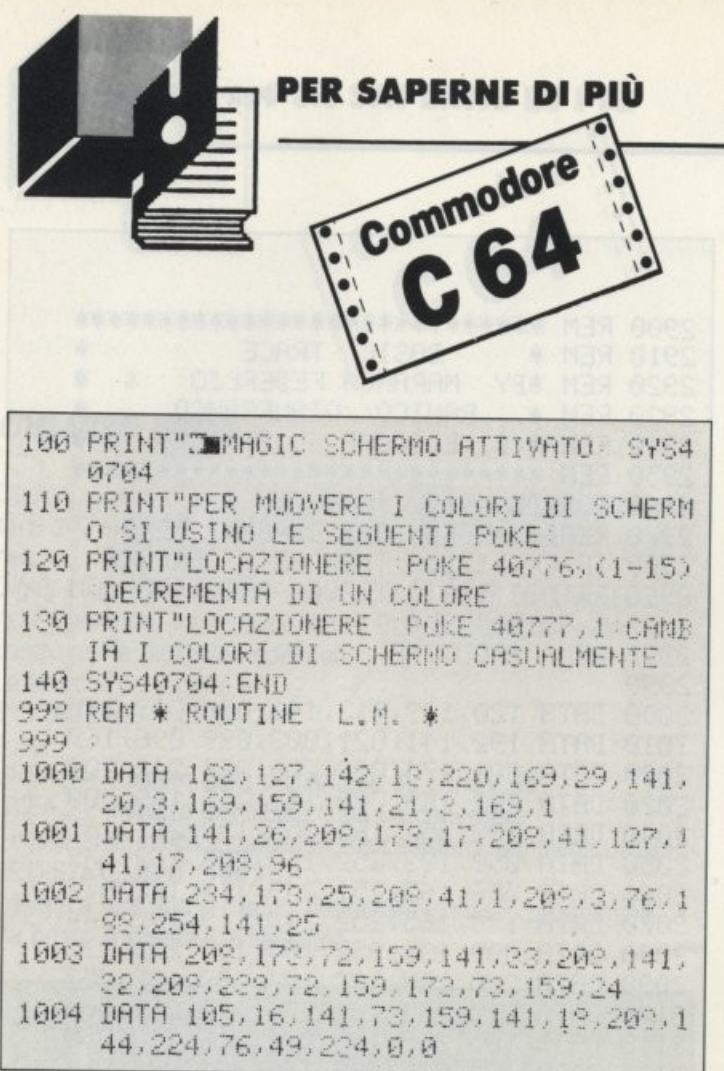

#### **CONTROLLO JOYSTICK**

Questo mini programma facile da comprendere e da digitare aiuta coloro che vogliono costruire giochi animati attraverso il joystick. Il programma è semplice da capire perché sono poche linee BASIC ed è ben impostato e con tanti chiarimenti nelle linee Rem.

Non c'è molto da dire in proposito, vogliamo solo ricordare che se avete fantasia e creatività riuscirete sicuramente a migliorare questo mini programma in modo da renderlo entusiasmante. Dato il RUN lo schermo si setta in nero ed in un punto casuale verrà visualizzato un pallino che farà le veci di un ostacolo, mentre al centro verrà visualizzato un quadratino.

Si provi ora a muovere il joystick di porta 2 e vedere come questo quadratino si allunga fino a diventare un serpentello animato con l'effetto del trascinamento.

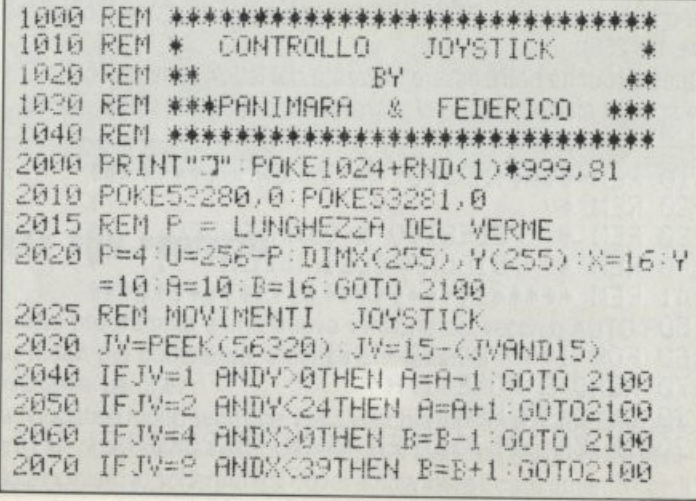

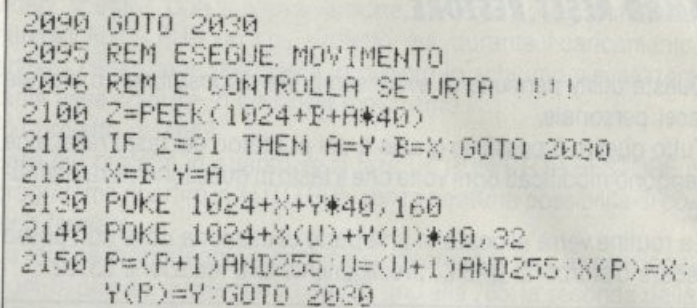

#### **LABIRINTO - RND**

Questo mini programma sarà molto utile a quei principianti che sono alle prime armi con la programmazione di giochi tipo arcade. Il programma visualizzerà sullo schermo un grosso rettangolo composto di spazi in reverse. Il computer trasformerà questo rettangolo in un labirinto casuale, ogni qualvolta si digiterà il comando RUN.

Il labirinto che si costruirà non sarà mai simile al precedente poiché la direzione del cursore che formerà la strada, sarà scelta casualmente dalla variabile J nella linea 160.

Finita la costruzione, il cursore tornerà sulle sue tracce per poi posizionarsi sulla locazione di partenza, poiché per costruire la pista del labirinto si userà la mappa di memoria dello schermo.

Per eventuali migliorie al programma toccherà al lettore, secondo la sua fantasia, modificarlo in modo da ricavarne un gioco di tipo arcade.

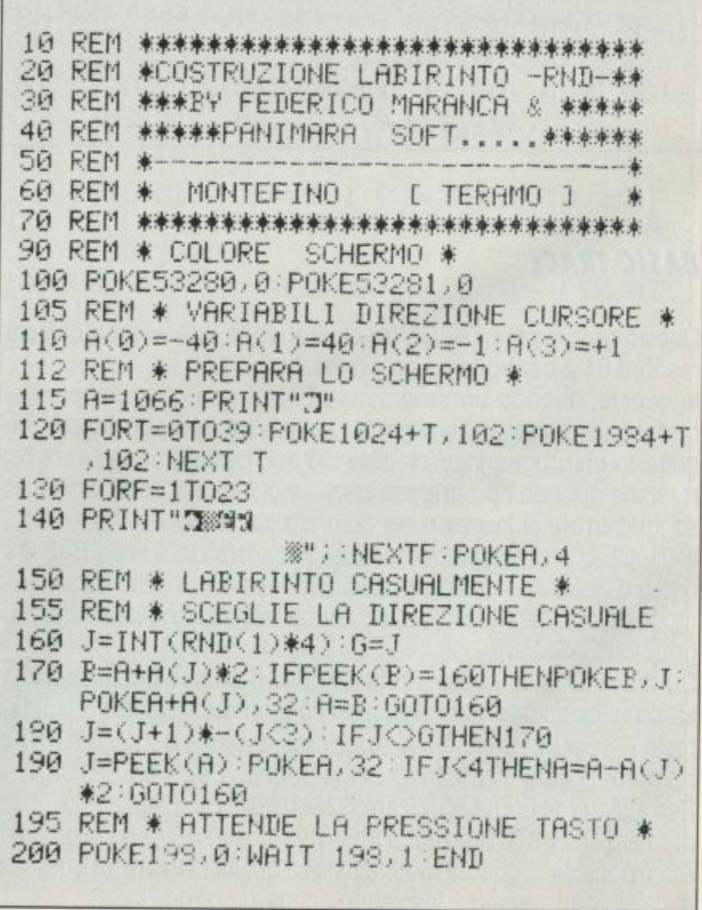

### . . . ' , . . . . . ' ' ' ' . TurboCA

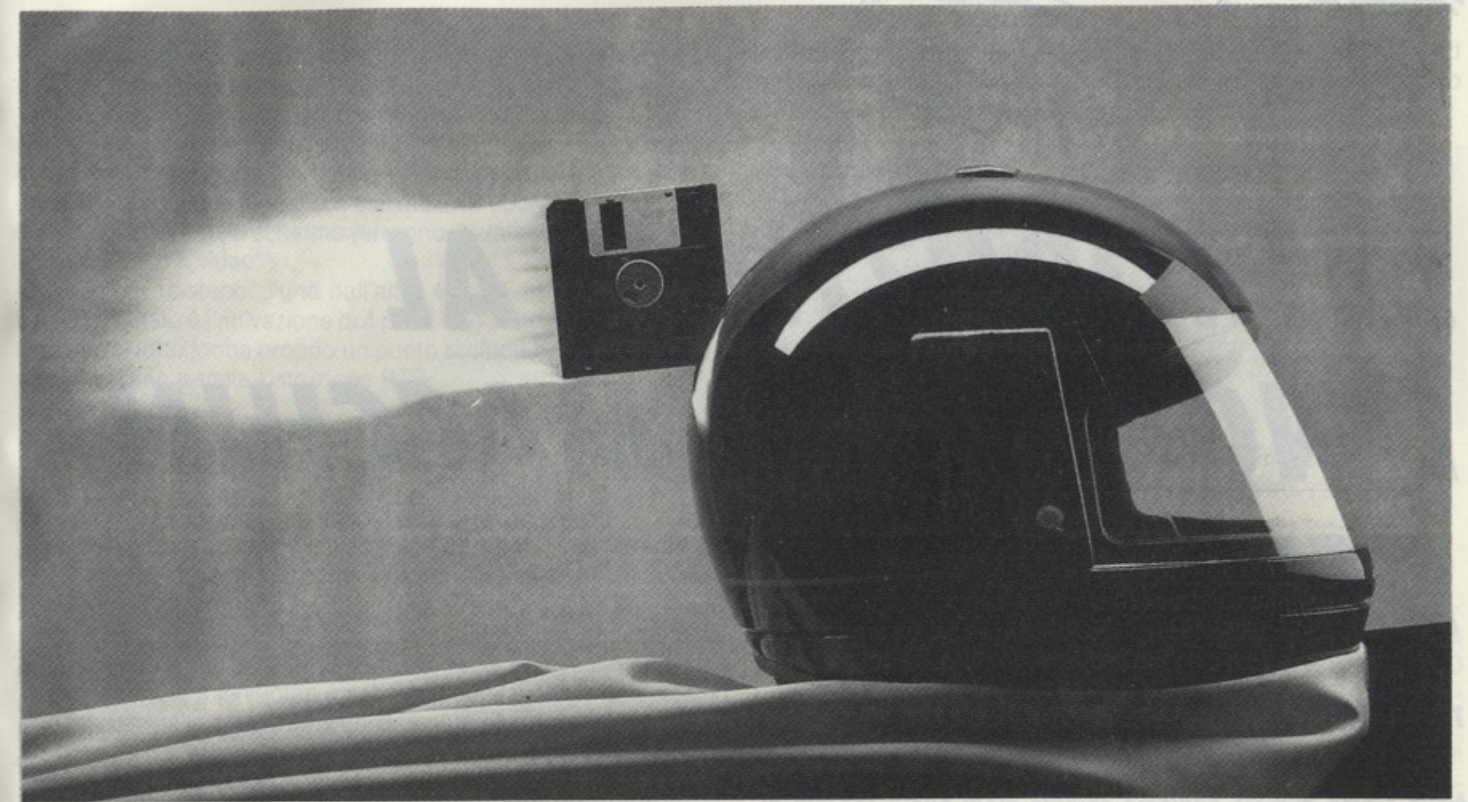

### **POTENTE, VELOCE, AFFIDABILE, LIT.380.000**

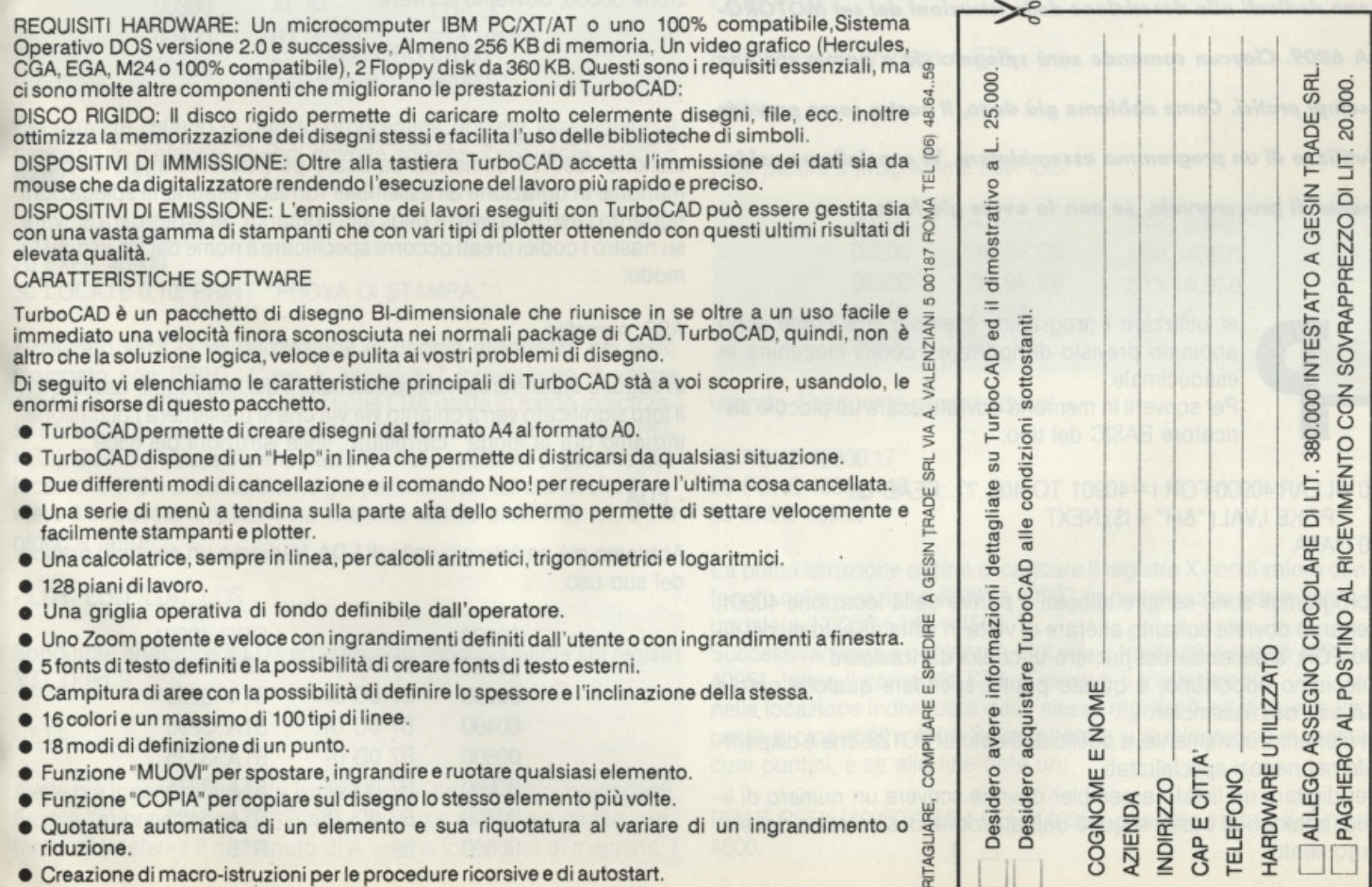

I

J

- Creazione di macro-istruzioni per le procedure ricorsive e di autostart. !È
- Lettura e scrittura di file in DFX e HPGL per acquisire o trasferire biblioteche o disegni da e verso altri pacchetti CAO.

riduzione. <sup>~</sup>

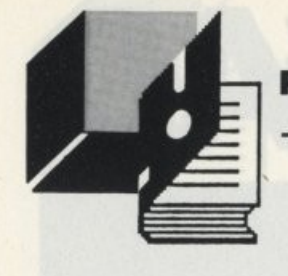

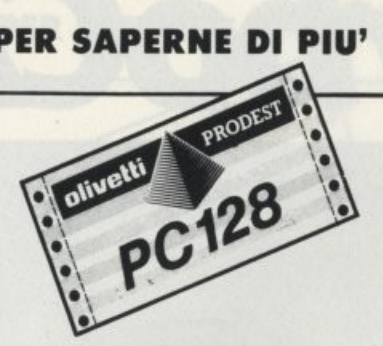

# **INTRODUZIONE AL** LINGUAGGIO MACCHINA

DEL PC128

#### **TERZA PARTE** di GIULIO VANNINI e ANGELO CONCETTINI

Nello scorso numero abbiamo chiarito molti nuovi concetti di programmazione assembler. Questo e gli articoli che seguiranno sono dedicati alla descrizione delle istruzioni del set MOTORO-LA 6809. Ciascun comando sarà spiegato sia a parole che con esempi pratici. Come abbiamo già detto, il nostro corso prevede l'utilizzo di un programma assemblatore. Vi consigliamo caldamente di procurarvelo, se non lo avete già fatto.

er utilizzare i programmi esempio così come sono abbiamo previsto di riportare i codici macchina in esadecimale.

Per scriverli in memoria dovrete usare un piccolo caricatore BASIC del tipo:

10 CLEAR.40900:FOR I = 40901 TO 409..??..:READ IS: POKE I, VAL ("&H" + I\$): NEXT 20 DATA .....

I programmi sono sempre allocati a partire dalla locazione 40901, pertanto dovrete soltanto alterare di volta in volta gli estremi del ciclo FOR, a seconda del numero di codici da trasferire.

Riteniamo opportuno, a questo punto, spendere qualche parola sull'uso dell'assembler.

Ci riferiamo, ovviamente, a quello dedicato al PC128, che è disponibile nei negozi specializzati.

Per digitare un listato assembler dovrete scrivere un numero di linea, analogo al basic, seguito dall'istruzione desiderata e dal suo argomento.

Da notare che le prime 15 colonne dello schermo sono dedicate nelle labels (delle quali parleremo in sequito).

Quindi l'istruzione dovrà essere digitata a partire dalla colonna 15, altrimenti non verrà interpretata.

Il metodo più semplice per non sbagliarsi è battere il numero di linea (se non si sta usando la modalità auto-line) e premere il tasto CLS-HOME, che tabula automaticamente il testo alle posizioni opportune.

Per poter convertire un listato assembler in codici macchina occorre che il programma sia informato sulla locazione di partenza. Ciò si effettua inserendo la pseudo-istruzione ORG all'inizio del listato. Ad esempio, perché i codici vengano allocati a partire dalla locazione 50000, dovremo scrivere:

> 00010 ORG 50000 00020 ....... (programma)

In tutti i nostri esempi il programma sarà allocato a partire dalla locazione 40901. Il comando da usare per l'assemblaggio è ASS. Il manuale in dotazione all'assembler fornisce esaurienti spiegazioni riguardo l'uso di questo e degli altri comandi. Se si desidera salvare su nastro i codici creati occorre specificare il nome del file in questo modo:

#### ASS :nomefile

In seguito incontrerete nuove estensioni del linguaggio assembler. Il loro significato verrà chiarito via via che si presenterà l'occasione. Iniziamo ora la lunga "carrellata" sulle istruzioni del 6809.

#### $-LDA$

Abbiamo già parlato più volte di LDA. Vediamo un esempio pratico del suo uso:

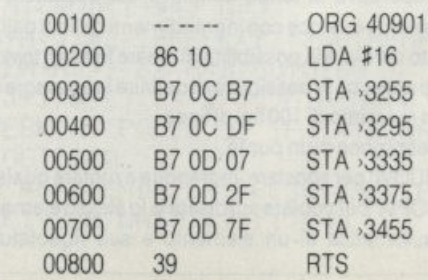

Questo piccolo programma disegna un punto esclamativo sul video. Vediamo cosa accade:

- All'inizio viene caricato il valore 16 nell'accumulatore A.

Quindi questo valore viene trasferito. mediante l'istruzione STA (di cui parleremo tra poco). in 5 diverse locazioni di memoria facenti parte dell'area video. Il numero decimale 16 equivale, in binario, a 00010000, quindi sullo schermo verranno visualizzati dei punti (vedi "come ti poko il video").

Le locazioni "distano" l'una dall'altra 40 byte, tranne l'ultima (80 byte). Il risultato è l'attivazione di 4 punti uno sotto all'altro, più uno staccato. li tutto forma proprio un punto esclamativo! Il ritorno a sistema avviene tramite l'istruzione RTS

- LOB

Sostanzialmente analoga a LDA, con l'ovvia differenza che essa agisce sul secondo accumulatore disponibile sul 6809. Pertanto non ci soffermiamo oltre sulla sua descrizione.

#### - LDX

Come già accennato, l'effetto di questo comando è quello di caricare un numero a 16 bit nel registro X. In questo modo è possibile trattare numeri compresi tra 0 e 65535. Vediamo il programma seguente:

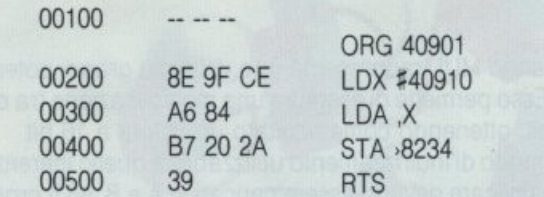

Per provare l'effetto di questo programma dovrete assemblarlo e caricarlo in memoria. Quindi dovrete scrivere il seguente lislatino BASIC:

10 POKE 40900,3 20 EXEC 40900 30 LOCATE 0,10: PRINT "PROVA 01 STAMPA."

Il risultato sarà la visualizzazione in doppia grandezza del testo stampato con PRINT. Cosa è accaduto? Innanzitutto, il valore 40910 viene caricato in X. L'istruzione LDA usata in modo indicizzato carica in A il valore contenuto in 40900, cioè 3 (ricordate la PO-KE...). Quindi il valore 3 viene trasferito nella variabile di sistema alla locazione 8234, di cui abbiamo già parlato in un altro articolo. Il numero 3 in questa locazione ha lo stesso effetto di ATTRB 1,1, e ... il gioco è fatto!

- LDY, LOD, LOU, LOS

Sono tutte analoghe a LDX ed agiscono rispettivamente sui registri Y,O, U ed S.

-STA

Avete già incontrato questa istruzione nei programmini precedenti Essa è l'abbreviazione di STORE A e, come avrete già capito, permette di trasferire il contenuto di A in una locazione di memoria. I

metodi di indirizzamento possibili con STA sono due: indicizzato ed esteso. L'indirizzamento esteso è già stato indirettamente esposto da poco. Analizzeremo ora il modo indicizzato.

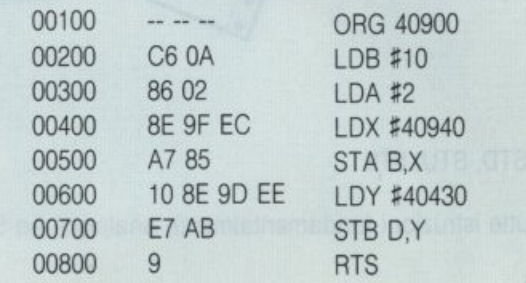

Provate ad eseguire questo programma. Alla fine, battete

PRINT PEEK (40950) PRINT PEEK (40952)

Il valore contenuto in 40950 dovrebbe essere 2, mentre in 40952 dovrebbe trovarsi 10. Analizziamo infatti il significato del programma assembler. All'inizio in B e in A vengono caricati rispettivamente 10 e 2, mentre X contiene 40940. L'istruzione STA B,X significa "trasferisci A nella locazione indicata dalla somma di B e X". In questo caso  $B=10$ ,  $X=40940$ , dunque  $B+X=40950$ . Ricordando poi che il registro D è costituito da A e B, con la solita regoletta della scomposizione si ottiene il numero 522. Quindi l'istruzione STB D, Y non farà altro che trasferire B nella locazione  $D + Y = 522 + 40430 = 40952$ .

- STB

Perfettamente analoga a STA.

- STX

Fate partire il programma esempio:

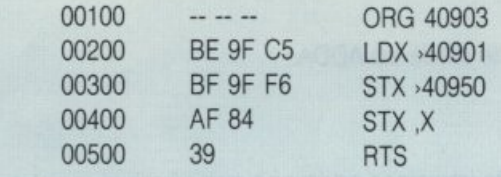

usando il seguente programmino:

10 POKE 40900,17 20 POKE 40901 ,148 30 EXEC 40903

La prima istruzione ordina di caricare il registro X con il valore contenuto nelle locazione 40901 e 40902. In questo caso tale numero è uguale a 17\*256 + 148 = 4500.

Successivamente il contenuto di X viene trasferito nei byte 40950 e 40951 . Infine 11 comando STX ,X esegue il trasferimento nella locazione individuata dallo stesso registro X ed in quella successiva, cioè 4500 e 4501. Sullo schermo si illunineranno quindi alcuni puntini, e se alla fine date un:

PRINT PEEK ( 40950)"256 + PEEK( 40951) otterrete proprio il numero 4500.

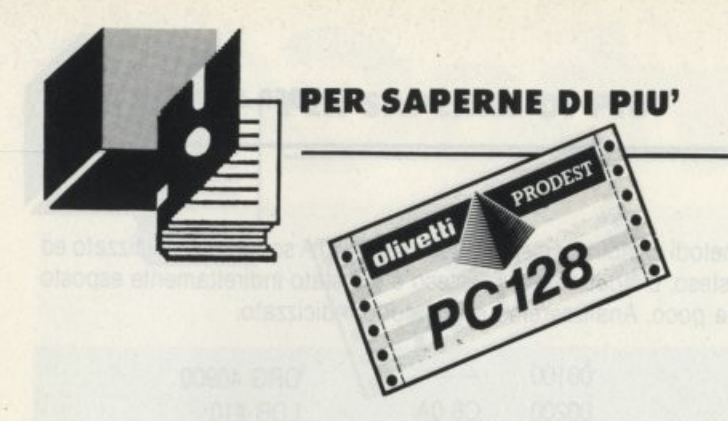

#### - STY, STD, STU, STS

Sono tutte istruzioni fondamentalmente analoghe ad STX.

#### ·ADDA

Veniamo alla nostra prima istruzione di calcolo! Ecco il programma esempio:

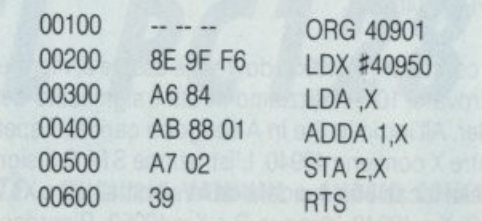

Prima di dare EXEC 40901 "pokate" alle locazioni 40950 e 40951 due numeri qualsiasi (naturalmente minori di 255!!). Alla fine, leggendo con PEEK il contenuto del byte 40952 troverete la loro somma. Infatti l'accumulatore A contiene il valore memorizzato nella locazione puntata da X. e l'istruzione ADDA 1,X significa: "aggiungi all'accumulatore il contenuto del byte  $X + 1$ ".

Infine STA 2,X trasferisce il risultato in  $X+2$ . Da notare che se la somma supera 255 il risultato non sarà esatto. poiché A è un registro a 8 bit. Cos  $10 + 20 = 30$ , ma  $200 + 60 = 4$ . Se osservate bene, vi accorgerete che il numero 4 è uguale alla somma reale meno 256.

#### · ADDB

Perfettamente simile ad ADDA

• ADDD

Anche questa istruzione addiziona numeri ad un registro. La differenza sta nel fatto che stavolta si lavora a 16 bit, e quindi i numeri sommabili ed il risultato massimo dell'operazione dovranno essere compresi tra 0 e 65535. Potete "testare" la funzionalità di ADDD mediante questo piccolo programma

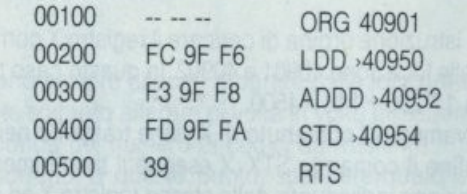

Il significato è abbastanza evidente. Prima di far partire il programma dovrete memorizzare in 40950,40951 e 40952,40953 due numeri a 16 bit, ottenuti con la solita regola della scomposizione Alla fine avrete la somma risultante in 40954,40955. Lasciamo a voi il compito di scrivere un piccolo programma BASIC che scomponga i numeri inseriti da INPUT. chiami la routine e stampi il risultato sul video.

#### ·SUBA

Come ADD esegue una somma di numeri, SUB compie l'operazione opposta: la sottrazione. Vediamo un programma simile'a quello or ora analizzato

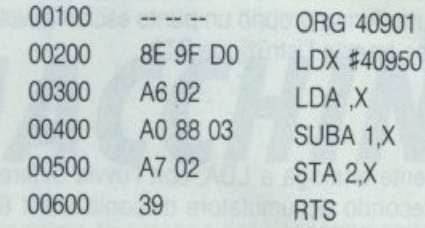

Il programma richiede i due numeri da sommare nelle locazioni 40950 e 40951 Al termine. la sottrazione sarà memorizzata in 40953

#### • SUBB, SUBO

Non ci soffermiamo su queste istruzioni, i cui significati sono deducibili da quanto appena detto.

- MUL

Il comando MUL rappresenta una delle più grandi potenzialità del 6809 Esso permette di eseguire una moltiplicazione tra due numeri ad 8 bit. ottenendo come risultato un valore a 16 bit

Il solo modo di indirizzamento utilizzabile è quello inerente. I numeri da moltiplicare devono essere caricati in A e B, ed il prodotto si ottiene dal registro D. Poiché D è a sua volta composto da A e B, i valori iniziali nei due accumulatori verranno automaticamente cancellati

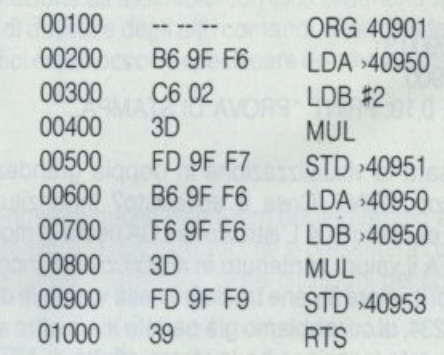

Questo programmino calcola il doppio ed il quadrato di un numero ad 8 bit che dovrà essere "pokato", come si vede dal listato assembler. nella locazione 40950. Prima in A viene caricato il numero dato ed in B il valore 2.

L'operazione MUL ha quindi come risultato il doppio del contenuto di 40950. Tale risultato si potrà ricavare con la regola della scomposizione dalle locazioni 40951 e 40952 Nella seconda parte viene calcolato il quadrato, caricando in A e in B lo stesso valore. Il risultato si trova in 40953 e 40954. Concludiamo qui questa terza parte del nostro corso. Nel prossimo numero tratteremo alcune nuove istruzioni di salto e di condizione, molto interessanti ed utili. Non perdetelo!

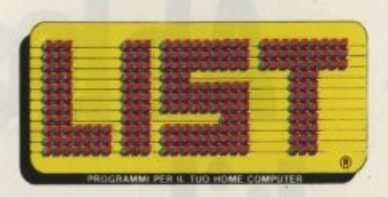

presenta

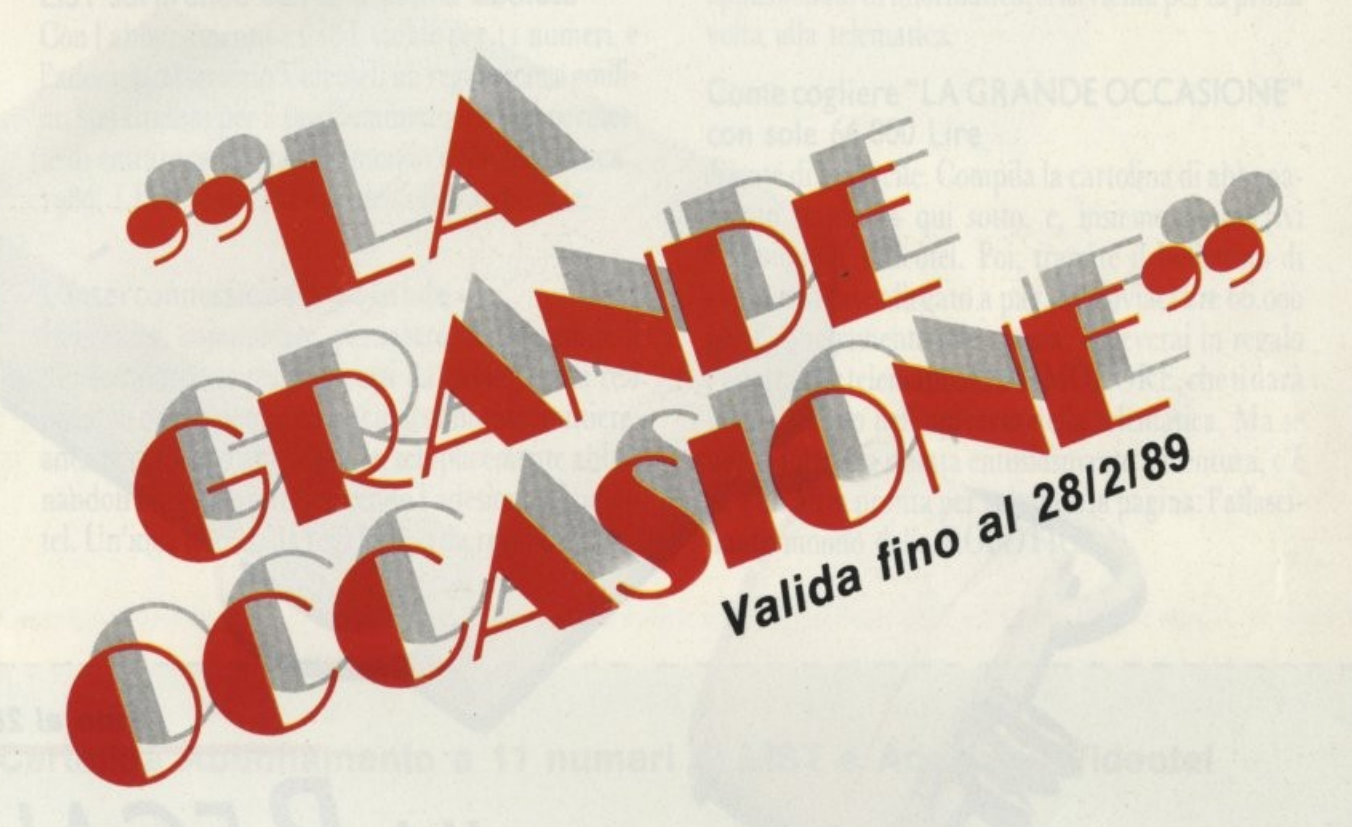

su tutti gli schermi VIDEOTEL

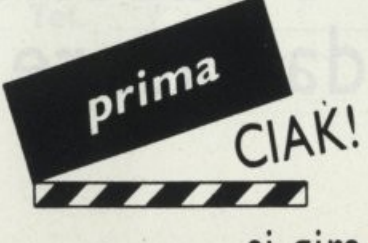

si gira

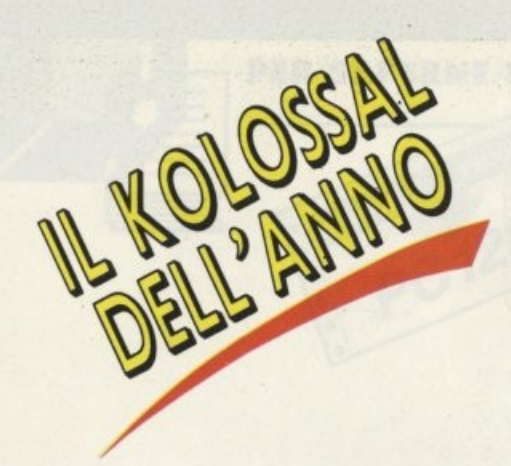

# **Abbonamento Libero** accesso

Fino al 2812189

! ~ .

1

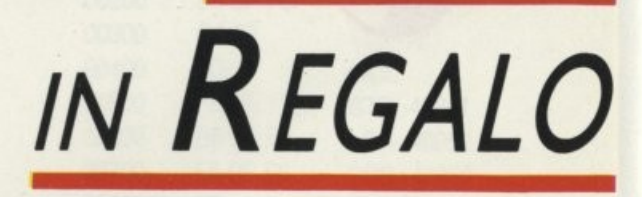

con l'abbonamento al LIST'89 e l'adesione a Videotel il favoloso adattatore telematico Commodore.

# **VM SUIVI LIST 1989. alla telematica.**

#### LIST sorprende con una prima assoluta

Con l'abbonamento a LIST valido per 11 numeri, e l'adesione al servizio Videotel, un regalo senza confini: l'adattatore per il tuo Commodore che ti permette di entrare nel fantastico mondo della telematica .. 1989: LIST vince l'Oscar dell'offerta speciale.

#### L'interconnessione è possibile

Informarsi, comunicare, prenotare, tutto tramite il tuo computer, senza muoverti da casa. Servizi resi possibili dalla telematica, le cui sconfintate frontiere, adesso, si aprono anche per te, semplicemente abbonandoti a LIST e sottoscrivendo l'adesione a Videotel. Un 'idea nuova, da regalarti, o da regalare a chi,

appassionato di informatica, si avvicina per la prima volta alla telematica.

#### Come cogliere "LA GRANDE OCCASIONE" con sole 66.000 Lire

Niente di più facile. Compila la cartolina di abbonamento stampata qui sotto, e, insieme, sottoscrivi l'adesione a Videotel. Poi, tramite il bollettino di conto corrente allegato a pag. 87, inviaci lire 66.000 per l'abbonamento alla rivista. Riceverai in regalo l'adattatore telematico COMMODORE, che ti darà libero accesso nell'universo della telematica. Ma se .<br>non ti interessa questa entusiasmante avventura, c'è ne è un 'altra pronta per voltando la pagina: l'affascinante mondo della ROBOTICA.

#### **Cartolina Abbonamento a 11 numeri di LIST e Adesione Videotel**

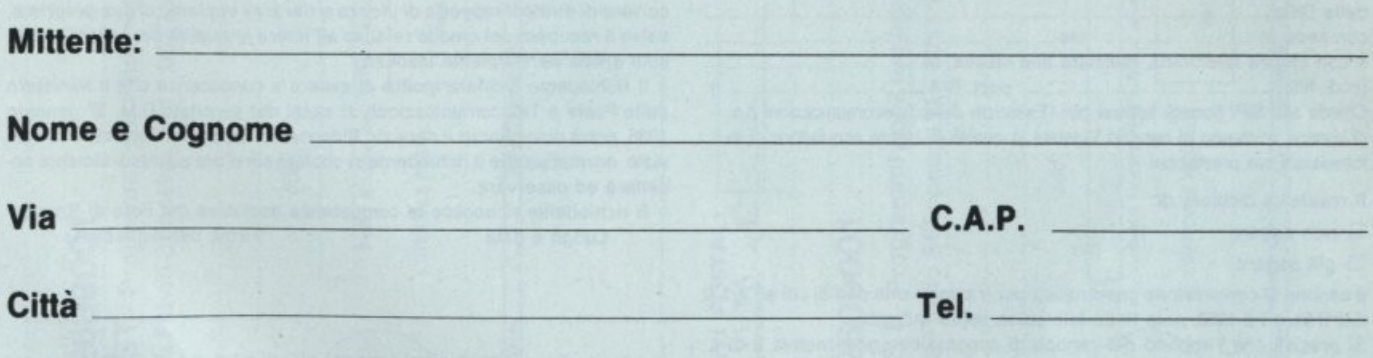

r------------------- -- -------------------------

**Spett.le EDICOMP Via Flavio Stilicone 111 00175 ROMA** 

## **NAVIUS MV938 il robot programmabile** . **1n**

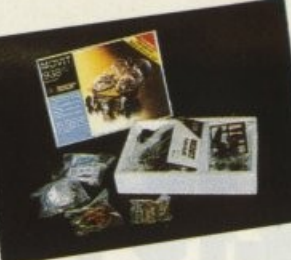

regalo con l'abbonamento

NAVIUS MV938 è un robot programmabile in grado di muoversi in avanti, girare a destra a sinistra e fermarsi, e di imparare a memoria i percorsi di casa tua.

La domanda di ammissione al servizio Pubblico VIDEOTEL deve essere compilata e firmata dall'intestatario della linea telefonica

#### **DOMANDA DI AMMISSIONE AL SERVIZIO PUBBLICO VIDEOTEL**

Il sottoscritto ........................................................................... .. nato **a** ...................... ol ................ . residente In ... .. ................. via ....................... . 1)  $\Box$  in proprio, quale intestatario dell'utenza telefonica n. .............. 2)  $\Box$  in qualità, come da documento allegato, di legale rappresentante della Ditta ................................... . ....................................................... .. con sede In .............................. via .............................................................. .. e con utenza telefonica, intestata alla stessa, n. ............................. (cod. flsc ............................................... part. IVA .................................... ).

Chiede alla SIP- Società Italiana per l'Esercizio delle Telecomunicazioni p.a. di essere ammesso al servizio Videotel in qualità di utente acquisitore di informazioni e/o prestazioni.

Il residente dichiara di:

 $\Box$  non pagare 1)

 $\Box$  già pagare

il canone di concessione governativa per trasmissione dati di cui all'art. 2 del D.M. 13-2-1986 sulla linea telefonica sopra indicata.

SI precisa che l'importo del canone di concessione governativa è di L. 50.000 annue per l'utenza "domestica", L. 200.000 per l'utenza "affari". 1) In tal caso la SIP provvederà a rateizzare l'importo relativo al canone di concessione governativa nelle sei bollette annuali.

Prende atto che l'ammissione al Servizio Videotel comporta l'integrale accettazione da parte sua del D.M. 27 gennaio 1986, dell'allegato Regolamento del servizio telefonico approvato con D.M. 11 novembre 1930 e successive modificazioni, delle altre leggi e disposizioni regolamentari che disciplinano i servizi telegrafico e telefonico in quanto compatibili con il servizio Videotel, nonché delle condizioni tariffarie e tecniche in vigore: norme tutte che Il richiedente dichiara di ben conoscere.

In particolare, ti richiedente accetta che la SIP, nel caso di violazione da parte dell'utente di uno degli obblighi contenuti nel su richiamato Regolamento del servizio Videotel o di mancato pagamento anche parziale dei compensi stabiliti, indipendentemente dalle conseguenze di legge, abbia facoltà di sospendere e, persistendo la morosità oltre quattro mesi, di risolvere di diritto il rapporto di utenza e ritirare l'impianto di sua proprietà. salvo il recupero del credito relativo all'intera annualità dei canoni che risulti anche parzialmente insoluto.

Il richiedente dichiara inoltre di essere **a** conoscenza che Il Ministero delle Poste e Telecomunicazioni, ai sensi del succitato D.M. 27 gennaio 1986 potrà disciplinare il servizio Videotel con apposita normativa dì ser· vizio, normativa che il richiedente si obbliga sin d'ora ad integralmente accettare ed osservare.

Il richiedente riconosce la competenza esclusiva del Foro di Roma. Luogo e data Firma del richiedente

Il richiedente specificatamente accetta gli articoli 6, 8 e 13 del Regolamento del Servizio Videotel allegato al D.M. 27 gennaio 1986, nonché la deroga alla competenza dell'autorità giudiziaria di cui all'ultimo comma della presente domanda

Luogo e data Firma del richiedente

- - ..,

•

**w** 

La domanda deve essere sottoscritta dall'intestatario della linea telefonica. POSSIEDO UN HOME COMPUTER COMMODORE C-64/128.

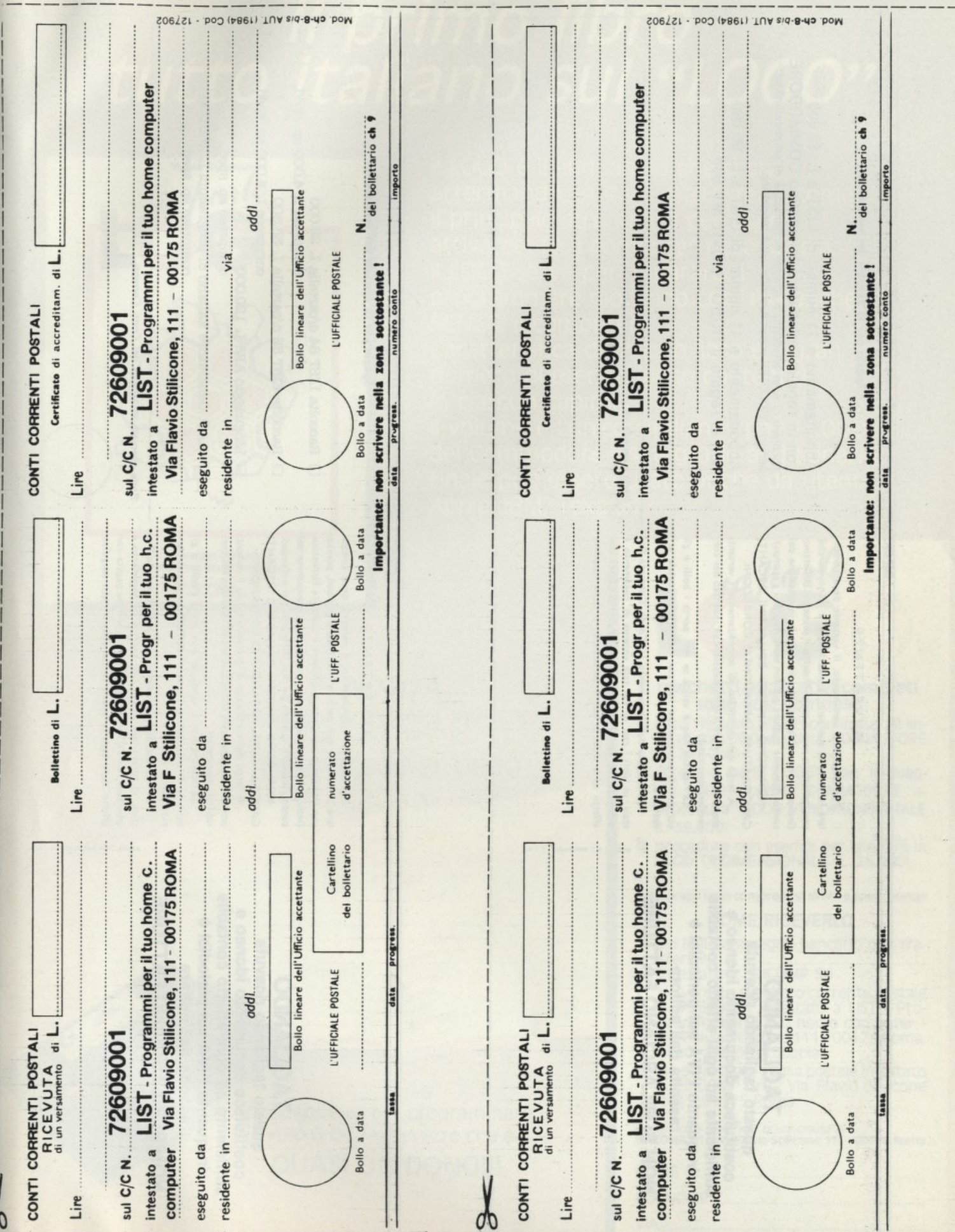

ARS linguaggio in italiano<br>GAP Generatore italiano di programmi<br>RACCOLTE LIST 84/85

 $\lambda$ 

#### CAMPAGNA ABBONAMENTO

 $\frac{1}{2}$ 

### Il primo libro tutto italiano sul "LOGO"

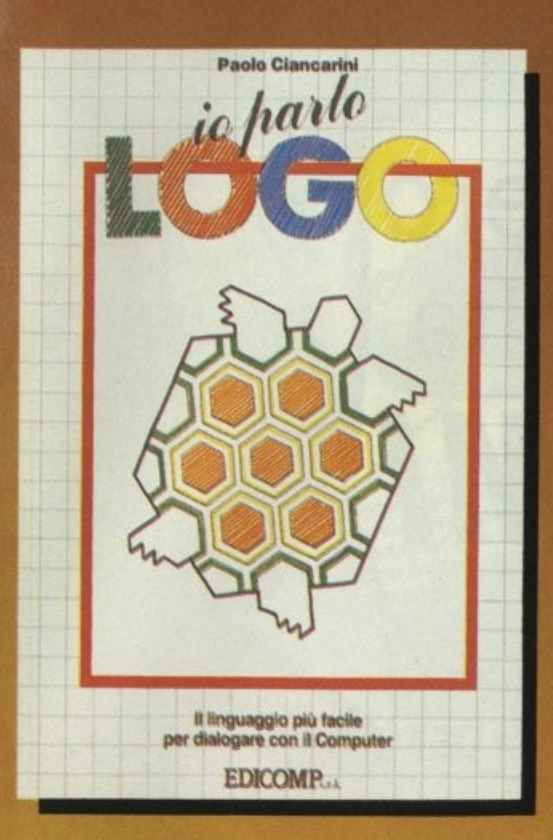

Il LOGO è il linguaggio che si sta affermando, in Italia e all'estero, come il principale strumento per usare attivamente il computer nella scuola. Il LOGO serve per imparare a programmare giocando con, ma anche SENZA, il computer.

Caratteristica di questo libro è il gran numero di esercizi-gioco contenuti in ciascun capitolo.

Il volume è l'unico "italiano" per il LOGO del Commodore 64, e grazie al dizionario finale può essere usato anche da utenti Apple, IBM, Texas.

**NOVITA** Il linguaggio LOGO e utilità COMMODORE su floppy da 5" 1/4 **COMPRESO NEL LIBRO** 

Indispensabile per programmare in «L O G O» a un prezzo che è... **QUASI UN DONO!!!** 

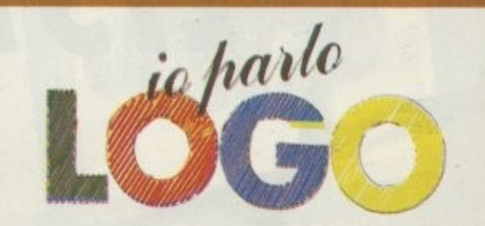

#### I pacchetti applicativi completi sono cosi composti:

- m libro ·10 parlo LOGO" con Incluso li linguaggio LOGO e utilità COMMODORE (L. 24.500)
- **2 libro "io parlo LOGO" con linguag**gio LOGO e utilità COMMODORE + procedura LOGO TRIDIMENSIONALE (L. 39.000)
- o procedure con esempi per lavorare in LOGO TRIDIMENSIONALE (L. 25.000)

N.B. I prezzi sono comprensivi di IVA e spese postali

#### COME RICEVERLO

- o Ho Inviato assegno bancario non traintestato a EDICOMP Srl
- $\Box$  Ho versato sul conto corrente postale n. 72609001 Intestato a LIST - Programmi per il tuo home computer -<br>Via Flavio Stilicone 111 - 00175 Roma,<br>di cui allego fotocopia.
- $\Box$  Ho effettuato vaglia postale intestato a EDICOMP Sri • Via Flavio Stillcone 111 - 00175 Roma

Compilare e spedire in busta chiusa a:<br>EDICOMP Sri - Via Flavio Stilicone 111 - 00175 Roma

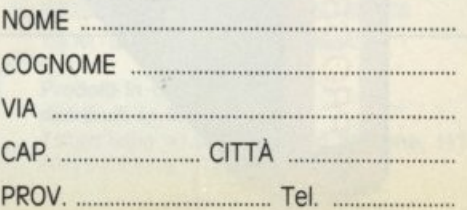

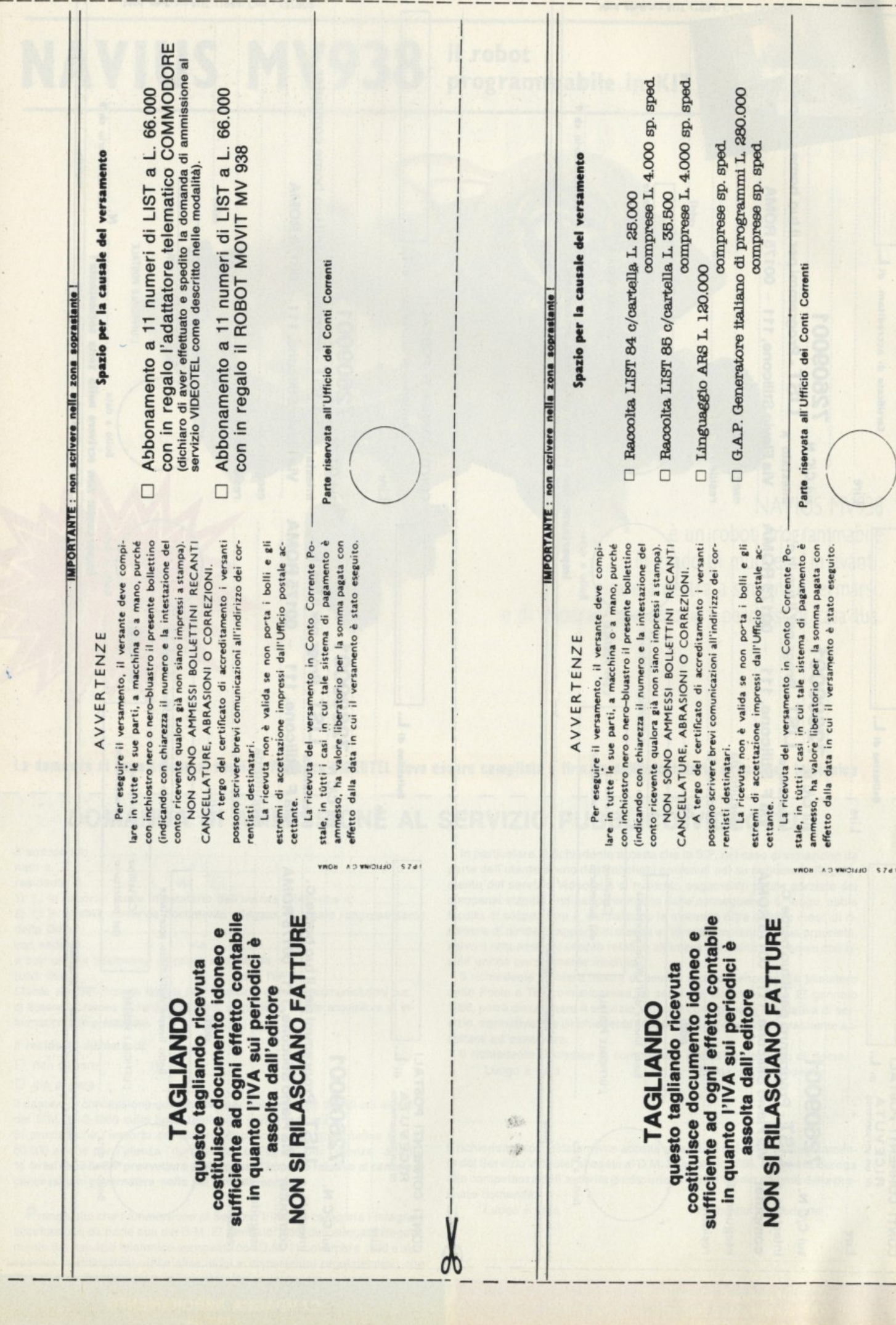

 $\lambda$ 

 $\frac{1}{2}$ 

# gioielli della ROBOTICA

ecco i famosi KIT "MOVIT" per gli appassionati<br>del "FAI DA TE"

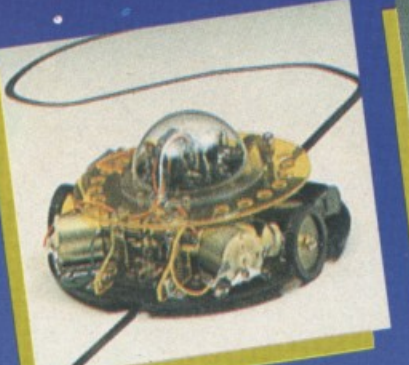

LINE TRACER II MV-913 LINE TRACEN II III 9773 a raggi<br>Guidato da un sensore a raggi<br>infrarossi questo robot segue qualic linea nera tracciata su un foglio bianco.

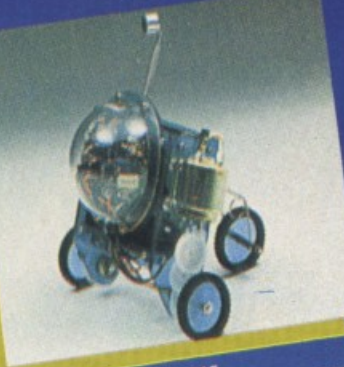

Usando un fischietto unito al kit PIPER MOUSE eseguira immediatamente comandi comunicativi: sinistra, stop, destra, stop, avanti e stop.

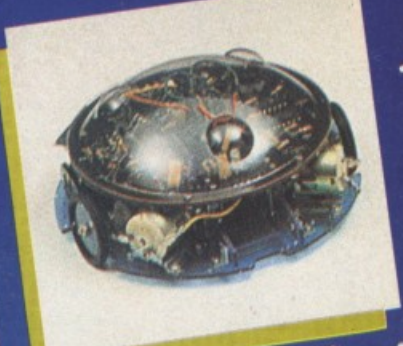

MEMOCOM CRAWLER MV-918 MEMOCOM CHAWLER MV-918<br>Questo robot è controllato da una<br>memoria RAM 256 × 4 bit, mediante la<br>memoria RAM 256 × 4 bit, mediante la<br>tastiera inclusa nel kit e si muove in<br>base ai comandi comunicati a quest'ultima.

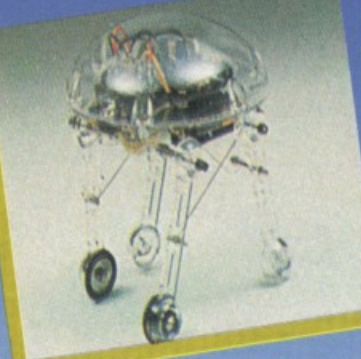

MEDUSA MV-939<br>Il robot dal cervello elettronico.<br>Il robot dal cervello i il robot inizierà a<br>muoversi termandosi automaticamente<br>muoversi termandosi automatico.<br>nassato il tempo prestabilito.

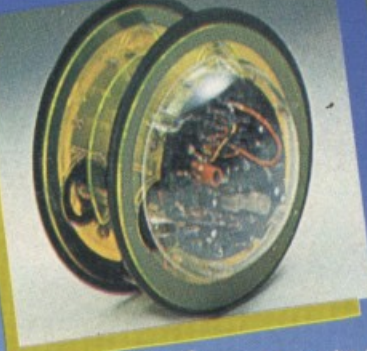

CIRCULAR MV-935<br>CIRCULAR MV-935<br>E provvisto di due grandi ruote che gli<br>E provvisto di ruotare in avanti, a<br>permettono di ruotare su se stesso.<br>destra, a sinistra e su scontrollati<br>Tutti i movimenti sono controllati<br>median

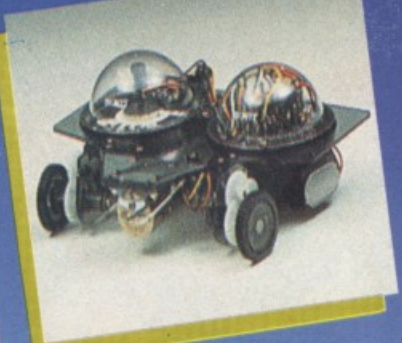

NAVIUS MV-938<br>
E un robot controllato mediante<br>
E un robot controllato mediante<br>
dischetti programmabili. È in grado di<br>
riconoscere il bianco e il nero del<br>
dischetto programmato e quindi<br>
dischetto programmato e quindi<br>

#### Dove acquistarli? I ROBOTS MOVIT ILLUSTRATI SONO REPERIBILI IN QUESTI NEGOZI

AOSTA - Mastro Geppetto, Via Croce di Città 73 - (0165)362174 AREZZO - Giocalibro, Via Mecenate 35 - (0575)356357 BARI - Libreria dell'Arca, Via dell'Arca 14 - (080)224212 BARI - Pentalfa e Varianti, Piazza A. Moro 25/A - (080)369393 BERGAMO - Bimbolegge Bimbogioca, Via Borfuro 12 B/C - (035)2130015 BIELLA - Il talismano, Via Italia 45 - (015)22488 BOLOGNA - Città del Sole, Strada Maggiore 17 - (051)266432 BORGOSESIA - Erbavoglio, Via Roma 20 - (0163)25612 BRESCIA - Barbanzè, Via Mazzini 24 - (030)57249 BRESCIA - L'altro Barbanzè. Via Mazzini 20 - (030)57249 BRINDISI - Città del Sole, Piazza Cairoli 36/37 - (0831)21146 CATANIA - Cartolibreria dei Ragazzi, Viale Ionio 46 - (095)371725 CATANIA - Coop Magia, Viale Ionio 46 - (095)371725 CESENA - Libreria Bettini, Via Vescovado 5 - (0547)21634 CHIETI - Games Centre, Centro Commerciale il Gialdo - (011)9478877 CUNEO - Centro Gioco Educativo, Via Carlo Emanuele 7 - (0171)65600 FAENZA - Città del Sole, Voltone della Molinella - (0546)21013 FERRARA - Città del Sole, Via Contrari 40 - (0532)48816 FIRENZE - Città del Sole, Borgo Ognissanti, 37 - (055)219345

FOGGIA - Città del Sole, Via Valentini Vista 8 - (0881)21112 IVREA - Didattica più, Via Guarnotta 33 - (0125)40105 LECCE - Città del Sole, Via B. Croce 16 - (0832)57934 MATERA - Città del Sole. Via la Croce 8 - (0835)219430 MILANO - Città del Sole, Via Dante 13 - (02)806068 MILANO - I giochi dei grandi, Via Meravigli 7 - (02)8058991 MODENA - Orsa Maggiore, Piazza Matteotti 20 - (059)211200 MONZA - Città del Sole, Via Carlo Alberto 33 - (039)389885 MORBEGNO - Città del Sole, Vicolo Colombo - (0342)613370 NAPOLI - Città del Sole, Via Kerbaker 46 - (081)242764 NOVARA - Dialoghi giochi, Corso Cavallotti 21 - (0161)57789 ORISTANO - Didagio, Vicolo Solferino 6 - (0783)73169 PADOVA - Via S. Martino e Solferino 102 - (049)875315 PALERMO - Città del Sole, Via Libertà 43 - (091)298799 PAVIA - La cicogna, Via Omodeo 29/33 - (0382)25705 PESCARA - Città del Sole, Viale Regina Margherita 30 - (085)295356 PINEROLO - Centro Gioco Educativo, Via Leguio 58 - (0121)74084 PORTOFERRAIO - 0-99 Giochi, Via Manganaro 52 - (0565)917906 REGGIO EMILIÀ - Città del Sole, Via Franzoni 6/B

ROMA - Città del Sole, Via della Scrofa 65 - (06)6875404 S. BENEDETTO DEL TRONTO - Città del sole, Via Palestro 25 - (0735)2738 SASSARI - Città del Sole, Via Usai 29/31 - (079)231095 SAVIGLIANO - Centro Gioco Educativo, Via Mazzini 21/23 - (0172)33434 SIENA - La nuova fabbrica dei sogni, Via Pantaneto 38 - (0577)285591 TARANTO - Città del Sole, Via Nitti 57 - (099)24436 TORINO - Centro Giochi Educativo, Via Cernaia 25 - (011)541776 TORINO - Centro Giochi Educativo, Via Nizza 97 - (011)6698478 TORINO - Centro Giochi Educativo, Corso Peschiera 160 - (011)389134 TORINO - Games Centre, Centro Commerciale Lagrange 15 - (011)512576 UDINE - Città del Sole, Piazza San Cristoforo 14 - (0432)208148 VARESE - Città del Sole, Via Avegno 15 - (0332)234271 VEN.MESTRE - Città del Sole, Via Palazzo 50 - (041)5053015 VERCELLI - Dialoghi Giochi, Via G. Ferraris 53 - (0161)57789 VERONA - Città del Sole, Via Cattaneo 8 - (045)591761

**Prodotti in Giappone** distribuiti in Italia da: Texim Italia s.r.l. - Via Flavio Stilicone, 111 00175 - Roma - Tel. 7665495

## $\Delta$ **Inizia aa questo numero**  la nuova raccolta *PROGRAMMI*  **l/ST**

**Inserto staccabil** 

**software LIST. 1/2**  Ritaglia e spedisci a fine anno le 10 prove **1/2** 

**Inviando 10 prove di acquisto\*** 

**l'indispensabile raccoglitore** 

della rivista LIST '89

LA STANGATA

**riceverai in regalo** 

L.

**della tua biblioteca** 

**PROGRAMMILIS** 

e indirizzo a: EDICOMP s.r.l. . Via Flavio Stilicone 111 - 00175 ROMA

### **STAMPANTI AMSTRAD COMPLETE E VELOCI (E l!ALTA RISOLUZIONE NON COSTA NIENTE).**

#### VIVA LA UBERTÀ DI STAMPA!

Verifica la qualità, versatilità, accessibilità delle stampanti Amstrad.

#### UNA GAMMA ECCEZIONALE.

Prova la nuova LQ 5000di a matrice di 24 aghi con carrello largo; fino a 288 cps in draft; 96 cps in Qualità Lettera Alta Risolu zione, con completa capacità grafica "bit image"; doppia interfaccia parallela Centronics e seriale RS232C; compatibile Epson e IBM PC; più di 100 diverse combinazioni di stili; trascinamento carta a trattore e frizione. Al prezzo incredibile di 1.099.000•. Ed ecco le altre stampanti di qualità per tutti i PC a prezzi veramente eccezionali: DMP 3160 160 cps 80 colonne, oltre 1000 combinazioni di stili con stampa grafica e NLQ L. 449.000•;

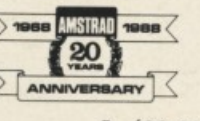

DMP 3250di analoga alla DMP 3160, con in più la doppia interfaccia parallela e seriale,

L. 499.000\*;

OMP 4000 200 cps su 132 colonne, oltre 100 combinazioni di stili con stampa grafica e NLQ L. 649.000•;

LQ 3500 24 aghi con stampa LQ, 160 cps su 80 colonne, L. 749.000•;

LQ 3500di analoga alla LQ 3500 con in più la doppia interfaccia seriale e parallela, L. 799.000\*.

#### UN ECCEZIONALE RAPPORTO PREZZO/PRESTAZIONI.

Amstrad, leader in europa, è veramente dalla parte del consumatore perchè produce apparecchiature elettroniche in grandi volumi per garantire prezzi estremamente competitivi e la massima affidabilità.

#### PRONTO AMSTRAD.

INCREDIBILE INCREDIBILE<br>24 AGHI - 288 CPS - 130 COLONNE

1.099.000\*

Telefonaci: 02/26410511, avrai ogni informazione; oppure scrivici: Casella Postale 10794 · 20124 Milano.

#### LI TROVI QUI.

Presso i numerosissimi punti vendita Amstrad. Cerca quello più vicino su "Amstrad Magazine" in edicola. Oltre 150 Centri di Assistenza Tecnica.

 $(*)$  + IVA. Caratteristiche e prezzi sono soggetti a variazione **senza** preavviso.

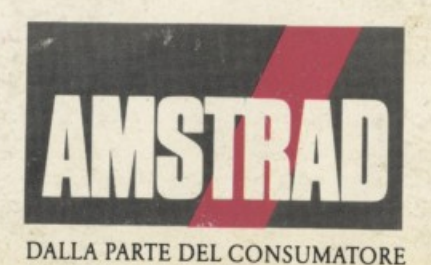